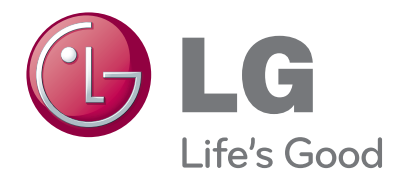

# NÁVOD K OBSLUZE TELEVIZOR A MONITOR LED LCD

Před uvedením zařízení do provozu si pečlivě prostudujte tento návod a uložte jej pro budoucí potřebu.

#### MODELY TELEVIZORU A MONITORU LED LCD

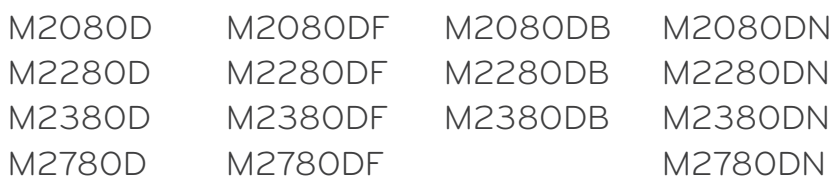

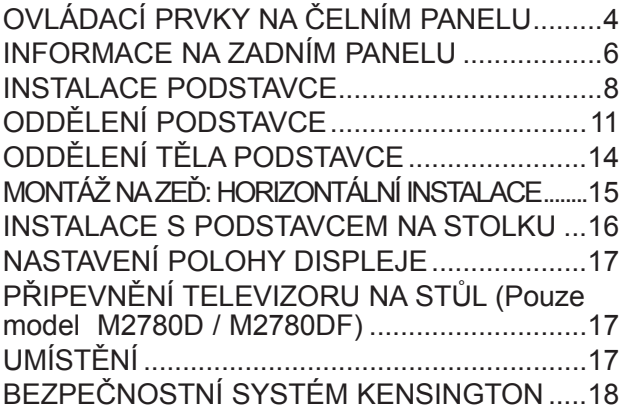

#### **[NASTAVENÍ EXTERNÍHO ZAŘÍZENÍ](#page-18-0)**

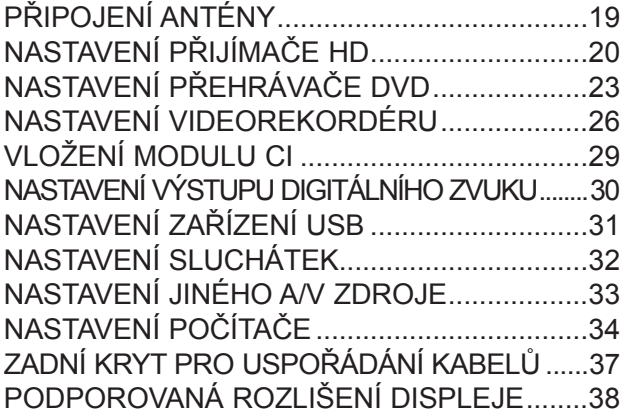

## **SLEDOVÁNÍ TELEVIZE / [OVLÁDÁNÍ PROGRAMŮ](#page-39-0)**

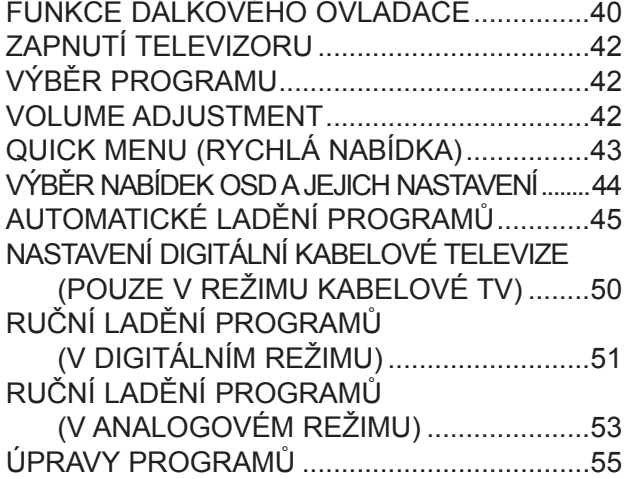

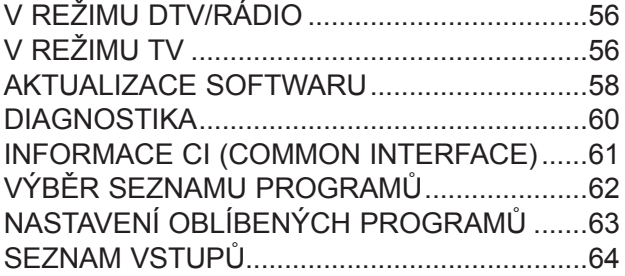

## **[EPG \(ELEKTRONICKÝ PRŮVODCE POŘADY\)\(V](#page-64-0) DIGITÁLNÍM REŽIMU)**

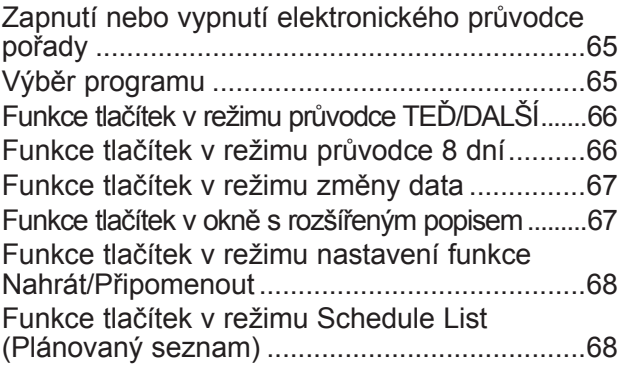

### **[OVLÁDÁNÍ OBRAZU](#page-68-0)**

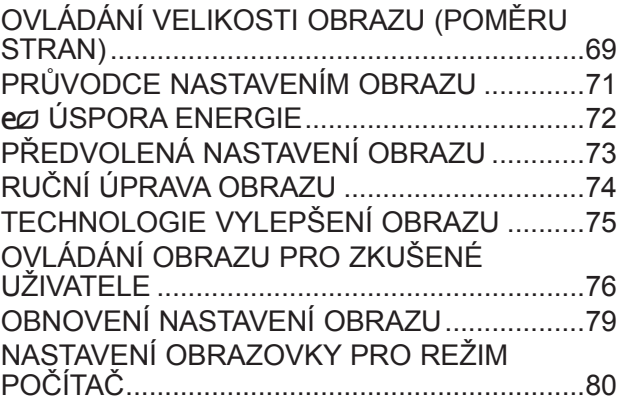

#### **[OVLÁDÁNÍ ZVUKU](#page-84-0)**

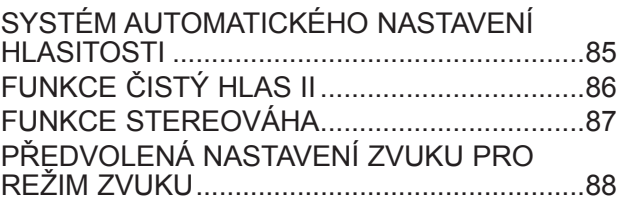

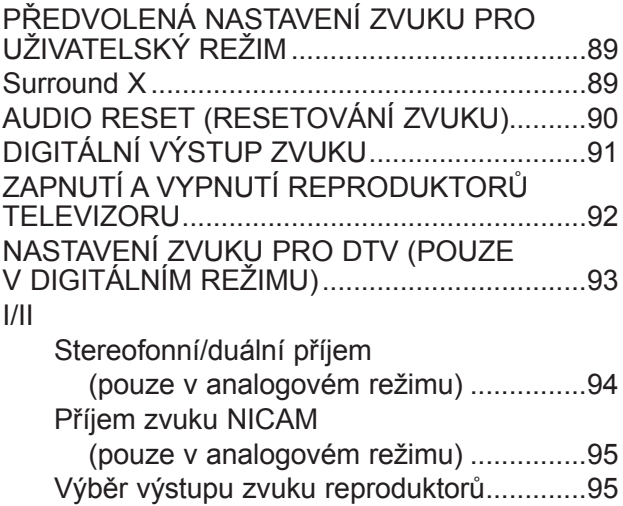

### **[NASTAVENÍ ČASU](#page-95-0)**

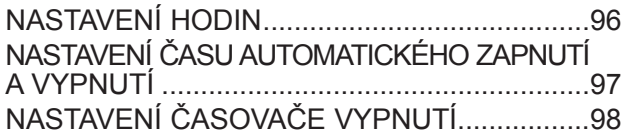

### **[NASTAVENÍ MOŽNOSTÍ](#page-98-0)**

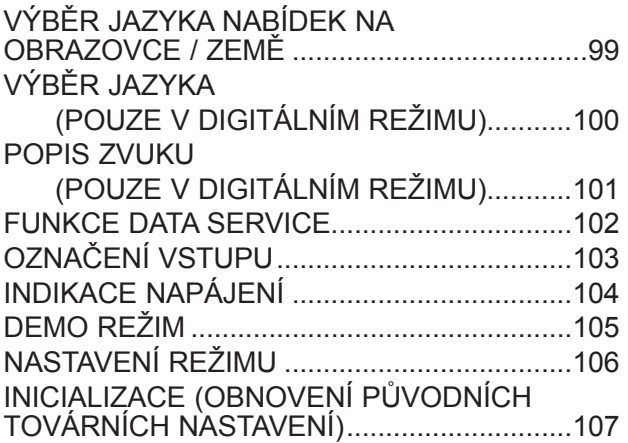

#### **[RODIČOVSKÁ](#page-107-0)  KONTROLA / [HODNOCENÍ](#page-107-0)**

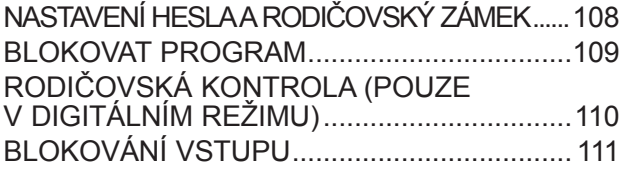

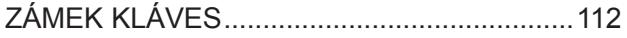

### **[POUŽÍVÁNÍ ZAŘÍZENÍ USB](#page-112-0)**

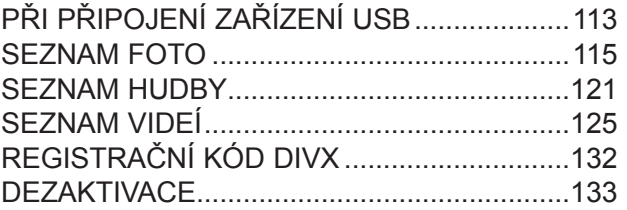

#### **[TELETEXT](#page-133-0)**

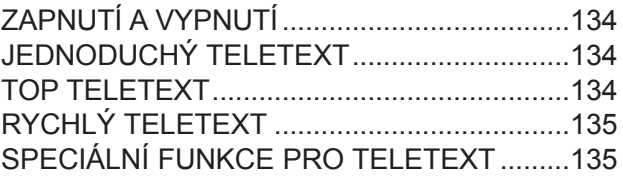

#### **[DIGITÁLNÍ TELETEXT](#page-135-0)**

TELETEXT V [RÁMCI DIGITÁLNÍ SLUŽBY....136](#page-135-0) TELETEXT V [DIGITÁLNÍ SLUŽBĚ.................136](#page-135-0)

#### **[DODATKY](#page-136-0)**

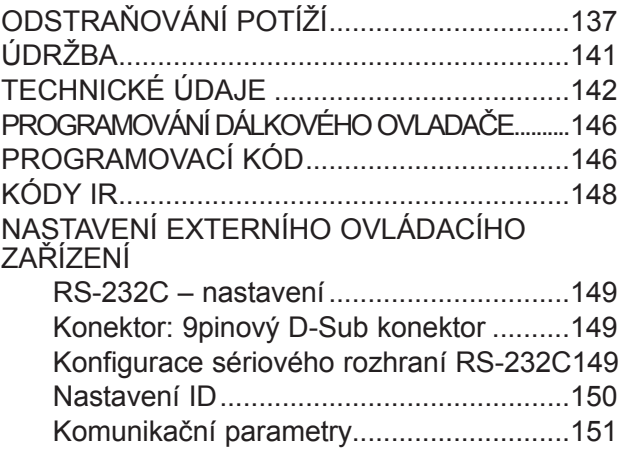

### <span id="page-3-0"></span>**OVLÁDACÍ PRVKY NA ČELNÍM PANELU**

■ Toto je schematické znázornění čelního panelu. Uvedený obrázek se může poněkud lišit od vašeho přístroje.

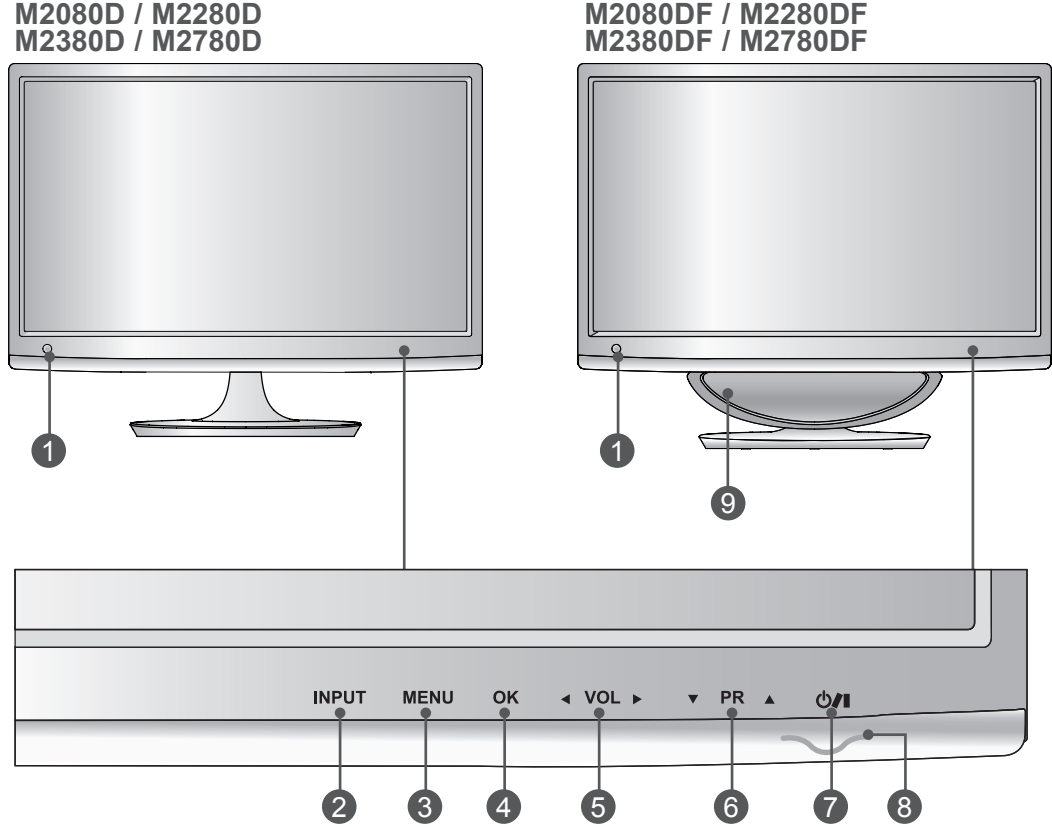

- **Přijímač IR (přijímač dálkového ovladače)** 1
- **TLAČÍTKO INPUT (VSTUP)** 2
- **TLAČÍTKO MENU (NABÍDKA)** 3
- **TLAČÍTKO OK (ZVUK)** 4
- **5 TLACITKO VOLUME**
- **TLAČÍTKO PROGRAMME (PROGRAM)** 6
- **TLAČÍTKO POWER (NAPÁJENÍ)** 7
- **INDIKÁTOR NAPÁJENÍ** 8 svítí modře, když je soustava zapnutá. **Poznámka**: Indikátor napájení můžete nastavit v menu MOŽNOST.
- **BASOVÝ REPRODUKTOR** 9

## **OVLÁDACÍ PRVKY NA ČELNÍM PANELU**

■ Toto je schematické znázornění čelního panelu. Uvedený obrázek se může poněkud lišit od vašeho přístroje.

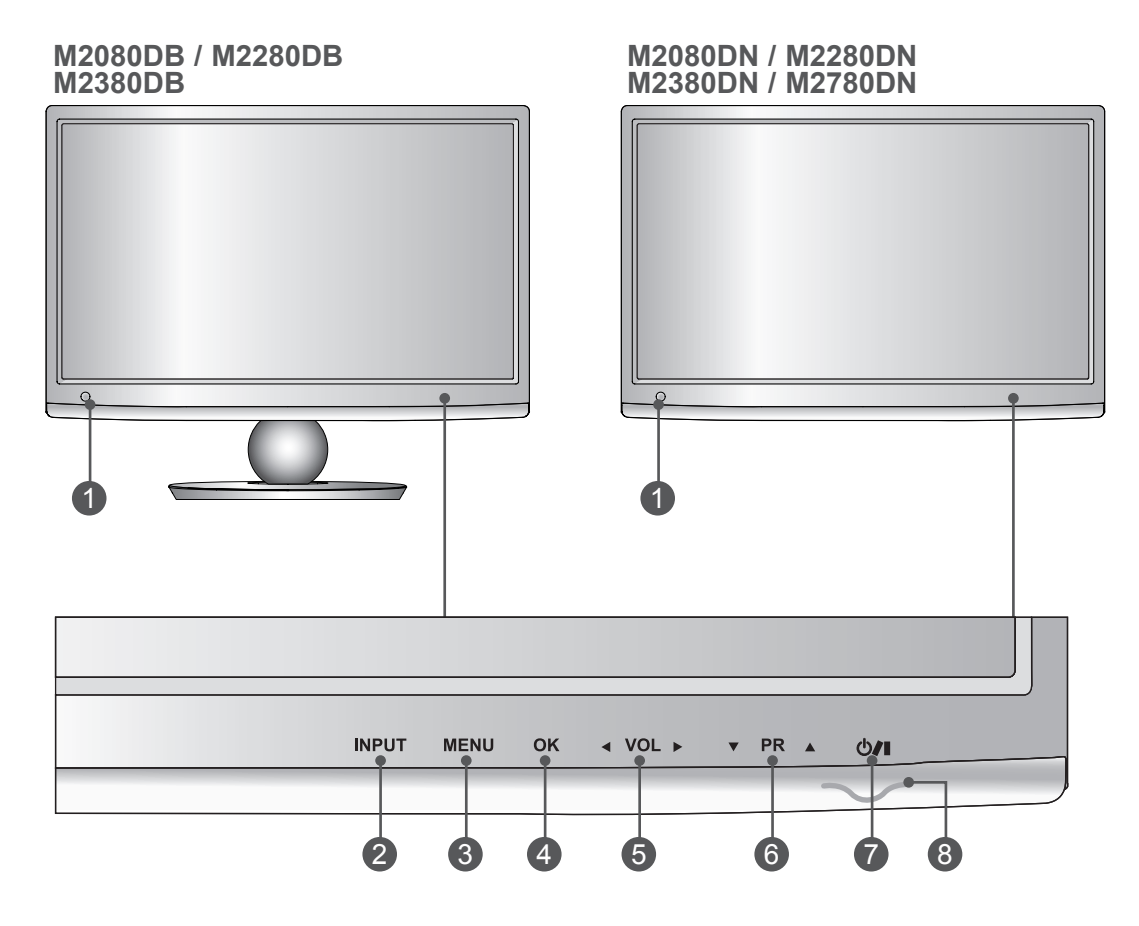

- **Přijímač IR (přijímač dálkového ovladače)** 1
- **TLAČÍTKO INPUT (VSTUP)** 2
- 3) TLACITKO MENU (NABIDKA)
- **TLAČÍTKO OK (ZVUK)** 4
- 5 TLACITKO VOLUME
- **TLAČÍTKO PROGRAMME (PROGRAM)** 6
- **TLAČÍTKO POWER (NAPÁJENÍ)** 7

**INDIKÁTOR NAPÁJENÍ** 8 svítí modře, když je soustava zapnutá. **Poznámka**: Indikátor napájení můžete nastavit v menu MOŽNOST.

### <span id="page-5-0"></span>**INFORMACE NA ZADNÍM PANELU**

■ Toto je schematické znázornění zadního panelu. Uvedený obrázek se může poněkud lišit od vašeho přístroje.

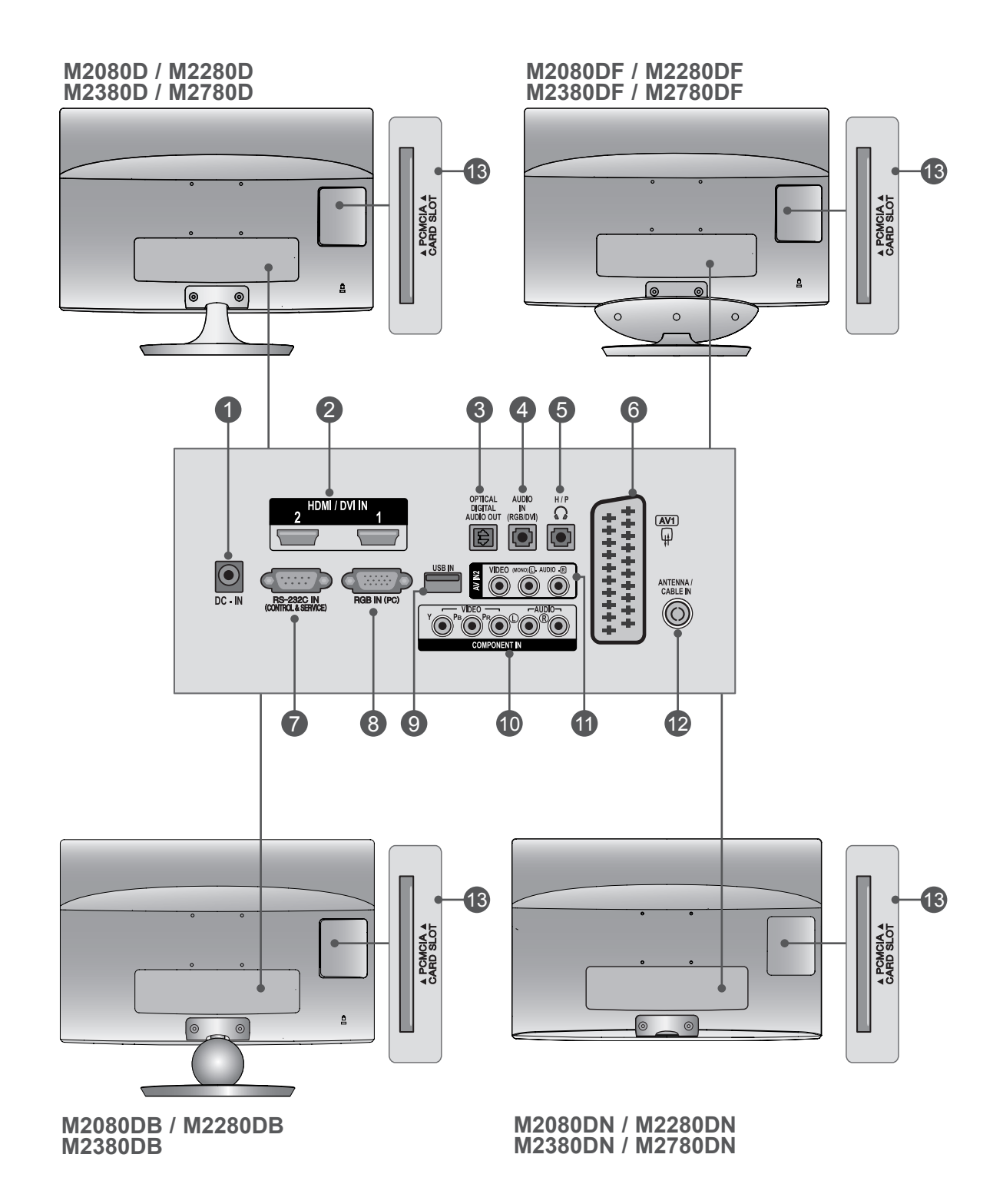

### **INFORMACE NA ZADNÍM PANELU**

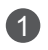

#### **PORT PRO DC ADAPTÉR** 1

Slouží k připojení zástrčky napájecího kabelu.

#### **VSTUP HDMI / DVI** 2

Připojte signál HDMI do vstupu HDMI IN. Nebo signál DVI (VIDEO) do vstupu HDMI IN pomocí kabelu DVI na HDMI.

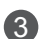

#### 3) OPTICKY DIGITALNI ZVUKOVÝ VÝSTUP

Slouží k připojení digitálního zvukového signálu krůzným typům zařízení. Slouží k připojení kzařízení Digital Audio Component.

Použijte optický zvukový kabel.

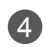

#### **VSTUP ZVUKU RGB/DVI** 4Připojte zvukový výstup z počítače.

5) ZDIRKA PRO SLUCHATKA

Zapojte sluchátka do zdířky pro sluchátka.

#### **Zásuvka konektoru Euro Scart (AV1)** 6

K této zásuvce typu jack připojte zástrčku Scart pro vstup nebo výstup zexterního zařízení.

#### **Vstupní port RS-232C (ovládací / servisní)** 7

K této zásuvce typu jack připojte sériový port dálkového ovládání. Tento port se používá pro režimy Service (Služby) a Hotel.

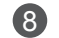

#### **VSTUP RGB (POČÍTAČ)** 8 Připojte výstup z počítače.

**Vstup USB** 9

#### **VSTUP KOMPONENTNÍHO VIDEA** 10

K této zásuvce typu jack připojte video / audio zařízení Component.

#### **VSTUP AV2 (AUDIO/VIDEO)** 11

K těmto zásuvkám typu jack připojte audio / video výstup zexterního zařízení.

#### **VSTUP PRO ANTÉNU / KABEL** 12

K této zásuvce typu jack připojte anténu bezdrátového signálu.

#### **SLOT PRO KARTU PCMCIA (PERSONAL COMPUTER MEMORY CARD INTERNATIONAL**  13 **ASSOCIATION)**

Vložte modul CI do zdířky PCMCIA CARD SLOT.

#### **M2080D/M2280D/M2380D/M2780D**

### <span id="page-7-0"></span>**INSTALACE PODSTAVCE**

■ Uvedený obrázek se může poněkud lišit od vašeho přístroje.

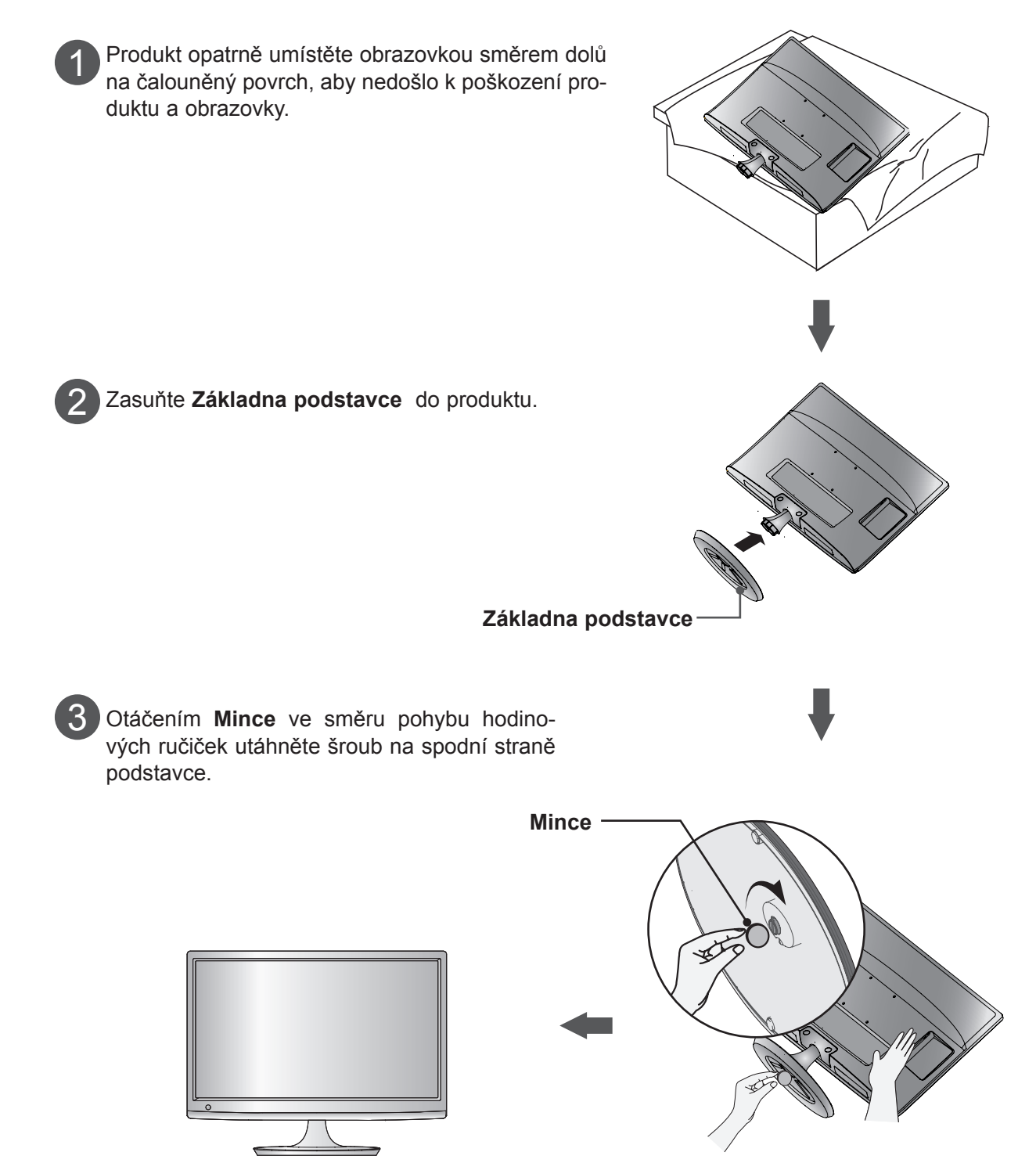

### **INSTALACE PODSTAVCE M2080DF/M2280DF/M2380DF/M2780DF**

■ Uvedený obrázek se může poněkud lišit od vašeho přístroje.

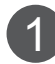

Produkt opatrně umístěte obrazovkou směrem dolů na čalouněný povrch, aby nedošlo k poškození produktu a obrazovky.

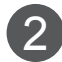

2 Zasuňte Základna podstavce do produktu.

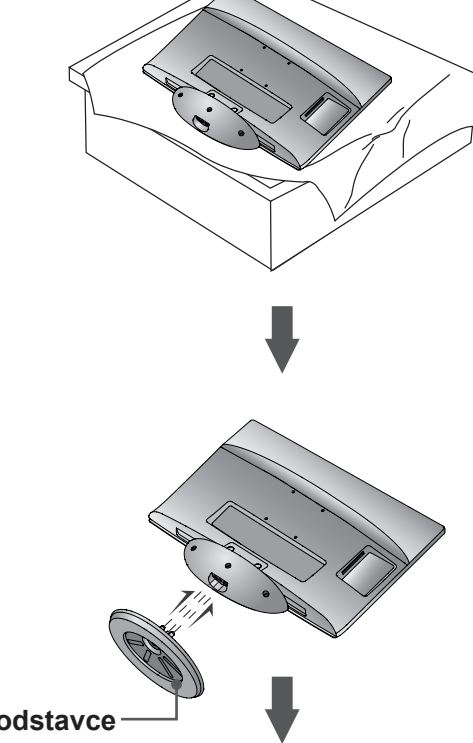

**Základna podstavce**

Otáčením **Mince** ve směru pohybu hodino-3 vých ručiček utáhněte šroub na spodní straně podstavce.

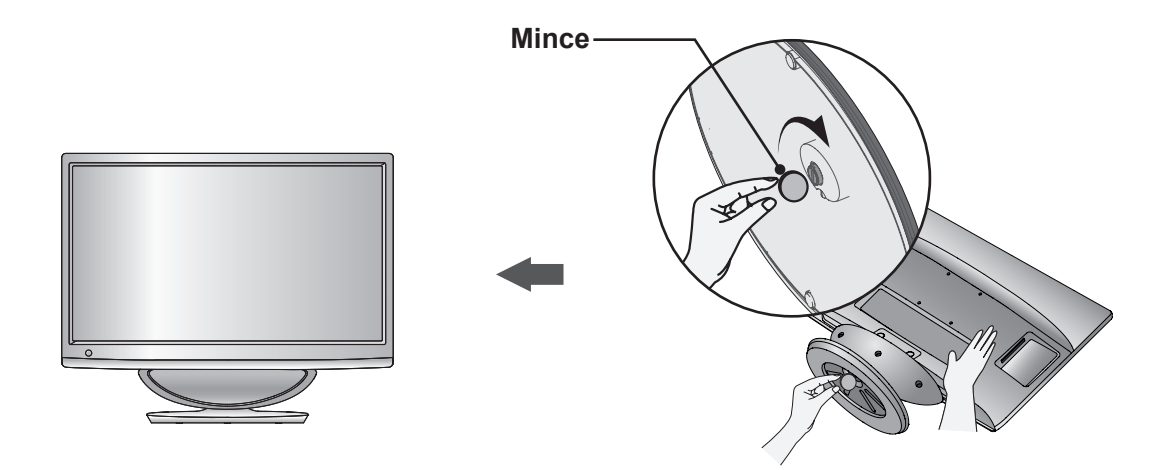

#### **M2080DB/M2280DB/M2380DB**

### **INSTALACE PODSTAVCE**

- Uvedený obrázek se může poněkud lišit od vašeho přístroje.
- Produkt opatrně umístěte obrazovkou směrem dolů na čalouněný povrch, aby nedošlo k poškození produktu a obrazovky. Zasuňte **Základna podstavce** do produktu. 1 2 3 Otáčením **Mince** ve směru pohybu hodinových ručiček utáhněte šroub na spodní straně podstavce. **Mince Základna podstavce**

#### **M2080D/M2280D/M2380D/M2780D**

### <span id="page-10-0"></span>**ODDĚLENÍ PODSTAVCE**

■ Uvedený obrázek se může poněkud lišit od vašeho přístroje.

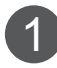

Umístěte přístroj obrazovkou směrem dolů na podušku nebo jemnou tkaninu.

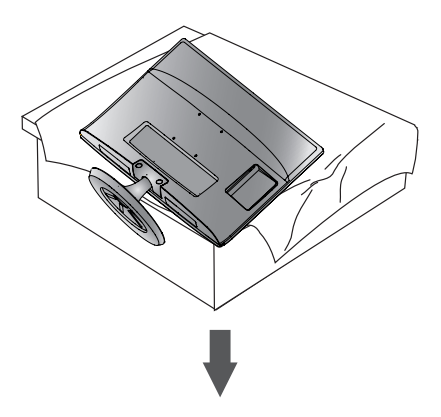

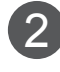

2 Oddělte monitor od **Základna podstavce** otočením šroubu doleva. K otáčení šroubu použijte **Mince**.

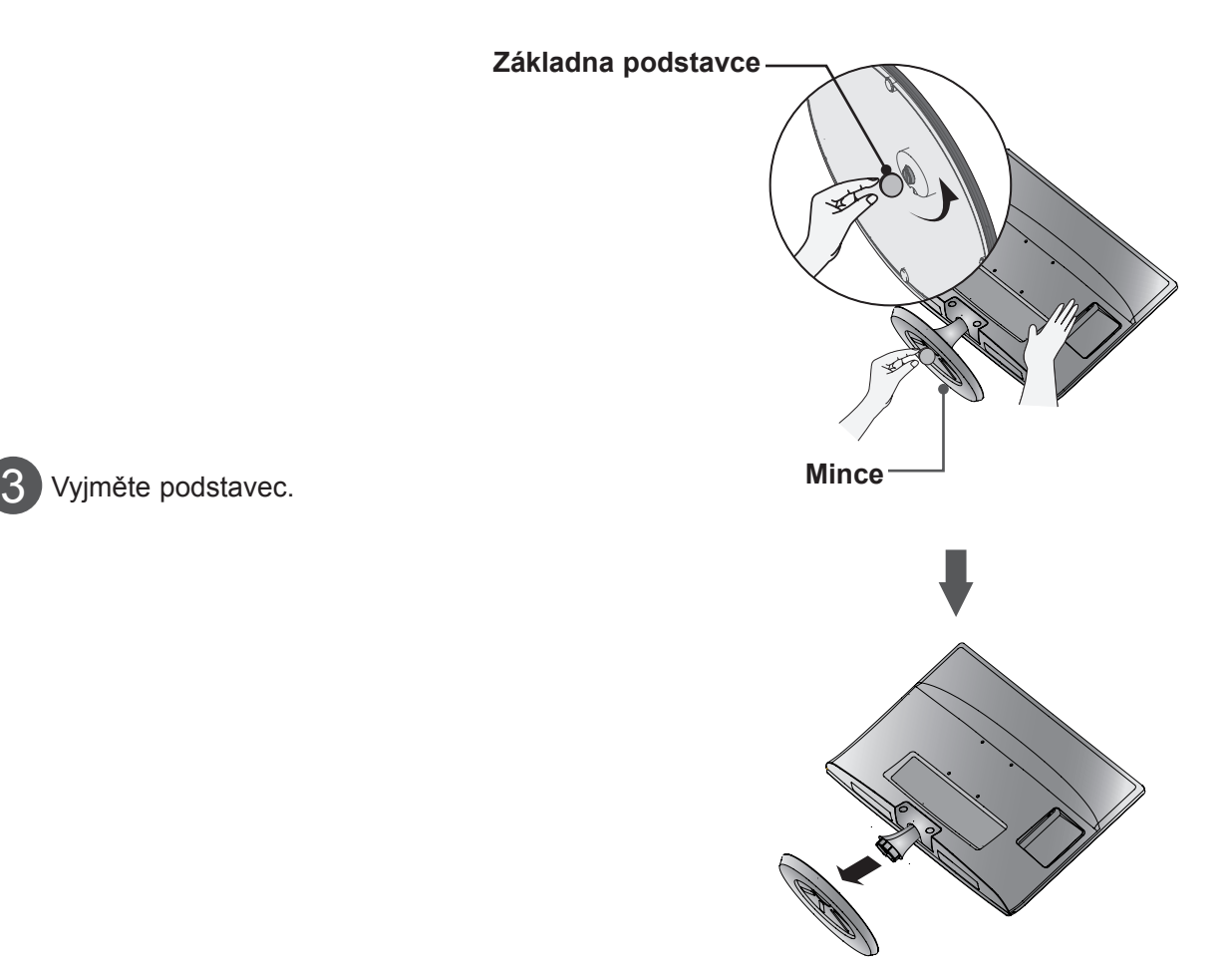

### **ODDĚLENÍ PODSTAVCE M2080DF/M2280DF/M2380DF/M2780DF**

■ Uvedený obrázek se může poněkud lišit od vašeho přístroje.

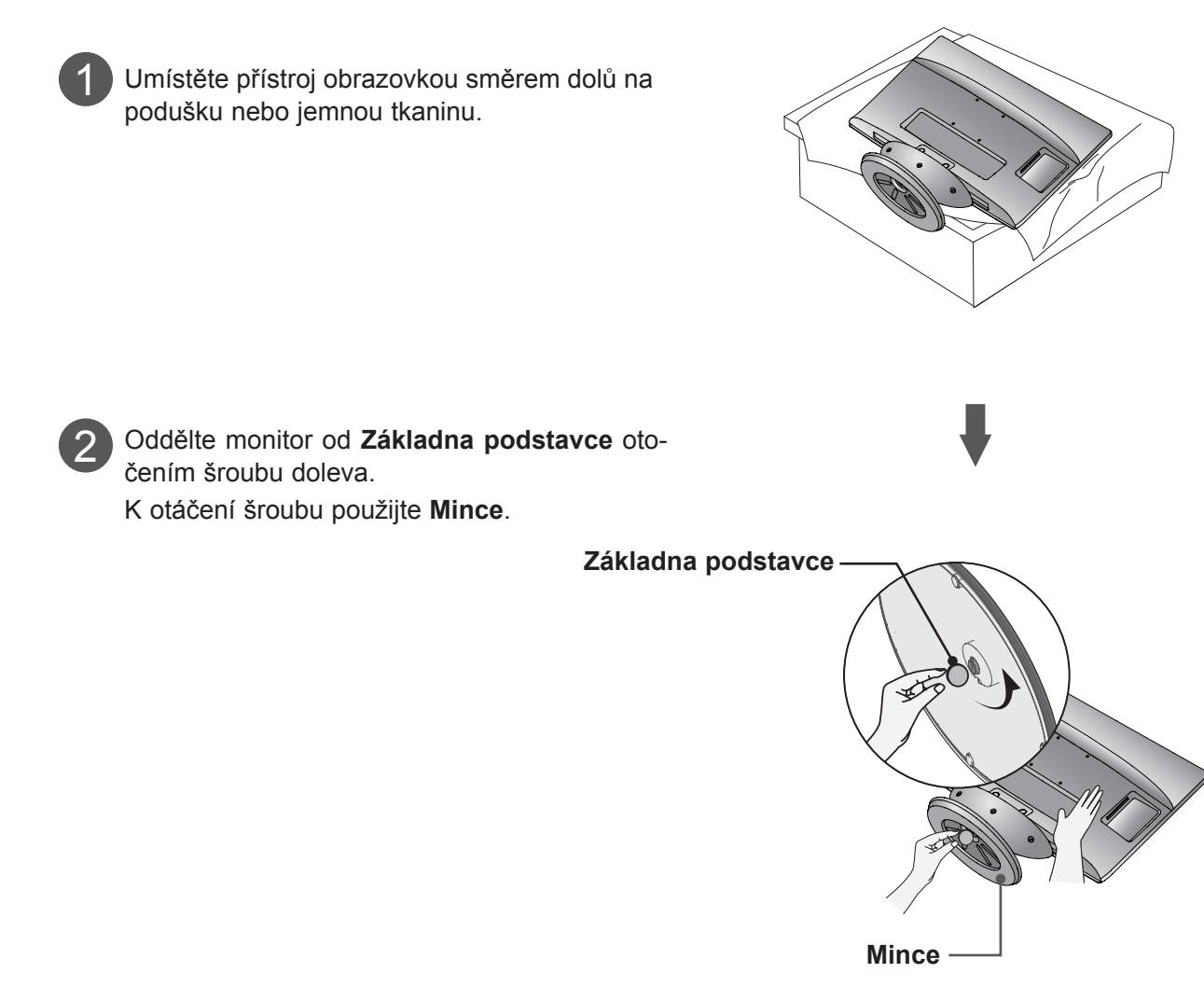

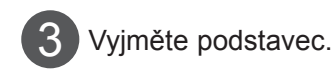

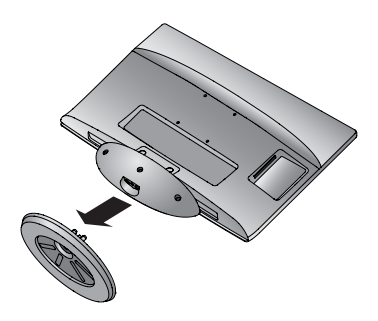

#### **M2080DB/M2280DB/M2380DB**

### **ODDĚLENÍ PODSTAVCE**

■ Uvedený obrázek se může poněkud lišit od vašeho přístroje.

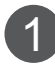

Umístěte přístroj obrazovkou směrem dolů na podušku nebo jemnou tkaninu.

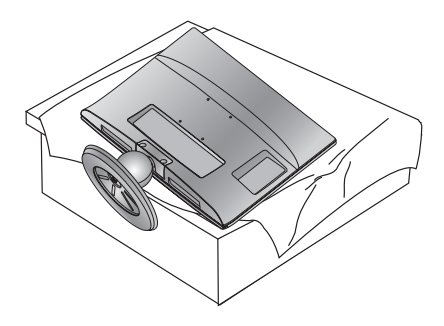

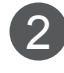

Oddělte monitor od **Základna podstavce** otočením šroubu doleva. K otáčení šroubu použijte **Mince**.

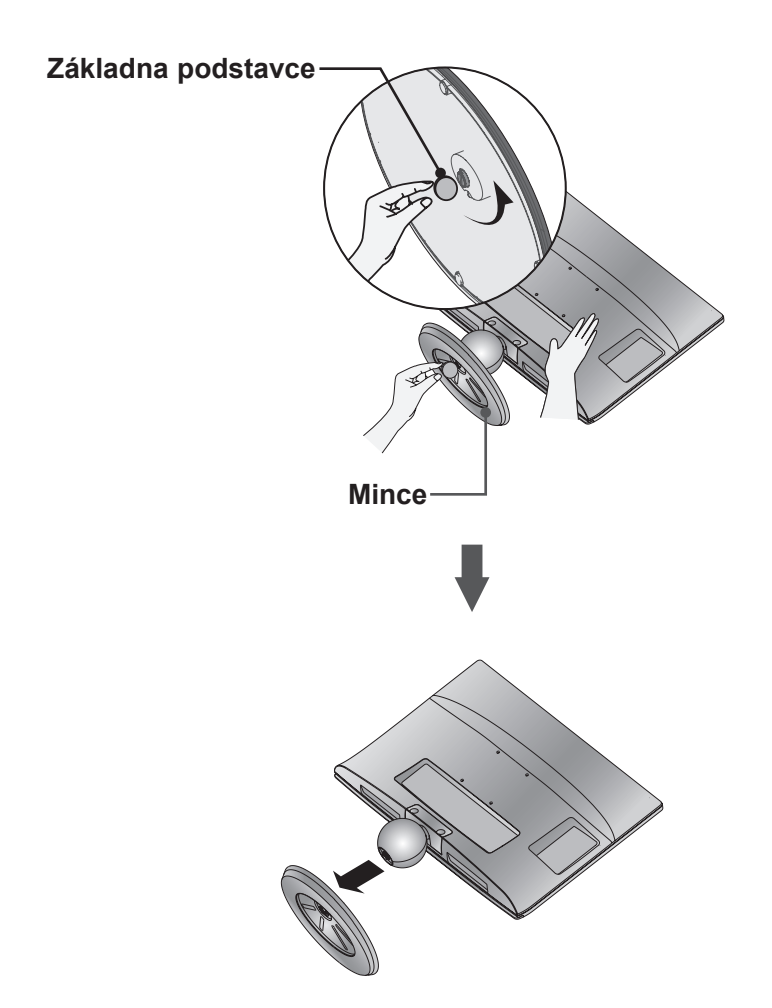

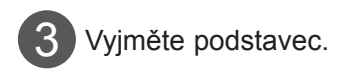

### <span id="page-13-0"></span>**ODDĚLENÍ TĚLA PODSTAVCE**

- Uvedený obrázek se může poněkud lišit od vašeho přístroje.
- Vyjměte tělo podstavce stejným způsobem, jaký je uveden níže, pokud jej chcete použít k připevnění přístroje na zeď.

- 1. Vyšroubujte 2 šrouby.
- 2. Vyjměte tělo podstavce.

**M2080D / M2280D**

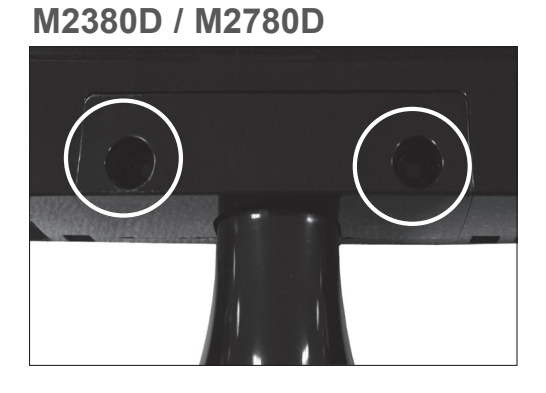

**M2080DB / M2280DB M2380DB**

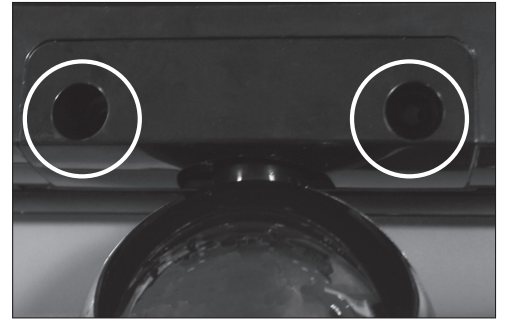

3. Sestavte bod šroubu 2

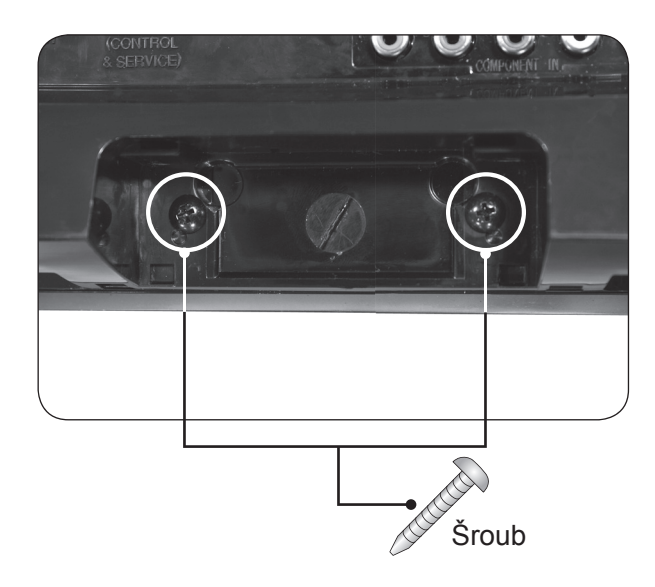

## <span id="page-14-0"></span>**MONTÁŽ NA ZEĎ: HORIZONTÁLNÍ INSTALACE**

Kvůli řádné ventilaci zachovejte mezi jednotlivými stranami přístroje a zdí volný prostor minimálně 10 cm. Podrobné pokyny k instalaci získáte u svého prodejce (viz příručka k instalaci a nastavení volitelného naklápěcího držáku na zeď).

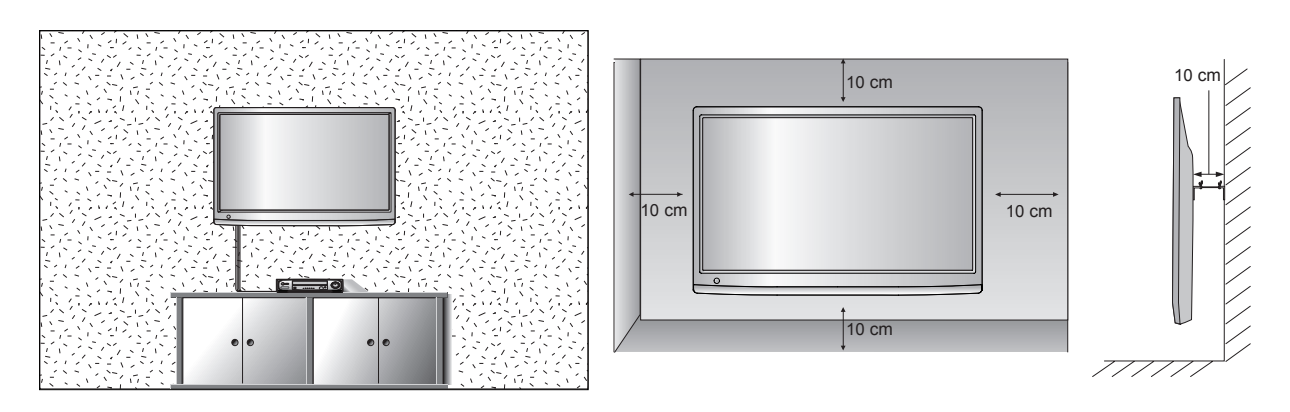

Pokud máte v úmyslu připevnit přístroj na zeď, připevněte k jeho zadní straně propojovací mezičlánek pro montáž na zeď (volitelné součásti).

Instalovaný komplet připevněte s použitím propojovacího mezičlánku na zeď (volitelné součásti) pečlivě, aby nespadl.

- 1. Používejte šrouby a držák na zeď, které vyhovují standardům VESA.
- 2. Pokud použijete delší šrouby, než je doporučeno, můžete produkt poškodit.
- 3. Pokud použijete šrouby, které nevyhovují standardům VESA, můžete produkt poškodit nebo zapříčinit jeho pád ze zdi. Nejsme zodpovědní za škody vzniklé v důsledku nedodržení těchto pokynů.
- 4. Kompatibilní se standardem VESA pouze s ohledem na rozměry propojovacího mezičlánku upevňovaného šrouby a specifikaci upevňovacích šroubů
- 5. Použijte montážní materiál vyhovující níže uvedeným standardům VESA.
	- 5-1) 784,8 mm a méně
		- \* Tloušťka podložky pro montáž na zeď: 2,6 mm
		- \* Šroub: Φ 4,0 mm × rozteč závitu 0,7 mm × délka 10 mm
	- 5-2) 787,4 mm a více
		- \* Použijte podložku pro montáž na zeď a šrouby vyhovující standardu VESA.

#### **< Rozměry šroubů propojovacího mezičlánku >**

 **●** Rozteč otvorů 75 mm × 75 mm

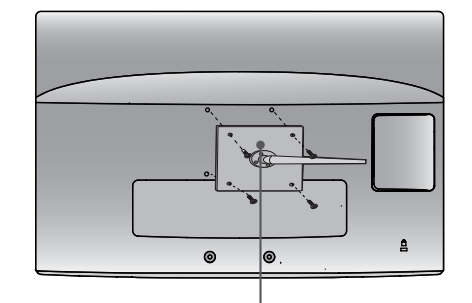

**Podložka pro montáž na zeď** 

**< Rozměry šroubů propojovacího mezičlánku >**

- **M2080D / M2280D / M2380D**: Rozteč otvorů 75 mm × 75 mm
- **M2080DF / M2280DF / M2380DF**: Rozteč otvorů 75 mm × 75 mm
- **M2080DB / M2280DB / M2380DB**: Rozteč otvorů 75 mm × 75 mm
- **M2080DN / M2280DN / M2380DN**: Rozteč otvorů 75 mm × 75 mm
- **M2780D / M2780DF / M2780DN**: Rozteč otvorů 100 mm × 200 mm

**PŘÍPRAVA 15PŘÍPRAVA**

### <span id="page-15-0"></span>**INSTALACE S PODSTAVCEM NA STOLKU**

■ Uvedený obrázek se může poněkud lišit od vašeho přístroje.

Kvůli řádné ventilaci zachovejte mezi jednotlivými stranami přístroje a zdí volný prostor minimálně 10 cm.

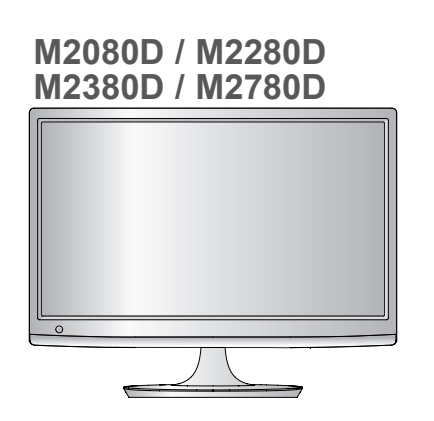

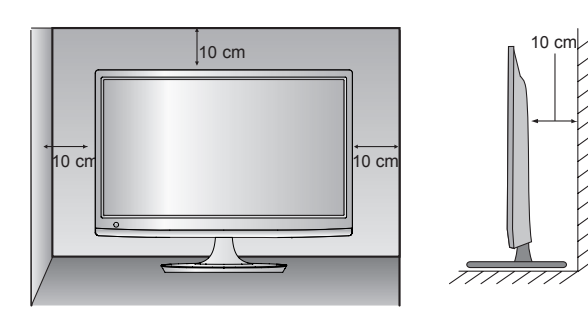

**M2080DF / M2280DF M2380DF / M2780DF**

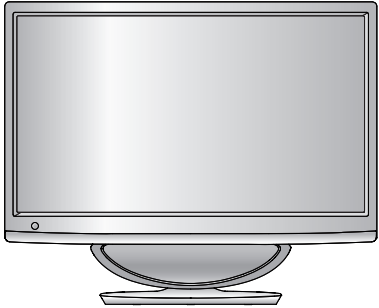

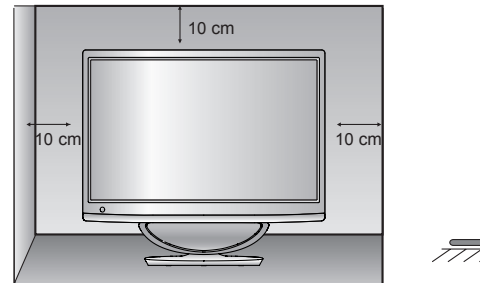

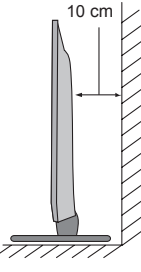

**M2080DB / M2280DB M2380DB**

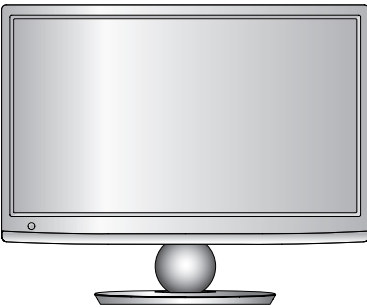

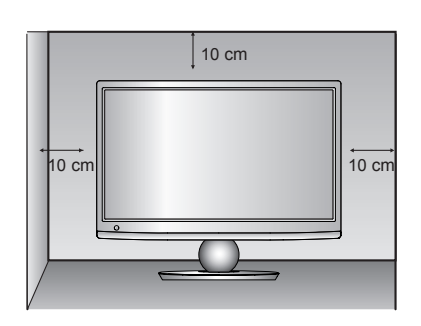

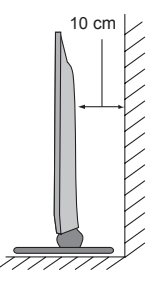

### <span id="page-16-0"></span>**NASTAVENÍ POLOHY DISPLEJE**

- Uvedený obrázek se může poněkud lišit od vašeho přístroje.
	- **\* Rozsah naklonění**

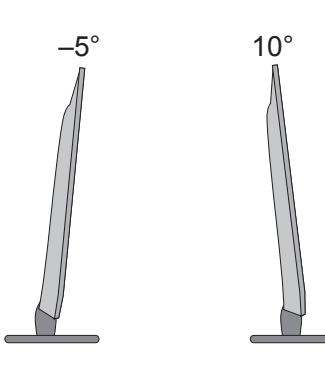

Orientace displeje je z důvodu zajištění maximálního pohodlí nastavitelná.

### **PŘIPEVNĚNÍ TELEVIZORU NA STŮL (Pouze model M2780D / M2780DF)**

■ Uvedený obrázek se může poněkud lišit od vašeho přístroje.

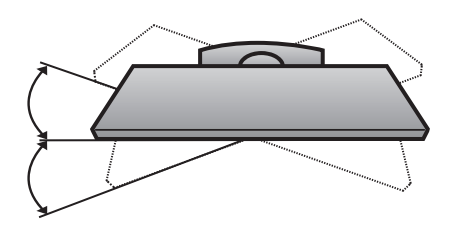

TELEVIZOR musí být připevněn ke stolu tak, aby nemohl být přetažen vpřed ani vzad a způsobit zranění čí poškození výrobku. Používejte pouze přiložený šroub.

### **UMÍSTĚNÍ**

Televizor umístěte tak, aby na jeho obrazovku přímo nedopadalo jasné umělé či sluneční světlo. Nevystavujte televizor vibracím, vlhkosti, prachu či nadměrnému teplu. Ujistěte se, zda je přístroj umístěn na místě, které umožňuje volné proudění vzduchu. Nezakrývejte větrací otvory na zadním krytu.

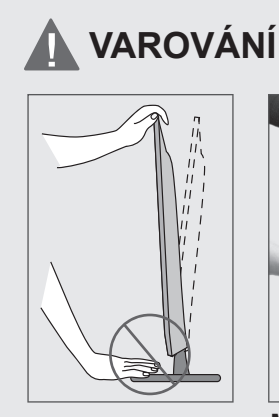

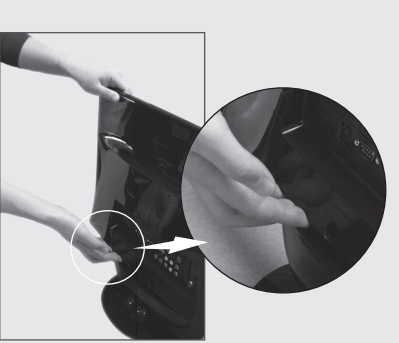

■ Při nastavování úhlu naklonění obrazovky nevkládejte prsty mezi vlastní monitor a tělo podstavce nebo basový reproduktor.

Mohli byste se poranit.

**M2080DF / M2280DF / M2380DF / M2780DF**

## <span id="page-17-0"></span>**BEZPEČNOSTNÍ SYSTÉM KENSINGTON**

- Produkt je na zadním panelu vybaven konektorem bezpečnostního systému Kensington. Připojte kabel bezpečnostního systému Kensington podle níže uvedeného obrázku.
- Podrobné pokyny pro instalaci a použití bezpečnostního systému Kensington naleznete v uživatelské příručce dodané s bezpečnostním systémem Kensington.

 Chcete-li získat další informace, navštivte domovskou webovou stránku společnosti Kensington na adrese http://www.kensington.com. Společnost Kensington poskytuje bezpečnostní systémy pro různá elektronická zařízení, například pro přenosné počítače a projektory LCD.

#### **POZNÁMKA**

– Bezpečnostní systém Kensington je volitelný.

#### **POZNÁMKY**

- a. Pokud je produkt při dotyku studený, můžete po jeho zapnutí pozorovat nepatrné blikání. Toto chování je normální. Produkt pracuje správně.
- b. Mohou se objevit drobné kazy obrazovky, a to v podobě malých červených, zelených nebo modrých bodů. Nemají však žádný negativní vliv na výkon monitoru.
- c. Netlačte delší dobu prstem na obrazovku LCD. Mohlo by to dočasně způsobit deformace obrazu.

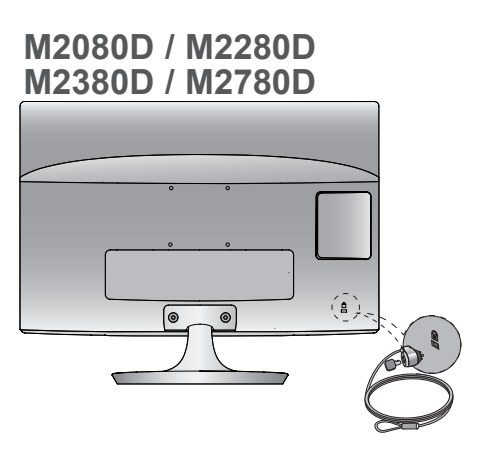

**M2080DB / M2280DB M2380DB**

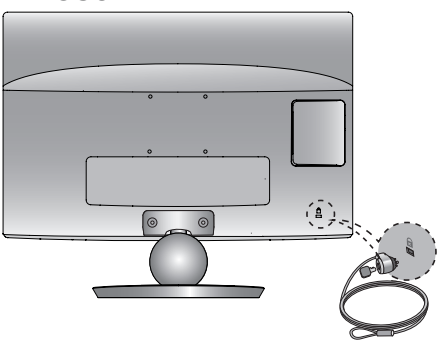

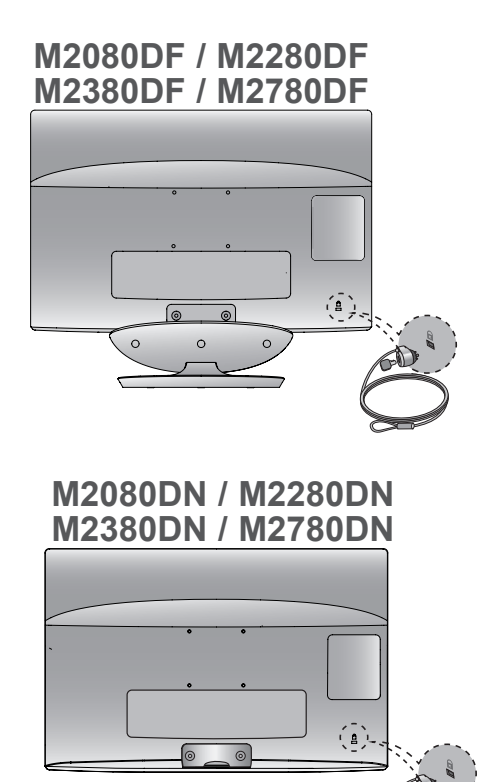

<span id="page-18-0"></span>■ Chcete-li zabránit poškození zařízení, nikdy nezapojujte kabel do sítě, dokud nepřipojíte celé zařízení.

### **PŘIPOJENÍ ANTÉNY**

- Optimální kvality obrazu dosáhnete úpravou zaměření antény
- Kabel antény a převaděč nejsou součástí dodávky.

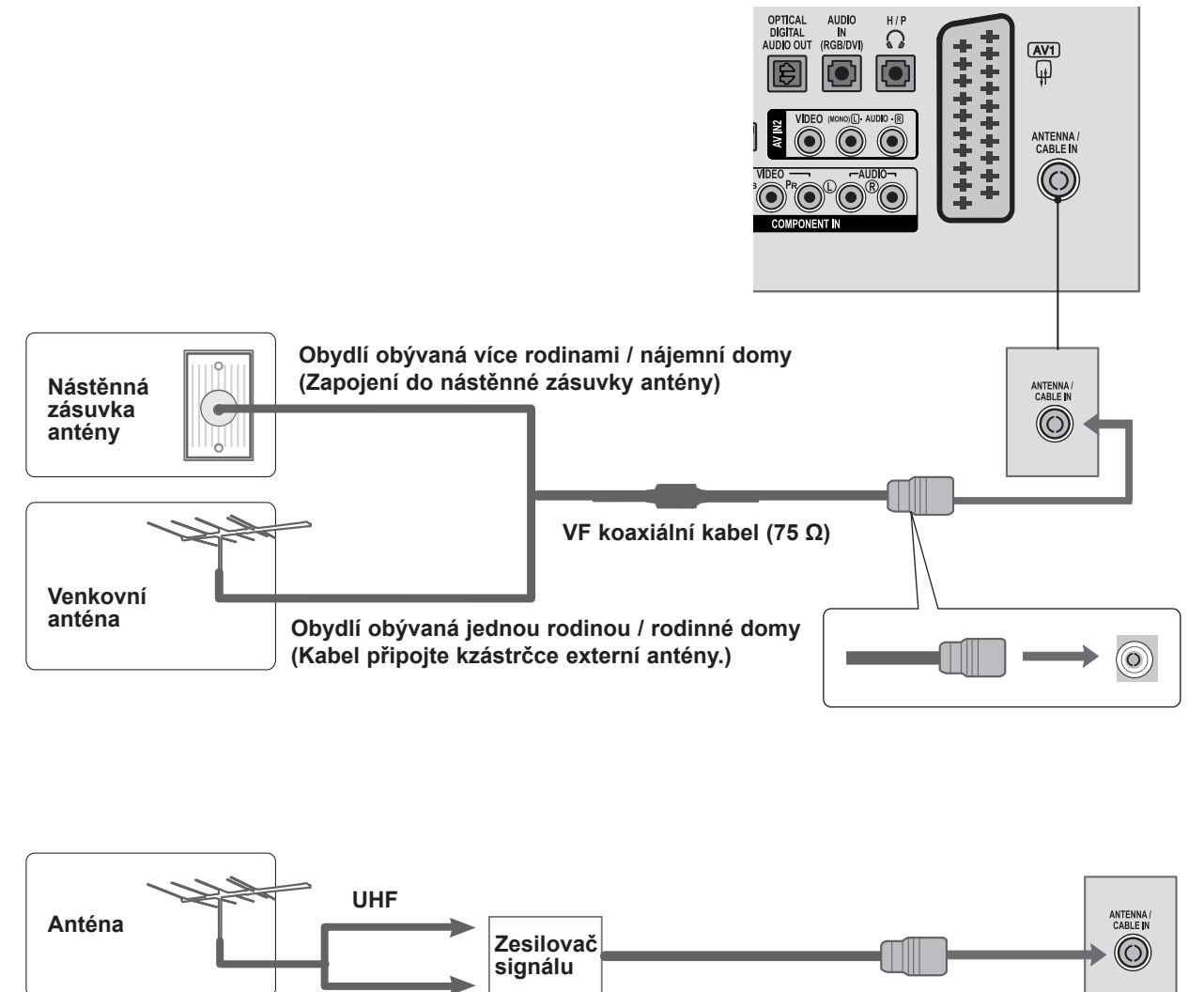

- V oblastech se slabým signálem získáte vyšší kvalitu obrazu připojením zesilovače signálu k anténě (viz výše).
- Pokud je nutné rozvést signál ke dvěma přístrojům, použijte k připojení rozdělovač anténního signálu.

**VHF**

- <span id="page-19-0"></span>■ Chcete-li zabránit poškození jakéhokoli zařízení, nikdy nepřipojujte žádné napájecí kabely do zásuvky elektrické sítě, dokud nedokončíte připojení všech zařízení.
- Uvedený obrázek se může poněkud lišit od vašeho přístroje.

### **NASTAVENÍ PŘIJÍMAČE HD**

**Připojení pomocí komponentního kabelu**

- Propojte výstupy videa (Y, PB, PR) digitálního set-top boxu a konektory **COMPONENT IN VIDEO** na televizoru. 1
- Propojte výstup zvuku digitálního zařízení set-top box a konektory **COMPONENT IN AUDIO** na televizoru. 2
- 3

Zapněte digitální zařízení set-top box. (Informace o zařízení set-top box najdete v příručce

k tomuto zařízení.)

Pomocí tlačítka **INPUT (VSTUP)** na dálkovém ovladači vyberte zdroj vstupu **KOMPONENTNÍ**. 4

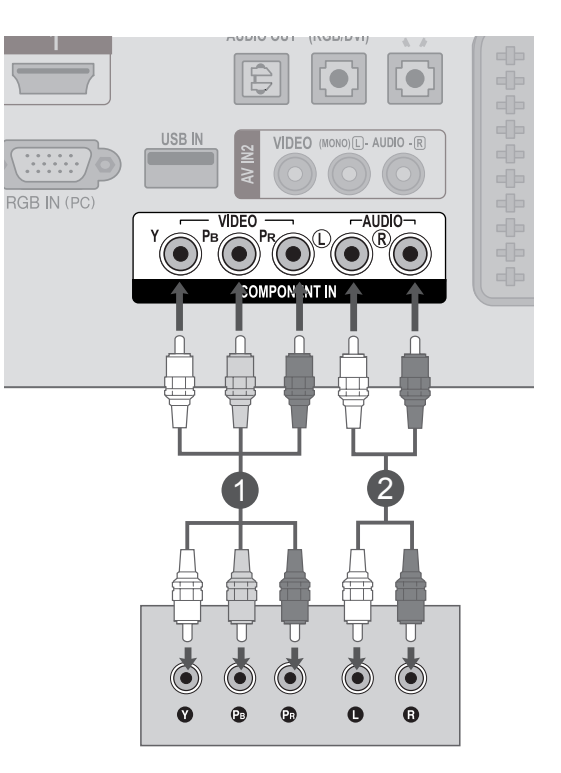

► Podporovaný formát zvuku **HDMI**: **Dolby Digital, PCM** Formát zvuku **DTS** není podporován.

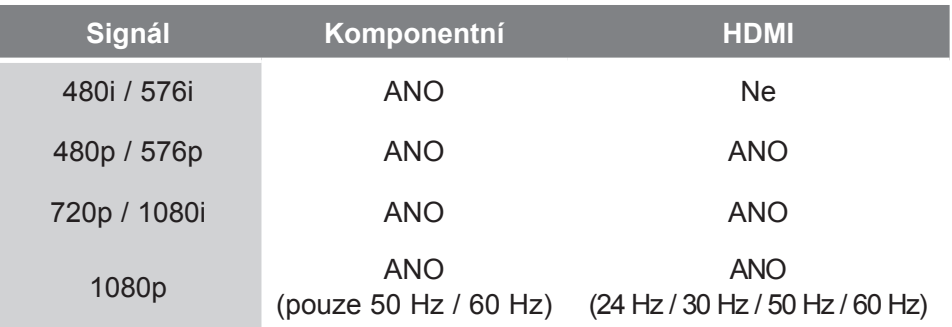

#### **Připojení zařízení set-top box pomocí kabelu HDMI**

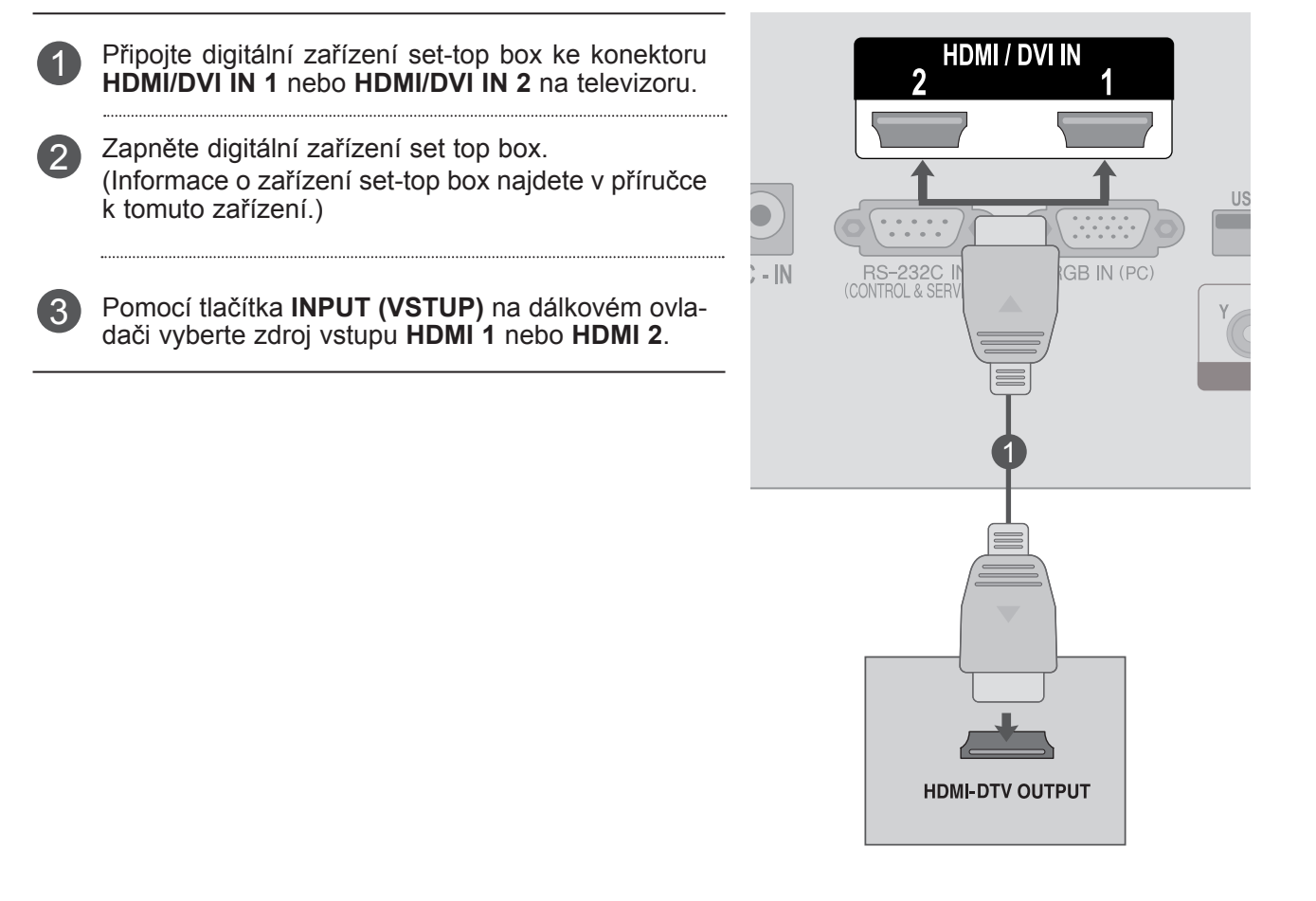

### **POZNÁMKA !**

►Zkontrolujte, zda kabel HDMI je vysokorychlostní kabel HDMI. Pokud kabely HDMI nejsou vysokorychlostní kabely HDMI, může to mít za následek blikající nebo žádný obraz. Použijte tedy vysokorychlostní kabel HDMI.

#### **Připojení pomocí kabelu HDMI na DVI**

- Připojte digitální zařízení set-top box ke konektoru **HDMI/DVI IN 1** nebo **HDMI/DVI IN 2** na televizoru. 1
	- Propojte výstup zvuku digitálního zařízení set-top box s konektorem **AUDIO IN (RGB/DVI)** na televizoru.
- Zapněte digitální zařízení set top box. (Informace o zařízení set-top box najdete v příručce k tomuto zařízení.) 3
	- Pomocí tlačítka **INPUT (VSTUP)** na dálkovém ovladači vyberte zdroj vstupu **HDMI 1** nebo **HDMI 2**.

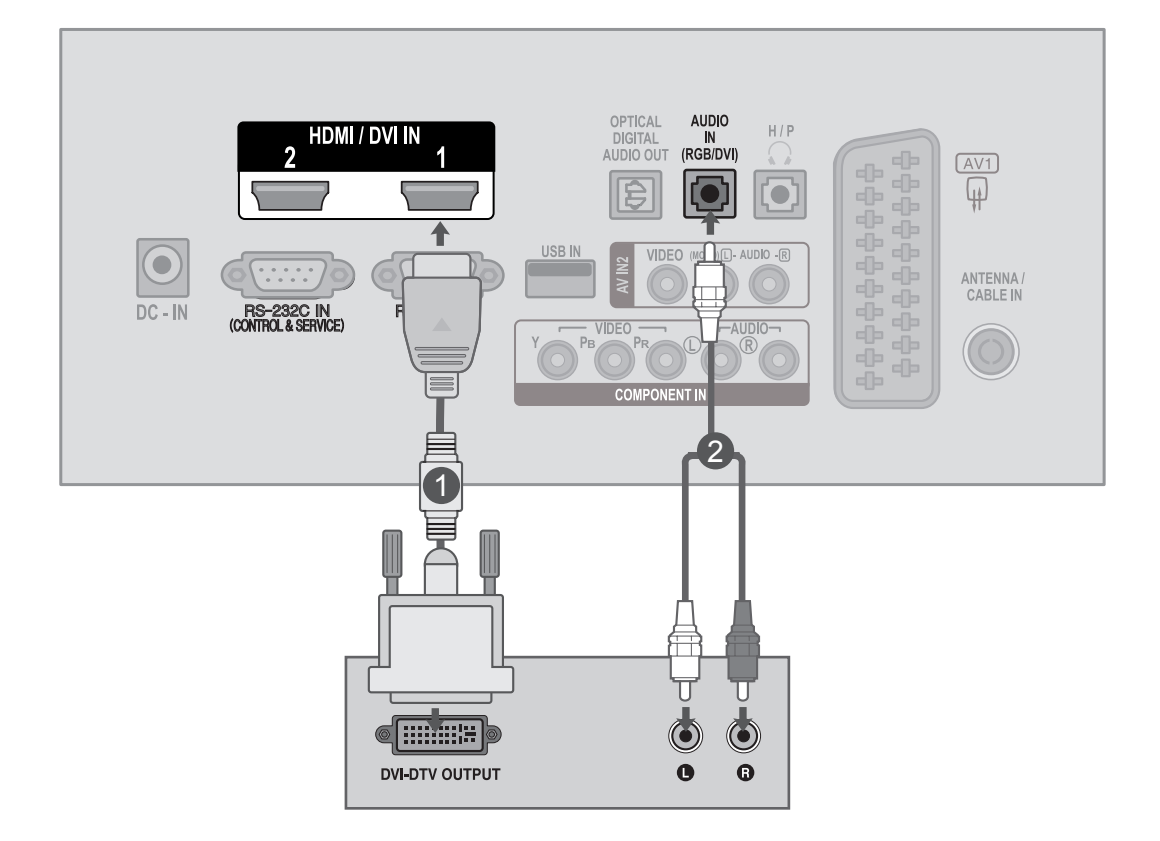

2

4

**NASTANENI EXTERNING ON ASSESSMENT** 

## <span id="page-22-0"></span>**NASTAVENÍ PŘEHRÁVAČE DVD**

### **Připojení pomocí komponentního kabelu**

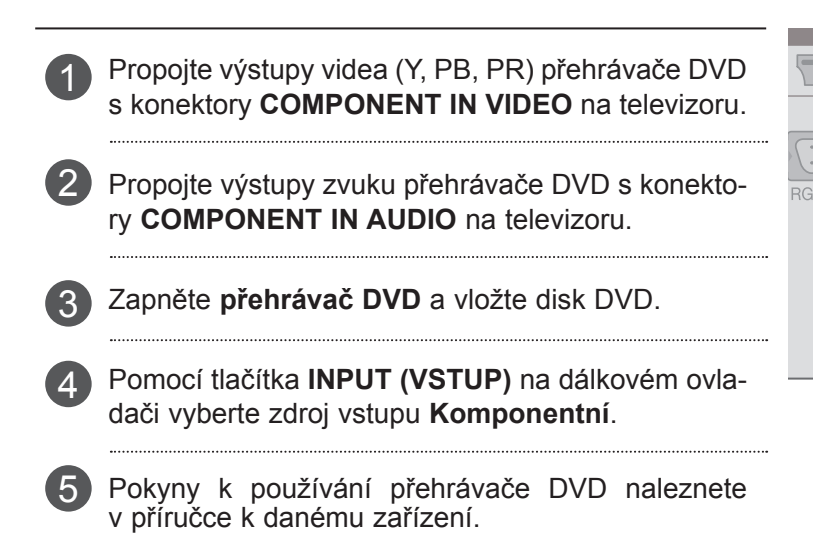

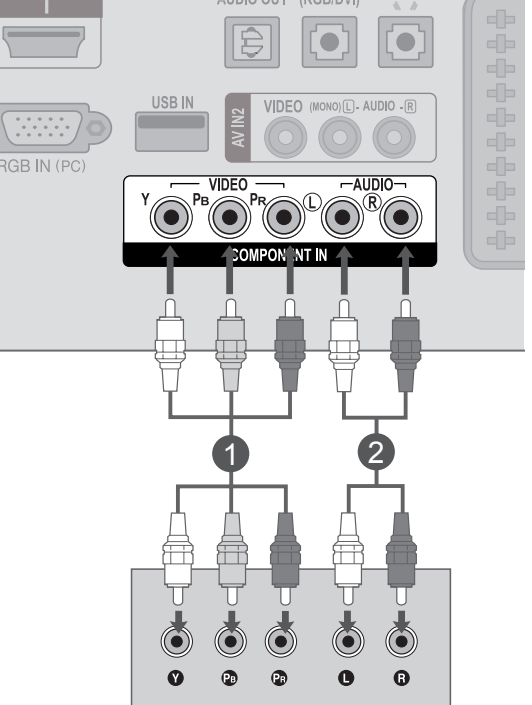

#### **Komponentní vstupy**

Chcete-li získat lepší kvalitu obrazu, zapojte přehrávač DVD do komponentních vstupů, jak je znázorněno na obrázku níže.

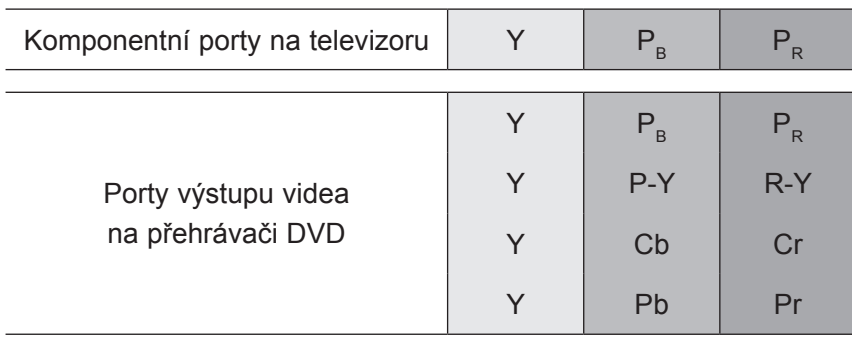

#### **Připojení pomocí kabelu Euro Scart**

- 1 Propojte zásuvku Euro Scart přehrávače DVD se zásuvkou Euro Scart **AV1** na televizoru.
- 2

3

- Zapněte přehrávač DVD a vložte disk DVD.
- Pomocí tlačítka **INPUT (VSTUP)** na dálkovém ovladači vyberte zdroj vstupu **AV1**.
- 4
- Pokyny k používání přehrávače DVD naleznete v příručce k danému zařízení.

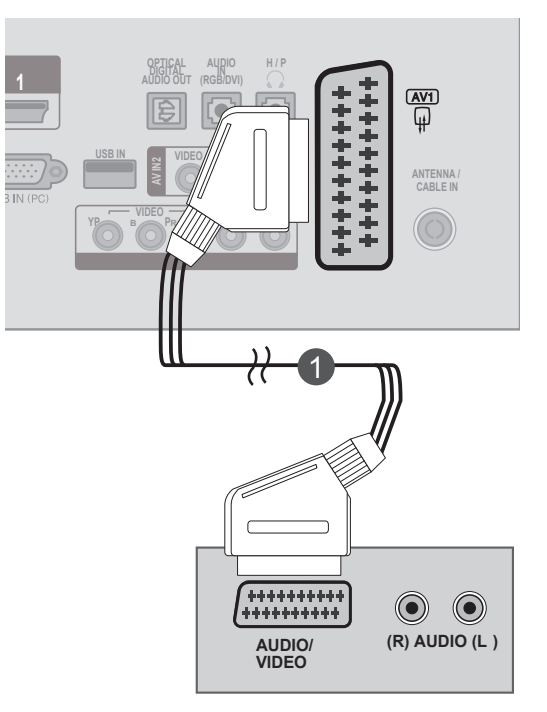

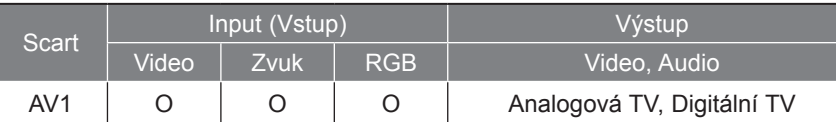

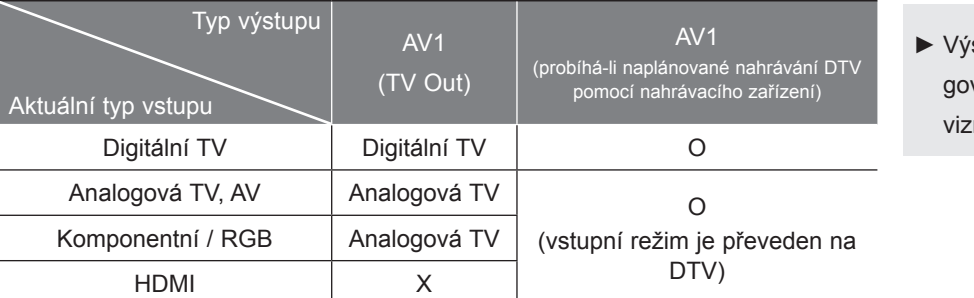

stup TV Out: výstup analových nebo digitálních teleních signálů.

### **POZNÁMKA !**

- ►Signál typu RGB, tzn. signály červené, zelené a modré složky, lze zvolit pouze pro konektor Euro Scart a může být přijímán pouze ze zdroje AV1. Tyto signály jsou například přenášeny dekodérem placených televizních kanálů, herními zařízeními, jednotkami pro přehrávání disků CD s fotografiemi apod.
- ►Použijte stíněný kabel scart.

#### **Připojení kabelu HDMI**

3

Propojte výstup HDMI přehrávače DVD s konektorem **HDMI/DVI IN 1** nebo **HDMI/DVI IN 2** na televizoru. 1

Vyberte zdroj vstupu **HDMI 1** nebo **HDMI 2** 2 **pomocí tlačítka INPUT (VSTUP)** na dálkovém ovladači.

Pokyny k používání přehrávače DVD naleznete v příručce k danému zařízení.

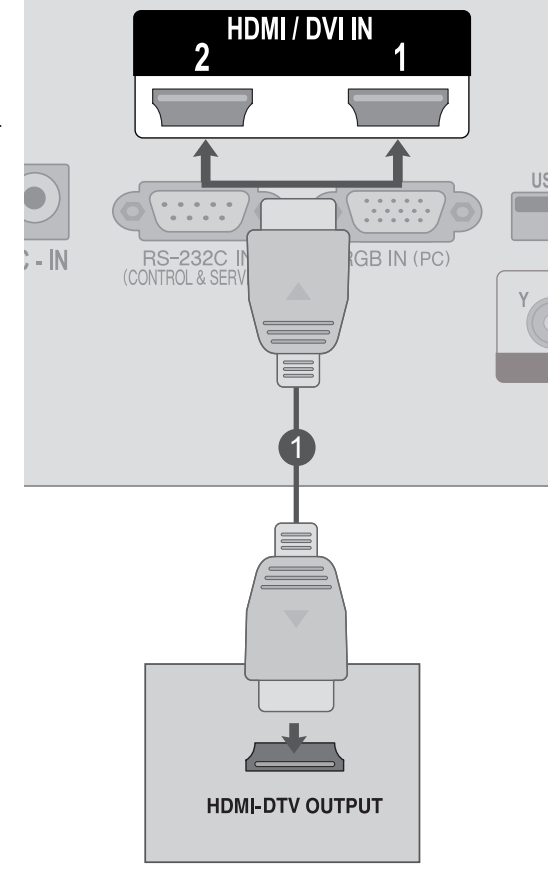

#### **POZNÁMKA !**

►Zkontrolujte, zda kabel HDMI je vysokorychlostní kabel HDMI. Pokud kabely HDMI nejsou vysokorychlostní kabely HDMI, může to mít za následek blikající nebo žádný obraz. Použijte tedy vysokorychlostní kabel HDMI.

### <span id="page-25-0"></span>**NASTAVENÍ VIDEOREKORDÉRU**

■ Ponechejte mezi videorekordérem a televizorem dostatečnou vzdálenost, aby nedošlo k rušení obrazu.

#### **Připojení pomocí VF kabelu**

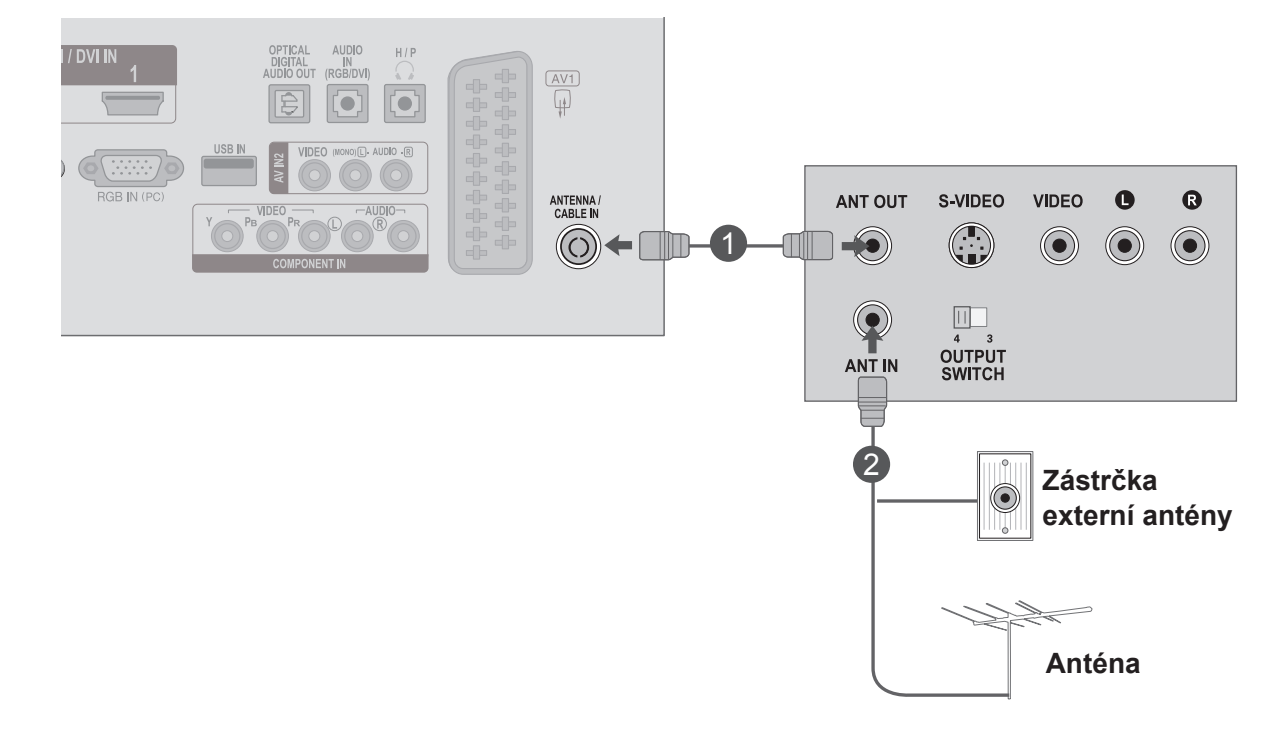

Propojte zásuvku **ANT OUT** videorekordéru se zásuvkou **ANTENNA / CABLE IN** na televizoru.

Připojte kabel antény do zásuvky **ANT IN** videorekordéru.

Stiskněte tlačítko **PLAY (PŘEHRÁT)** na **videorekordéru** a nalaďte příslušný kanál umožňující sledování signálu z videorekordéru na televizoru.

1

2

3

#### **Připojení pomocí kabelu Euro Scart**

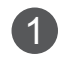

1 Propojte zásuvku Euro Scart videorekordéru se zásuvkou Euro Scart AV1 na televizoru.

2 Vložte videokazetu do videorekordéru a stiskněte tlačítko PLAY (Přehrát) na videorekordéru. (Postupujte podle pokynů v příručce k videorekordéru.)

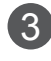

Pomocí tlačítka **INPUT (VSTUP)** na dálkovém ovla-3 dači vyberte zdroj vstupu **AV1**.

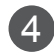

Pokyny k používání přehrávače VCR naleznete v příručce k danému zařízení.

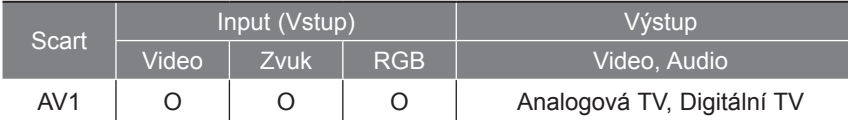

AV1 (TV Out)

Digitální TV | Digitální TV | O

Analogová TV, AV Analogová TV O

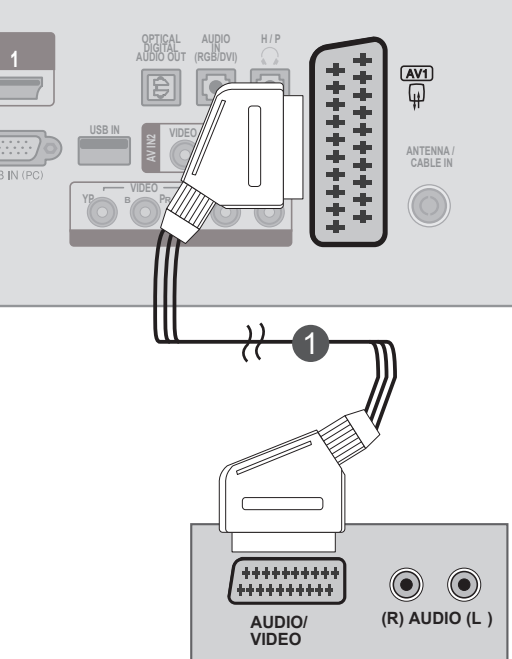

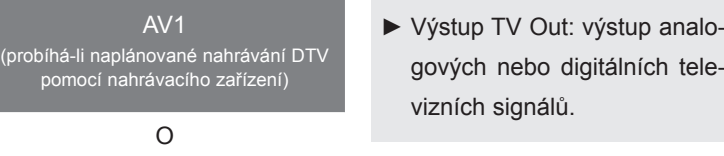

#### **! POZNÁMKA**

Aktuální typ vstupu

►Signál typu RGB, tzn. signály červené, zelené a modré složky, lze zvolit pouze pro konektor Euro Scart a může být přijímán pouze ze zdroje AV1. Tyto signály jsou například přenášeny dekodérem placených televizních kanálů, herními zařízeními, jednotkami pro přehrávání disků CD s fotografiemi apod.

AV1

(vstupní režim je převeden na DTV)

►Použijte stíněný kabel scart.

Typ výstupu

Komponentní / RGB | Analogová TV HDMI X

#### **Připojení pomocí kabelu RCA**

- 1 Propojte konektory **AUDIO/VIDEO** na televizoru a videorekordéru. Propojte konektory stejné barvy (video = žlutá, levý zvukový kanál = bílá a pravý zvukový kanál = červená).
- Vložte videokazetu do **videorekordéru** a stiskněte tlačítko **PLAY (PŘEHRÁT)** na videorekordéru. (Postupujte podle pokynů v příručce k videorekordéru.) 2
- Vyberte zdroj vstupu **AV2** pomocí tlačítka **INPUT (VSTUP)** na dálkovém ovladači. 3

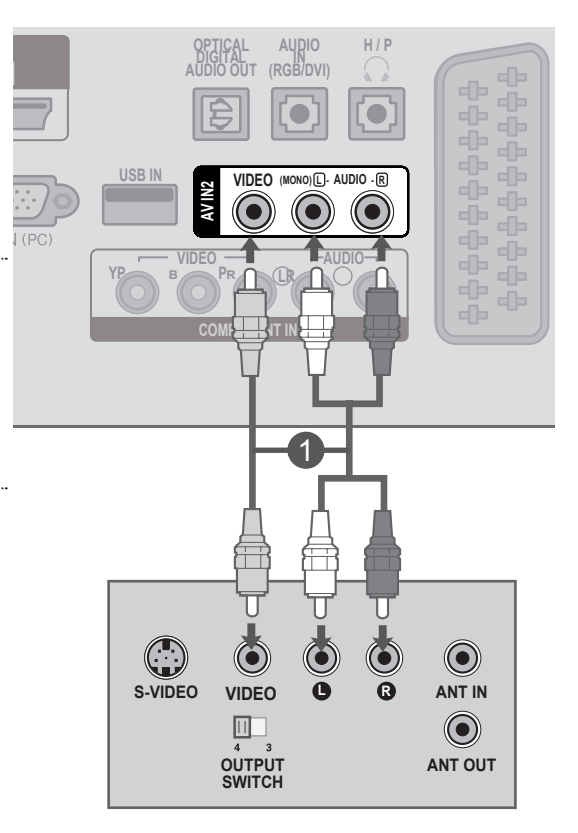

### **POZNÁMKA !**

►Pokud vlastníte monofonní videorekordér, připojte audiokabel z videorekordéru ke konektoru **AUDIO L / MONO** na televizoru.

### <span id="page-28-0"></span>**VLOŽENÍ MODULU CI**

- Pro zobrazení šifrovaných (placených) vysílání vrežimu digitální televize.

- Tato funkce není dostupná ve všech zemích.

1

Podle obrázku vložte modul CI do **SLOTU PRO KARTU PCMCIA** (Personal Computer Memory Card International Association) televizoru.

Další informace najdete na str. 61.

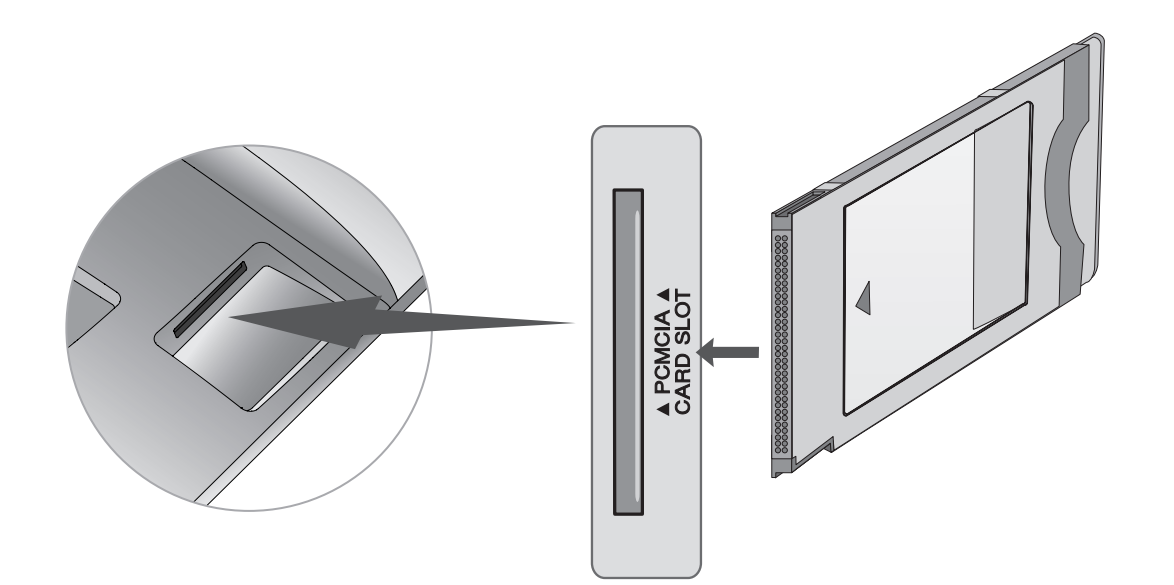

### **POZNÁMKA !**

►Zkontrolujte, zda je modul CI vložen do slotu PCMCIA se správnou orientací. Pokud modul není vložen správně, může dojít kpoškození televizoru nebo slotu PCMCIA.

### <span id="page-29-0"></span>**NASTAVENÍ VÝSTUPU DIGITÁLNÍHO ZVUKU**

Odesílání zvukového signálu televizoru do externího zvukového zařízení přes (optický) výstupní port digitálního zvuku.

Chcete-li si vychutnávat digitální vysílání prostřednictvím 5.1kanálových reproduktorů, připojte konektor OPTICAL DIGITAL AUDIO OUT na zadní straně televizoru k systému domácího kina (nebo k zesilovači).

Připojte jeden konec optického kabelu k (optickému) výstupnímu portu digitálního zvuku televizoru. 1

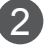

Druhý konec optického kabelu připojte ke vstupu digitálního zvuku (Optical) na audio zařízení.

V nabídce ZVUK nastavte pro možnost "Reproduktor TV" hodnotu "Vyp.". (str. 92) Pokyny pro použití naleznete v návodu k obsluze externího zvukového zařízení.  $^{\circ}$  3

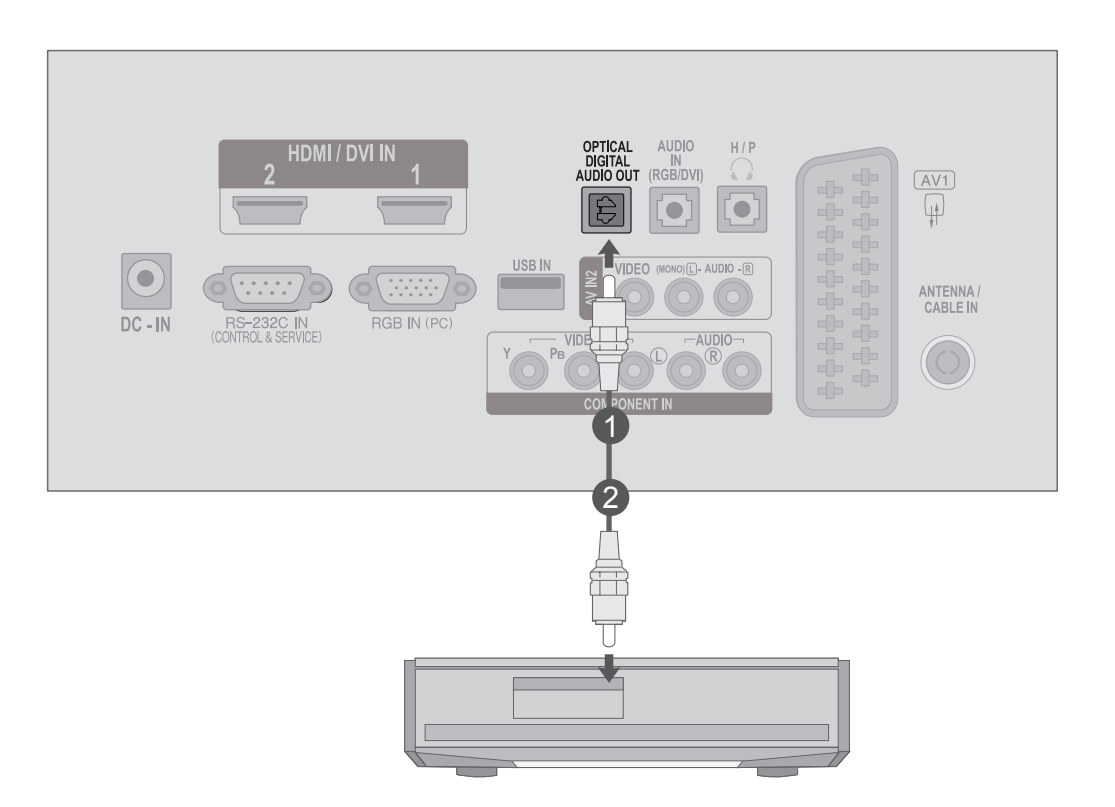

### **UPOZORNĚNÍ**

►Nedívejte se do optického výstupního portu. Laserový paprsek by vám mohl poškodit zrak.

### <span id="page-30-0"></span>**NASTAVENÍ ZAŘÍZENÍ USB**

**Připojte zařízení USB ke konektoru USB IN na boční straně televizoru.** 

Po připojení ke konektorům **USB IN** můžete používat funkci **USB**. (► str. 113) 2

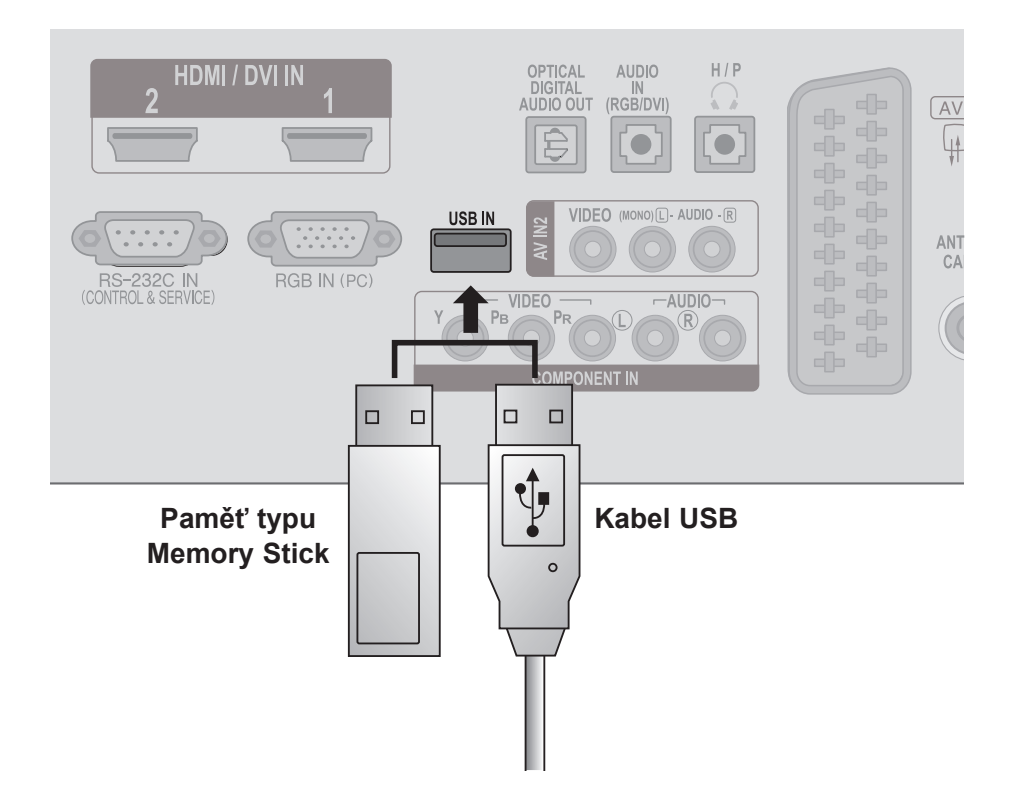

### <span id="page-31-0"></span>**NASTAVENÍ SLUCHÁTEK**

Zvuk lze poslouchat i ve sluchátkách.

Připojte sluchátka do zdířky pro **sluchátka**.

**Hlasitost sluchátek** upravíte pomocí tlačítka ∠ + nebo -. Pokud stisknete tlačítko MUTE **(ZTLUMIT)**, zvuk ve sluchátkách se vypne. 2

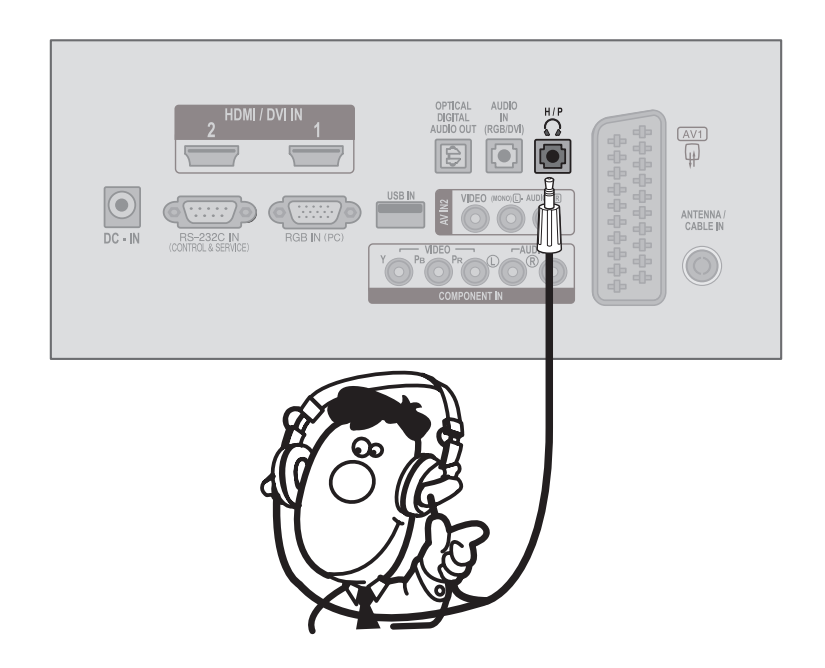

### **POZNÁMKA !**

- ► Položky nabídky AUDIO při připojení sluchátek nejsou aktivní.
- ► Výstup optického digitálního audia při připojení sluchátek není k dispozici.

1

### <span id="page-32-0"></span>**NASTAVENÍ JINÉHO A/V ZDROJE**

Propojte konektory **AUDIO/VIDEO** televizoru a externího zařízení. Konektory jsou barevně označeny.

(obraz = žlutá, levý audiokanál = bílá a pravý audiokanál = červená)

Pomocí tlačítka **INPUT (VSTUP)** na dálkovém ovladači vyberte zdroj vstupu **AV2**. 2

Spusťte příslušné externí zařízení. 3 Pokyny naleznete v příručce k externímu zařízení.

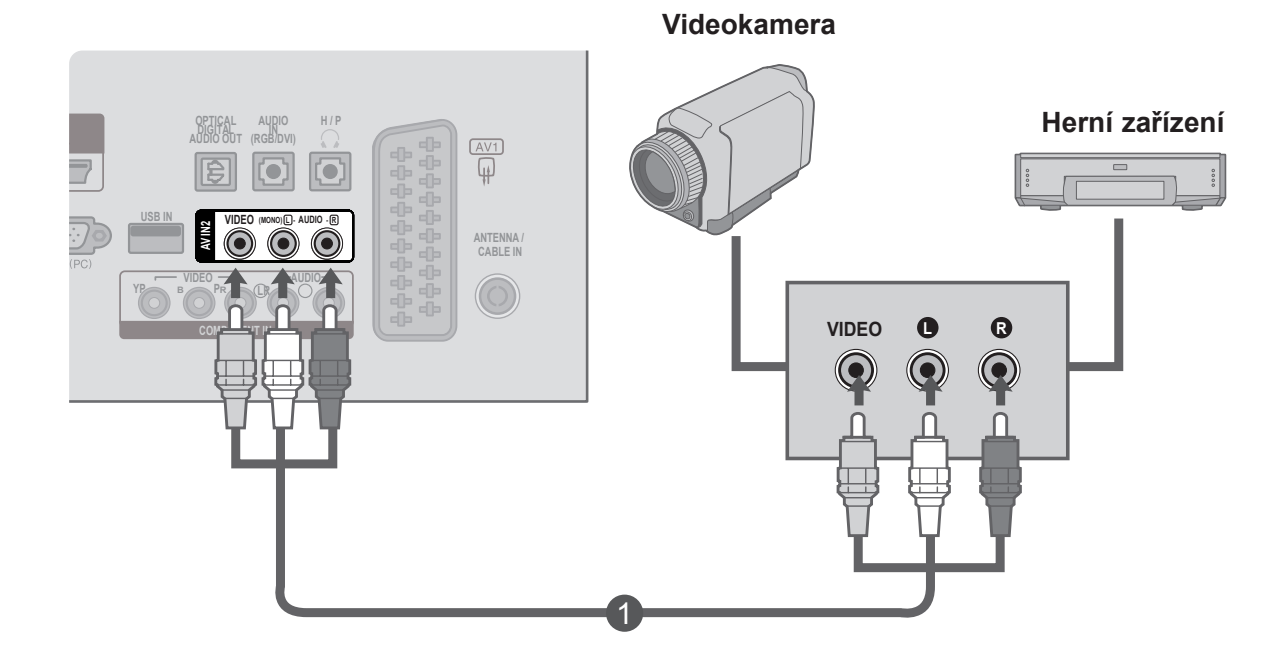

## <span id="page-33-0"></span>**NASTAVENÍ POČÍTAČE**

Používáte-li dálkový ovladač, zamiřte jej na snímač dálkového ovládání na televizoru.

#### **Připojení 15kolíkového kabelu D-sub**

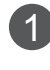

່າ

**RGB**.

Připojte signálový kabel z výstupní zásuvky pro monitor **POČÍTAČE** do zásuvky **PC input** televizoru. Připojte audiokabel z **počítače** do zásuvek **AUDIO IN (RGB/DVI)** televizoru. Stisknutím tlačítka **INPUT (VSTUP)** vyberte možnost 3

Zapněte **počítač**; na televizoru se objeví obrazovka **počítače**.  $\overline{4}$ 

Televizor lze používat jako počítačový monitor.

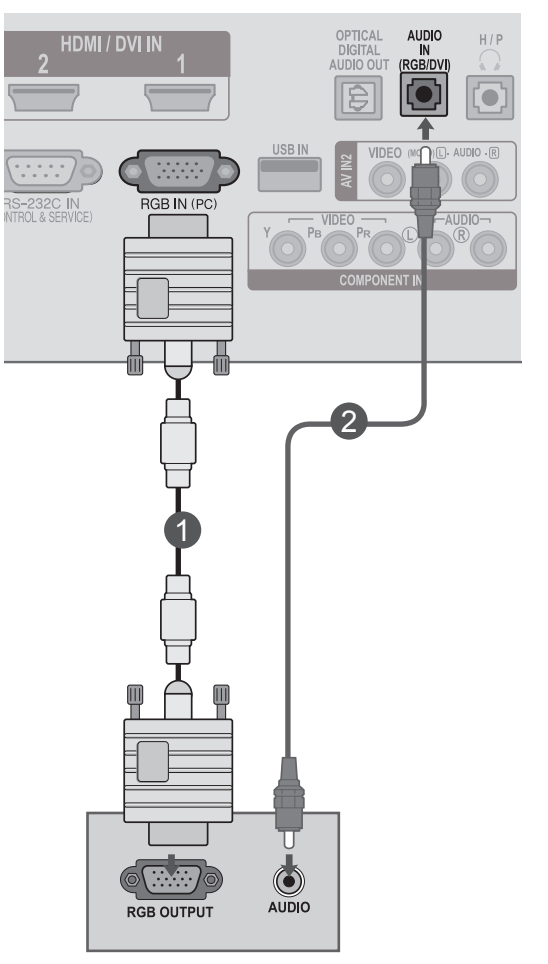

#### **! POZNÁMKA**

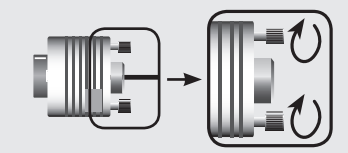

►Připojte kabel vstupního signálu a utáhněte jej otáčením ve směru šipky (viz obrázek).

#### **Připojení pomocí kabelu HDMI na DVI**

Propojte výstup DVI počítače s konektorem **HDMI/** 1 **DVI IN 1** nebo **HDMI/DVI IN 2** na televizoru.

Propojte výstup zvuku počítače s konektorem **AUDIO IN (RGB/DVI)** na televizoru.

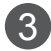

4

2

Zapněte počítač a televizor.

Pomocí tlačítka **INPUT (VSTUP)** na dálkovém ovladači vyberte zdroj vstupu **HDMI 1** nebo **HDMI 2**.

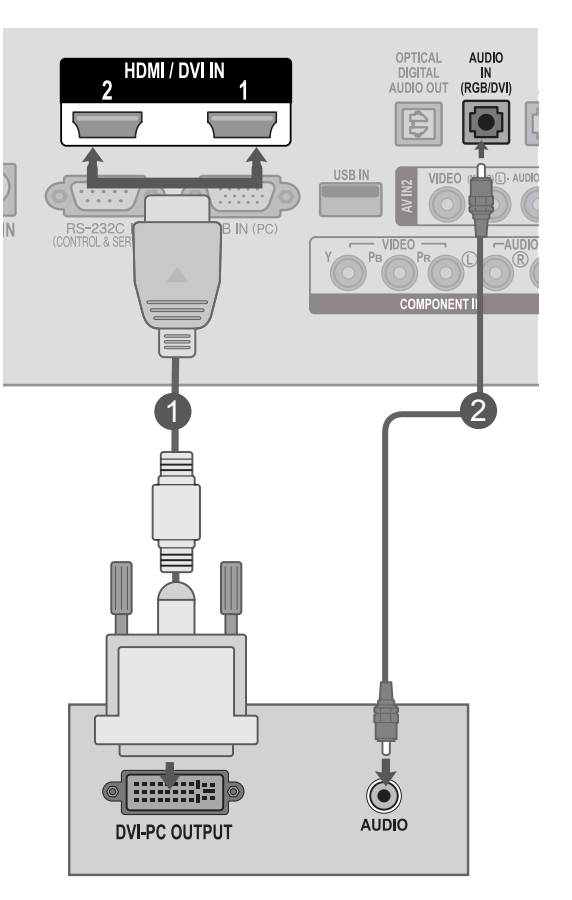

#### **! POZNÁMKA**

►Chcete-li používat režim HDMI-PC, musíte nastavit označení vstupu na režim PC.

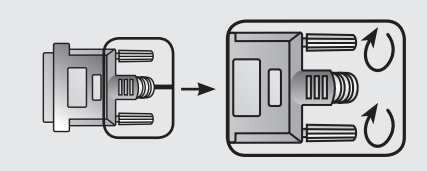

►Připojte kabel vstupního signálu a utáhněte jej otáčením ve směru šipky (viz obrázek).

### **Připojení pomocí kabelu HDMI na HDMI**

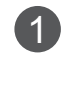

2

Propojte výstup HDMI počítače s konektorem **HDMI/ DVI IN 1** nebo **HDMI/DVI IN 2** na televizoru.

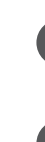

Zapněte počítač a televizor.

Pomocí tlačítka **INPUT (VSTUP)** na dálkovém ovla-3 dači vyberte zdroj vstupu **HDMI 1** nebo **HDMI 2**.

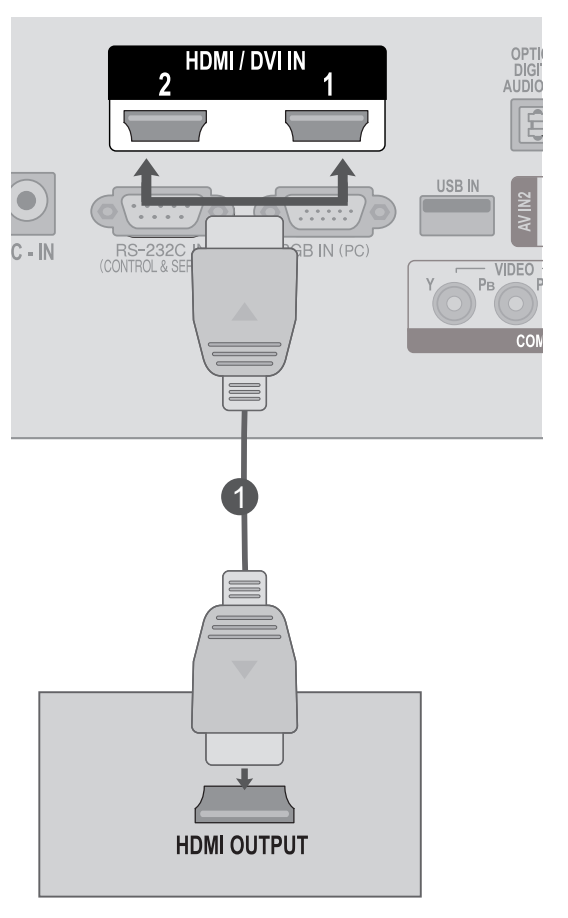

### **POZNÁMKA !**

- ►Zkontrolujte, zda kabel HDMI je vysokorychlostní kabel HDMI. Pokud kabely HDMI nejsou vysokorychlostní kabely HDMI, může to mít za následek blikající nebo žádný obraz. Použijte tedy vysokorychlostní kabel HDMI.
- ►Chcete-li používat režim HDMI-PC, musíte nastavit označení vstupu na režim PC.
## **ZADNÍ KRYT PRO USPOŘÁDÁNÍ KABELŮ**

Spojte kabely pomocí správy kabelů jako na obrázku.

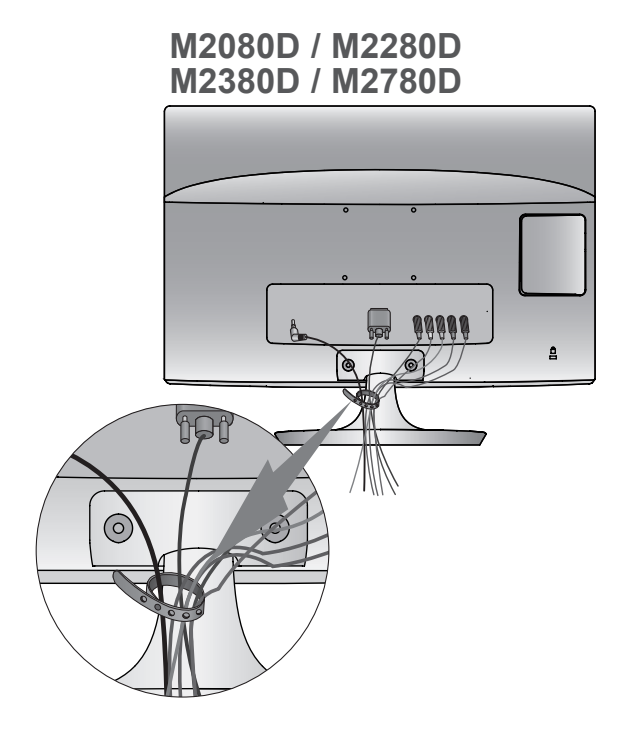

#### **M2080DF / M2280DF M2380DF / M2780DF**

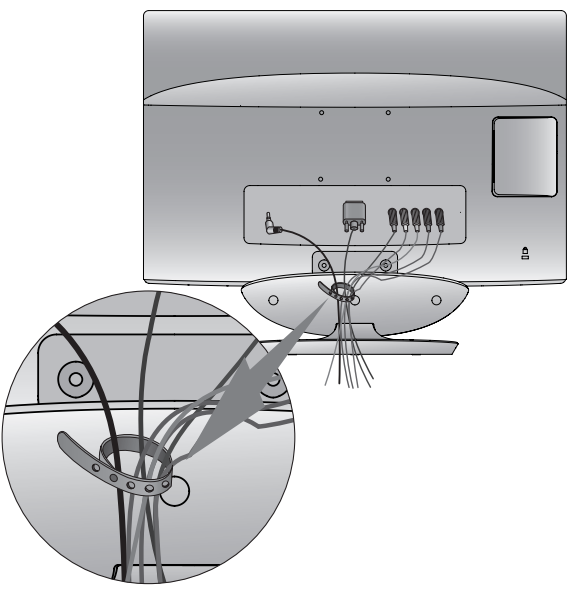

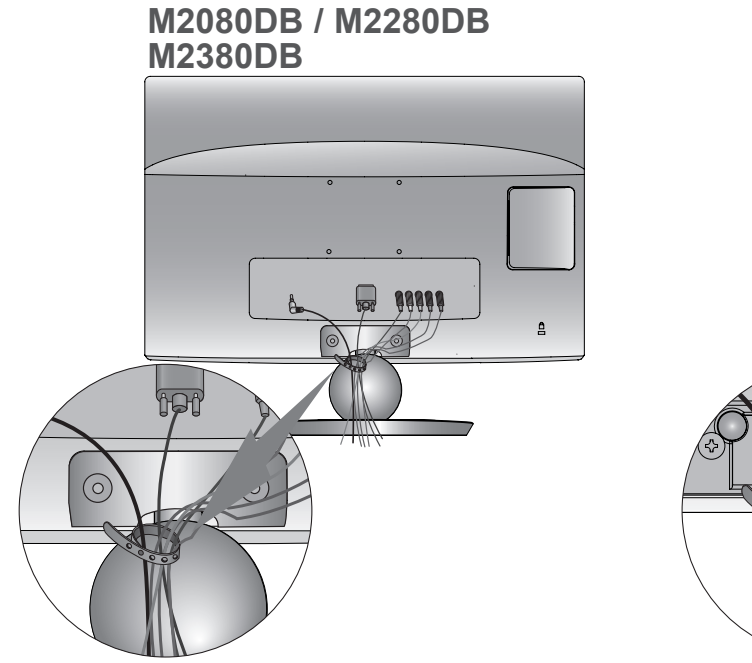

**M2080DN / M2280DN M2380DN / M2780DN**

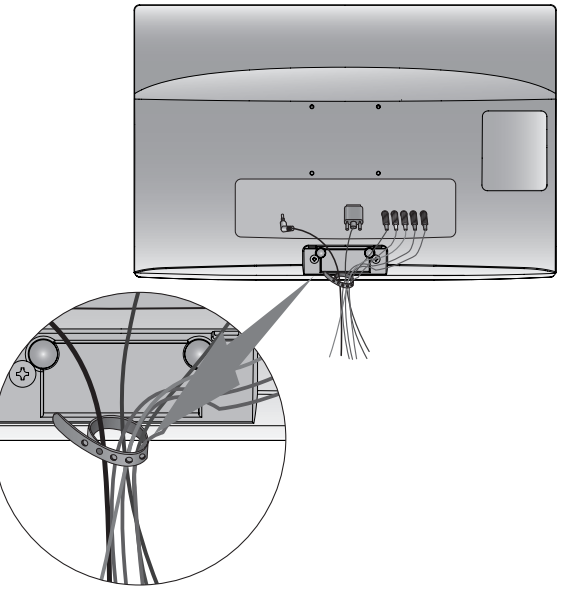

### **NASTAVENÍ EXTERNÍHO ZAŘÍZENÍ**

### **PODPOROVANÁ ROZLIŠENÍ DISPLEJE**

#### **Režim RGB[PC]**

#### **M2080D / M2080DF / M2080DB / M2080DN**

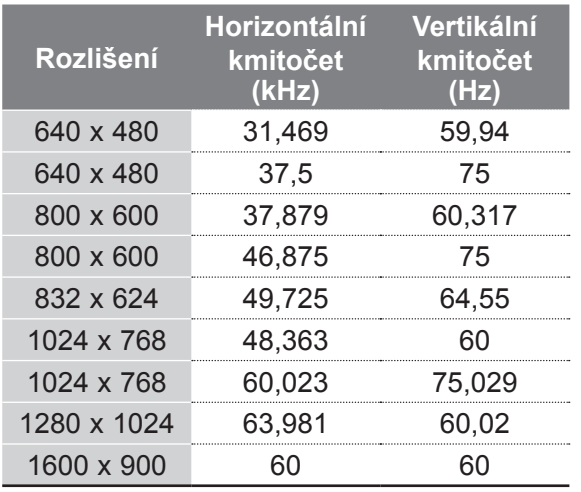

#### **M2280D / M2380D / M2780D / M2280DF / M2380DF / M2780DF / M2280DB / M2380DB / M2280DN / M2380DN / M2780DN**

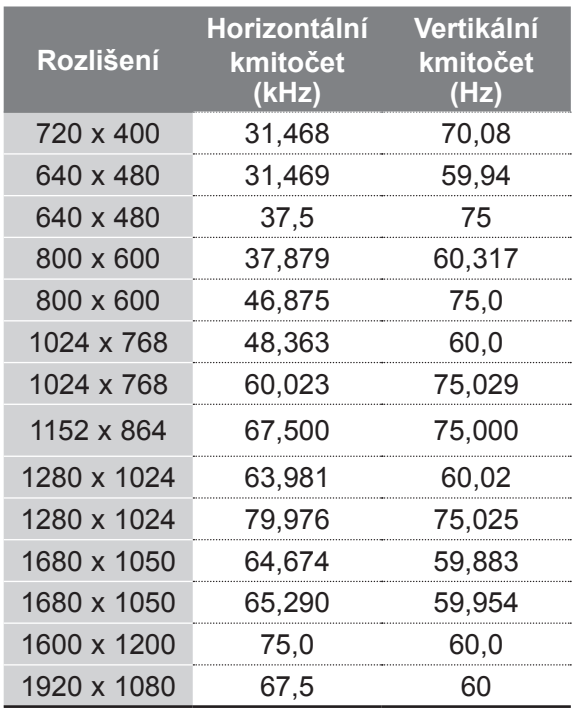

#### **Režim HDMI/DVI – režim počítače**

#### **M2080D / M2080DF / M2080DB / M2080DN**

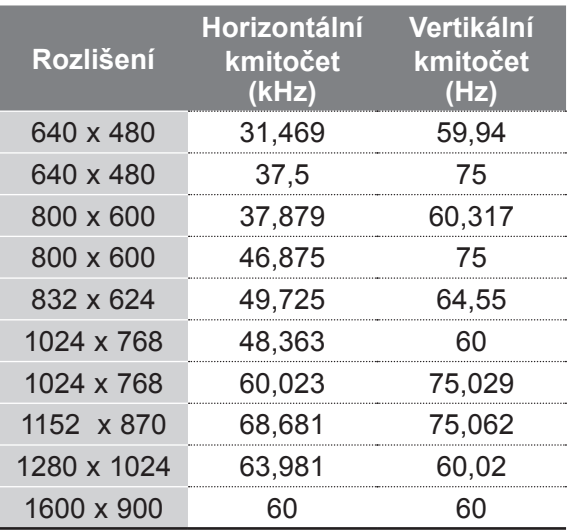

#### **M2280D / M2380D / M2780D / M2280DF / M2380DF / M2780DF / M2280DB / M2380DB / M2280DN / M2380DN / M2780DN**

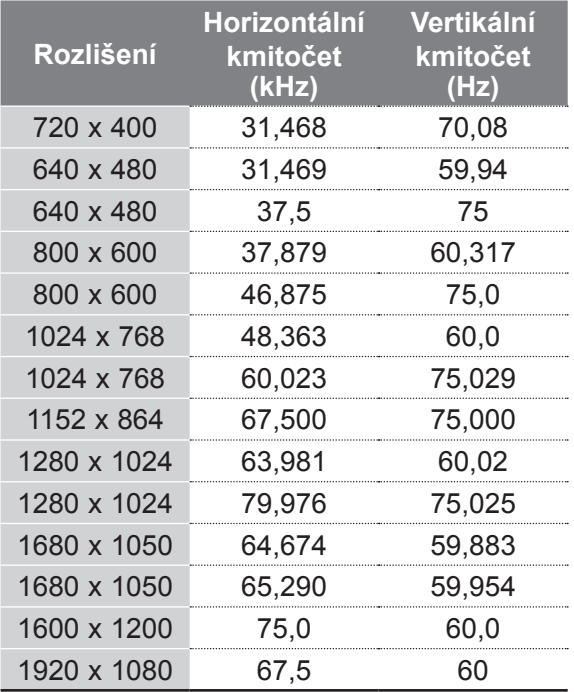

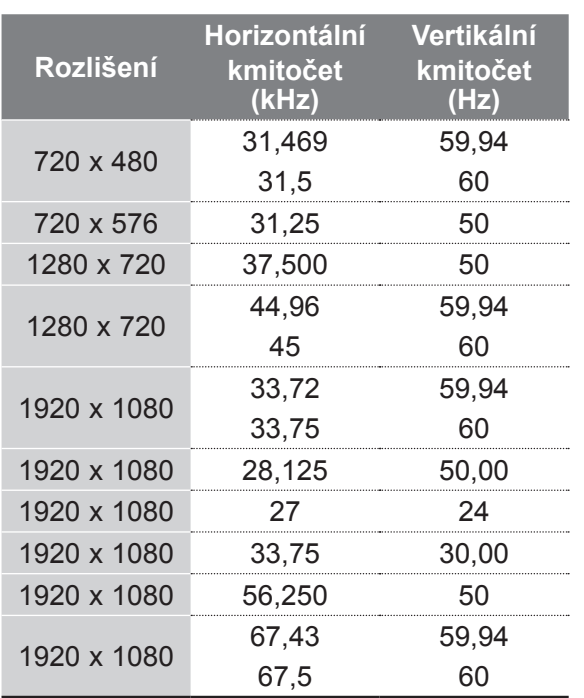

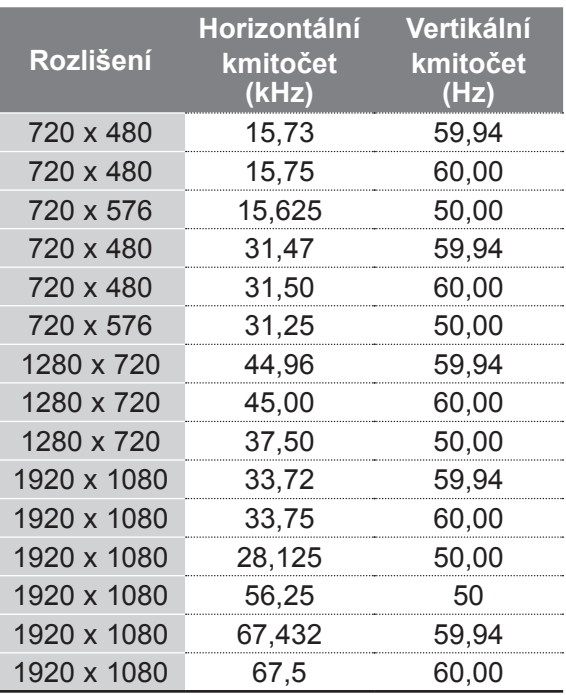

### **POZNÁMKA !**

- ►Nenechávejte na obrazovce po delší dobu stejný obraz. Stálý obraz se může natrvalo vypálit na obrazovku, proto používejte šetřič obrazovky, když je to možné.
- ► V režimu počítače může dojít k rušení souvisejícímu s rozlišením, vertikálním vzorem, kontrastem nebo jasem. V takovém případě měňte v nabídce rozlišení nebo obnovovací frekvenci či upravujte jas a kontrast pro režim počítače, dokud nebude obraz čistý. Pokud nelze změnit obnovovací frekvenci grafické karty počítače, vyměňte ji nebo se poraďte s výrobcem grafické karty.
- ► Vstupní časový průběh vlny synchronizace je pro horizontální a vertikální kmitočet odlišný.
- ► Pro režim počítače doporučujeme používat rozlišení 1920 × 1080 při 60 Hz **(kromě modelů M2080D/M2080DF/M2080DB/M2080DN)** nebo 1600 × 900 při 60 Hz **(pouze modely M2080D/ M2080DF/M2080DB/M2080DN)**, které by mělo poskytnout nejlepší kvalitu obrazu.
- ► Připojte signálový kabel z výstupního portu pro monitor počítače k portu RGB (PC) soustavy nebo signálový kabel z výstupního portu HDMI počítače

k portu HDMI/DVI IN soustavy.

- ► Připojte audiokabel z počítače ke vstupu zvuku soustavy. (Audiokabely nejsou součástí balení soustavy.)
- ► Pokud používáte zvukovou kartu, nastavte podle přání zvuk počítače.
- ► Pokud grafická karta v počítači neposkytuje současně analogový i digitální výstup RGB, použijte k zobrazení výstupu počítače na soustavě pouze jeden ze vstupů RGB nebo HDMI/DVI IN.
- ► Jestliže grafická karta v počítači poskytuje současně analogový a digitální výstup RGB, nastavte soustavu na zdroj RGB nebo HDMI. (Druhý režim soustava automaticky nastaví na funkci Plug and Play.)
- ► Použijete-li kabel HDMI na DVI, režim DOS nemusí v závislosti na videokartě fungovat.
- ► Pokud použijete příliš dlouhý kabel RGB-PC, může se na obrazovce objevit rušení. Doporučujeme používat kabel kratší než pět metrů. S takovým kabelem lze dosáhnout nejlepší kvality obrazu.

## **FUNKCE DÁLKOVÉHO OVLADAČE**

Používáte-li dálkový ovladač, zamiřte jej na snímač dálkového ovládání na televizoru.

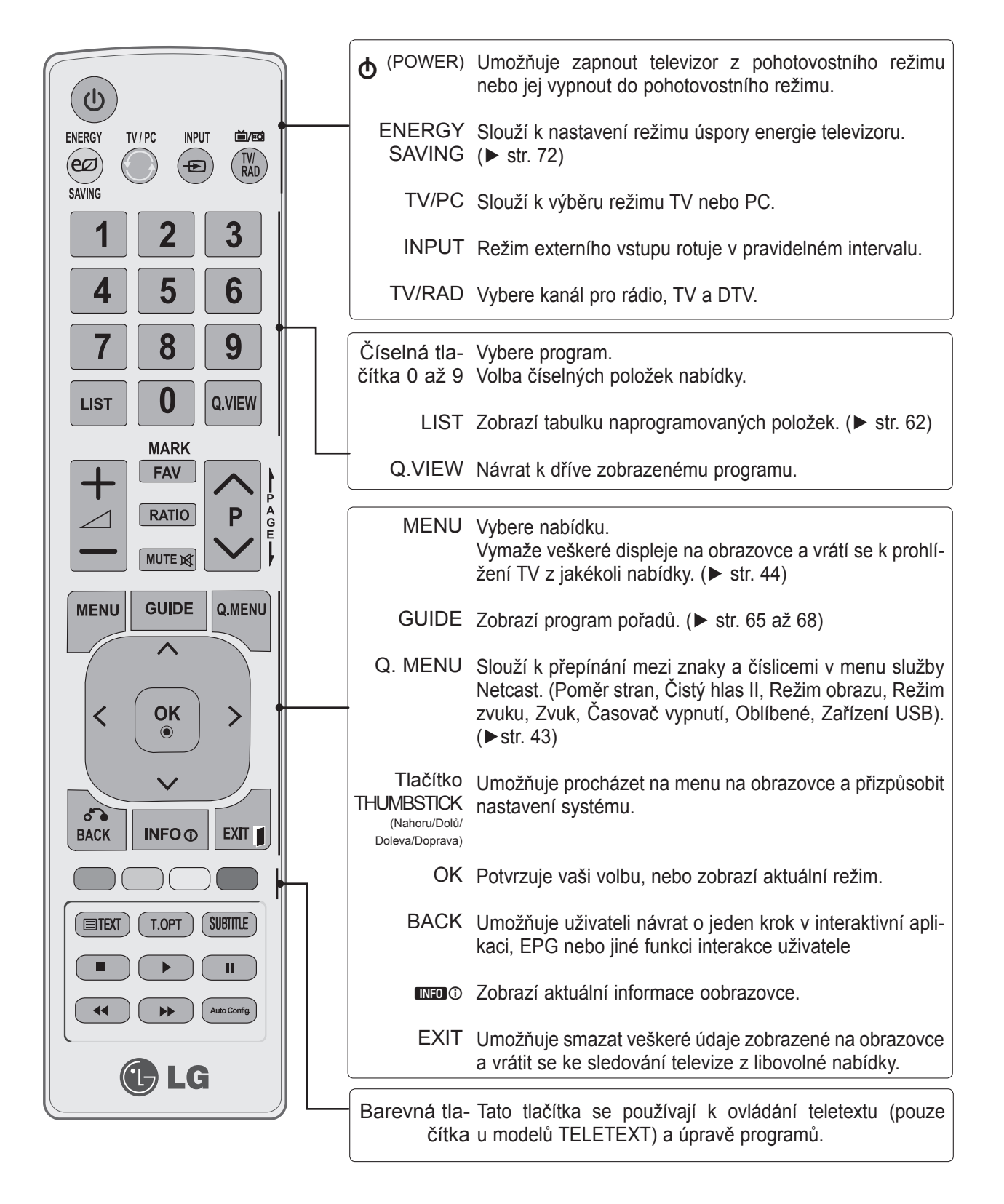

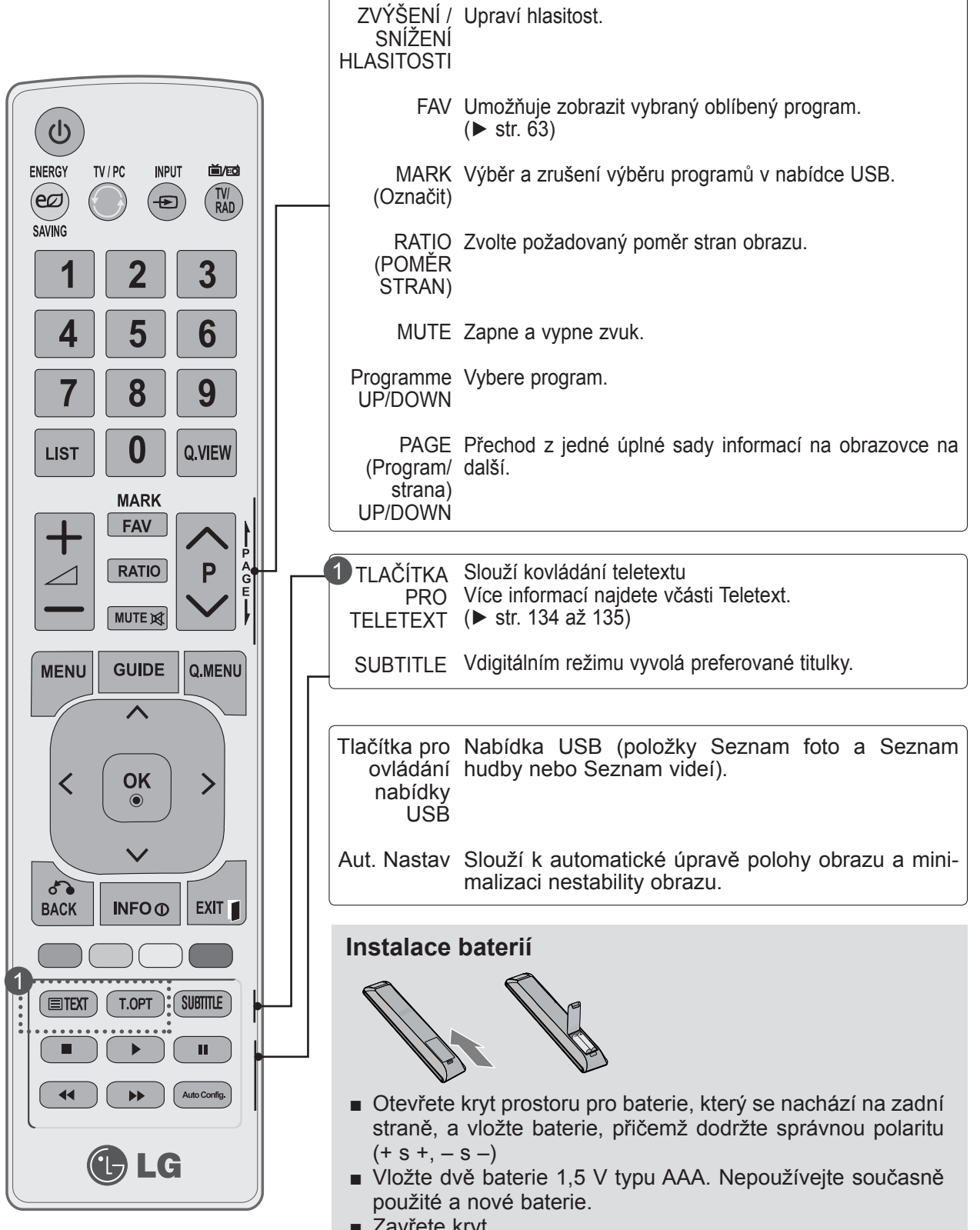

- Zavřete krvt
- Pro výměnu baterií proveďte opačný instalační postup.

### **ZAPNUTÍ TELEVIZORU**

- Po zapnutí televizoru budete moci používat jeho funkce.

Nejdříve správně zapojte zástrčku do zásuvky. 1

Televizor se přepne do pohotovostního režimu.

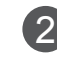

Televizor v pohotovostním režimu zapněte stisknutím tlačítka **b** / **I, INPUT (VSTUP)** nebo **P**∧ ∨ na televizoru nebo tlačítka POWER (NAPÁJENÍ), INPUT (VSTUP), PAV či některého z **ČÍSELNÝCH** tlačítek na dálkovém ovladači.

#### **Inicializace nastavení**

Pokud je po zapnutí televizoru zobrazena na obrazovce nabídka OSD (On Screen Display), můžete nastavit položky **Jazyk, Nastavení režimu, Země** nebo **Nastavit heslo** (je-li jako země zvolena Francie) a **Automatické ladění**.

#### **POZNÁMKA:**

- a. Při zavření bez dokončení počátečního nastavení lze nabídku Initial Setting zobrazit znovu.
- b. Stiskněte tlačítko BACK (ZPĚT) pro změnu aktuální OSD na předešlou OSD.
- c. V zemích bez potvrzených standardů vysílání digitální televize (DTV) nemusí některé funkce DTV fungovat v závislosti na prostředí vysílání digitálního signálu.
- d. Režim "Home" ("Použití v domácnosti") je nejlepším nastavením pro domácí prostředí a je výchozím režimem televizoru.
- e. Režim "Předvádění v obchodě" je nejlepším nastavením pro prodejní místa. Pokud uživatel změní údaje kvality obrazu, režim "Předvádění v obchodě" inicializuje po určité době námi nastavenou kvalitu obrazu.
- f. Režim (Použití v domácnosti, Předvádění v obchodě) je možné změnit pomocí položky Nastavení režimu vnabídce MOŽNOSTI.
- g. Je-li zvolenou zemí Francie, heslo není '0', '0', '0', '0', ale '1', '2', '3', '4'

### **VÝBĚR PROGRAMU**

Stisknutím tlačítka **P** ꕌ ꕍ nebo ČÍSELNÝCH tlačíte**k** vyberte číslo programu.

### **VOLUME ADJUSTMENT**

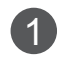

1

Stisknutím tlačítka  $\angle$  + nebo - upravte hlasitost.

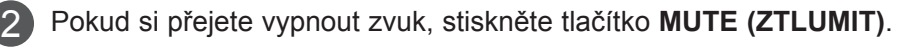

Tuto funkci lze zrušit stisknutím tlačítka MUTE (ZTLUMIT), ∠ + nebo -.

### **QUICK MENU (RYCHLÁ NABÍDKA)**

Nabídka OSD (On Screen Display) se může mírně lišit od obrázků vtéto příručce. **Q.Menu (Rychlá nabídka)** je nabídka funkcí, které mohou uživatelé často používat.

- ꔣ **Poměr stran**: Umožňuje vybrat požadovaný formát obrazu. V nabídce poměru stran vyberte pro položku Nastavení funkce zoom možnost 14:9, Zoom nebo Cinema Zoom. Po nastavení Nastavení funkce zoom se zobrazení vrátí zpět do nabídky Q.Menu (Rychlá nabídka).
- ꕅ **Čistý hlas II**: Funkce odlišuje rozsah lidských hlasů od jiných zvuků, a pomáhá tak uživatelům lépe slyšet lidské hlasy.
- ꕇ **Režim obrazu**: Slouží k výběru požadovaného režimu obrazu.
- ꕈ **Režim zvuku**: Jedná se o funkci automatického nastavení kombinace zvuků, která je pro sledované obrazy považována za nejlepší. Vyberte požadovaný zvukový režim.
- ꔴ **Zvuk**: Umožňuje vybrat výstup zvuku.
- ꔤ **Časovač vypnutí**: Slouží k nastavení časovače vypnutí.
- ꔲ **Oblíbené**: Umožňuje vybrat oblíbený program.
- ꔢ **Zařízení USB**: Umožňuje vybrat možnost "Vysunutí", chcete-li vysunout zařízení USB.

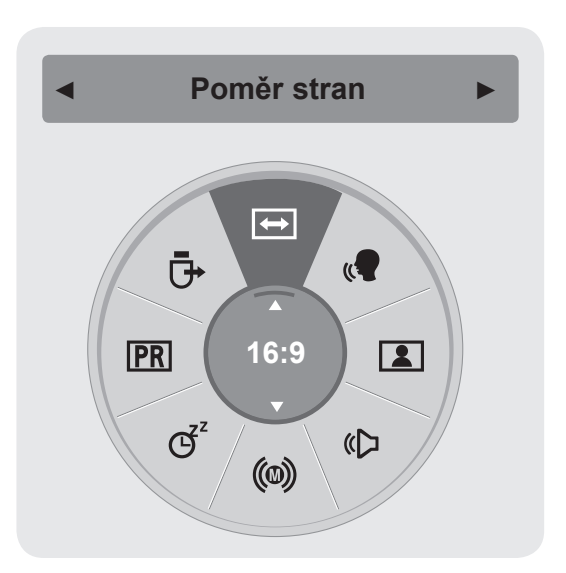

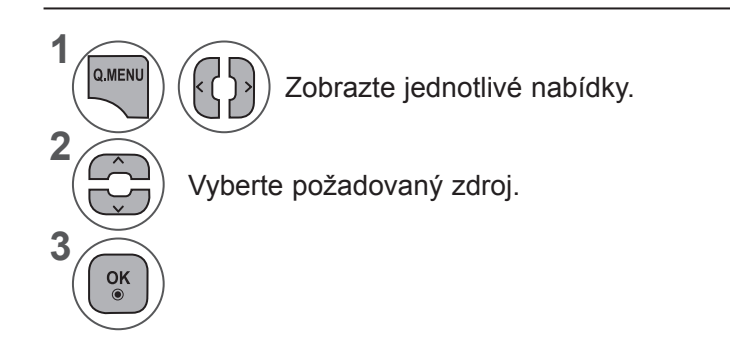

• Stiskněte tlačítko **BACK (ZPĚT)** pro přechod k předešlé obrazovce nabídky.

### **VÝBĚR NABÍDEK OSD A JEJICH NASTAVENÍ**

Nabídka přístroje na obrazovce OSD (On Screen Display) se může mírně lišit od obrázků v této příručce.

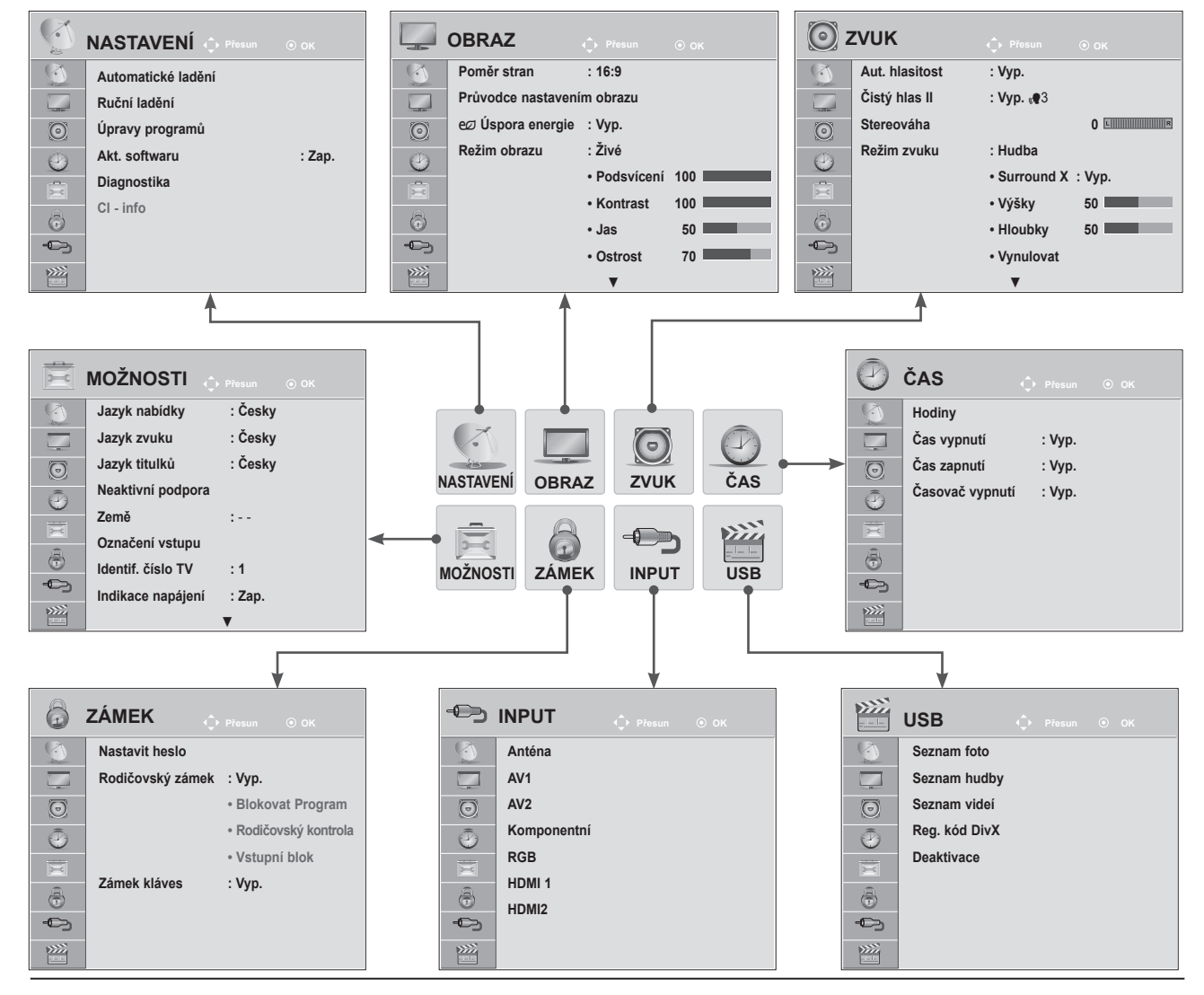

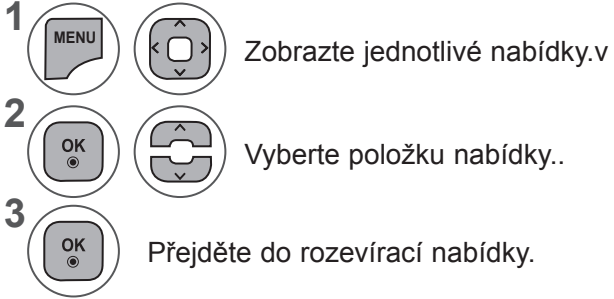

- Stisknutím tlačítka **MENU (NABÍDKA)** nebo **EXIT (UKONČIT)** zavřete okno nabídky.
- Stiskněte tlačítko **BACK (ZPĚT)** pro přechod k předešlé obrazovce nabídky.

### **POZNÁMKA !**

►V analogovém režimu nelze používat **Informace CI**.

## **AUTOMATICKÉ LADĚNÍ PROGRAMŮ**

**(pro jiné země než Finsko, Švédsko, Dánsko a Norsko)**

Tato funkce slouží k automatickému vyhledání a uložení všech dostupných programů.

Při spuštění automatického programování budou odstraněny všechny dříve uložené informace o službách.

Maximálně lze uložit 1 000 programů. Tento počet se ale může nepatrně lišit v závislosti na vysílacích signálech.

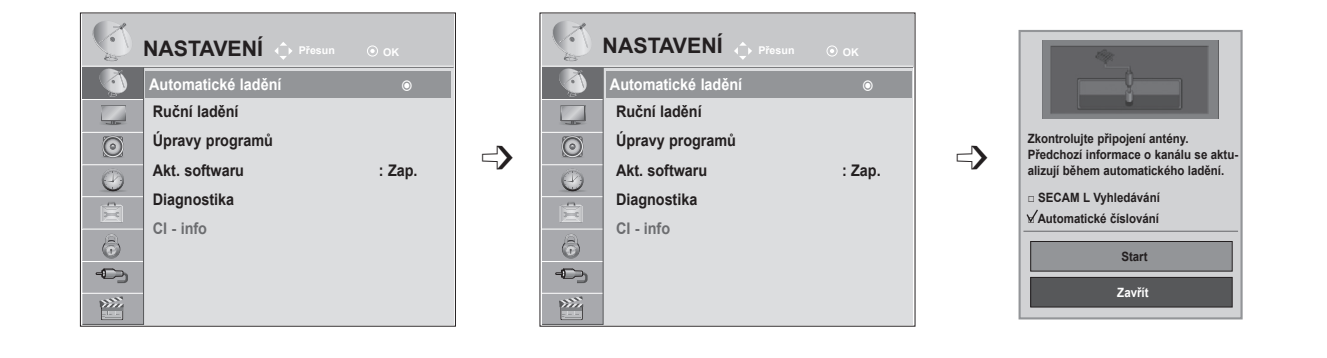

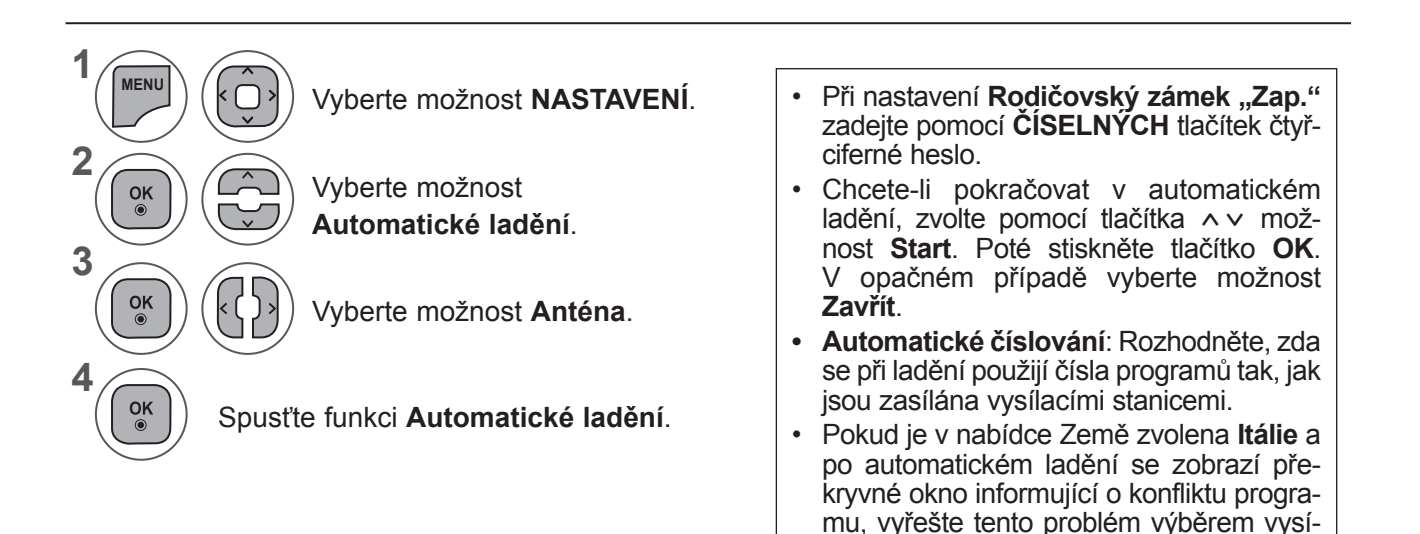

• Stisknutím tlačítka **MENU (NABÍDKA)** nebo **EXIT (UKONČIT)** zavřete okno nabídky.

latele pro číslo konfliktního programu.

• Stiskněte tlačítko **BACK (ZPĚT)** pro přechod k předešlé obrazovce nabídky.

### **AUTOMATICKÉ LADĚNÍ PROGRAMŮ**

**(pouze pro Finsko, Švédsko, Dánsko a Norsko)**

Funkce DVB-C Auto Tuning (automatické ladění) je určena pro uživatele ze zemí s podporou kabelového vysílání DVB.

Tato funkce slouží k automatickému vyhledání a uložení všech dostupných programů.

Při spuštění automatického programování budou odstraněny všechny dříve uložené informace o službách.

Chcete-li vybrat možnost **Anténa:**

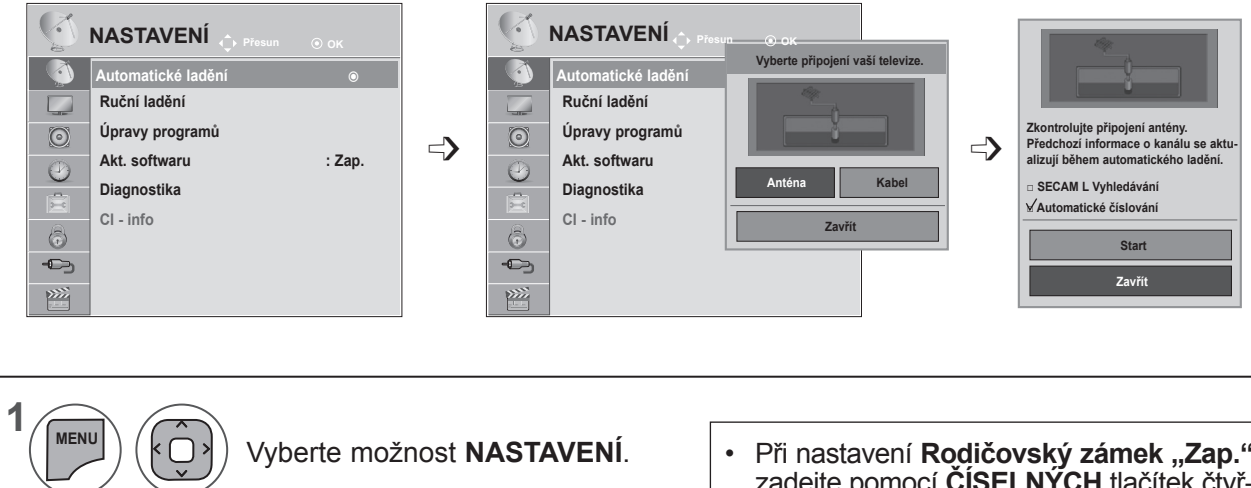

Vyberte možnost **Automatické ladění**.

Vyberte možnost **Anténa**.

Vyberte možnost **Start**.

Spusťte funkci **Automatické ladění**.

- Při nastavení **Rodičovský zámek "Zap."** zadejte pomocí **ČÍSELNÝCH** tlačítek čtyřciferné heslo.
- Chcete-li pokračovat v automatickém ladění, zvolte pomocí tlačítka ^v možnost **Start**. Poté stiskněte tlačítko **OK**. V opačném případě vyberte možnost **Zavřít**.
- **• Automatické číslování**: Rozhodněte, zda se při ladění použijí čísla programů tak, jak jsou zasílána vysílacími stanicemi.

- Stisknutím tlačítka **MENU (NABÍDKA)** nebo **EXIT (UKONČIT)** zavřete okno nabídky.
- Stiskněte tlačítko **BACK (ZPĚT)** pro přechod k předešlé obrazovce nabídky.

**2**

 $\frac{OK}{2}$ 

 $\frac{OK}{\odot}$ 

 $\frac{OK}{\odot}$ 

 $\frac{OK}{2}$ 

 $\vert$   $\vert$ 

**3**

**4**

**5**

#### Chcete-li vybrat možnost **Kabelové TV:** Provozovatel služeb **NASTAVENÍ**  $\bullet$  Přesun **O** O K **NASTAVENÍ** OK **NASTAVENÍ**  $\hat{C}$ <sup>}</sup> Přesun  $\circ$  DK **OK Přesun Přesun Přesun Přesun Přesun Přesun Přesun Přesun Přesun Přesun Přesun Přesun Přesun Přesun Přesun Přesun Přesun Přesun Přesun Přesun Přesun Přesun Přesun Přesun R Automatické ladění Automatické ladění Vyberte připojení vaší televize.** ꔉ **Automatické ladění** ꔉ **Automatické ladění Automatické ladění** ꔉ **Automatic** Comber **Comhem** ꔉ **Ruční ladění Ruční ladění**  $\Box$ **Ruční ladění**  $\Box$ **Jiní operátoři Úpravy programů Úpravy programů** Úpravy p  $\odot$  $\odot$  $\Rightarrow$   $\frac{1}{\sqrt{2}}$  Akt. softwaru **Akt. softwaru : Zap.** Akt. softwaru  $\odot$ **Akt.** soft $\vert$  **O** ● Predchozi *O* Další  $\odot$ **Diagnostika Diagnostika Diagnostika Anténa Kabel** 官 **CI - info CI - info CI - info**  $\bigcirc$  $\circledcirc$ 6 **Zavřít**  $\bigoplus$  $\bigoplus$  $\bigoplus$  $\sum_{i=1}^{n}$ 隆  $\sum$ U. **NASTAVENÍ ◄ Výchozí ► Automatické ladění Automatické ladění** ꔉ **Frekvence(kHz) 362000 Ruční ladění** Г **Zkontrolujte připojení antény. Přenosová rychlost(kS/s) 6875 Úpravy programů Předchozí informace o kanálu se aktu-** $\Rightarrow$   $\Rightarrow$  Akt. softwaru Modulace 640AM  $\Rightarrow$ **640AM Modulace** Akt. softwaru **alizují během automatického ladění. ID sítě Diagnostika □ SECAM L Vyhledávání 0** E **CI - info OK**  $\odot$ **Start**  $\bigoplus$ **Zavřít Zavřít**  $\sum$ **1 7 MENU** Vyberte možnost **NASTAVENÍ**. Vyberte možnost **Zavřít**. **2 a b 8 8 Automatické ladění.** ( $\begin{pmatrix} \circ\kappa \\ \circ \end{pmatrix}$ ) ( $\begin{pmatrix} -1 \\ -2 \end{pmatrix}$ ) Vyberte možnost **Start**. **3 9**  $\frac{OK}{\odot}$ Spusťte funkci **Automatické**   $\frac{OK}{@}$  $\left| \cdot \right|$ Vyberte možnost **Kabelové TV**. **ladění**. **4** Vyberte možnost **Comhem**  $\frac{OK}{\odot}$ nebo **Jiní operátoři**. • Při nastavení **Rodičovský zámek "Zap."** zadejte pomocí **ČÍSELNÝCH** tlačítek čtyřci-**5** ferné heslo. Vyberte možnost **Výchozí,**   $\frac{OK}{2}$ **Plné** nebo **Uživatel**. • Chcete-li pokračovat v automatickém ladění, zvolte pomocí tlačítka ∧ v možnost **6**  $\begin{array}{|c|c|c|}\n\hline\n1 & 2 & 3 \\
\hline\n4 & 5 & 6 \\
\hline\n7 & 8 & 9\n\end{array}$ **Start**. Poté stiskněte tlačítko **OK**. V opač- $\frac{OK}{2}$ Proveďte příslušné úpravy. (kromě režimu Plné) ném případě vyberte možnost **Zavřít**. **• Automatické číslování**: Rozhodněte, zda se při ladění použijí čísla programů tak, jak jsou zasílána vysílacími stanicemi.

- Stisknutím tlačítka **MENU (NABÍDKA)** nebo **EXIT (UKONČIT)** zavřete okno nabídky.
- Stiskněte tlačítko **BACK (ZPĚT)** pro přechod k předešlé obrazovce nabídky.

- Pokud vyberete možnost **Kabelové TV**, obrazovka pro výběr **provozovatele služeb kabelové televize** se může lišit nebo nemusí existovat v závislosti na situaci týkající se kabelové televize v příslušné zemi.
- Překryvné okno pro výběr nastavení možnosti **Poskytovatel služby** se zobrazí pouze zpočátku ve 3 případech, pokud přejdete do nabídky **Initial Setting**, pokud změníte možnost **Anténa** na možnost **Kabelové TV** nebo pokud přejdete do nabídky po změně nastavení možnosti **Země**.
- Jestliže chcete vybrat provozovatele služeb v nabídce **Poskytovatel služby**, aniž by nastal některý z 3 výše uvedených případů, můžete tak učinit výběrem možností **NASTAVENÍ → Nastavení kabelové DTV → Poskytovatel služby**.
- Získané certifikace SO: Švédsko (Comhem), Dánsko (YouSee, Stofa).
- Pokud nejsou k dispozici žádní požadovaní provozovatelé služeb, vyberte možnost **Jiní operátoři**.
- Jestliže vyberete možnost "Jiní operátoři" nebo podporuje-li vybraná země pouze možnost "Jiní operátoři", může vyhledání všech kanálů určitou dobu trvat nebo některé kanály nemusí být vyhledány. Pokud se některé kanály nezobrazí, proveďte níže uvedené kroky:
	- 1. **NASTAVENÍ → Automatické ladění → Kabelové TV**
	- 2. Zadejte další hodnoty, např. frekvenci, přenosovou rychlost, modulaci a ID sítě.
	- (O výše uvedené informace můžete požádat poskytovatele služeb kabelové televize.)

Pokud chcete využívat funkce rychlého a snadného vyhledávání všech dostupných programů, je nutné zadat následující hodnoty.

Běžně používané hodnoty jsou dostupné jako "default" (výchozí).

Správné nastavení však obdržíte odposkytovatele kabelových služeb.

Při spuštění Automatického ladění v režimu kabelu DVB volbou Plný, se spustí vyhledání dostupných kanálů na všech frekvencích.

V případě, že program není vyhledáván volbou Default (Standardní), vyhledávejte pomocí volby Full (Plné)..

Nicméně, pokud je program vyhledáván pomocí volby Full (Plné), automatického lazení může zabrat hodně času.

- **• Frekvence**: Zadejte uživatelský frekvenční rozsah.
- **• Přenosová rychlost**: Zadejte uživatelskou přenosovou rychlost (přenosová rychlost je rychlost, kterou zařízení, jako je modem, odesílá symboly do kanálu).
- **• Modulace**: Zadejte uživatelskou modulaci. (Modulace: Nahrávání audio nebo videosignálů do přenašeče.)
- **• ID sítě**: Jedinečný identifikátor přiřazený každému uživateli.

## **AUTOMATICKÉ LADĚNÍ PROGRAMŮ**

Pokud zvolíte pro možnost Země nastavení "- -" (kromě Finska, **Švédska, Dánska a Norska)**

Pokud chcete sledovat kabelovou televizi DVB-C v jiných zemích, než ve Finsku, Švédsku, Dánsku a Norsku, zvolte pro položku **Země** v nabídce **MOŽNOSTI** nastavení "- -".

V nabídce **Automatické ladění** můžete vybrat režim Uživatel nebo režim **Plné**.

Při ladění v režimu **Uživatel** může být nutné změnit odpovídající informace o domovské frekvenci, přičemž tyto odpovídající informace závisí na využívaném provozovateli služeb kabelové televize.

Při ladění v režimu **Plné** mohou být některé kanály pro určité provozovatele služeb kabelové televize nepřístupné a ladění může trvat dlouhou dobu.

#### **Poznámka**

- ►Poskytovatel kabelové televize může své služby zpoplatnit nebo může vyžadovat váš souhlas s obchodními položkami a podmínkami.
- ►Kabelová televize DVB-C nemusí být u některých poskytovatelů kabelové televize správně funkční.
- ►Není garantována kompatibilita s vysíláním digitální kabelové televize DVB-C.

### **POZNÁMKA !**

►M\*\*80D/DF/DB/DN-PYM nepodporuje kabelovou televizi DVB-C. (Zkontrolujte typ modelu na štítku na zadní straně produktu.)

### **NASTAVENÍ DIGITÁLNÍ KABELOVÉ TELEVIZE (POUZE V REŽIMU KABELOVÉ TV)**

Rozsah, který může uživatel zvolit z nabídky poskytovatele služeb se může měnit v závislosti na počtu poskytovatelů služeb v jednotlivé zemi a pokud je počet podporovaných provozovatelů služeb u jednotlivé země 1, pak tato funkce nebude aktivní.

Po změně provozovatele služeb se objeví výstražné okno s informací, že po stisknutí tlačítka **OK** nebo výběru možnosti Zavřít dojde ke smazání mapy kanálů. Po výběru možnosti **ANO** se zobrazí překryvné okno Automatické ladění.

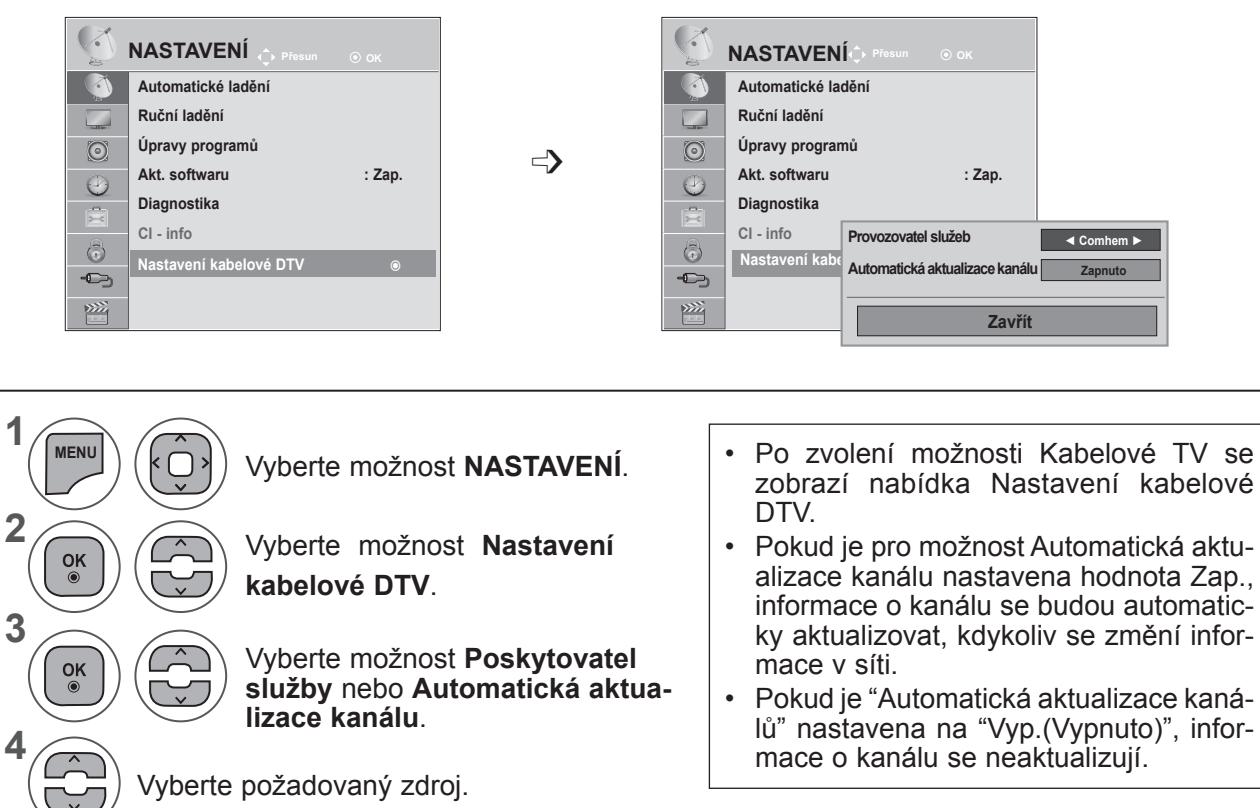

- Stisknutím tlačítka **MENU (NABÍDKA)** nebo **EXIT (UKONČIT)** zavřete okno nabídky.
- Stiskněte tlačítko **BACK (ZPĚT)** pro přechod k předešlé obrazovce nabídky.

## **RUČNÍ LADĚNÍ PROGRAMŮ (V DIGITÁLNÍM REŽIMU)**

Ruční ladění umožňuje přidat program do seznamu ručně.

**(pro jiné země než Finsko, Švédsko, Dánsko a Norsko a pro případy, že je zvolena možnost Anténa a jako země je vybráno Finsko, Švédsko,**  Dánsko, nebo Norsko či možnost "--")

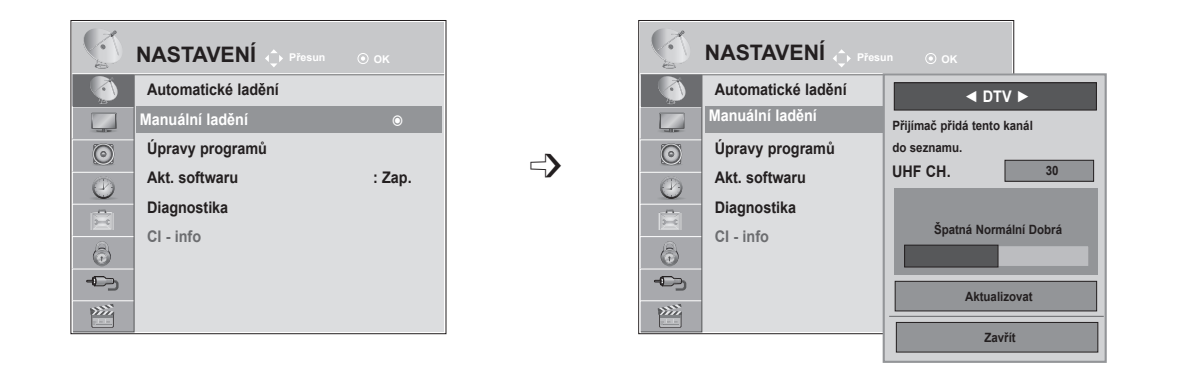

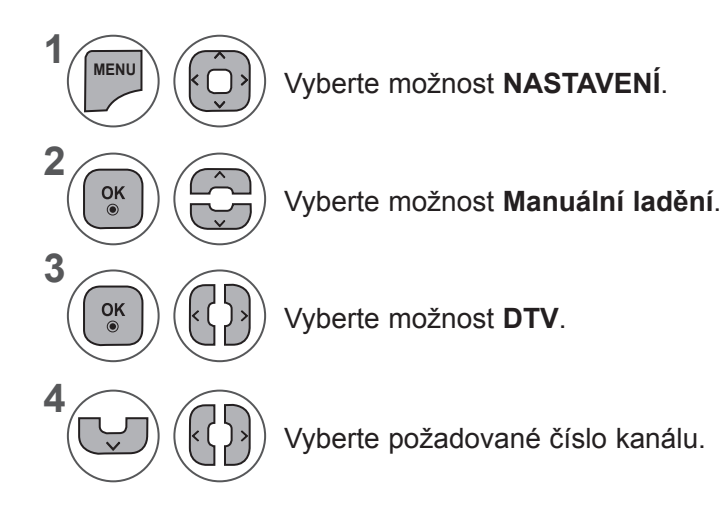

- Vyberte možnost **NASTAVENÍ**. Pokud je nastaveno **Rodičovský zámek "Zap."**, zadejte pomocí **ČÍSELNÝCH** tlačítek čtyřciferné heslo.
- **SLEDOVANI TELEVIZE / OVLADANI PROGRAMÜ 51SLEDOVÁNÍ TELEVIZE / OVLÁDÁNÍ PROGRAMŮ**
- Stisknutím tlačítka **MENU (NABÍDKA)** nebo **EXIT (UKONČIT)** zavřete okno nabídky.
- Stiskněte tlačítko **BACK (ZPĚT)** pro přechod k předešlé obrazovce nabídky.

**(při zvolení možnosti Kabelové TV (režim kabelové televize DVB), pokud je jako země vybráno Finsko, Švédsko, Dánsko nebo Norsko či možnost** ..--")

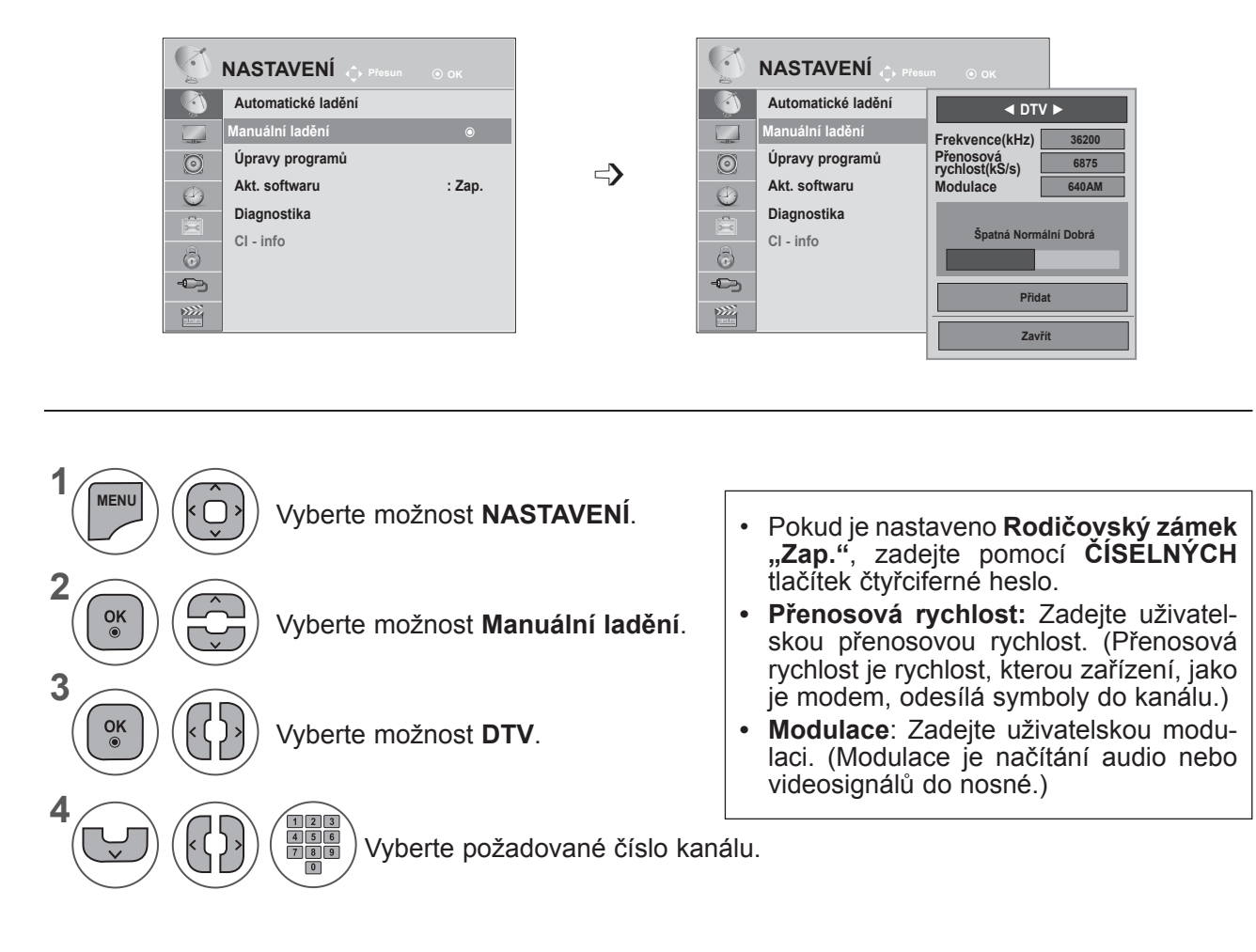

- Stisknutím tlačítka **MENU (NABÍDKA)** nebo **EXIT (UKONČIT)** zavřete okno nabídky.
- Stiskněte tlačítko **BACK (ZPĚT)** pro přechod k předešlé obrazovce nabídky.

### **POZNÁMKA !**

►M\*\*80D/DF/DB/DN-PYM nepodporuje kabelovou televizi DVB-C. (Zkontrolujte typ modelu na štítku na zadní straně produktu.)

Frekvence, přenosová rychlost a režim modulace jsou nutné pro správné přidání programu v režimu kabelové televize DVB. Na správné hodnoty se informujte u poskytovatele služeb kabelové televize.

### **RUČNÍ LADĚNÍ PROGRAMŮ (V ANALOGOVÉM REŽIMU)**

Ruční programování umožňuje ručně ladit a uspořádávat stanice v libovolném pořadí, jaké si přejete.

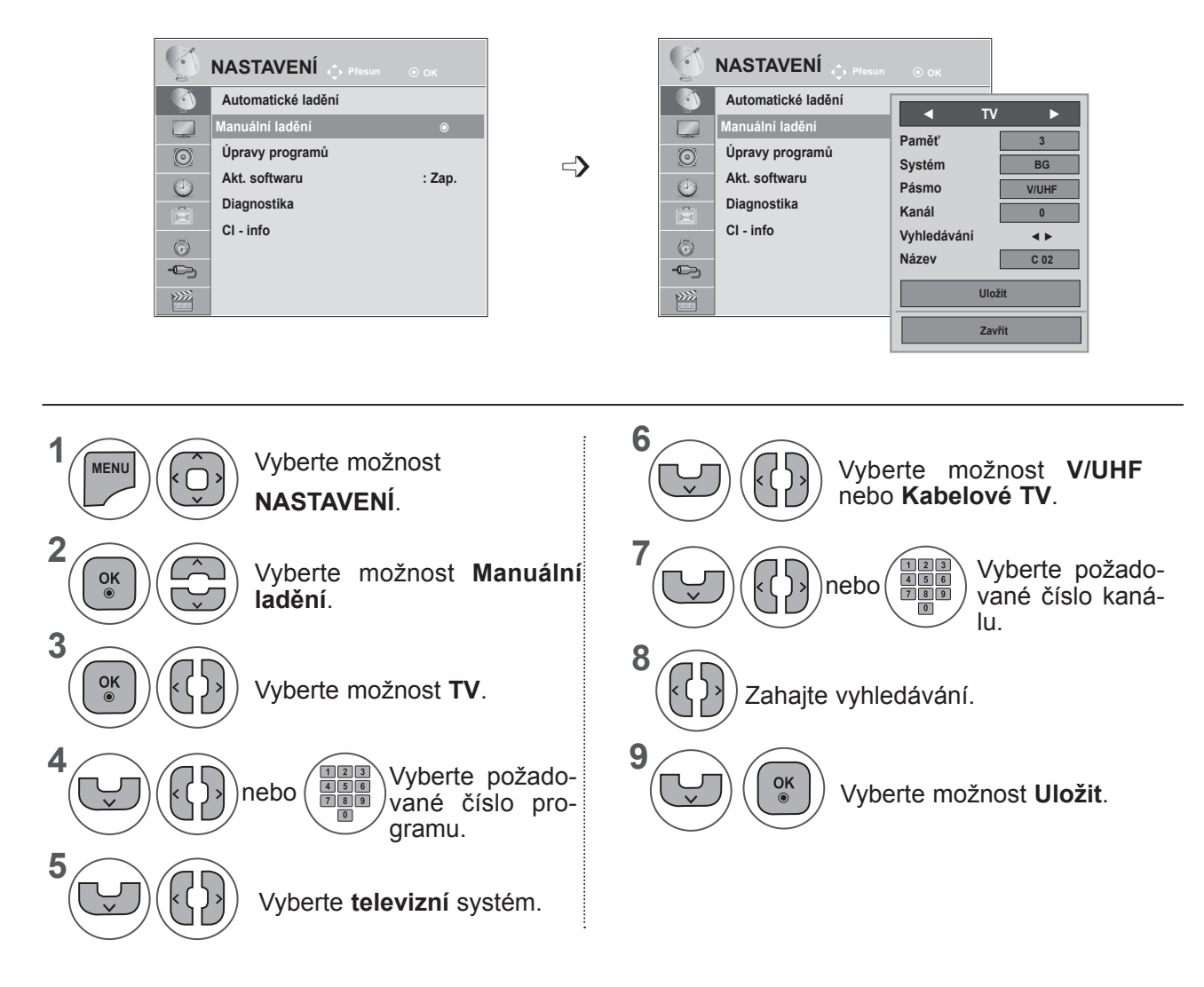

- Stisknutím tlačítka **MENU (NABÍDKA)** nebo **EXIT (UKONČIT)** zavřete okno nabídky.
- Stiskněte tlačítko **BACK (ZPĚT)** pro přechod k předešlé obrazovce nabídky.
- Pokud je nastaveno **Rodičovský zámek "Zap."**, zadejte pomocí ČÍSELNÝCH tlačítek čtyřciferné heslo.
- **• L**: SECAM L/L (Francie) **BG**: PAL B/G, SECAM B/G (Evropa/Východní Evropa/Asie/Nový Zéland/Střední východ/Afrika/Austrálie) **I**: PAL I/II (Velká Británie / Irsko / Hongkong / Jižní Afrika) **DK**: PAL D/K, SECAM D/K (Východní Evropa / Čína / Afrika / SNS)
- Chcete-li uložit další stanici, opakujte kroky 4 až 9.

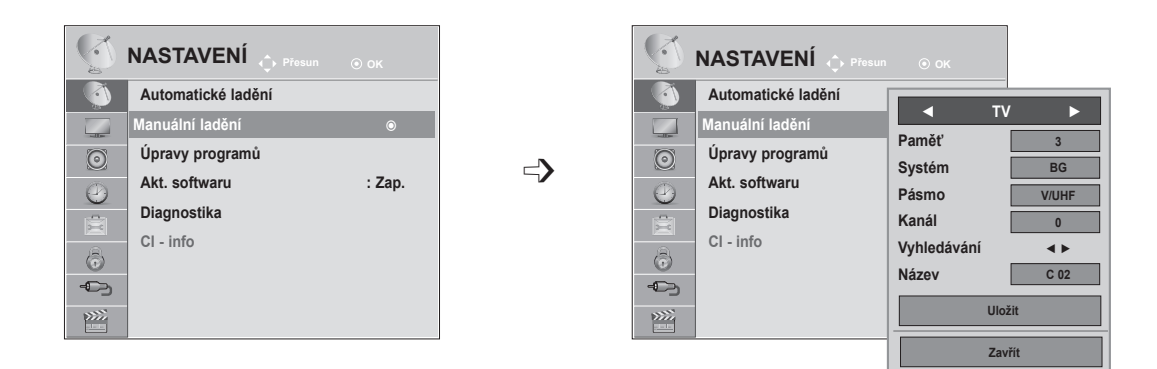

#### ■ **Přiřazení názvu stanice**

Je také možné přiřadit každému číslu programu název stanice s pěti znaky.

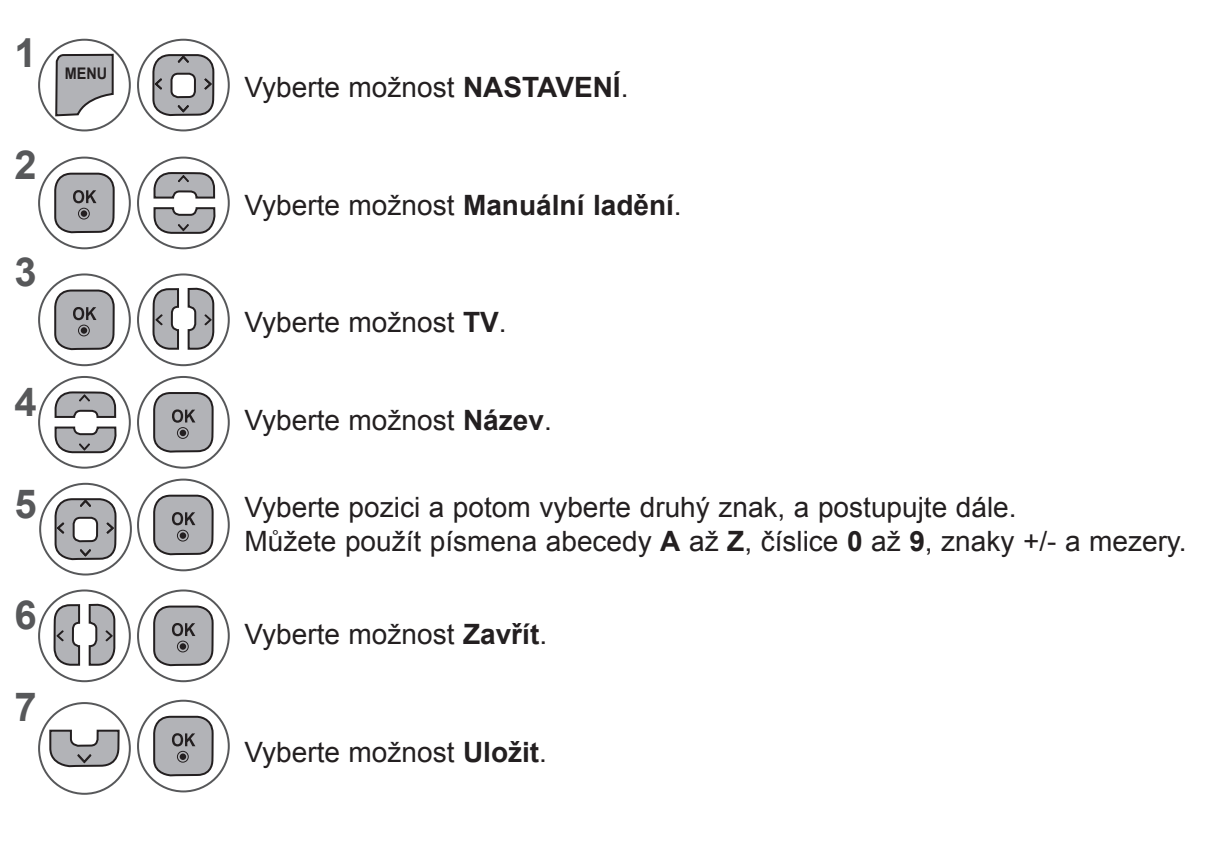

- Stisknutím tlačítka **MENU (NABÍDKA)** nebo **EXIT (UKONČIT)** zavřete okno nabídky.
- Stiskněte tlačítko **BACK (ZPĚT)** pro přechod k předešlé obrazovce nabídky.

## **ÚPRAVY PROGRAMŮ**

Když je některé číslo programu vynecháno, znamená to, že je nebudete moci zvolit tlačítkem **P** ∧∨ při sledování televize.

Chcete-li vynechaný program zvolit, zadejte číslo programu přímo **ČÍSELNÝMI tlačítky** nebo je vyberte v nabídce Úprava programu.

Tato funkce umožňuje vynechat uložené programy.

Pokud není při spuštění automatického ladění zaškrtnuta možnost "Automatické číslování", můžete změnit číslo programu pomocí funkce "Přesun".

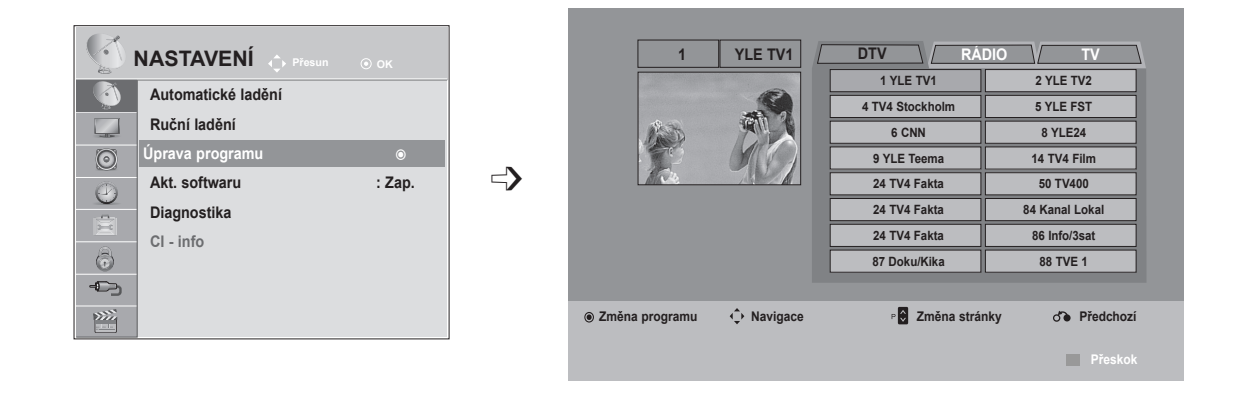

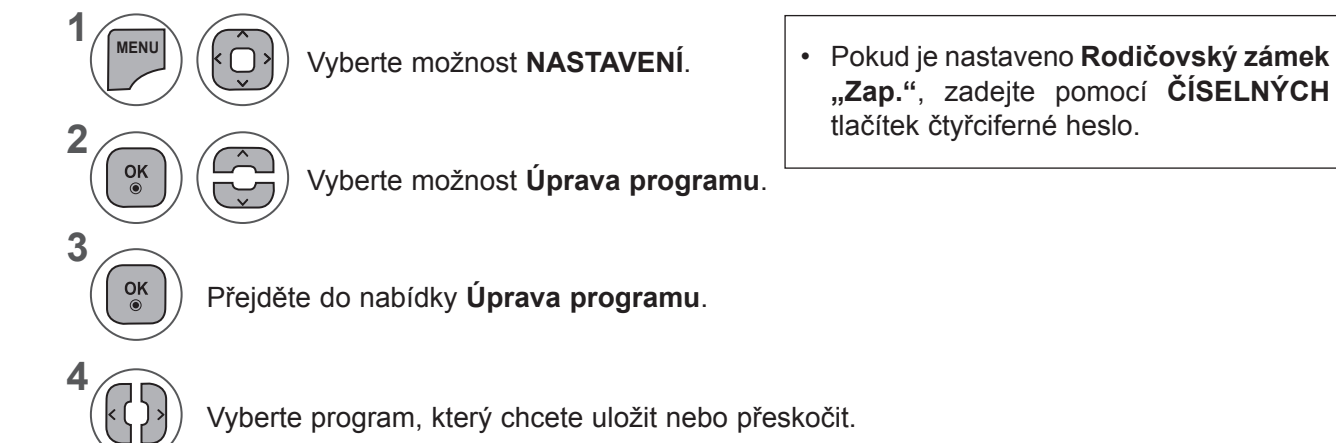

- Stisknutím tlačítka **MENU (NABÍDKA)** nebo **EXIT (UKONČIT)** zavřete okno nabídky.
- Stiskněte tlačítko **BACK (ZPĚT)** pro přechod k předešlé obrazovce nabídky.

## **V REŽIMU DTV/RÁDIO**

#### ■ **Přeskočení čísla programu**

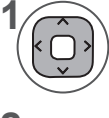

Vyberte číslo programu, který chcete přeskočit.

**2 Modrá**

**3**

Označte číslo programu modře.

**Modrá**) Uvolněte.

- Když mají být některé programy vynechány, zobrazí se modrou barvou a nebude je možné vybrat tlačítkem P  $\land\lor$ při sledování televize.
- Pokud chcete vybrat přeskočený program, zadejte číslo programu přímo NUMERICKÝMI tlačítky nebo ho vyberte v menu úprav či v tabulce programů.

## **V REŽIMU TV**

Tato funkce umožňuje vymazat nebo přeskočit uložené programy. Můžete rovněž přesunout některé kanály a použít jiná čísla programu.

#### ■ **Vymazání programu**

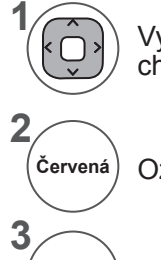

Vyberte číslo programu, který chcete přeskočit.

• Vybraný program se vymaže a všechny následující programy se posunou o jednu pozici nahoru.

Označte číslo programu červeně.

Smazat. Uvolněte. **Červená Modrá**

■ **Přesunutí programu**

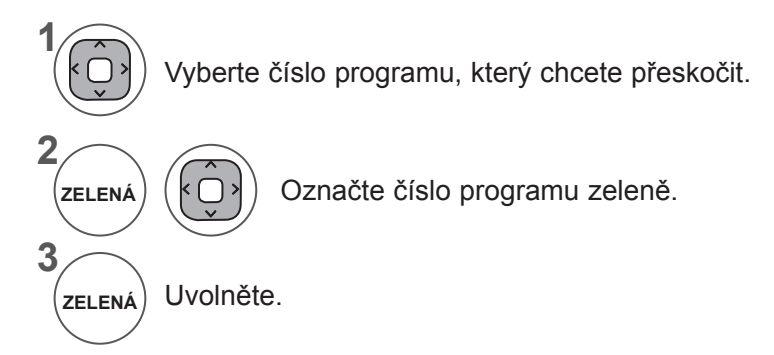

#### ■ **Automatické uspořádání**

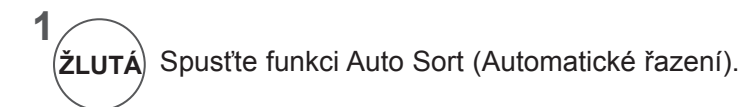

• Po jedné aktivaci funkce Automatické uspořádání již nelze upravovat programy.

#### ■ **Přeskočení čísla programu**

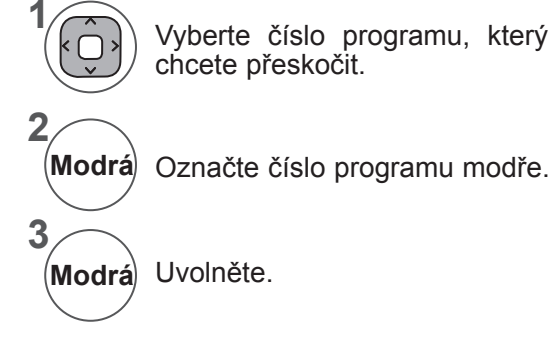

- Když je některé číslo programu vynecháno, znamená to, že je nebudete moci zvolit tlačítkem P ^ v při běžném sledování televize.
- Pokud chcete vybrat přeskočený program, zadejte číslo programu přímo NUMERICKÝMI tlačítky nebo ho vyberte v menu úprav či v tabulce programů.

### **AKTUALIZACE SOFTWARU**

Aktualizace softwaru znamená, že software lze stáhnout prostřednictvím systému pozemního digitálního vysílání.

**1**

**2**

**3**

 $\frac{OK}{2}$ 

 $\frac{OK}{\odot}$ 

**4**

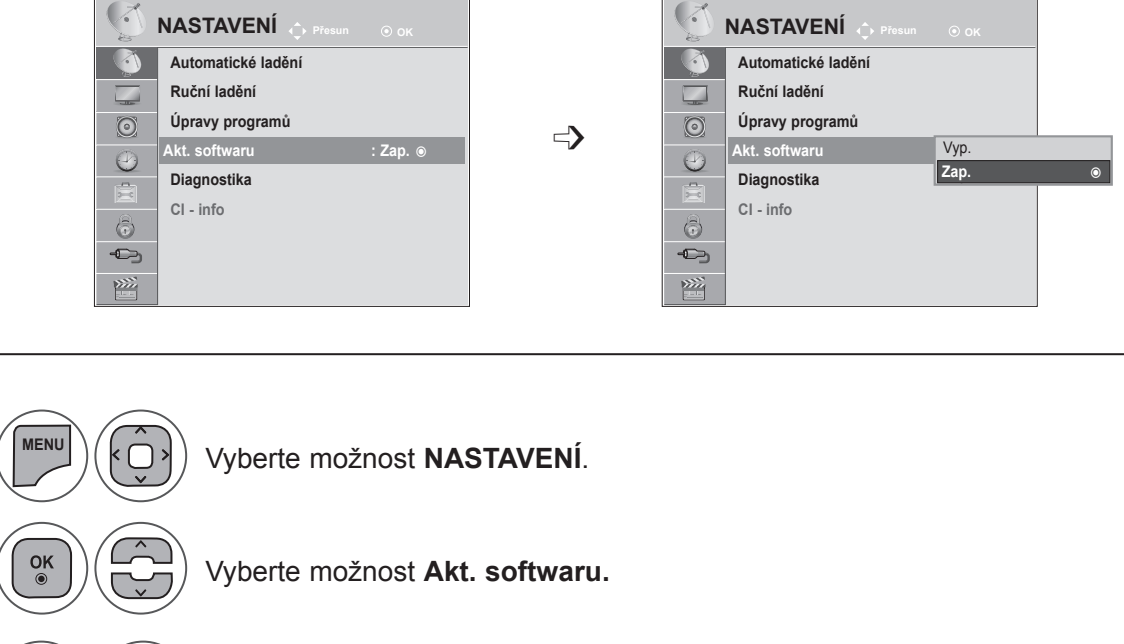

- Vyberte možnost **Zap.** nebo **Vyp.**
	- Pokud vyberete možnost Zap., zobrazí se pole s potvrzovací zprávou pro uživatele, které oznamuje, že byl nalezen nový software.

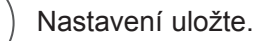

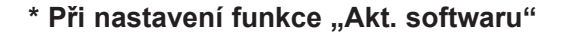

Zaslání informací o aktualizova-<br>ném digitálním softwaru může někdy způsobit zobrazení násle-<br>dující

nabídky na obrazovce televizoru.

Pomocí tlačítka < > vyberte možnost Ano, zobrazí se následující okno.

Po dokončení aktualizace softwaru se systém restartuje.

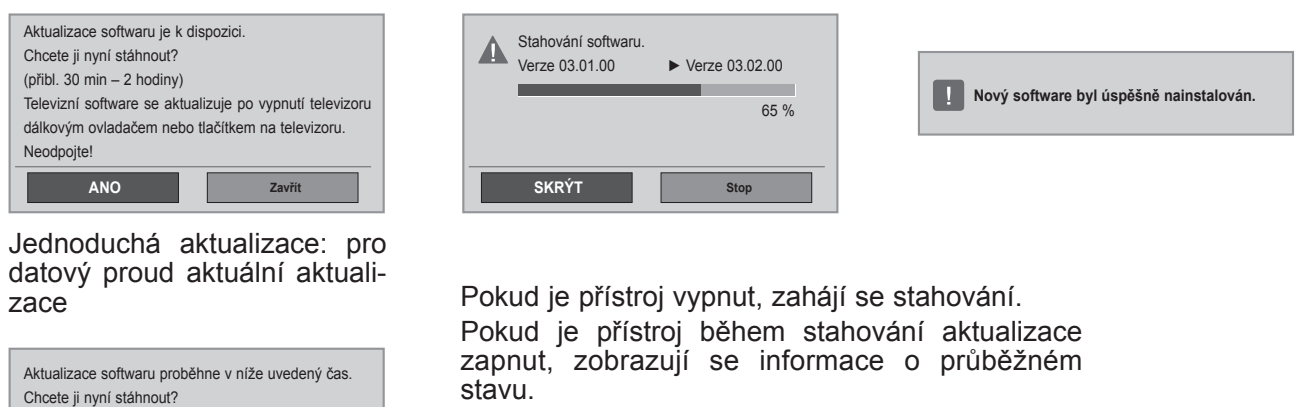

Plánovaná aktualizace: pro datový proud plánované aktualizace. Pokud je v nabídce Akt. softwaru nastavena hodnota "Vyp.", zobrazí se zpráva vyzývající ke změně na hodnotu "Zap.".

- Během procesu aktualizace softwaru dodržujte následující pokyny:

•Nesmíte přerušit napájení přístroje.

•Nesmíte vypnout televizor.

**ANO Zavřít**

- •Nesmíte odpojit anténu.
- •Po aktualizaci softwaru můžete ověřit verzi aktualizovaného softwaru v nabídce Diagnostika.
- •Stažení softwaru může trvat až hodinu. Během stahování dbejte na to, aby nebylo přerušeno napájení.

### **DIAGNOSTIKA**

Tato funkce slouží kzobrazení údajů Výrobce, Model/typ, Sériové číslo aVerze softwaru.

Zobrazuje informace asílu signálu naladěného multiplexu. Zobrazuje informace osignálu anázev služby vybraného multiplexu.

(\*MUX: Vyšší adresář kanálů vdigitálním vysílání (jeden MUX obsahuje několik kanálů).)

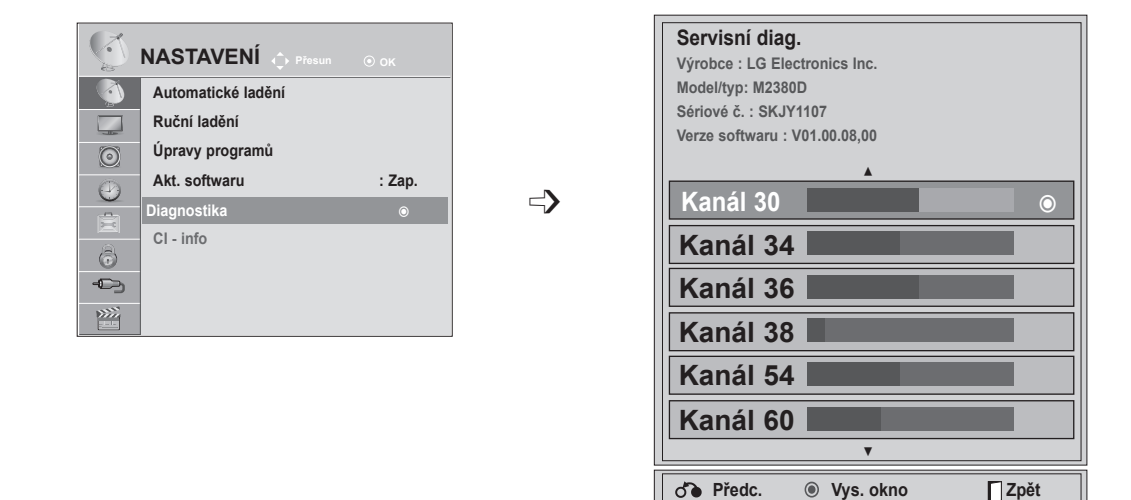

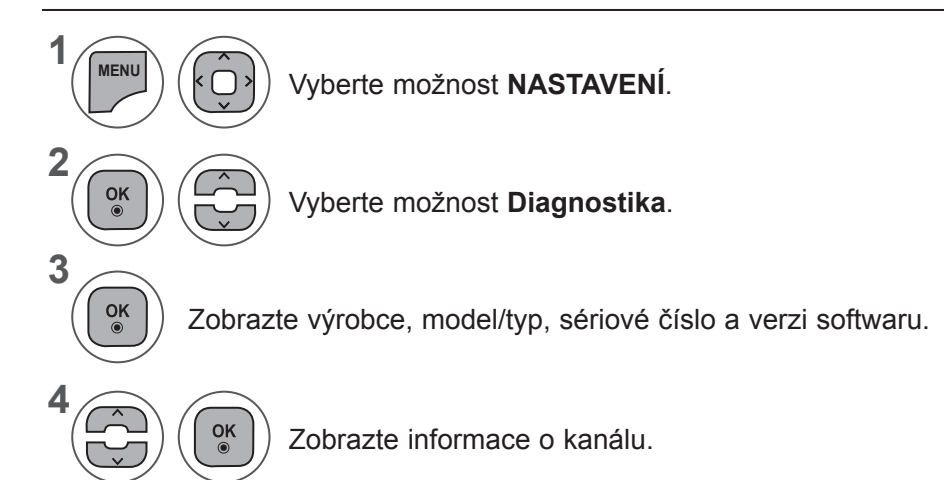

- Stisknutím tlačítka **MENU (NABÍDKA)** nebo **EXIT (UKONČIT)** zavřete okno nabídky.
- Stiskněte tlačítko **BACK (ZPĚT)** pro přechod k předešlé obrazovce nabídky.

### **INFORMACE CI (COMMON INTERFACE)**

Tato funkce umožňuje sledovat některé šifrované stanice (placená vysílání). Pokud modul CI odstraníte, nebudete moci placené služby sledovat.

Když modul vložíte do zásuvky CI, získáte přístup knabídce modulu.

Modul ainteligentní adaptér můžete zakoupit usvého dodavatele. Modul CI nevkládejte ani nevytahujte zpřístroje příliš často. Mohlo by to způsobit potíže. Po zapnutí přístroje po vložení modulu CI často neuslyšíte zvuk.

Podle použitého modulu CI ainteligentního adaptéru může být obraz nepřirozený.

Funkce CI (Common Interface) nemusí být použita, záleží na situaci vysílání vdané zemi.

Při používání modulu podmíněného přístupu CAM (Conditional Access Module) se ujistěte, zda plně vyhovuje požadavkům DVB CI nebo CI plus.

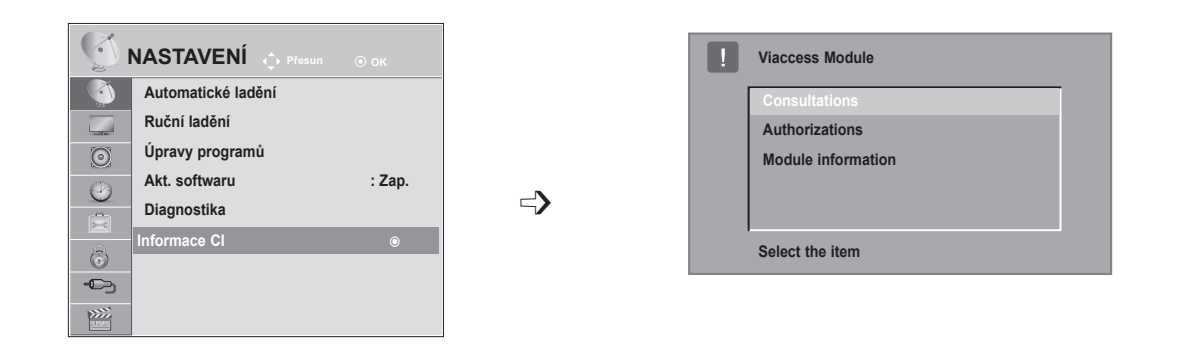

- Tato nabídka OSD je uvedena pouze pro ilustraci apoložky nabídky aformát obrazovky se mohou měnit podle provozovatele placených digitálních služeb.
- Obrazovku nabídky CI (Common Interface) aslužby můžete změnit udodavatele.

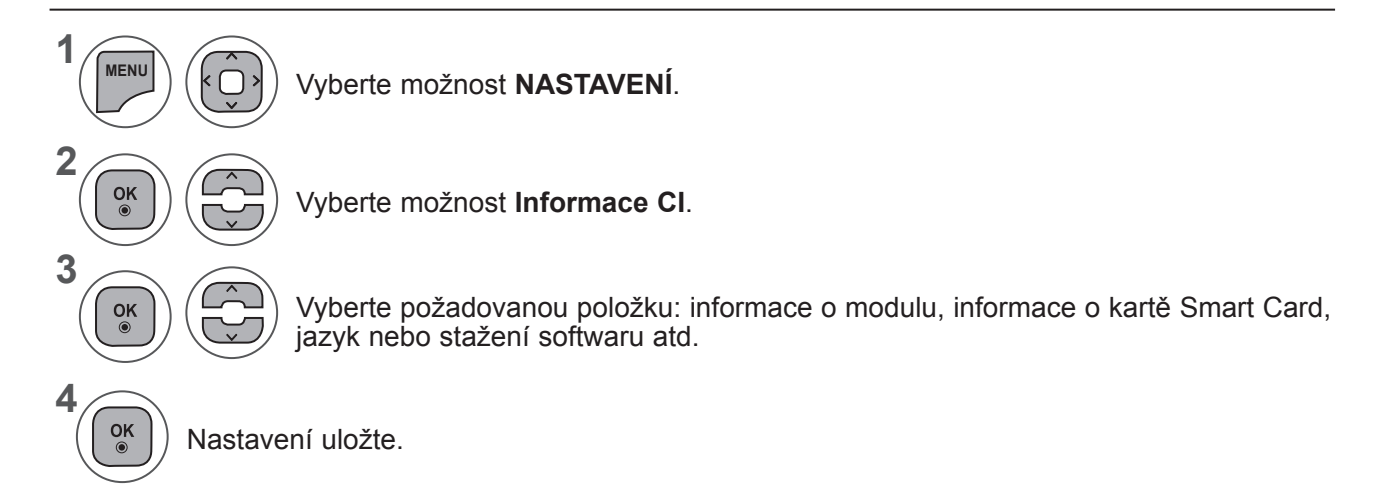

• Stiskněte tlačítko **BACK (ZPĚT)** pro přechod k předešlé obrazovce nabídky.

### **VÝBĚR SEZNAMU PROGRAMŮ**

Programy uložené v paměti můžete kontrolovat tak, že zobrazíte tabulku programů.

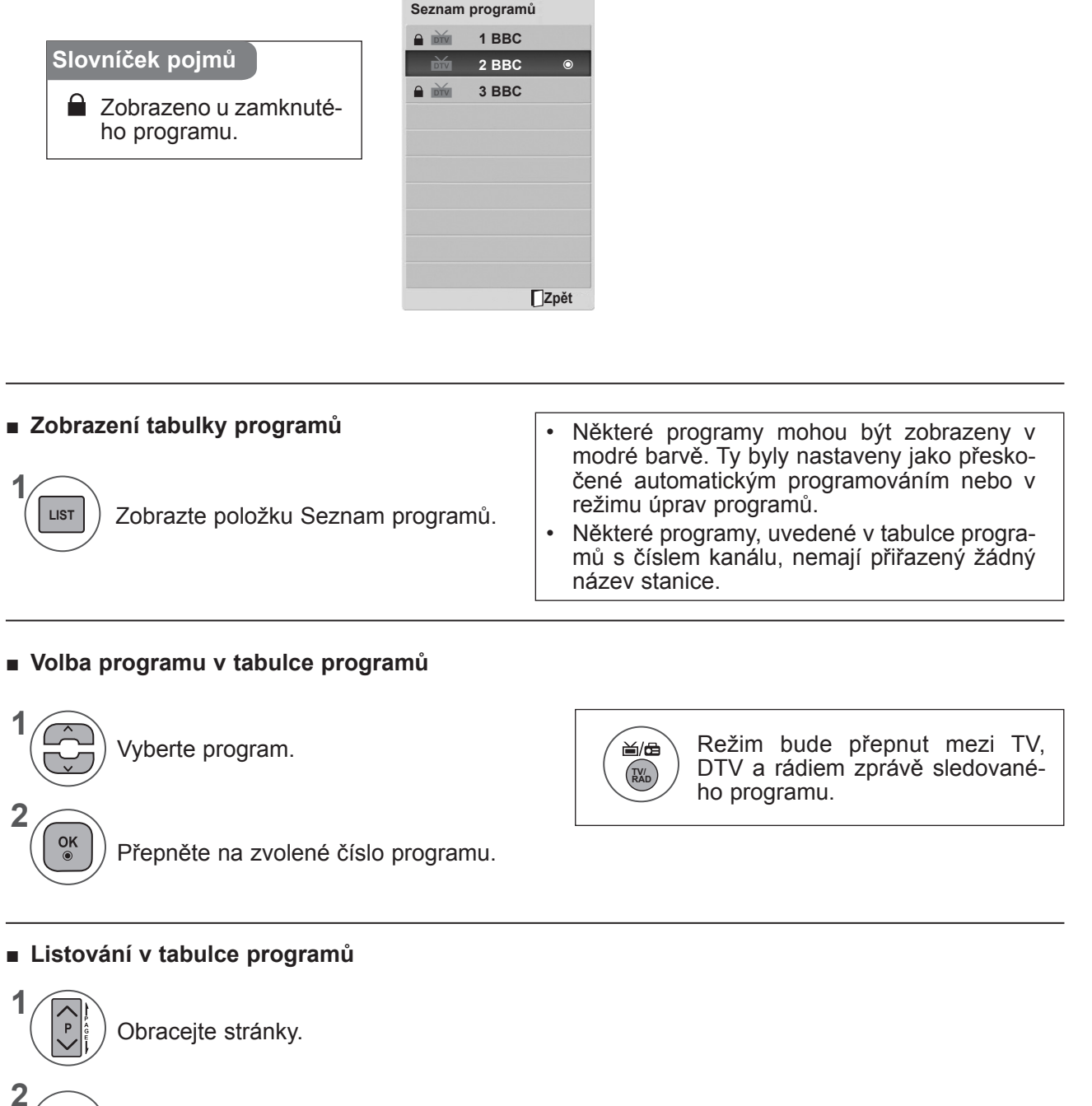

Vraťte se do režimu normálního sledování televize. **LIST**

## **NASTAVENÍ OBLÍBENÝCH PROGRAMŮ**

#### ■ **Výběr oblíbených programů**

Oblíbený program je výhodná funkce, která umožňuje rychle vyhledat vámi vybrané programy, aniž byste museli čekat, až televizor prohledá všechny ostatní programy.

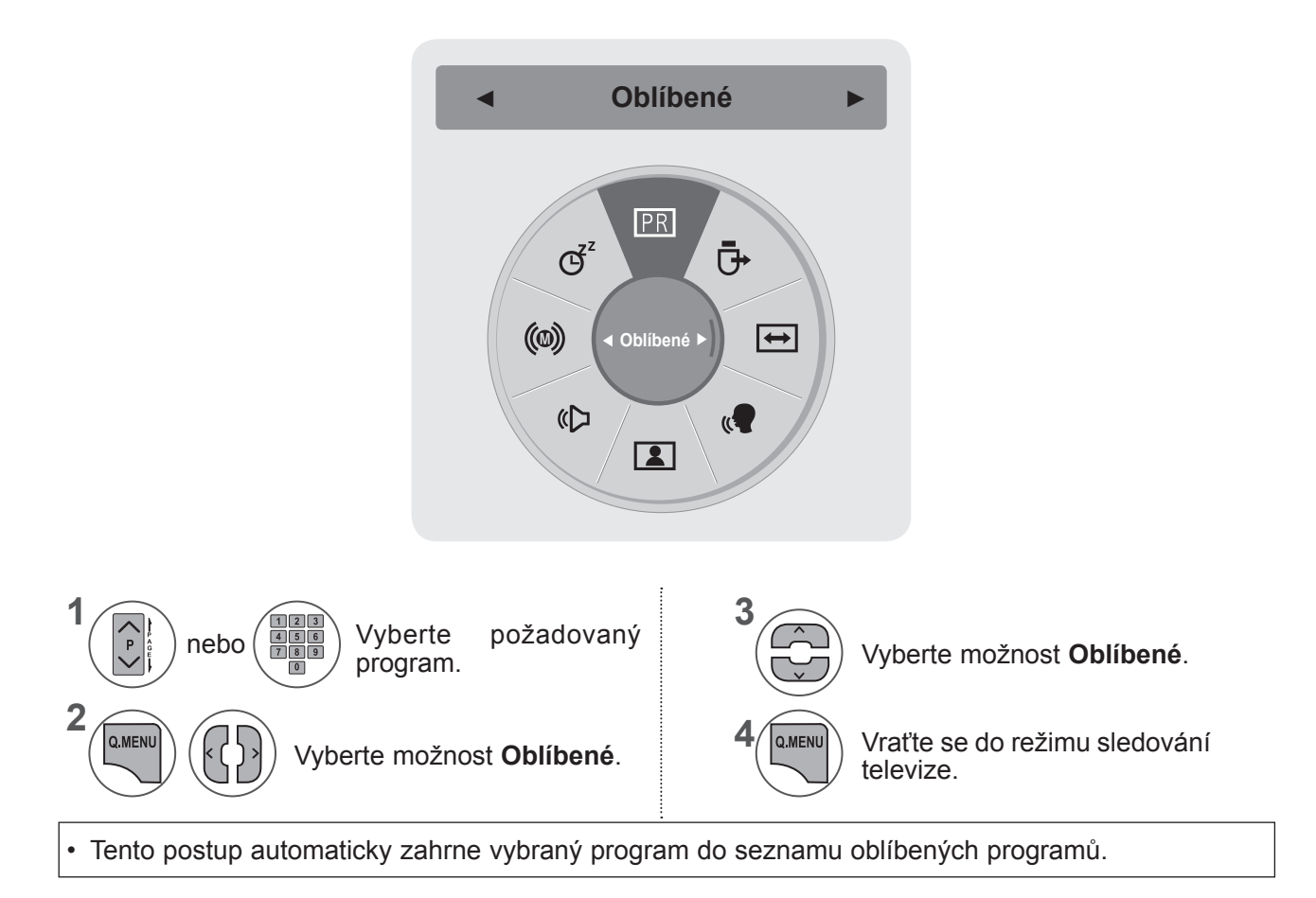

#### ■ **Zobrazení seznamu oblíbených programů**

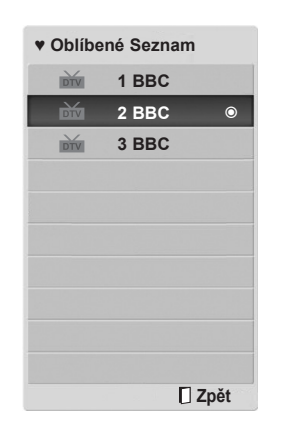

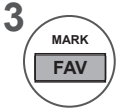

Zobrazte seznam oblíbených programů.

### **SEZNAM VSTUPŮ**

Vstupy **HDMI 1/2, AV1/2, KOMPONENTNÍ A RGB** mohou být rozpoznány detekcí vývodu, a mohou tak být aktivovány pouze v případě, že externí zařízení odsouhlasí napětí.

Pomocí tlačítka **TV/RAD (TV/RÁDIO)** můžete přejít z externího vstupu na VF vstup a na naposledy sledovaný program v režimu **DTV/RÁDIO/TV**.

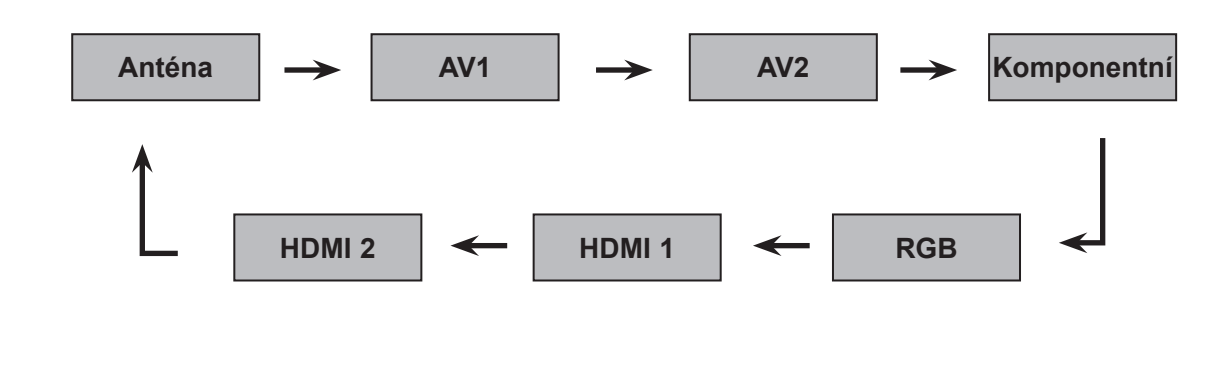

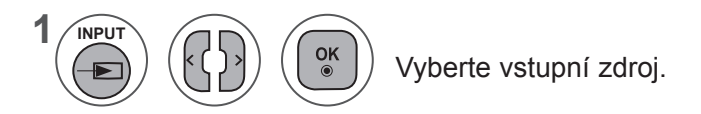

- **• Anténa** nebo **Kabelové TV**: Tento zdroj vyberte při sledování DTV/TV. (vstup pro digitální kabelovou televizi je k dispozici pouze ve Finsku, Švédsku a při zvolení hodnoty "--" jako země)
- **• AV1, AV2**: Tyto zdroje vyberte při sledování videorekordéru nebo externího zařízení.
- **• Komponentní**: Tento zdroj vyberte, když použití přehrávače DVD nebo digitálního zařízení set-top box závisí na konektoru.
- **• RGB**: Tento zdroj vyberte, když použití počítače závisí na konektoru.
- **• HDMI 1, HDMI 2**: Tyto zdroje vyberte, když použití přehrávače DVD, počítače nebo digitálního zařízení set-top box závisí na konektoru.

## **EPG (ELEKTRONICKÝ PRŮVODCE POŘADY)(V DIGITÁLNÍM REŽIMU)**

Tento systém je vybaven elektronickým průvodcem pořady (EPG), který pomáhá při procházení všemi možnými možnostmi sledování.

Elektronický průvodce pořady poskytuje informace, jako jsou přehledy programů, časy zahájení a ukončení pro všechny dostupné služby. Kromě toho jsou v elektronickém průvodci pořady často k dispozici podrobné informace o programu (dostupnost a objem těchto podrobných informací o programech se bude lišit v závislosti na konkrétním vysílateli).

Tuto funkci lze použít pouze v případě, že vysílající společnosti vysílají informace pro elektronické průvodce pořady.

Elektronický průvodce pořady zobrazuje podrobné informace o programech pro následujících 8 dní.

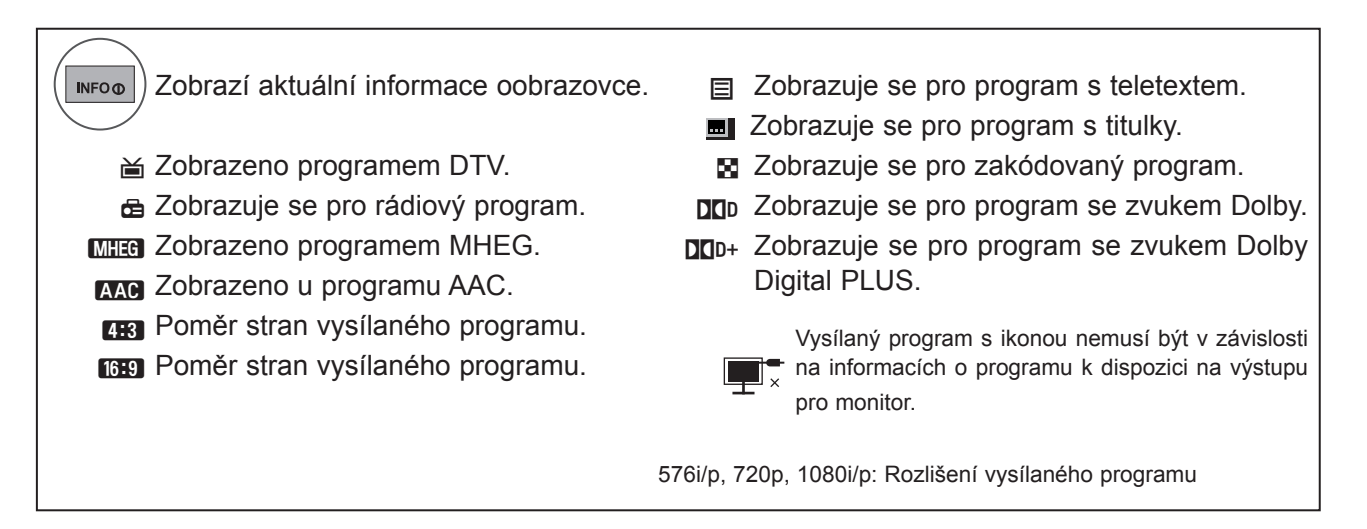

### **Zapnutí nebo vypnutí elektronického průvodce pořady**

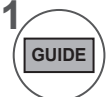

**2**

 $\frac{OK}{2}$ 

Zapněte nebo vypněte funkci EPG.

### **Výběr programu**

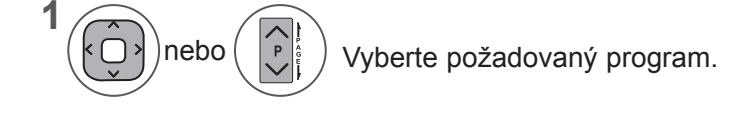

Po přechodu na zvolený program EPG zmizí.

### **EPG (ELEKTRONICKÝ PRŮVODCE POŘADY) (V DIGITÁLNÍM REŽIMU)**

### **Funkce tlačítek v režimu průvodce TEĎ/DALŠÍ**

Můžete sledovat program, který je právě vysílán, nebo program, který má následovat.

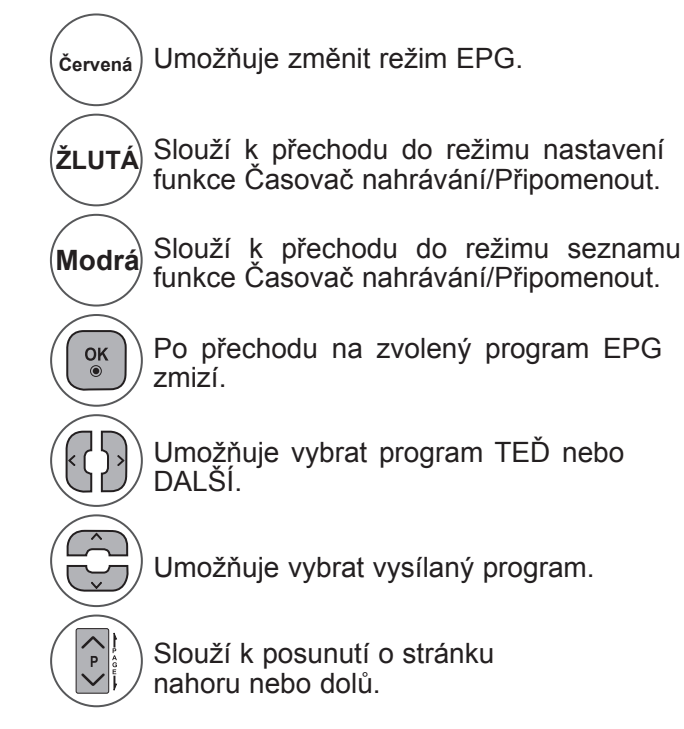

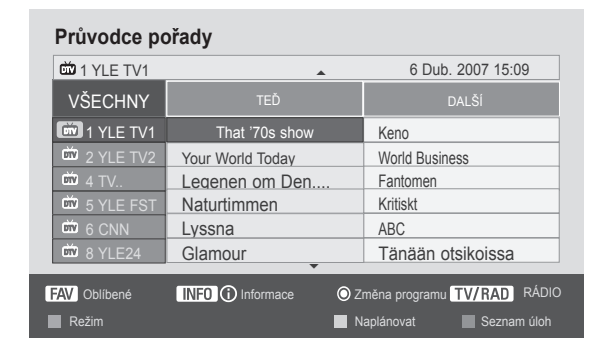

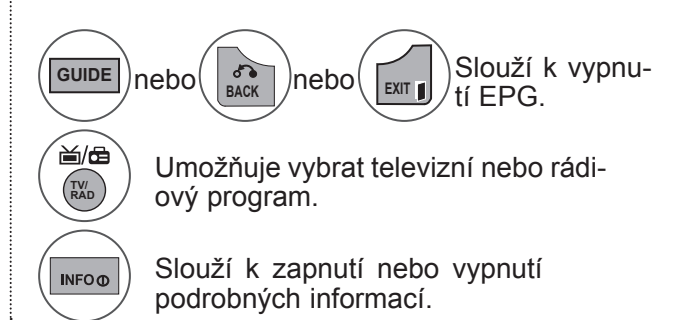

### **Funkce tlačítek v režimu průvodce 8 dní**

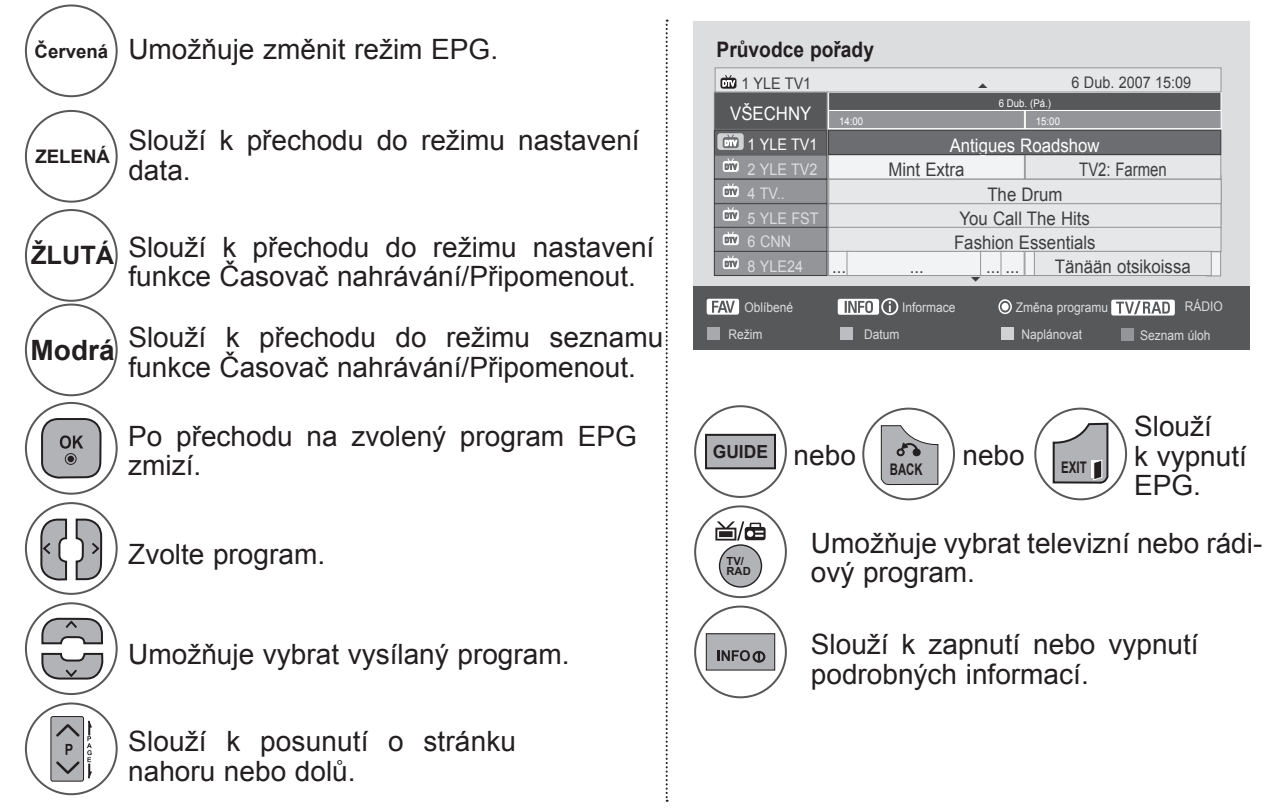

### **Funkce tlačítek v režimu změny data**

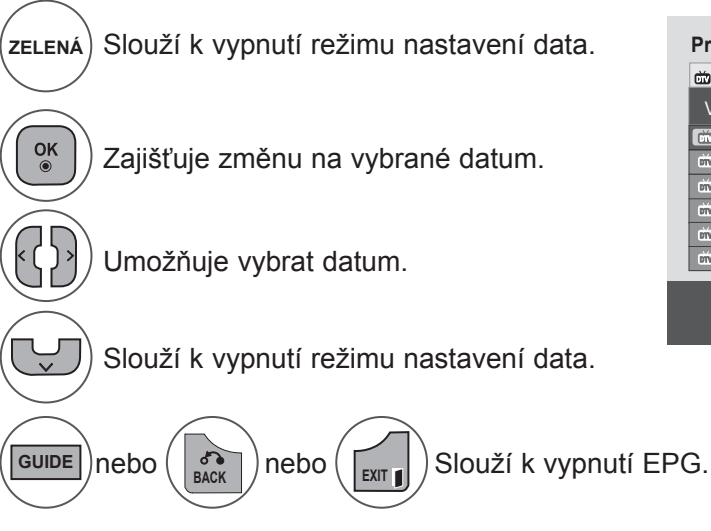

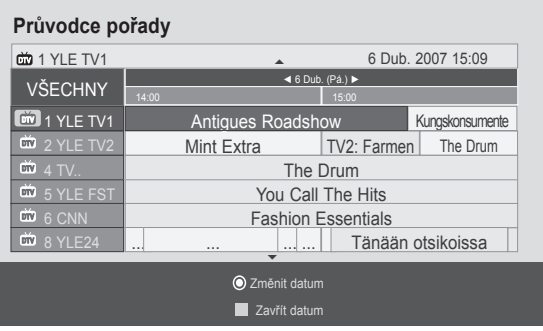

### **Funkce tlačítek v okně s rozšířeným popisem**

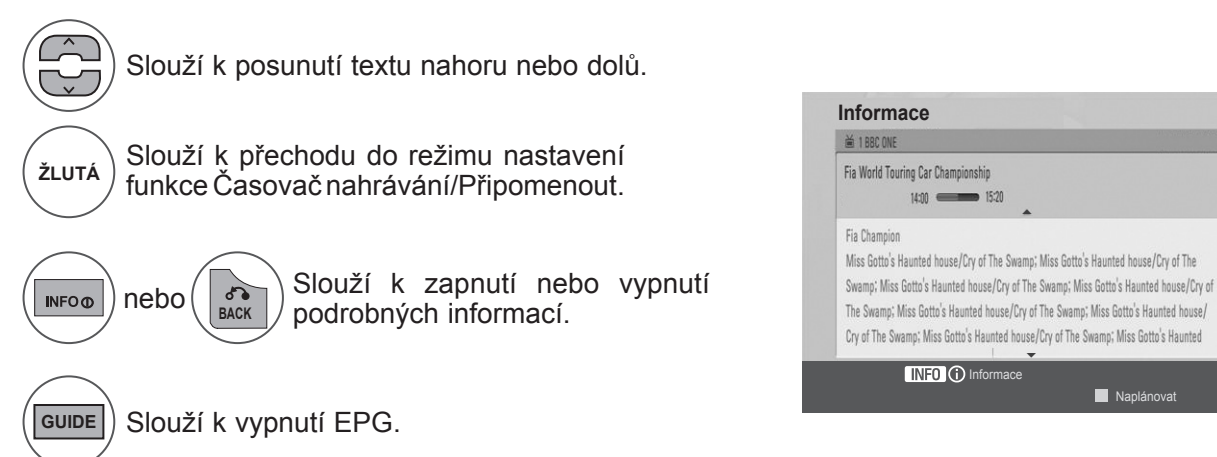

### **EPG (ELEKTRONICKÝ PRŮVODCE POŘADY) (V DIGITÁLNÍM REŽIMU)**

### **Funkce tlačítek v režimu nastavení funkce Nahrát/Připomenout**

V tomto režimu lze nastavit počáteční a koncový čas nahrávání nebo pouze počáteční čas pro připomenutí, zatímco pole pro koncový čas bude mít šedou barvu.

Tato funkce je dostupná pouze v případě, že je ke konektoru TV-OUT(AV1) připojeno pomocí kabelu SCART nahrávací zařízení, které používá signál nahrávání přenášený přes vývod č. 8.

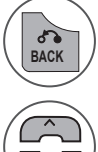

**BACK**  $\left| \right\rangle$  Změňte na pomocný nebo plánovací režim.

Umožňuje vybrat možnost Nahrát nebo Připomenout. Slouží k nastavení funkce.

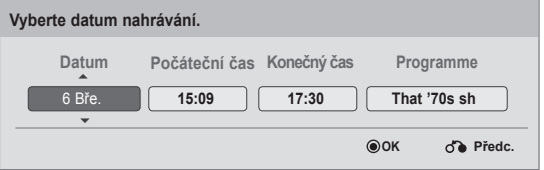

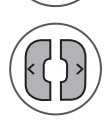

Vyberte možnost Datum, Start/End time, nebo Programme.

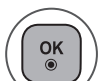

Slouží k uložení časovače nahrávání nebo připomenutí.

### **Funkce tlačítek v režimu Schedule List (Plánovaný seznam)**

Pokud jste vytvořili seznam naplánovaných programů, naplánovaný program se spustí v naplánovanou dobu i v případě, že zrovna sledujete jiný program.

Pokud je zobrazeno překryvné okno, budou funkční pouze tlačítka Nahoru, Dolů, OK a BACK (ZPĚT).

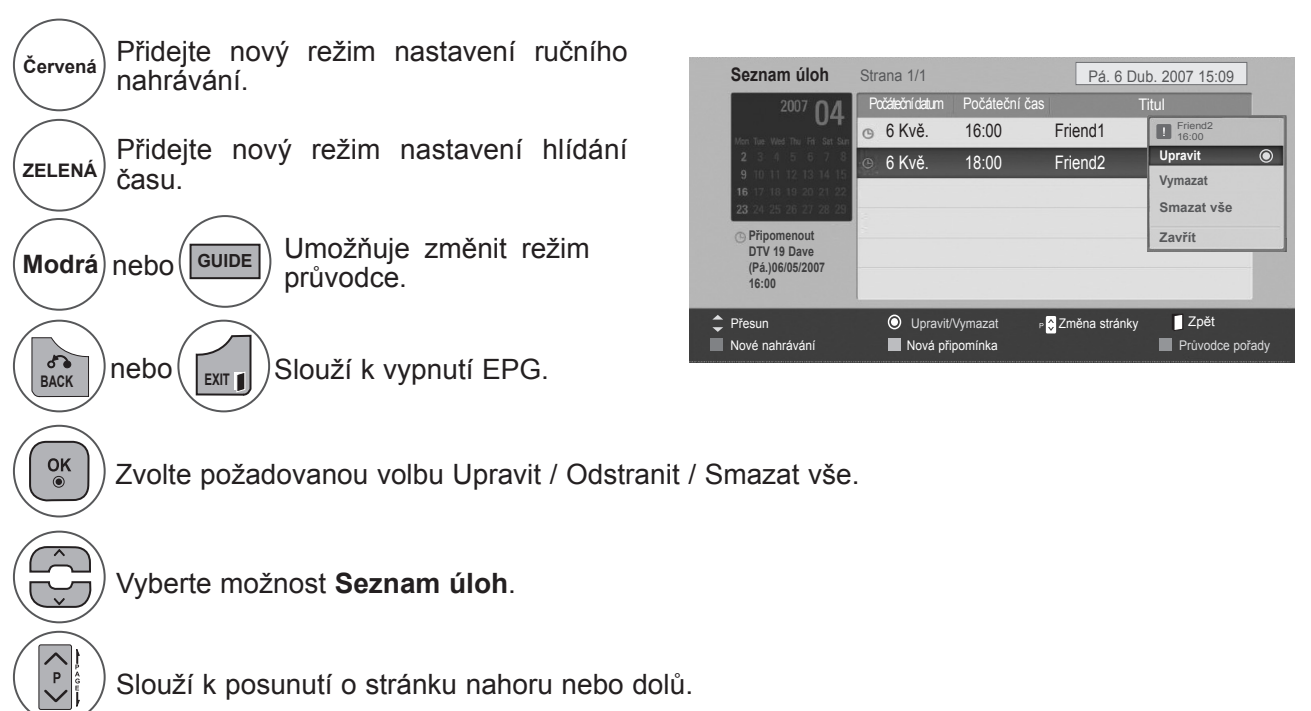

# **OVLÁDÁNÍ OBRAZU**

### **OVLÁDÁNÍ VELIKOSTI OBRAZU (POMĚRU STRAN)**

Obraz na obrazovce můžete sledovat v různých formátech: **16:9, Rychlé skenování, Původní, Plný širokoúhlý obraz, 4:3, 14:9, Zoom** a **Cinema Zoom**.

Pokud je pozastavený obraz přítomen na obrazovce po delší dobu, může na ní zůstat trvale viditelný.

Poměr zvětšení můžete upravit pomocí tlačítka ∧∨.

Tato funkce pracuje pro následující signál.

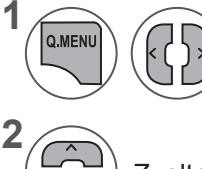

Vyberte možnost **Poměr stran**.

Zvolte požadovaný formát obrazu.

#### **• 16:9**

Následující volba umožní upravit obraz horizontálně v lineárních proporcích, aby zaplnil celou obrazovku (užitečné pro sledování disků DVD ve formátu 4:3).

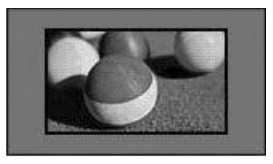

#### **• Rychlé skenování**

Následující volba vede k tomu, že uvidíte obraz nejlepší kvality, aniž by došlo ke ztrátě informací původního obrazu ve vysokém rozlišení.

Poznámka: Pokud původní obraz obsahuje šum, můžete spatřit šum na okraji.

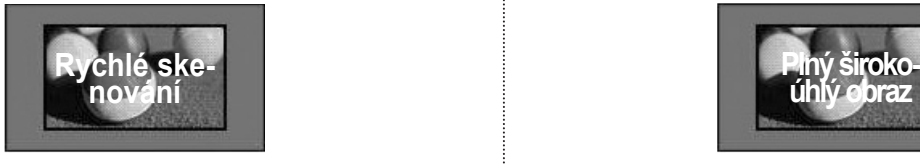

• Nastavení možnosti **Poměr stran** můžete také upravit v nabídce **OBRAZ**. • <sup>V</sup> nabídce poměru stran vyberte pro položku Nastavení funkce zoom možnost **14:9, Zoom** nebo **Cinema Zoom**. Po nastavení Nastavení funkce zoom se zobrazení vrátí zpět do nabídky Q.Menu (Rychlá nabídka).

#### **• Původní**

Pokud televizor přijímá širokoúhlý signál, automaticky se přepne na formát obrazu vysílání.

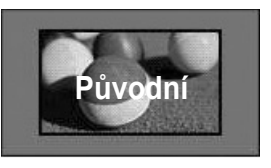

#### **• Plný širokoúhlý obraz**

Pokud televizor přijímá širokoúhlý signál, umožní vám upravit obraz vodorovně nebo svisle (v lineárním poměru) tak, aby zcela vyplnil obrazovku.

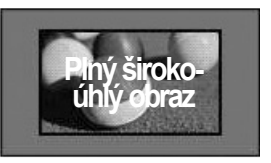

### **OVLÁDÁNÍ OBRAZU**

#### **• 4:3**

Následující volba umožní sledovat obraz s původním poměrem stran 4:3. Na levé a pravé straně obrazovky se objeví šedé pruhy.

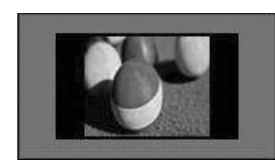

#### **• 14:9**

Můžete sledovat obraz ve formátu 14:9 nebo běžný televizní program v režimu 14:9. Obraz v režimu 14:9 vypadá stejně jako v režimu 4:3, ale je zvětšený ve vodorovném směru.

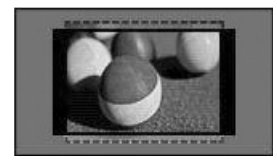

#### **• Zoom**

Následující volba umožňuje sledovat obraz bez zkreslení, přičemž obraz vyplní celou obrazovku. Dojde však k oříznutí horní a dolní části obrazu.

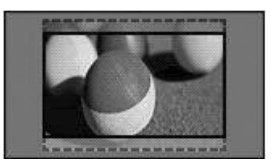

#### **• Cinema Zoom**

Chcete-li zvětšit obraz při zachování proporcí, vyberte funkci Cinema Zoom. Poznámka: Při zvětšování nebo zmenšování obrazu může dojít k jeho zkreslení.

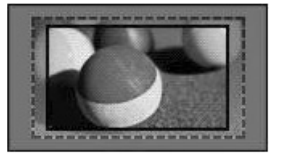

Tlačítko **◄** nebo **►**: Umožňuje upravit poměr zvětšení v režimu Cinema Zoom. Rozsah nastavení je 1 až 16. Tlačítko ▼ nebo ▲: Slouží k posunutí obrazu na obrazovce.

### **POZNÁMKA !**

- ►V režimu Komponentní můžete vybrat pouze možnosti **4:3, 16:9** (Širokoúhlý obraz), **14:9 a Zoom/Cinema Zoom**.
- ►V režimu HDMI můžete vybrat pouze možnosti **4:3**, **Původní, 16:9** (Širokoúhlý obraz), **14:9 a Zoom/Cinema Zoom**.
- ►V režimech RGB-PC a HDMI-PC můžete vybrat pouze možnosti **4:3 a 16:9** (Širokoúhlý obraz).
- ►V režimu DTV/HDMI/Component (Komponentní) (přes 720p) je k dispozici funkce Just Scan (Rychlé skenování).
- ►V analogovém/AV režimu je dostupná možnost Plný širokoúhlý obraz.

## **PRŮVODCE NASTAVENÍM OBRAZU**

Tato funkce umožňuje upravit kvalitu původního obrazu.

Tuto funkci použijte pro kalibraci kvality zobrazení úpravou úrovně černé a bílé atd. Běžní uživatelé mohou kalibrovat kvalitu zobrazení jednoduše pomocí následujícího odstavce.

Pokud upravíte obraz na hodnotu Low (Nízký), Recommended (Doporučený) nebo High (Vysoký), je možné vidět výslednou změnu jako příklad.

V režimech RGB-PC a HDMI-PC se neprojeví změny hodnot možností Barva, Odstín, Horiz. ostrost a Vert. ostrost.

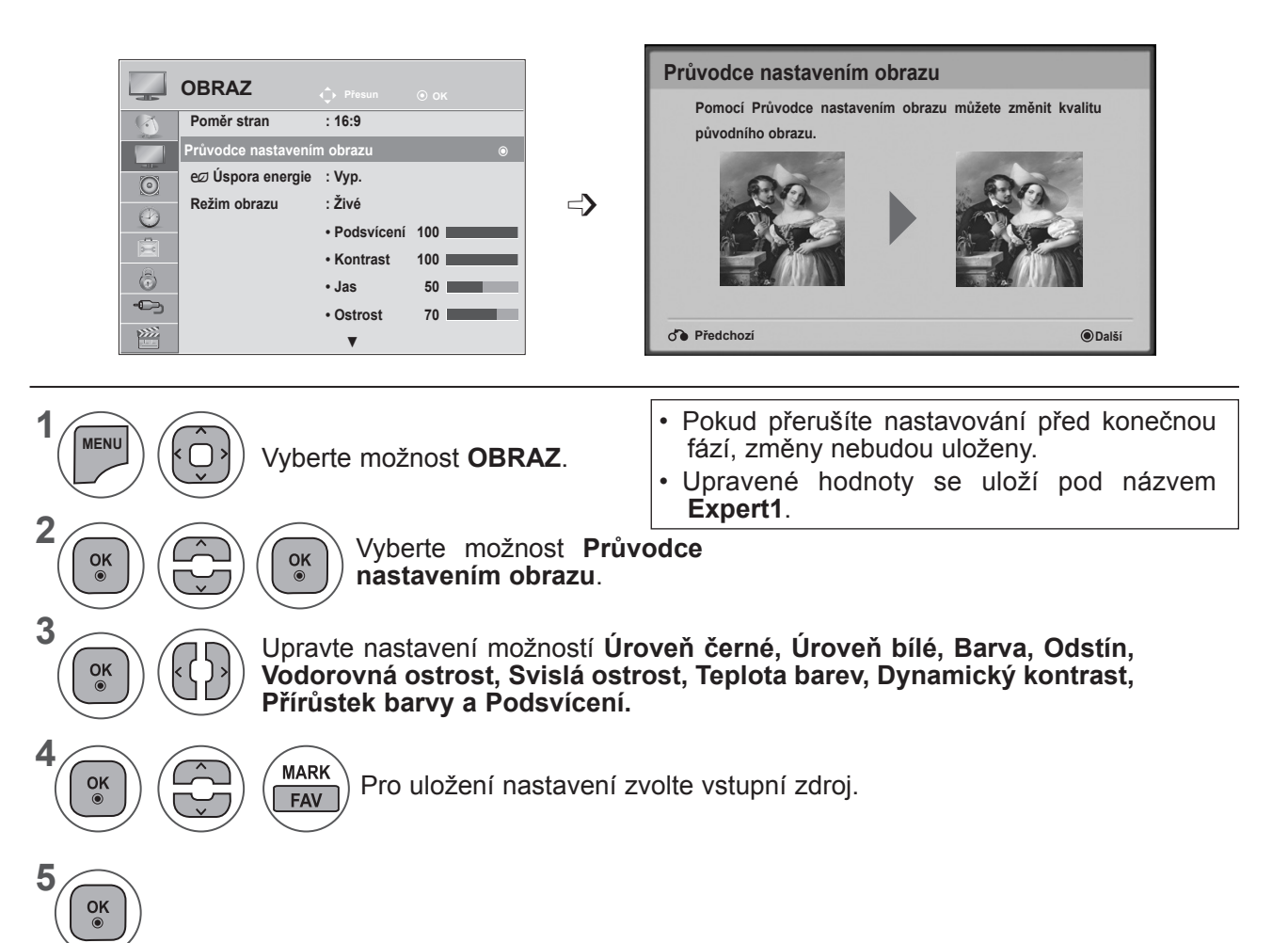

- Stisknutím tlačítka **MENU (NABÍDKA)** nebo **EXIT (UKONČIT)** zavřete okno nabídky.
- Stiskněte tlačítko **BACK (ZPĚT)** pro přechod k předešlé obrazovce nabídky.

### **OVLÁDÁNÍ OBRAZU**

### ꕊ **ÚSPORA ENERGIE**

Snižuje spotřebu energie televizoru.

Výchozí tovární nastavení je upraveno tak, aby zajišťovalo pohodlné sledování v domácnosti.

Jas obrazovky můžete zvýšit úpravou úrovně **Úspora energie** nebo nastavením možnosti **Režim obrazu**.

Při úpravě úrovně úspory energie v režimu MHEG se nastavení funkce Úspora energie projeví až po ukončení režimu MHEG.

Po naladění kanálu rádiové stanice lze snížit spotřebu energie výběrem možnosti **Vypnout obrazovku**.

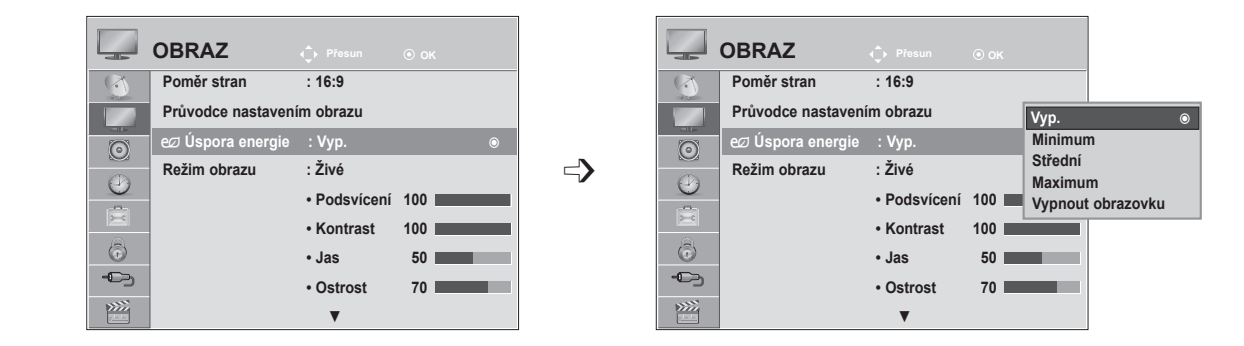

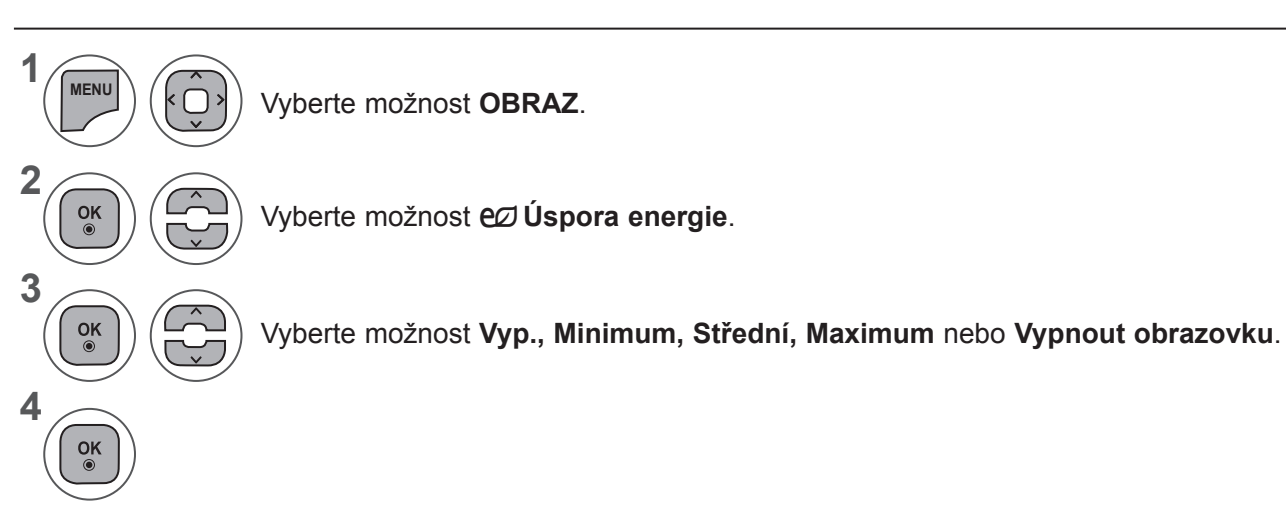

- Stisknutím tlačítka **MENU (NABÍDKA)** nebo **EXIT (UKONČIT)** zavřete okno nabídky.
- Stiskněte tlačítko **BACK (ZPĚT)** pro přechod k předešlé obrazovce nabídky.
- Pokud zvolíte možnost Vypnutí obrazovky, obrazovka se vypne do 3 sekund a spustí se režim Vypnutí obrazovky. Televizor není aktivní a automaticky se vypne.
- Nastavení této funkce lze upravit také výběrem tlačítka **Energy Saving (Úspora energie)** na dálkovém ovladači.
- Režim vypnuté obrazovky ukončíte stisknutím libovolného tlačítka.
## **PŘEDVOLENÁ NASTAVENÍ OBRAZU**

#### **Předvolené režimy obrazu**

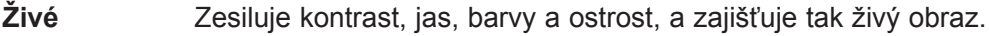

**Standardní** Nejběžnější stav zobrazení na obrazovce.

**Kino** Optimalizuje obraz pro sledování filmů.

**Sport** Optimalizuje obraz pro sledování sportovních přenosů.

**Hra** Optimalizuje obraz pro hraní her.

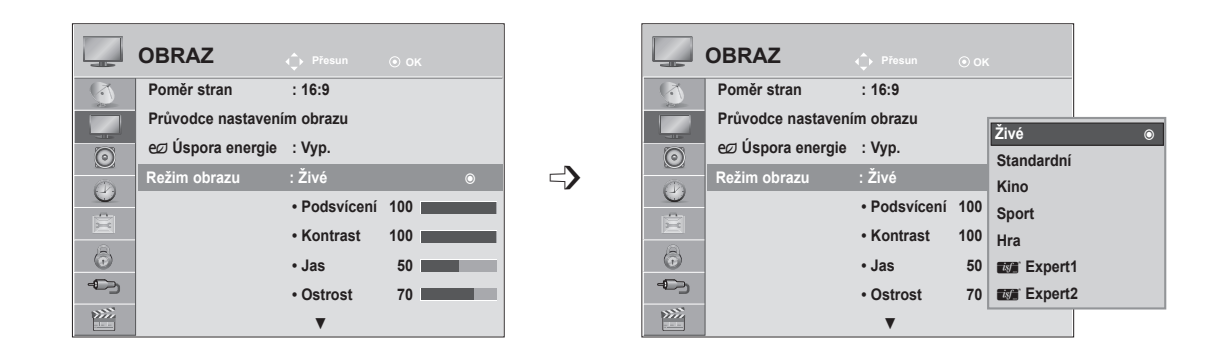

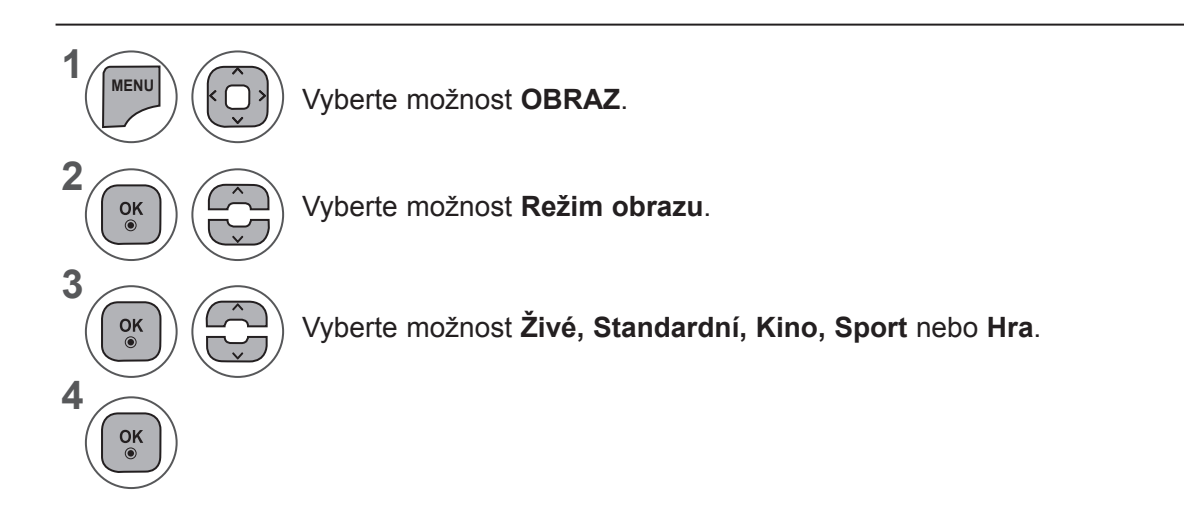

• Stisknutím tlačítka **MENU (NABÍDKA)** nebo **EXIT (UKONČIT)** zavřete okno nabídky.

- Stiskněte tlačítko **BACK (ZPĚT)** pro přechod k předešlé obrazovce nabídky.
- Funkce **Režim obrazu** upravuje nastavení televizoru tak, aby poskytoval nejlepší vzhled obrazu. Vyberte předvolenou hodnotu v nabídce **Režim obrazu** podle kategorie programu.
- Režim obrazu můžete také nastavit v nabídce **Q.Menu**.

## **OVLÁDÁNÍ OBRAZU**

## **RUČNÍ ÚPRAVA OBRAZU**

#### **Možnosti uživatelského režimu obrazu**

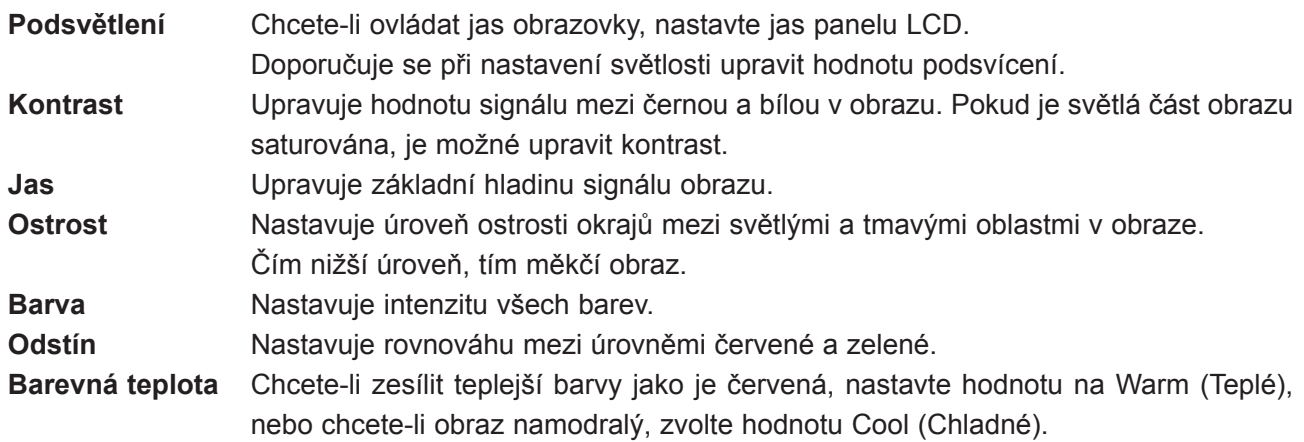

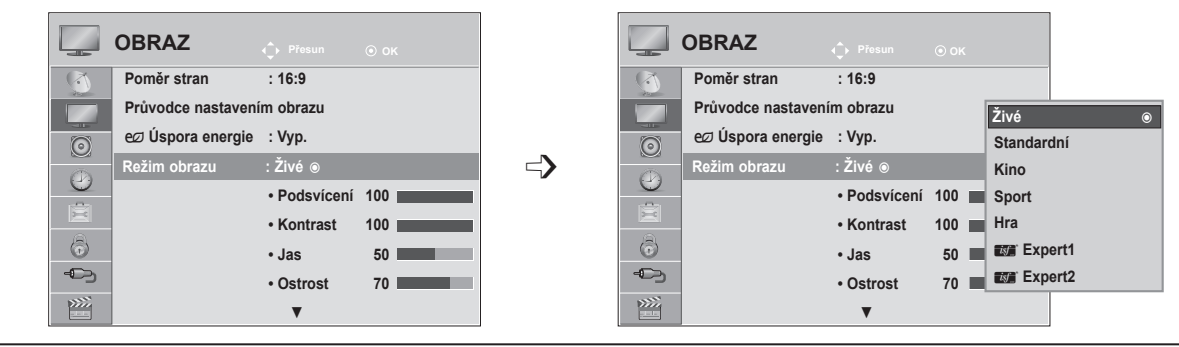

Vyberte možnost **OBRAZ**.

Vyberte možnost **Režim obrazu**.

Vyberte možnost **Živé, Standardní, Kino, Sport** nebo **Hra**.

Vyberte možnost **Podsvícení, Kontrast, Jas, Ostrost, Barva, Odstín** nebo **Teplota barev**.

Proveďte příslušné úpravy.

- Stisknutím tlačítka **MENU (NABÍDKA)** nebo **EXIT (UKONČIT)** zavřete okno nabídky.
- Stiskněte tlačítko **BACK (ZPĚT)** pro přechod k předešlé obrazovce nabídky.

#### **POZNÁMKA !**

 $\left| \right.$ 

- ►V režimu RGB-PC nebo HDMI-PC nelze upravit barvy a odstín.
- ►Je-li zvolena možnost Expert1 nebo Expert2, můžete vybrat funkci **Podsvícení, Kontrast, Jas, Horiz. ostrost, Vert. ostrost, Barva** nebo **Odstín**.

**1**

**MENU**

 $\frac{OK}{\odot}$ 

 $\frac{OK}{\odot}$ 

 $\frac{OK}{\odot}$ 

 $\frac{OK}{2}$ 

**2**

**3**

**4**

**5**

#### **TECHNOLOGIE VYLEPŠENÍ OBRAZU**

Obrazovku můžete nastavit pro každý režim obrazu nebo můžete nastavit hodnotu videa podle konkrétního obrazového výstupu.

Pro každý vstup můžete nastavit hodnotu videa jinak.

Pokud chcete po provedení úprav nastavení obnovit výchozí tovární nastavení obrazovky pro všechny režimy obrazu, spusťte funkci "Obnov. nast. obr." pro každý režim obrazu.

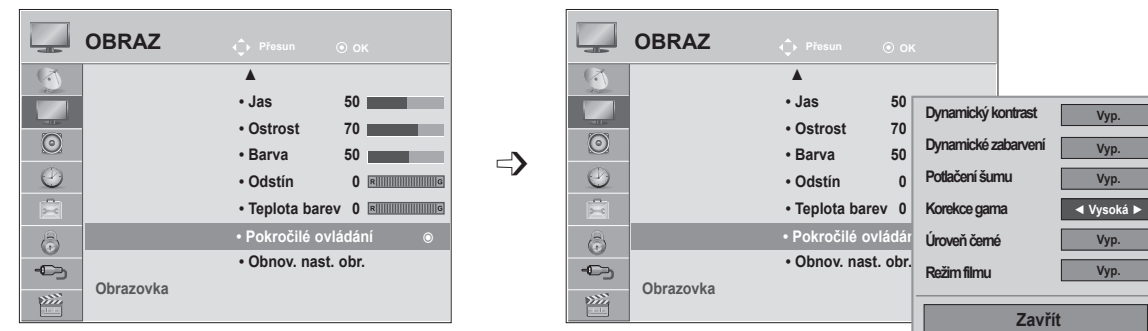

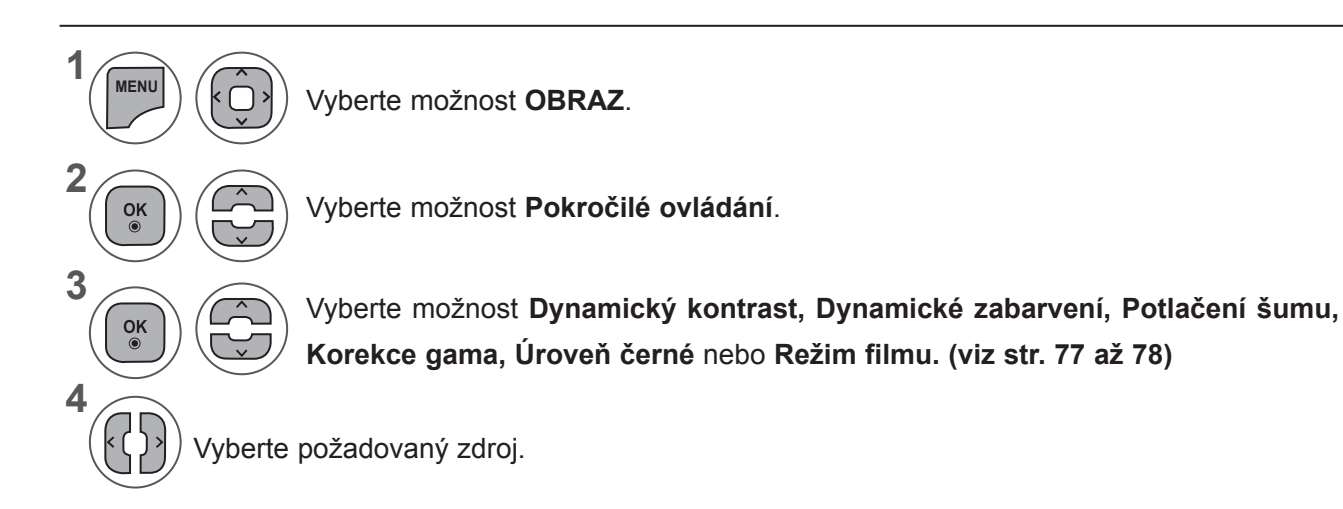

- Stisknutím tlačítka **MENU (NABÍDKA)** nebo **EXIT (UKONČIT)** zavřete okno nabídky.
- Stiskněte tlačítko **BACK (ZPĚT)** pro přechod k předešlé obrazovce nabídky.

#### **OVLÁDÁNÍ OBRAZU**

## **OVLÁDÁNÍ OBRAZU PRO ZKUŠENÉ UŽIVATELE**

Segmentováním kategorií poskytují režimy **Expert1** a **Expert2** více kategorií, které mohou uživatelé nastavit podle potřeby, nabízejících optimální kvalitu obrazu.

Toto lze rovněž využít jako pomoc pro profesionální optimalizaci výkonu televizoru pomocí speciálních videí.

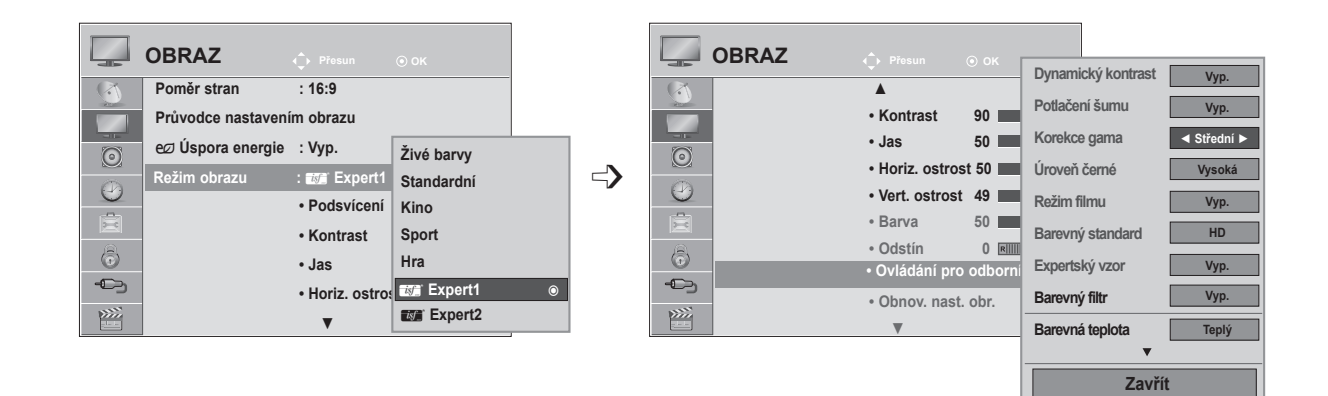

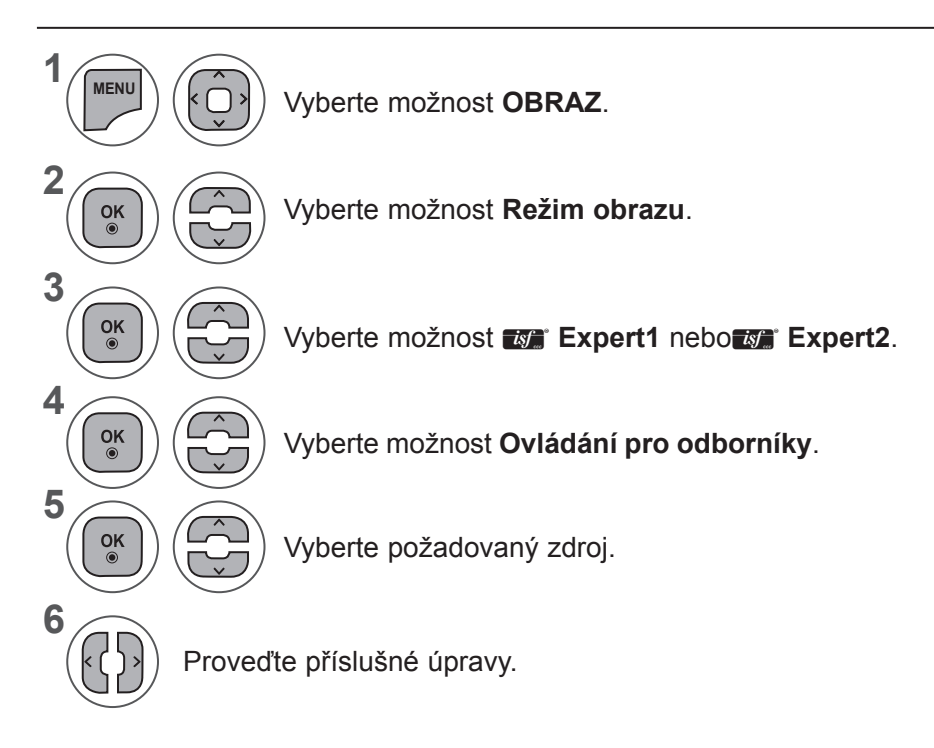

- Stisknutím tlačítka **MENU (NABÍDKA)** nebo **EXIT (UKONČIT)** zavřete okno nabídky.
- Stiskněte tlačítko **BACK (ZPĚT)** pro přechod k předešlé obrazovce nabídky.

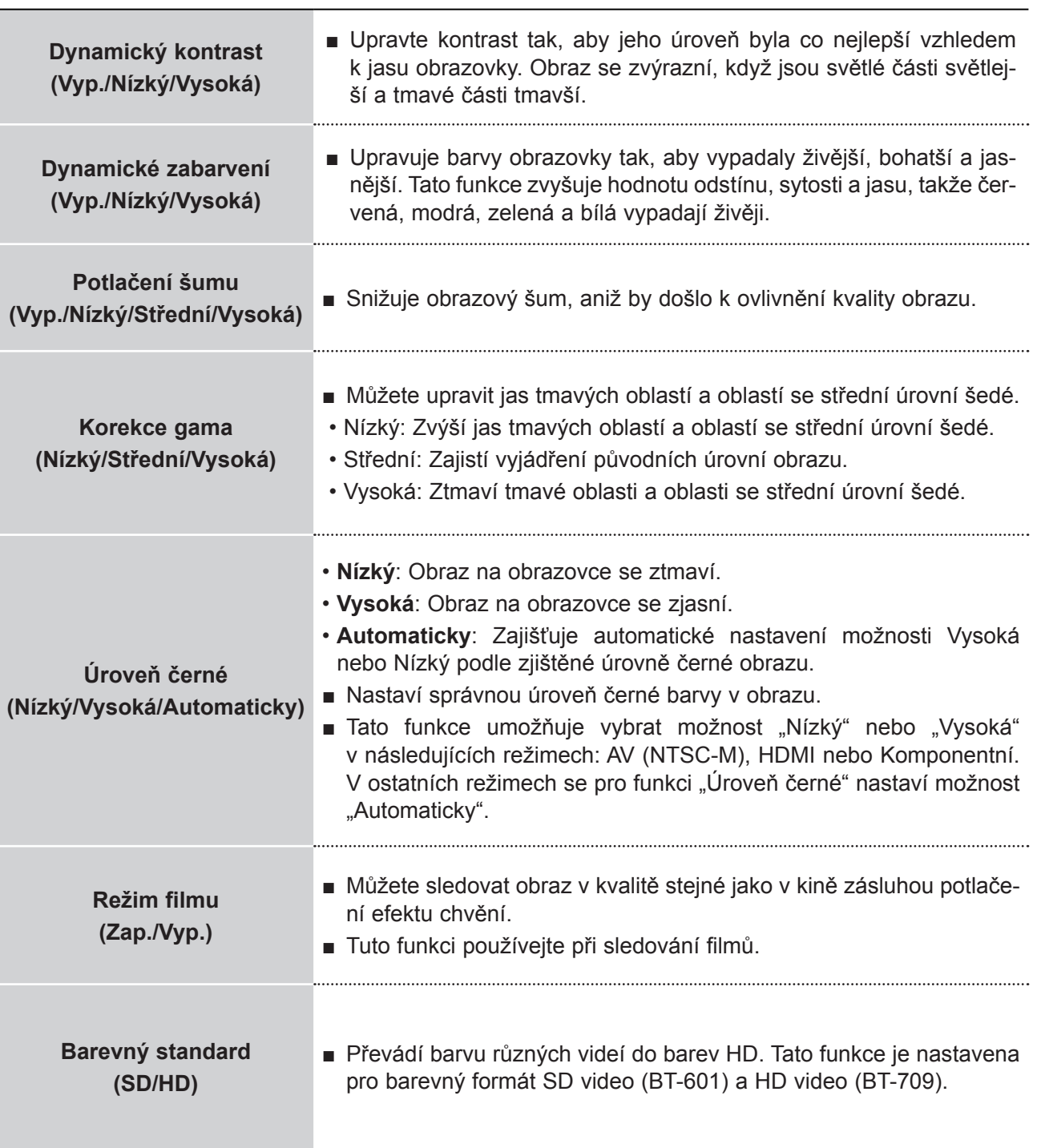

## **OVLÁDÁNÍ OBRAZU**

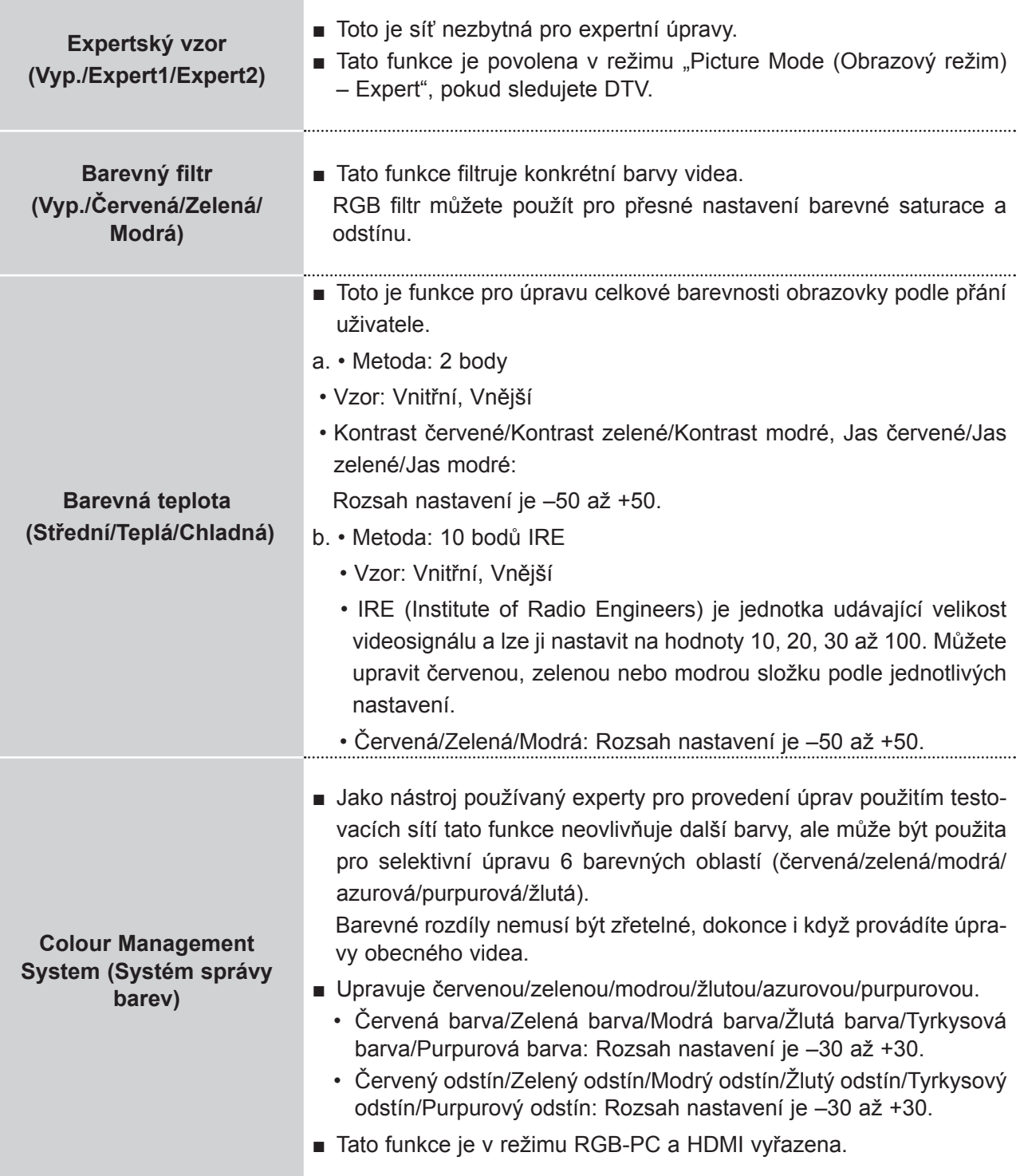

## **OBNOVENÍ NASTAVENÍ OBRAZU**

Obnoví se výchozí tovární nastavení vybraných režimů obrazu.

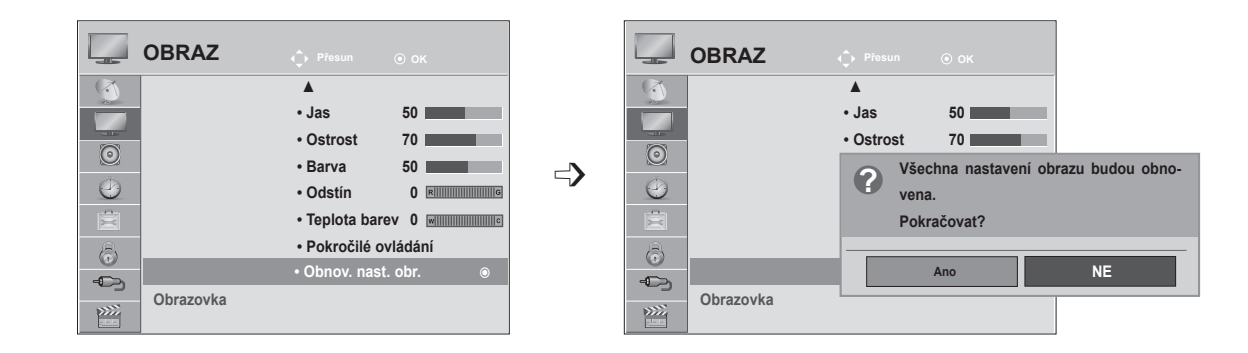

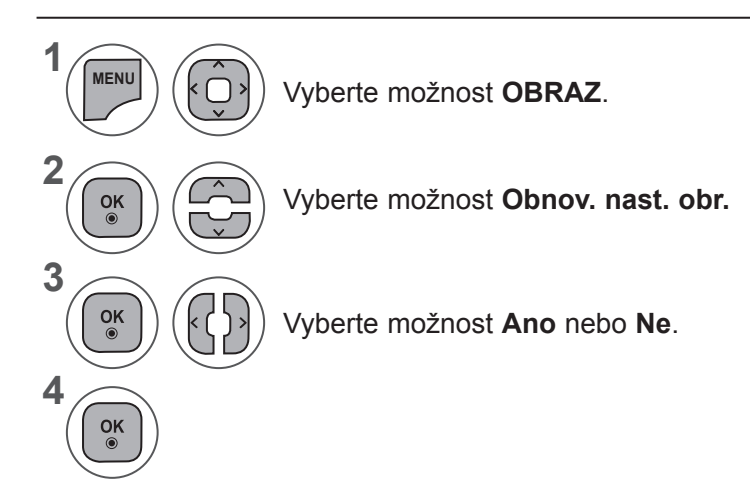

- Stisknutím tlačítka **MENU (NABÍDKA)** nebo **EXIT (UKONČIT)** zavřete okno nabídky.
- Stiskněte tlačítko **BACK (ZPĚT)** pro přechod k předešlé obrazovce nabídky.

#### **OVLÁDÁNÍ OBRAZU**

#### **NASTAVENÍ OBRAZOVKY PRO REŽIM POČÍTAČ**

#### **Výběr rozlišení**

Chcete-li vidět normální obraz, srovnejte rozlišení režimu RGB s výběrem režimu počítače. Tato funkce je použitelná v následujícím režimu: režim RGB (PC).

#### **OBRAZ Přesun OK**  $\overline{R}$ ▲ **• Jas 50 • Ostrost 70**  $\odot$ **• Barva 50**  $\odot$ **• Odstín 0 • Teplota barev 0 • Pokročilé ovládání**  $\odot$ **• Obnov. nast. obr.**  $\oplus$  **Obrazovka Obrazovka** ꔉ  $\sum$

<Vertikální rozlišení: 768>

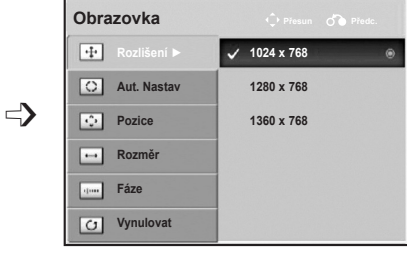

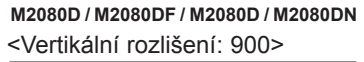

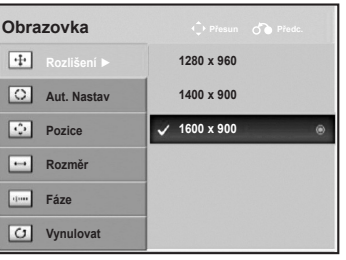

<Vertikální rozlišení: 900> **M2280D / M2380D / M2780D M2280DF / M2380DF / 2780DF M2280DB / M2380DB M2280DN / M2380DN / M2780DN**

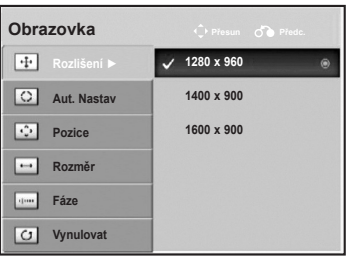

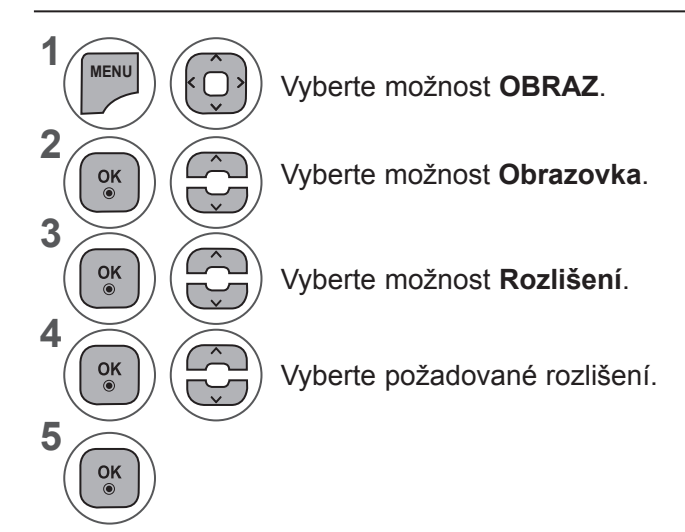

- Stisknutím tlačítka **MENU (NABÍDKA)** nebo **EXIT (UKONČIT)** zavřete okno nabídky.
- Stiskněte tlačítko **BACK (ZPĚT)** pro přechod k předešlé obrazovce nabídky.

Slouží k automatické úpravě polohy obrazu a minimalizaci nestability obrazu. Jestliže obraz není v pořádku ani po úpravě, přístroj funguje správně, je však nutno provést další nastavení.

#### **Aut. nastavení**

Tato funkce slouží k automatickému nastavení pozice, rozměrů a fáze obrazu. V průběhu automatické konfigurace bude zobrazený obraz po dobu několika sekund nestabilní.

#### **1. Požití nabídky OSD**

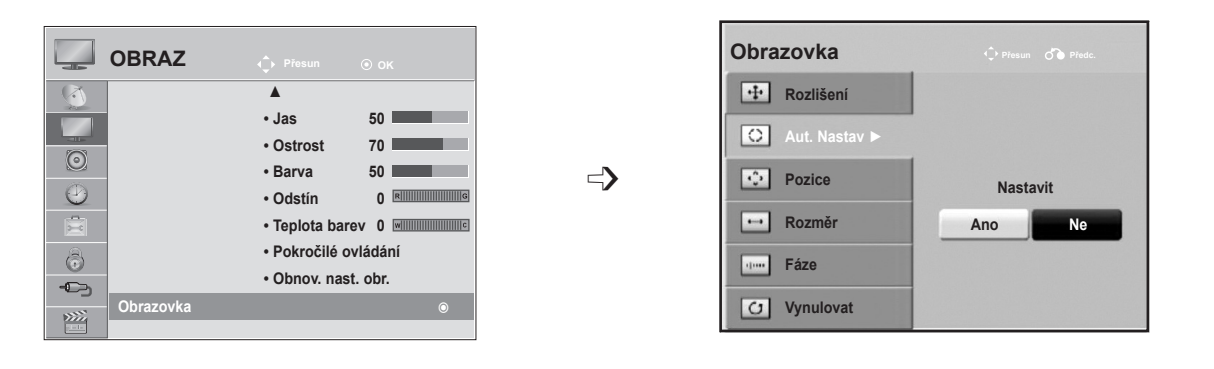

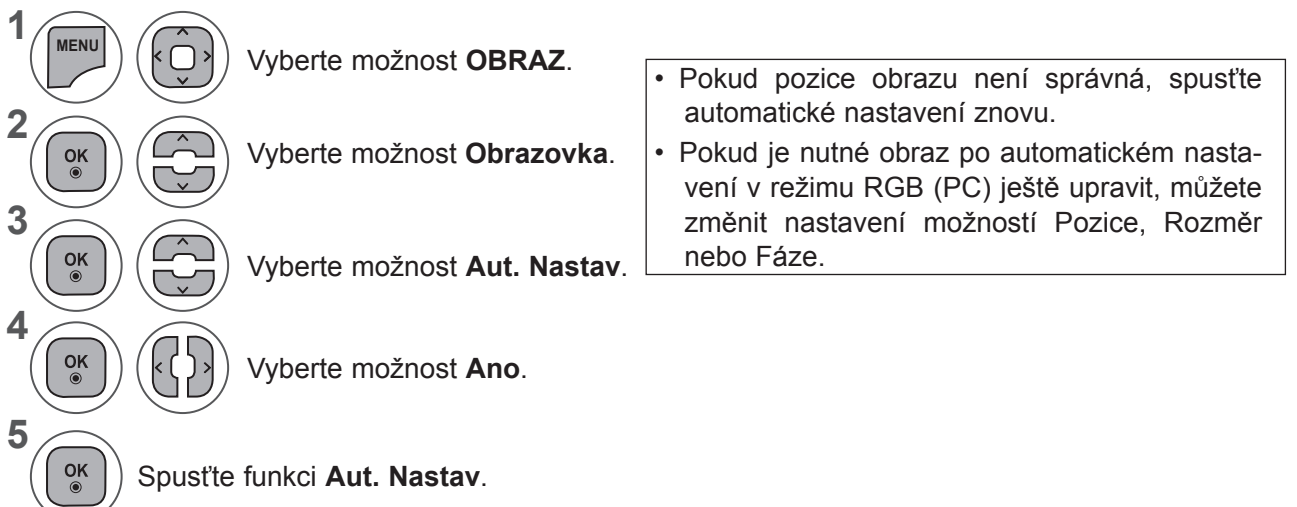

- Stisknutím tlačítka **MENU (NABÍDKA)** nebo **EXIT (UKONČIT)** zavřete okno nabídky.
- Stiskněte tlačítko **BACK (ZPĚT)** pro přechod k předešlé obrazovce nabídky.

#### **OVLÁDÁNÍ OBRAZU**

#### **2. Použití automatické konfigurace (Remocon)**

Tato funkce je k dispozici jenom pro signál RGB.

#### **M2080D / M2080DF / M2080DB / M2080DN 1** Stiskněte tlačítko **Auto nedokončeno** Auto nedokončeno **Automatická konfi-**Auto Cont pro nejvhodnější zobrazení **gurace.** <Rozlišení 1600 × 900> změň rozlišení na 1600 x 900 <Jiná rozlišení> **M2280D / M2380D / M2780D / M2280DF / 2380DF / M2780DF M2280DB / M2380DB / M2280DN / M2380DN / M2780DN2** Stiskněte tlačítko **Auto Confi Auto nedokončeno Automatická konfi-** $\odot$ Auto nedokončeno **gurace.** pro nejvhodnější zobrazení <Rozlišení 1920 × 1080> změň rozlišení na 1920 x 1080

<Jiná rozlišení>

#### **Nastavení obrazovky: Poloha, Velikost, Fáze**

Není-li obraz po provedení automatického nastavení čistý, především pokud se znaky stále chvějí, upravte ručně fázi obrazu.

Tato funkce je použitelná v následujícím režimu: RGB (PC).

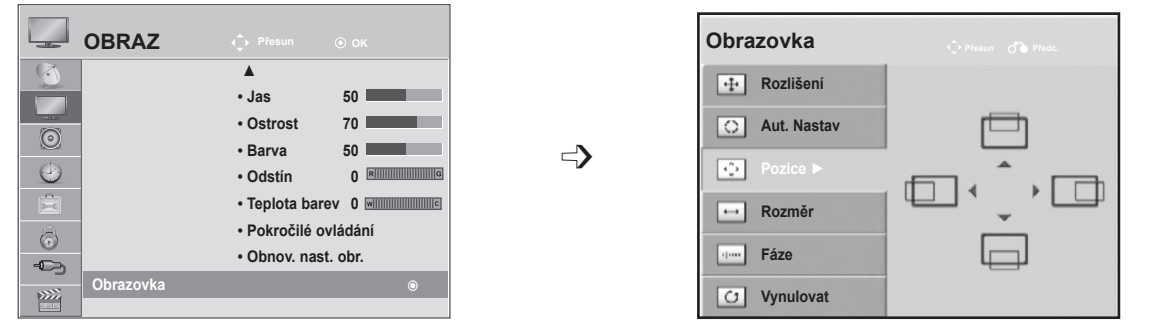

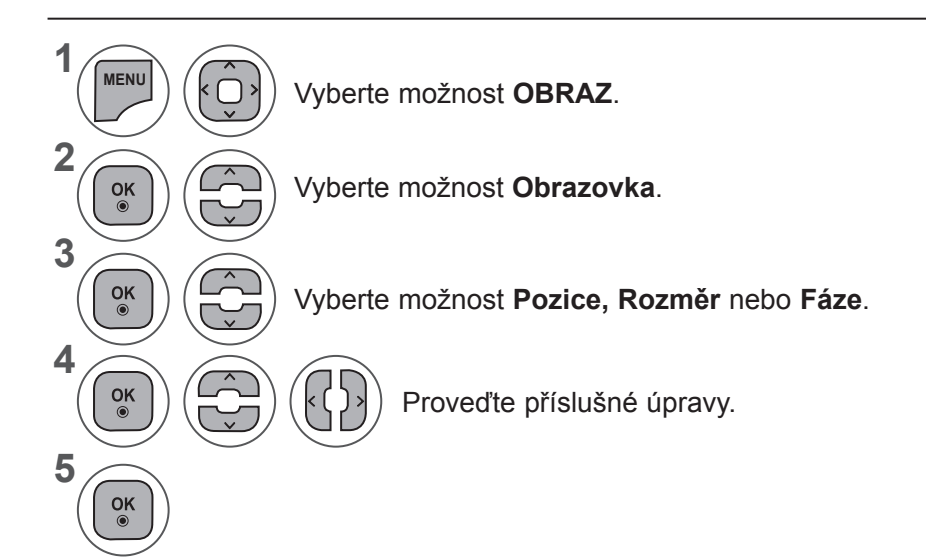

- Stisknutím tlačítka **MENU (NABÍDKA)** nebo **EXIT (UKONČIT)** zavřete okno nabídky.
- Stiskněte tlačítko **BACK (ZPĚT)** pro přechod k předešlé obrazovce nabídky.

#### **OVLÁDÁNÍ OBRAZU**

#### **Resetování obrazovky**

Obnoví se výchozí tovární nastavení funkcí **Pozice, Rozměr** a **Fáze**.

Tato funkce je použitelná v následujícím režimu: RGB (PC).

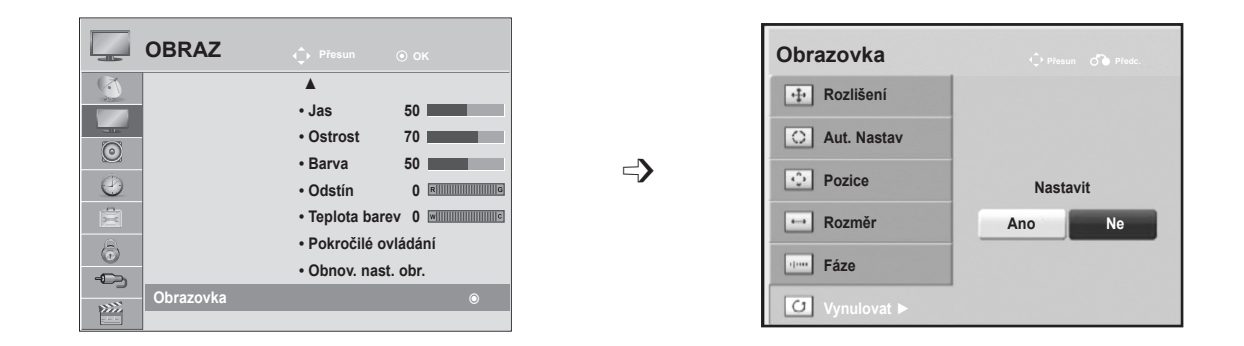

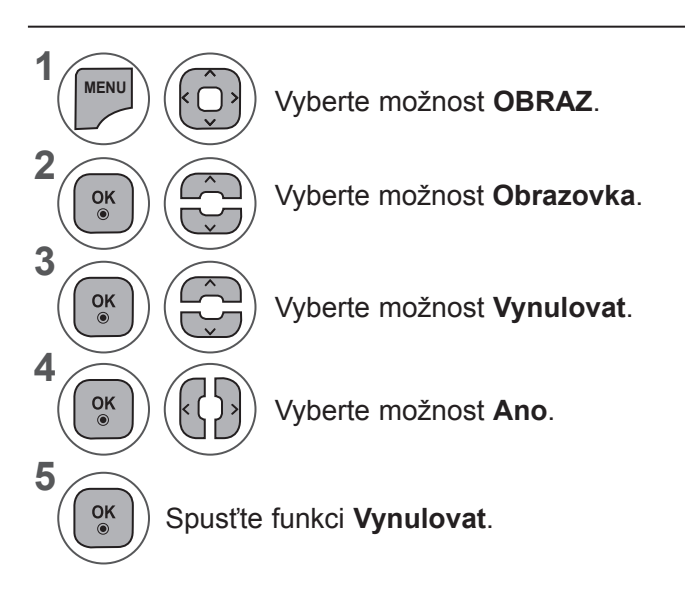

- Stisknutím tlačítka **MENU (NABÍDKA)** nebo **EXIT (UKONČIT)** zavřete okno nabídky.
- Stiskněte tlačítko **BACK (ZPĚT)** pro přechod k předešlé obrazovce nabídky.

# **OVLÁDÁNÍ ZVUKU**

## **SYSTÉM AUTOMATICKÉHO NASTAVENÍ HLASITOSTI**

Funkce automatického nastavení hlasitosti zachová automaticky stejnou úroveň hlasitosti při změně programů.

Jelikož se vysílací podmínky u jednotlivých stanic liší, může být třeba upravit hlasitost při každé změně kanálu. Tato funkce umožňuje uživatelům vychutnat si stabilní úrovně hlasitosti provedením automatického nastavení pro každý program.

Pokud kvalita nebo hlasitost zvuku nedosahuje požadované úrovně, je doporučeno použít samostatný systém domácího kina nebo zesilovač, který se vypořádá s různými uživatelskými prostředími.

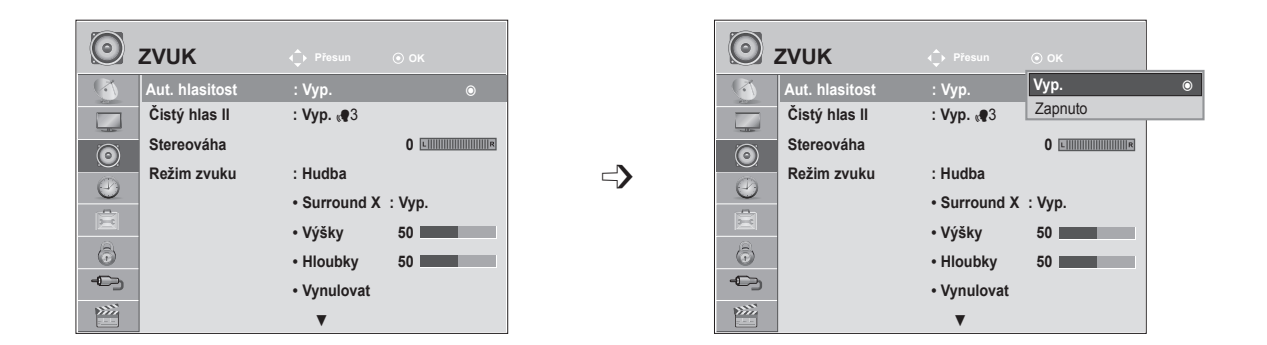

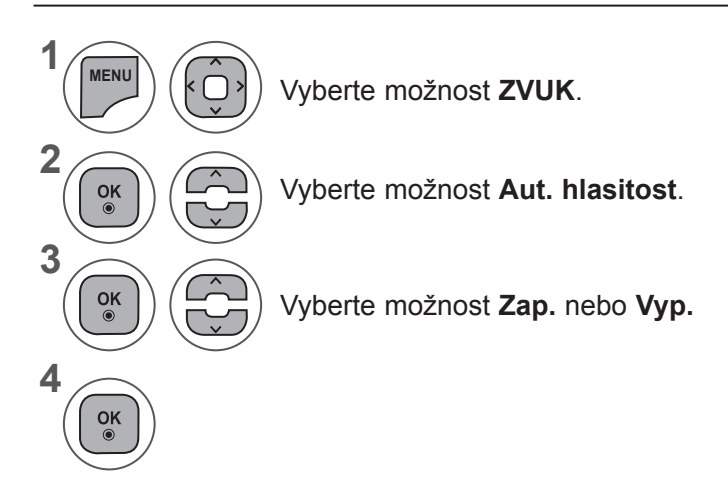

- Stisknutím tlačítka **MENU (NABÍDKA)** nebo **EXIT (UKONČIT)** zavřete okno nabídky.
- Stiskněte tlačítko **BACK (ZPĚT)** pro přechod k předešlé obrazovce nabídky.

## **OVLÁDÁNÍ ZVUKU**

### **FUNKCE ČISTÝ HLAS II**

Odlišením rozsahu lidských hlasů od jiných zvuků pomáhá uživatelům zřetelněji rozlišit lidský hlas.

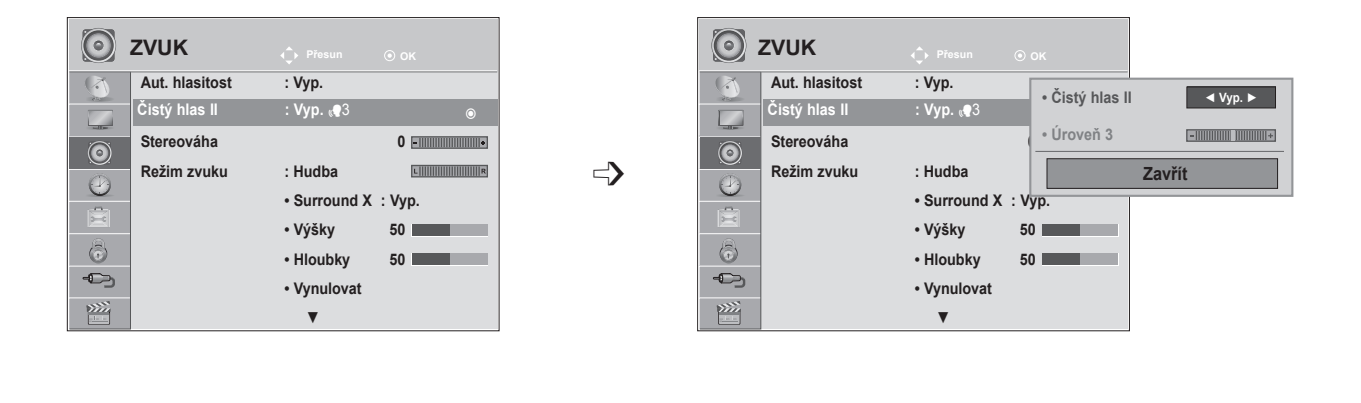

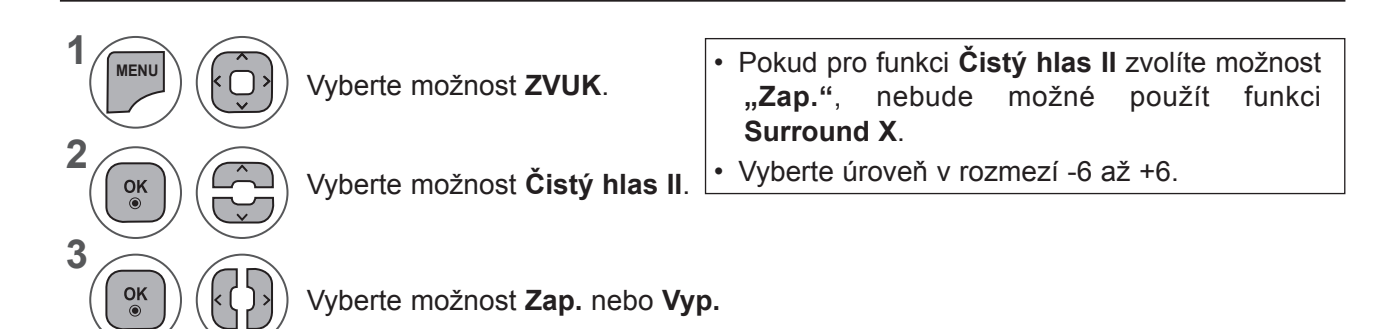

#### **Úpravy úrovně Čistý hlas s volbou zapnuto.**

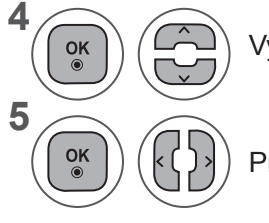

Vyberte možnost **Hlasitost**.

Proveďte požadovanou opravu.

- Stisknutím tlačítka **MENU (NABÍDKA)** nebo **EXIT (UKONČIT)** zavřete okno nabídky.
- Stiskněte tlačítko **BACK (ZPĚT)** pro přechod k předešlé obrazovce nabídky.

# UNUVI INADAL **87**<br>OVLÁDÁZÍ NYUKU

#### **FUNKCE STEREOVÁHA**

Můžete nastavit preferovanou úroveň vyvážení zvuku reproduktorů.

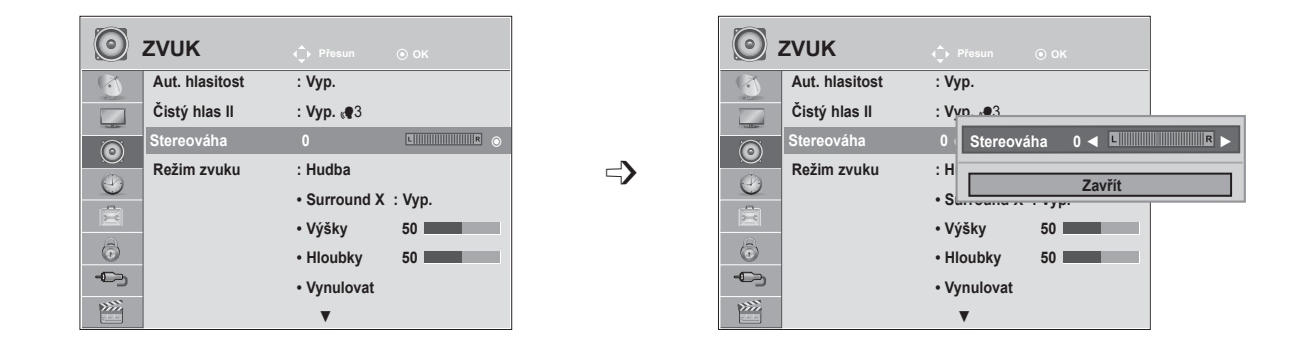

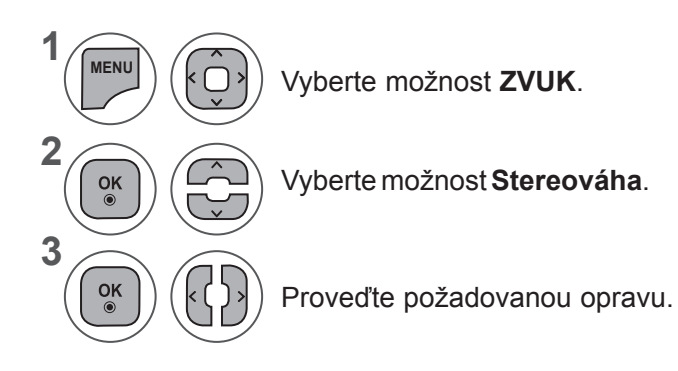

• Stisknutím tlačítka **MENU (NABÍDKA)** nebo **EXIT (UKONČIT)** zavřete okno nabídky.

• Stiskněte tlačítko **BACK (ZPĚT)** pro přechod k předešlé obrazovce nabídky.

## **OVLÁDÁNÍ ZVUKU**

## **PŘEDVOLENÁ NASTAVENÍ ZVUKU PRO REŽIM ZVUKU**

Můžete zvolit preferované nastavení zvuku, **Standardní, Hudba, Kino, Sport** nebo **Hra**, a můžete také upravit nastavení funkcí **Výšky a Hloubky**.

Funkce **Režim zvuku** vám umožňuje vychutnat si nejlepší zvuk, aniž by bylo nutné provádět jakékoli zvláštní úpravy, protože televizor nastaví vhodné možnosti pro zvuk na základě obsahu programu.

Pro zajištění optimální kvality zvuku jsou při výrobě přednastaveny režimy **Standardní, Hudba, Kino, Sport** a **Hra**.

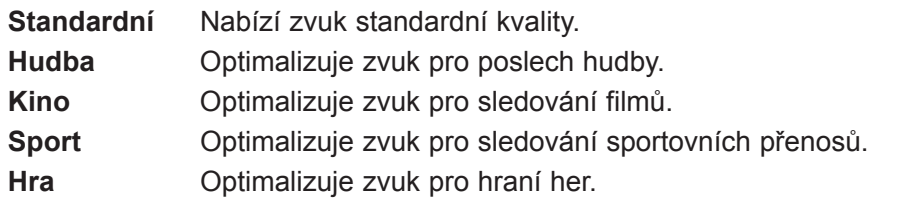

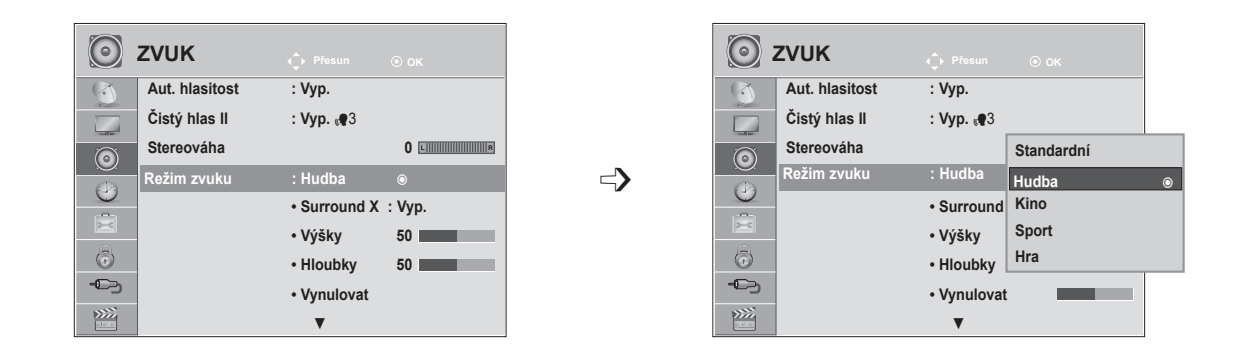

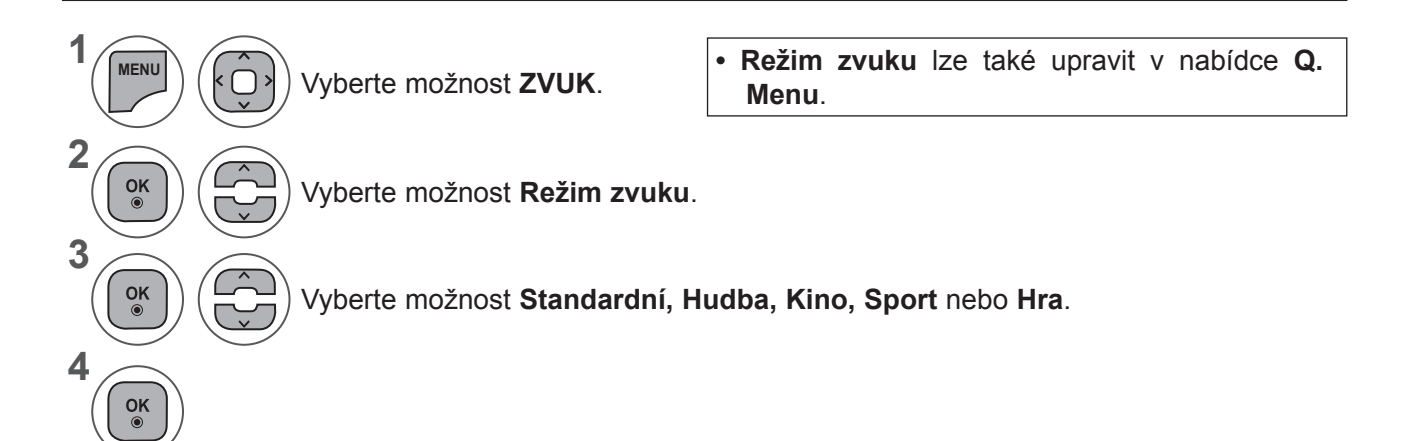

- Stisknutím tlačítka **MENU (NABÍDKA)** nebo **EXIT (UKONČIT)** zavřete okno nabídky.
- Stiskněte tlačítko **BACK (ZPĚT)** pro přechod k předešlé obrazovce nabídky.

## **PŘEDVOLENÁ NASTAVENÍ ZVUKU PRO UŽIVATELSKÝ REŽIM**

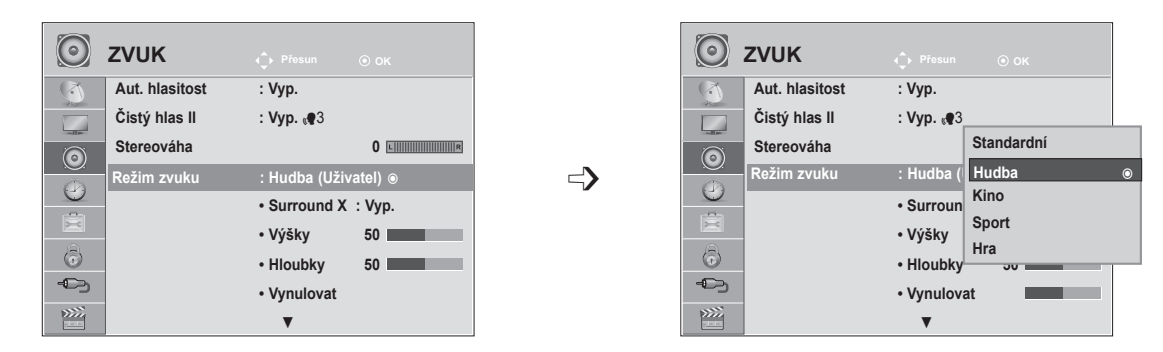

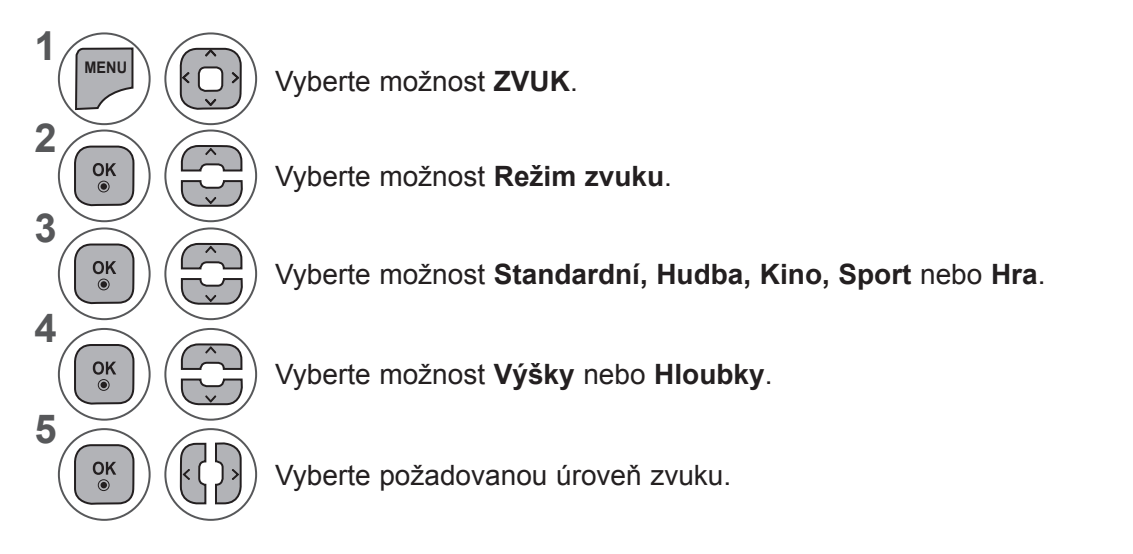

#### **Surround X**

Po vybrání této možnosti bude zvuk realistický.

Funkce zvětšuje hloubku a "smělost" zvuku maximalizací prostorového efektu.

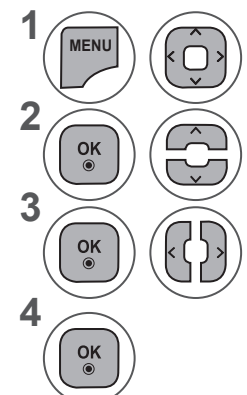

Vyberte možnost **ZVUK**.

Vyberte možnost **Surround X**.

Vyberte možnost **Zap.** nebo **Vyp.**

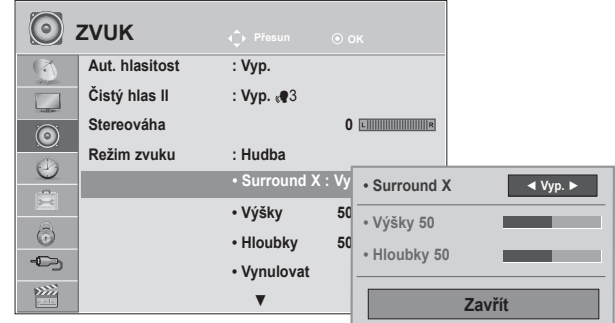

- Stisknutím tlačítka **MENU (NABÍDKA)** nebo **EXIT (UKONČIT)** zavřete okno nabídky.
- Stiskněte tlačítko **BACK (ZPĚT)** pro přechod k předešlé obrazovce nabídky.

## **OVLÁDÁNÍ ZVUKU**

#### **AUDIO RESET (RESETOVÁNÍ ZVUKU)**

Nastavení vybraných režimů zvuku se vrátí na výchozí nastavení z výroby.

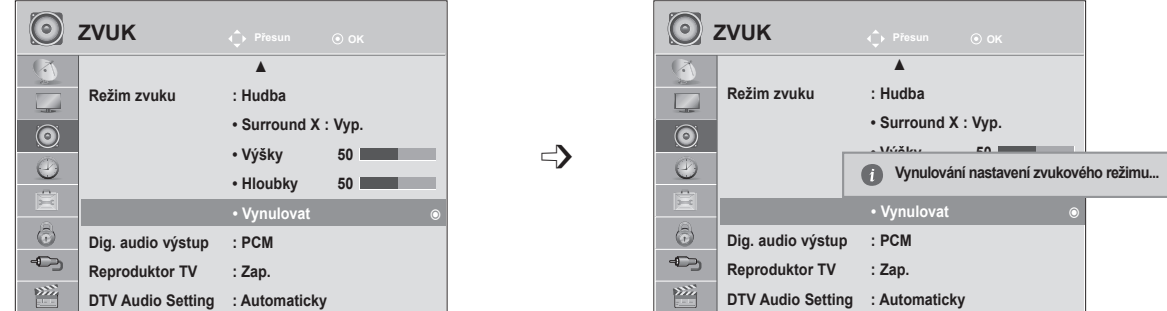

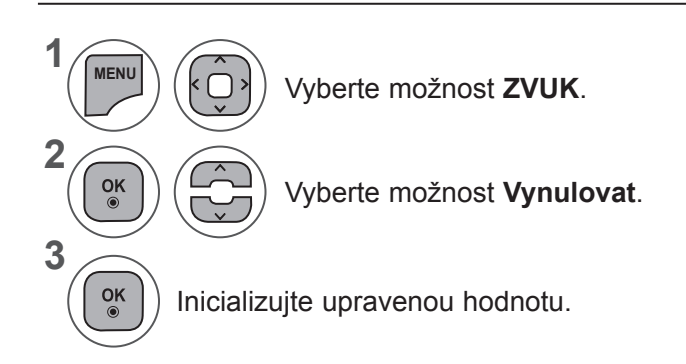

• Stiskněte tlačítko **BACK (ZPĚT)** pro přechod k předešlé obrazovce nabídky.

## **DIGITÁLNÍ VÝSTUP ZVUKU**

Tato funkce umožňuje vybrat požadovaný digitální zvukový výstup.

Televizor může používat výstup DOLBY Digital pouze pokud kanál vysílá zvuk ve formátu Dolby Digital. Když je dostupný formát Dolby Digital, výběr možnosti Automaticky v nabídce Dig. audio výstup způsobí nastavení výstupu SPDIF (Sony Philips Digital InterFace) na Dolby Digital.

Pokud je v nabídce Dig. audio výstup nastavena možnost Automaticky a formát Dolby Digital není k dispozici, výstup SPDIF bude nastaven na PCM (Pulse-Code Modulation).

Pokud je nastavena možnost Dolby Digital a Audio language (Jazyk zvuku) u vysílání se zvukem Dolby Digital, bude se přehrávat pouze zvuk Dolby Digital.

 $\Rightarrow$ 

 $\odot$ 

 $\odot$ 

 $\frac{1}{2}$ 

 $\odot$ **ZVUK ZVUKPřesun OK Přesun OK**  $\sqrt{2}$ ▲ ▲ **Režim zvuku : Hudba Režim zvuku : Hudba**  $\Box$ 

> **Dig. audio výstup : PCM Reproduktor TV : Zap. DTV Audio Setting : Automaticky Dig. audio výstup : PCM PCM** ꔉ **Dig. audio výstup : PCM** ꔉ

**• Surround X : Vyp.** • Výšky **• Hloubky 50 • Vynulovat**

Vyberte možnost

**výstup**.

Vyberte možnost **Dig. audio** 

Vyberte možnost **ZVUK**.

**1**

**MENU**

 $\frac{OK}{2}$ 

 $\frac{OK}{2}$ 

 $\frac{OK}{\odot}$ 

 $\odot$ 

 $\odot$ 

 $\left(\frac{1}{2}\right)$  $\oplus$ 

陘

**2**

**3**

**4**

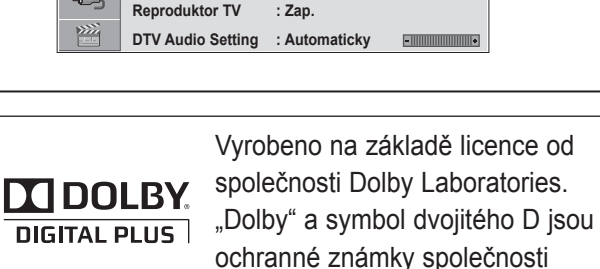

**PCM PCM** ꔉ

**• Surround X : Vyp. • Výšky 50 • Hloubky 50 • Vynulovat Automaticky**

**Automaticky** nebo **PCM**. Dolby Laboratories. • Je možné, že v režimu HDMI nebudou některé přehrávače DVD přehrávat zvuk SPDIF. V tom případě nastavte výstup digitálního zvuku přehrávače DVD na možnost PCM (Pokud zapojen vstup HDMI, není funkce Dolby Digital Plus podporována.)

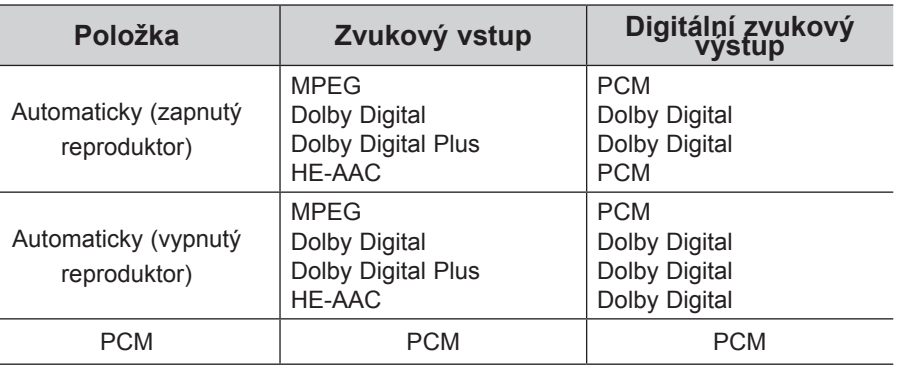

- Stisknutím tlačítka **MENU (NABÍDKA)** nebo **EXIT (UKONČIT)** zavřete okno nabídky.
- Stiskněte tlačítko **BACK (ZPĚT)** pro přechod k předešlé obrazovce nabídky.

## **OVLÁDÁNÍ ZVUKU**

## **ZAPNUTÍ A VYPNUTÍ REPRODUKTORŮ TELEVIZORU**

Můžete upravit stav vnitřních reproduktorů televizoru.

Pokud je televizor připojen kabelem **HDMI**/**DVI**, lze jej používat v režimu **AV1, AV2, KOMPONENTNÍ, RGB** a **HDMI 1** nebo **HDMI 2**, i když není dostupný videosignál.

Pokud chcete použít externí systém Hi-Fi, vypněte vnitřní reproduktory televizoru.

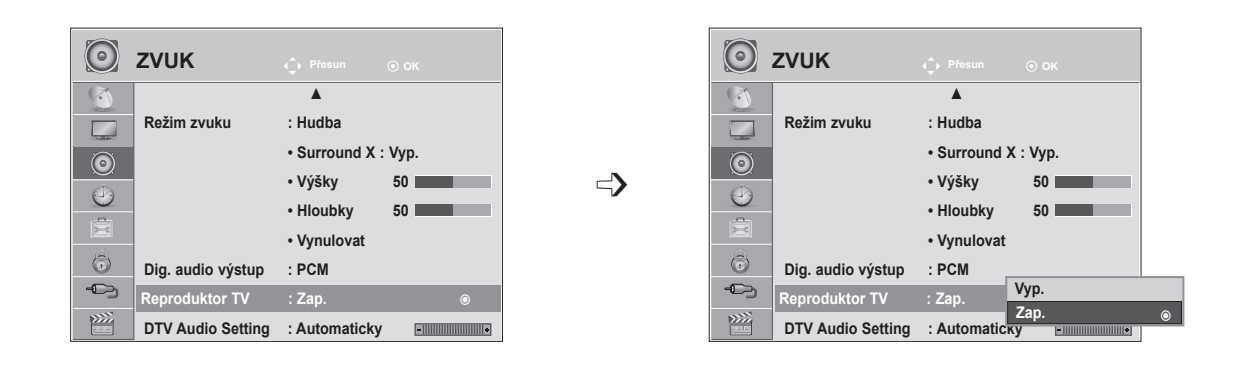

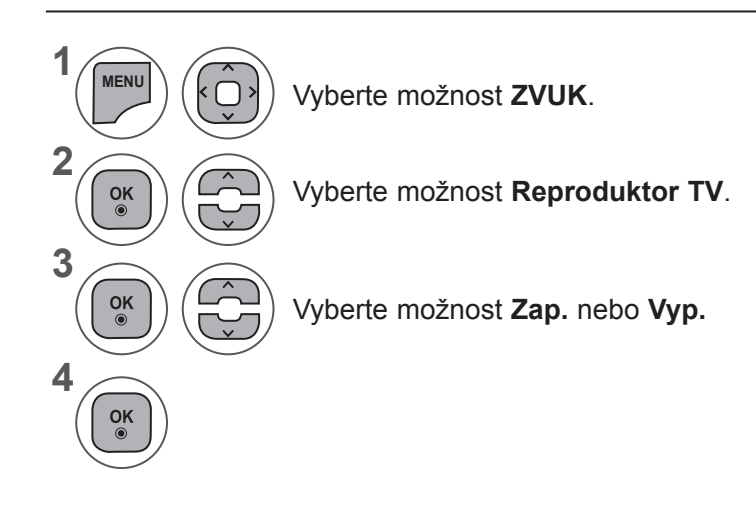

- Stisknutím tlačítka **MENU (NABÍDKA)** nebo **EXIT (UKONČIT)** zavřete okno nabídky.
- Stiskněte tlačítko **BACK (ZPĚT)** pro přechod k předešlé obrazovce nabídky.

#### **POZNÁMKA !**

- ►Pokud je reproduktor televizoru vypnut, zatímco je v provozu domácí kino s připojením Simplink, zvukový výstup se automaticky přepne do reproduktoru domácího kina. Jakmile reproduktor televizoru zapnete, zvukový výstup se vrátí do tohoto reproduktoru.
- ►Po nastavení možnosti Reproduktor TV na hodnotu Vyp. jsou některé podnabídky v nabídce **ZVUK** nedostupné.

## **NASTAVENÍ ZVUKU PRO DTV (POUZE V DIGITÁLNÍM REŽIMU)**

Tato funkce umožňuje vybrat požadovaný typ zvuku, pokud vstupní signál obsahuje různé typy zvuku.

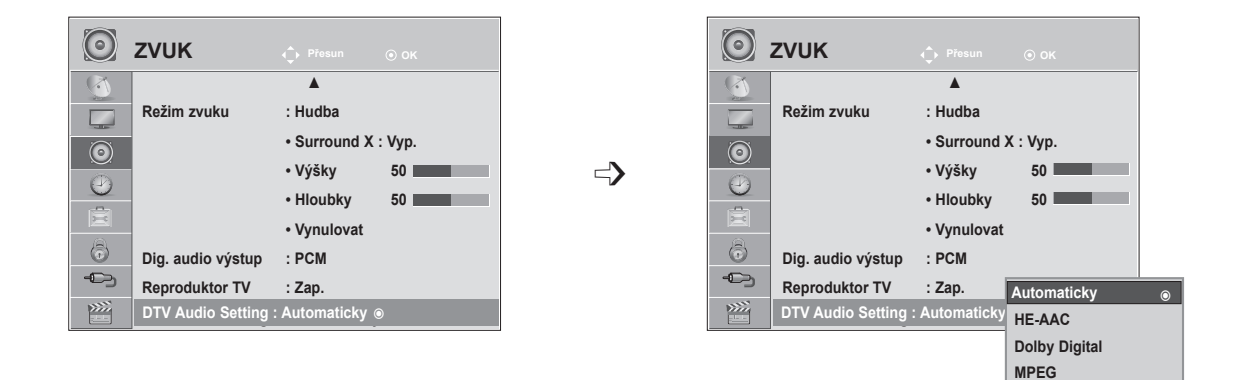

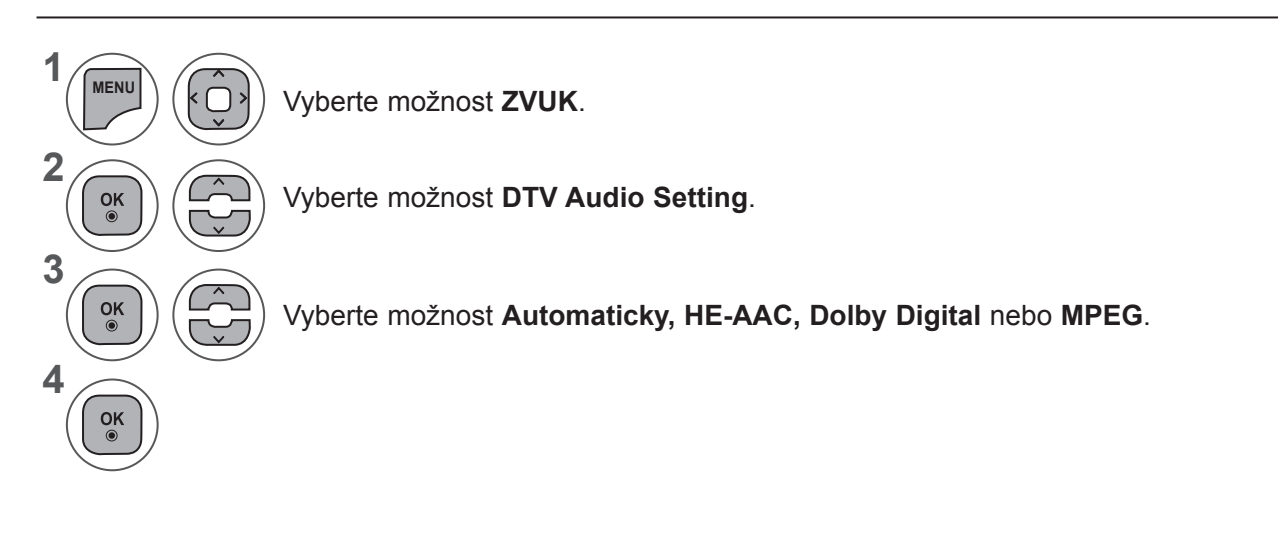

- Stisknutím tlačítka **MENU (NABÍDKA)** nebo **EXIT (UKONČIT)** zavřete okno nabídky.
- Stiskněte tlačítko **BACK (ZPĚT)** pro přechod k předešlé obrazovce nabídky.
- **• Automaticky**: Zajišťuje automatický výběr výstupu v pořadí **HE-AAC ► Dolby Digital ► MPEG**.
- **• HE-AAC**, **Dolby Digital, MPEG**: Umožňují uživatelům vybrat požadovaný typ zvuku. Pokud je zvolena možnost **MPEG**, bude na výstupu vždy zvuk MPEG. Jestliže není zvuk **MPEG** podporován, zvolí se možnost **HE-AAC** nebo **Dolby Digital** (v uvedeném pořadí).
- Viz str. 100 (Výběr jazyka zvuku)

## **OVLÁDÁNÍ ZVUKU**

#### **I/II**

#### **Stereofonní/duální příjem (pouze v analogovém režimu)**

Pokud je vybrán program, informace o zvuku pro stanici se zobrazí s číslem programu a názvem stanice.

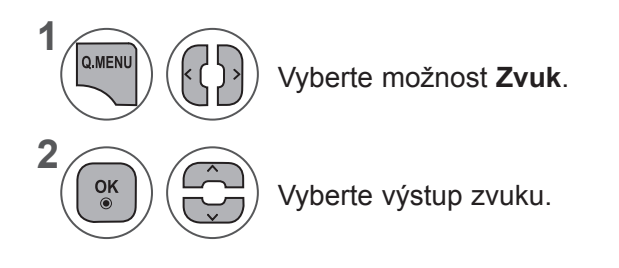

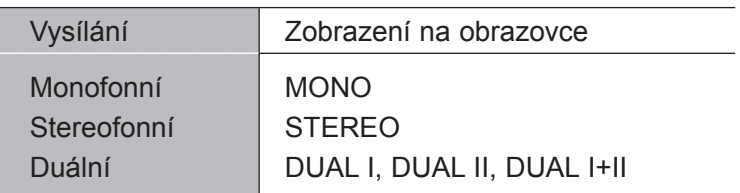

#### ■ **Výběr monofonního zvuku**

Pokud je při příjmu sterea stereofonní signál slabý, můžete přepnout na režim mono. Při příjmu v režimu mono se zřetelnost zvuku vylepší.

#### ■ **Výběr jazyka pro vysílání ve dvou jazycích**

Jestliže je možné přijímat program ve dvou jazycích (duální jazyk), můžete přepnout na možnosti DUAL I, DUAL II nebo DUAL I+II.

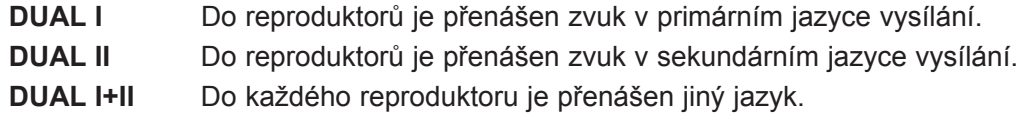

#### **Příjem zvuku NICAM (pouze v analogovém režimu)**

Pokud je televizor vybaven přijímačem pro příjem zvuku ve formátu NICAM, lze přijímat digitální zvuk ve vysoké kvalitě NICAM (Near Instantaneous Companding Audio Multiplex).

Výstup zvuku lze vybrat podle typu přijímaného vysílání.

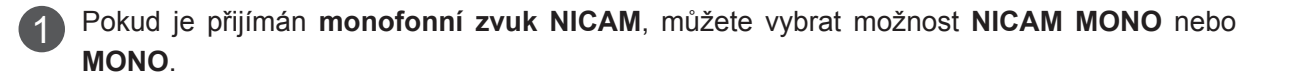

Pokud je přijímán **stereofonní zvuk NICAM**, můžete vybrat možnost **NICAM STEREO** nebo 2 **MONO**.

Jestliže je stereofonní signál slabý, přepněte na možnost **MONO**.

3

Pokud je přijímán **duální zvuk NICAM**, můžete vybrat možnost **NICAM DUAL I, NICAM DUAL II** nebo **NICAM DUAL I+II** či **MONO**.

#### **Výběr výstupu zvuku reproduktorů**

V režimech AV, Komponentní, RGB a HDMI lze vybrat výstupní zvuk pro levý a pravý reproduktor.

Vyberte výstup zvuku.

- **L+R**: Audiosignál ze zvukového vstupu L je přenášen do levého reproduktoru a audiosignál ze zvukového vstupu R je přenášen do pravého reproduktoru.
- **L+L**: Audiosignál ze zvukového vstupu L je přenášen do levého i pravého reproduktoru.
- **R+R**: Audiosignál ze zvukového vstupu R je přenášen do levého i pravého reproduktoru.

# **NASTAVENÍ ČASU**

#### **NASTAVENÍ HODIN**

Čas se automaticky nastaví po přijetí digitálního signálu. (Hodiny lze nastavit ručně, pouze pokud televizor nepřijímá signál digitální televize.)

Abyste mohli používat funkci časového zapnutí / vypnutí, musíte nejprve správně nastavit čas.

Když vyberete město pro časové pásmo, bude čas televizoru nastaven podle informací o časovém posunu pro příslušné časové pásmo a greenwichského času (GMT), který je přijímán s vysílaným signálem. Čas je tak nastaven automaticky digitálním signálem.

Jakmile jsou hodiny nastaveny v režimu DTV, nemůžete měnit čas. Pokud ale změníte název města v nabídce Čas. pásmo a tím i časový posun, můžete měnit čas po 1 hodině.

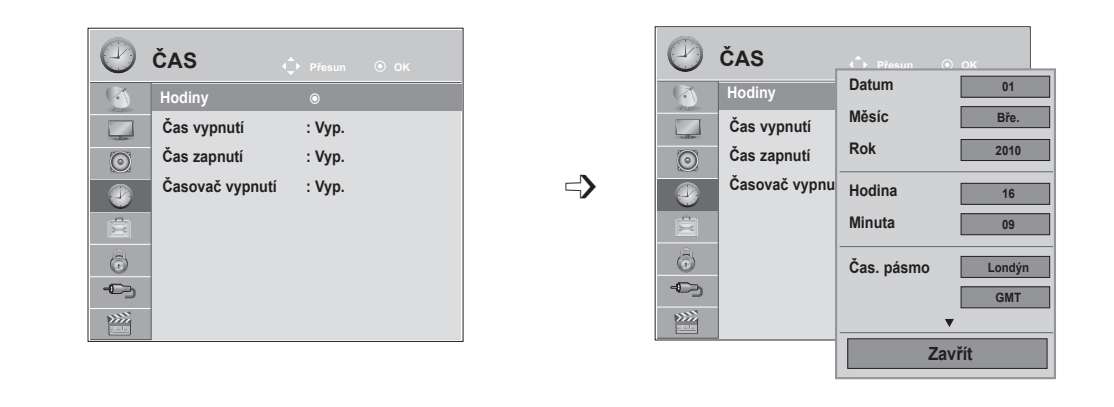

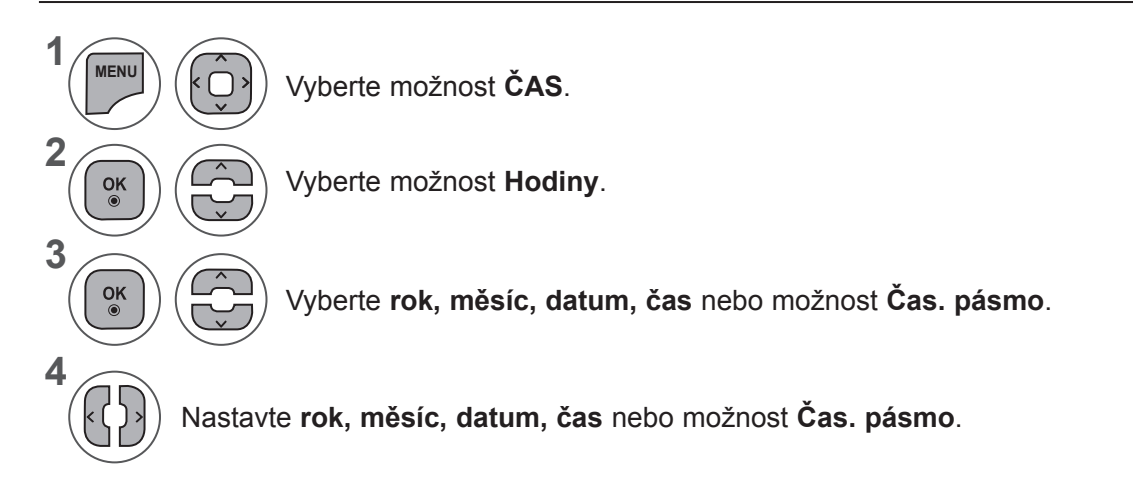

- Stisknutím tlačítka **MENU (NABÍDKA)** nebo **EXIT (UKONČIT)** zavřete okno nabídky.
- Stiskněte tlačítko **BACK (ZPĚT)** pro přechod k předešlé obrazovce nabídky.

## **NASTAVENÍ ČASU AUTOMATICKÉHO ZAPNUTÍ A VYPNUTÍ**

Časový vypínač automaticky vypíná přístroj do pohotovostního režimu po uplynutí nastavené doby. Dvě hodiny poté, co se přístroj zapne s použitím funkce časového zapnutí, se přepne automaticky zase zpět do pohotovostního režimu, pokud není stisknuto žádné tlačítko.

Funkce časového vypnutí má přednost před funkcí časového zapnutí, jsou-li nastaveny na stejný čas. Aby pracovalo časové zapnutí, musí být přístroj v pohotovostním režimu.

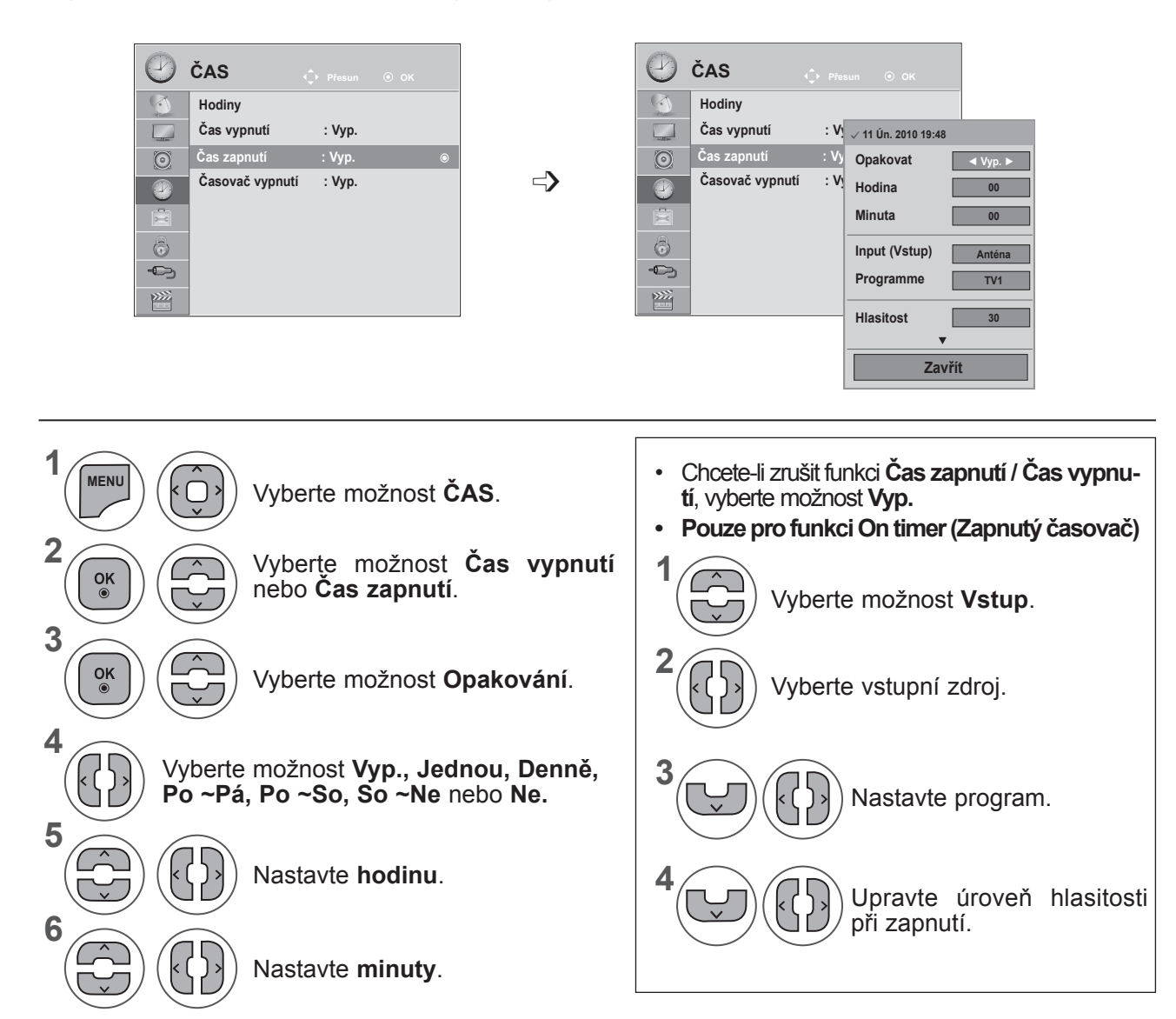

- Stisknutím tlačítka **MENU (NABÍDKA)** nebo **EXIT (UKONČIT)** zavřete okno nabídky.
- Stiskněte tlačítko **BACK (ZPĚT)** pro přechod k předešlé obrazovce nabídky.

## **NASTAVENÍ ČASU**

## **NASTAVENÍ ČASOVAČE VYPNUTÍ**

Při odchodu na lůžko nemusíte přístroj vypínat ručně.

Časovač umožňuje po nastavené době automaticky přepnout přístroj do pohotovostního režimu.

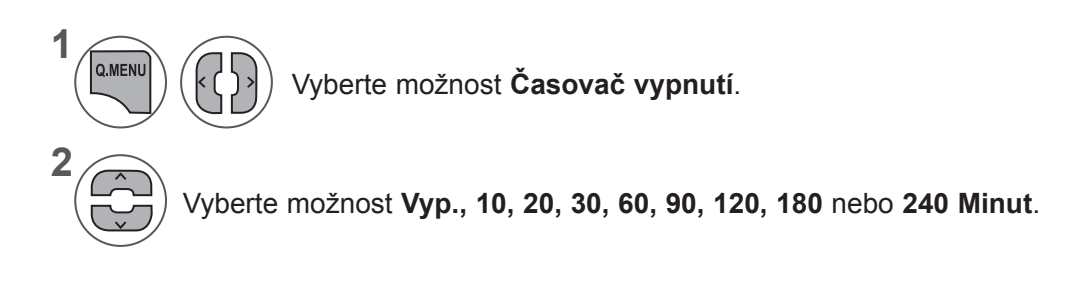

- Když vypnete přístroj, zruší se nastavená doba do vypnutí automaticky.
- Funkci **Časovač vypnutí** lze nastavit také v nabídce **ČAS**.

# **NASTAVENÍ MOŽNOSTÍ**

## **VÝBĚR JAZYKA NABÍDEK NA OBRAZOVCE / ZEMĚ**

Na obrazovce produktu se při prvním zapnutí zobrazí nabídka instalační příručky.

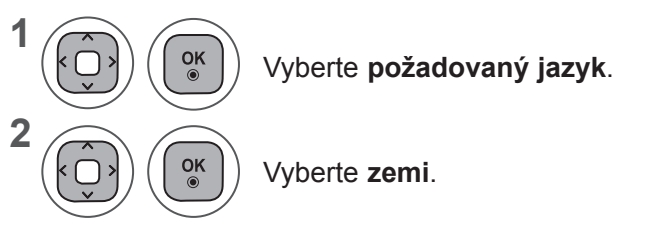

**• Slouží ke změně zvoleného jazyka a země.**

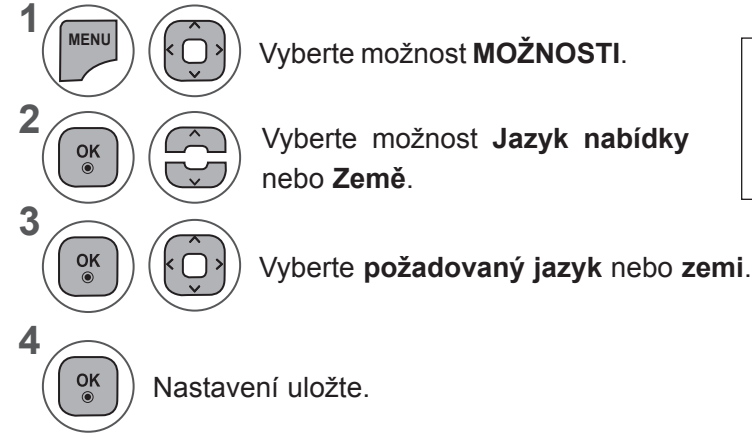

- Vyberte možnost **MOŽNOSTI**.
- Pokud je pro možnost Země zvolena Francie, není heslo "0", "0", "0", "0", ale  $, 1^{\circ}, .2^{\circ}, .3^{\circ}, .4^{\circ}.$

- Stisknutím tlačítka **MENU (NABÍDKA)** nebo **EXIT (UKONČIT)** zavřete okno nabídky.
- Stiskněte tlačítko **BACK (ZPĚT)** pro přechod k předešlé obrazovce nabídky.

#### **! POZNÁMKA**

- ► Pokud nedokončíte nastavení **průvodce instalací** stisknutím tlačítka **RETURN (NÁVRAT)** nebo dojde-li k uzavření nabídky na obrazovce z důvodu vypršení časového limitu, bude se instalační nabídka nepřetržitě zobrazovat při každém zapnutí televizoru, dokud nastavení nedokončíte.
- ► Pokud vyberete nesprávnou zemi, je možné, že se teletext nezobrazí na obrazovce správně a během provozu teletextu může docházet k potížím.
- ► Funkce rozhraní CI (Common Interface) nemusí být použita v závislosti na stavu vysílání v dané zemi.
- ► Ovládací tlačítka režimu DTV nemusí být funkční v závislosti na stavu vysílání v dané zemi.
- ► V zemi, v níž není pevná regulace digitálního vysílání, nemusí být některé funkce digitální televize funkční v závislosti na okolnostech digitálního vysílání.
- ► Nastavení země "UK" (VB) zvolte, pouze pokud se nacházíte na území Spojeného království Velké Británie a Severního Irska.
- ► Je-li pro nastavení země zvolena možnost "--", jsou k dispozici programy standardního pozemního/kabelového digitálního vysílání pro Evropu, ale některé funkce digitální televize nemusí být náležitě funkční.

## **NASTAVENÍ MOŽNOSTÍ**

## **VÝBĚR JAZYKA (POUZE V DIGITÁLNÍM REŽIMU)**

Pro funkci Zvuk lze vybrat preferovaný jazyk.

Pokud nejsou vysílána zvuková data ve zvoleném jazyce, bude zvuk přehráván ve výchozím jazyce.

Jestliže jsou titulky vysílány ve dvou nebo více jazycích, použijte funkci Titulky. Pokud nejsou vysílána data titulků ve zvoleném jazyce, zobrazí se titulky ve výchozím jazyce.

Pokud nejsou podporovány jazyky, které jste vybrali jako primární jazyk zvuku a titulků, můžete vybrat jazyk v sekundární kategorii.

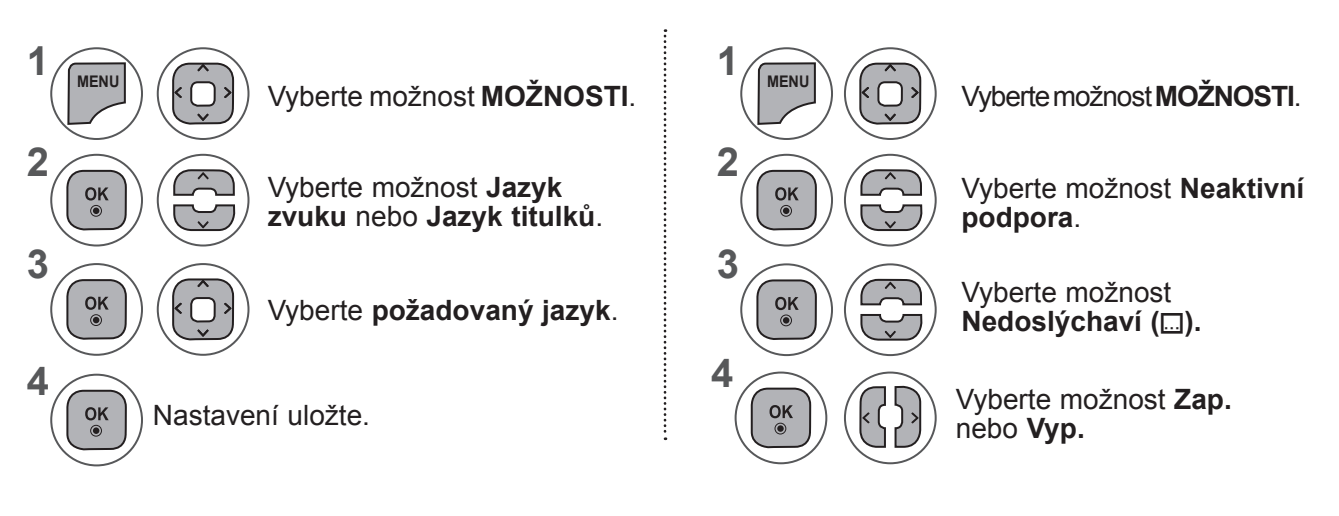

• Stiskněte tlačítko **BACK (ZPĚT)** pro přechod k předešlé obrazovce nabídky.

#### **< Výběr jazyka zvuku >**

**►**Když vysílání probíhá ve dvou nebo více jazycích, můžete si vybrat jazyk zvuku.

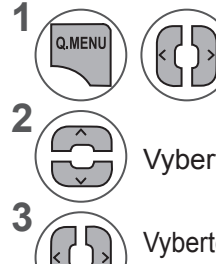

Vyberte možnost **Zvuk**.

Vyberte jazyk zvuku:

- Vyberte položky L+R (Levá + pravá), L+L (Levá+levá) nebo R+R (Pravá+pravá).
- < Výběr jazyka titulků >
- ►Když jsou vysílány titulky ve dvou nebo více jazycích, můžete si vybrat jazyk titulků pomocí tlačítka SUBTITLE (TITULKY) na dálkovém ovladači.
- **Nabídka Stav** N.A Není kdispozici MPEG Zvuk MPEG **DD** Zvuk Dolby Digital **▶** 2vuk pro zrakově postižené ꔬ Zvuk pro sluchově postižené **DOD**+ Dolby Digital Plus Audio AAC Zvuk AAC **Informace o jazyce zvuku zobrazené na obrazovce**

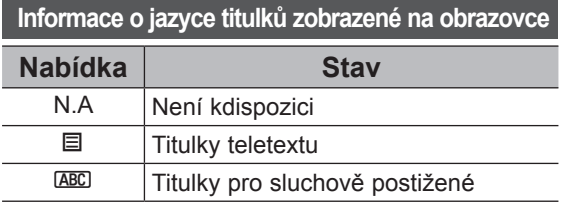

►Požadovaný jazyk titulků vyberte stisknutím tlačítka ꕌꕍ.

• Jazyk zvuku nebo titulků může být zobrazen v jednodušší formě pomocí 1 až 3 znaků vysílaných poskytovatelem služeb.

• Když vyberete doplňkový zvuk (zvuk pro zrakově nebo sluchově postižené), může televizor přehrávat i část hlavního zvuku.

#### **POPIS ZVUKU (POUZE V DIGITÁLNÍM REŽIMU)**

Tato funkce je určená pro nevidomé a vedle základní zvukové stopy poskytuje také zvukový popis právě zobrazované situace.

V případě zapnutí funkce Audio Description (Zvukový popis) bude základní zvuková stopa a zvukový popis zpřístupněn pouze u těch programů, které tento popis obsahují.

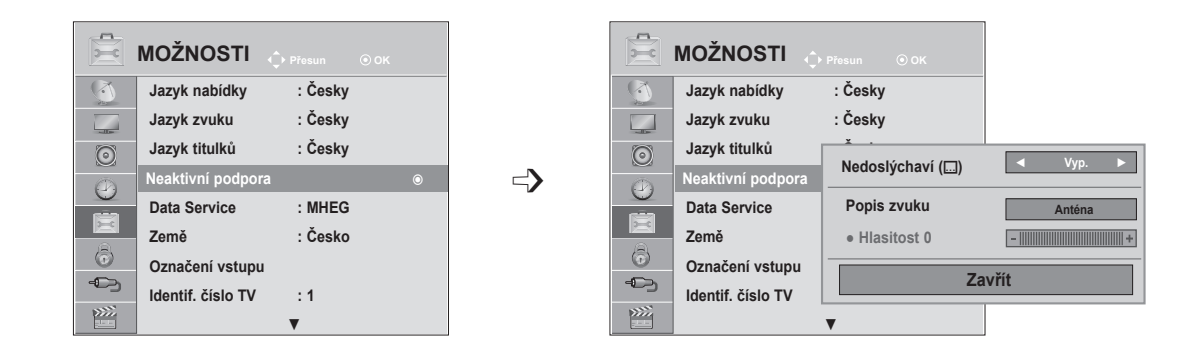

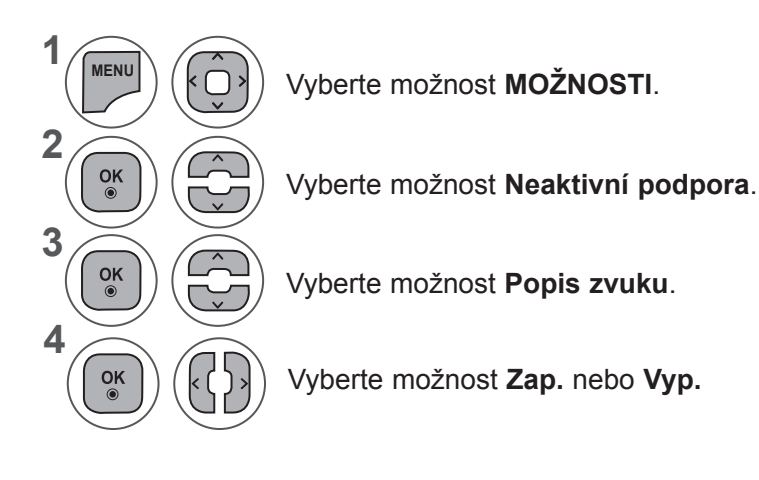

#### **Úpravy hlasitosti popisového zvuku s volbou zapnuto**

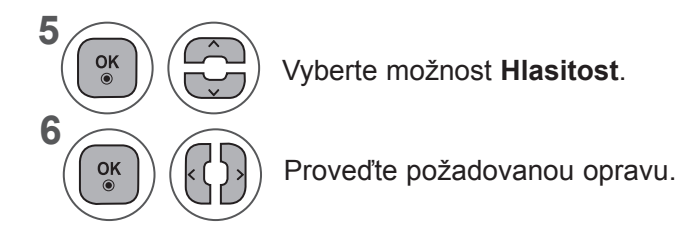

- Stisknutím tlačítka **MENU (NABÍDKA)** nebo **EXIT (UKONČIT)** zavřete okno nabídky.
- Stiskněte tlačítko **BACK (ZPĚT)** pro přechod k předešlé obrazovce nabídky.

#### **NASTAVENÍ MOŽNOSTÍ**

#### **FUNKCE DATA SERVICE**

(Tato nabídka je aktivní pouze v Irsku.)

Tato funkce umožňuje uživatelům zvolit mezi **MHEG (digitálním teletextem)** a **teletextem**, pokud jsou oba současně k dispozici.

Pokud je k dispozici pouze jeden z nich, aktivuje se funkce **MHEG** nebo **Teletext** bez ohledu na vybranou možnost.

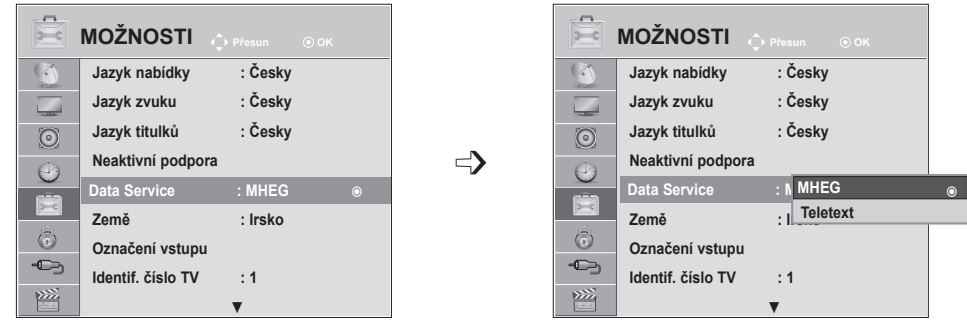

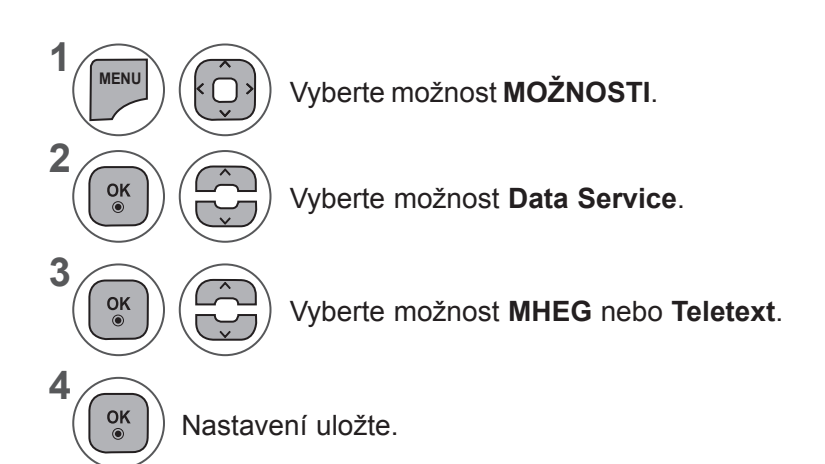

- Stisknutím tlačítka **MENU (NABÍDKA)** nebo **EXIT (UKONČIT)** zavřete okno nabídky.
- Stiskněte tlačítko **BACK (ZPĚT)** pro přechod k předešlé obrazovce nabídky.

## **OZNAČENÍ VSTUPU**

Výběr značky pro každý zdroj vstupu.

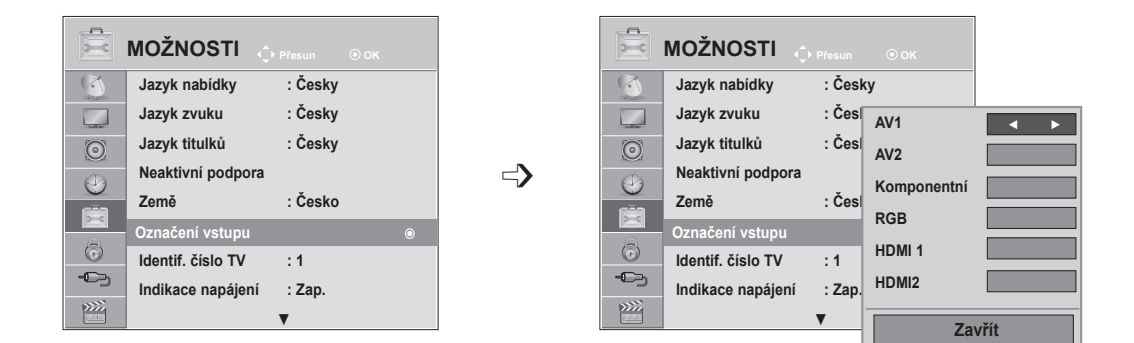

Chcete-li používat režim HDMI-PC, musíte nastavit označení vstupu na režim PC. (Viz obrázek níže)

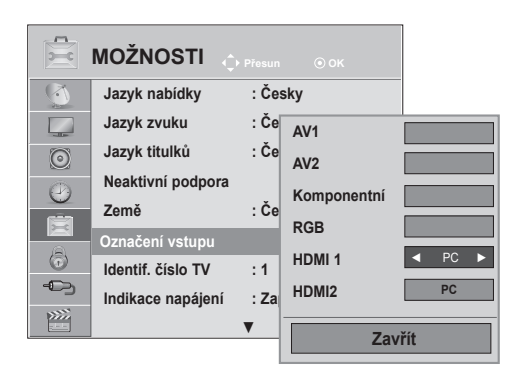

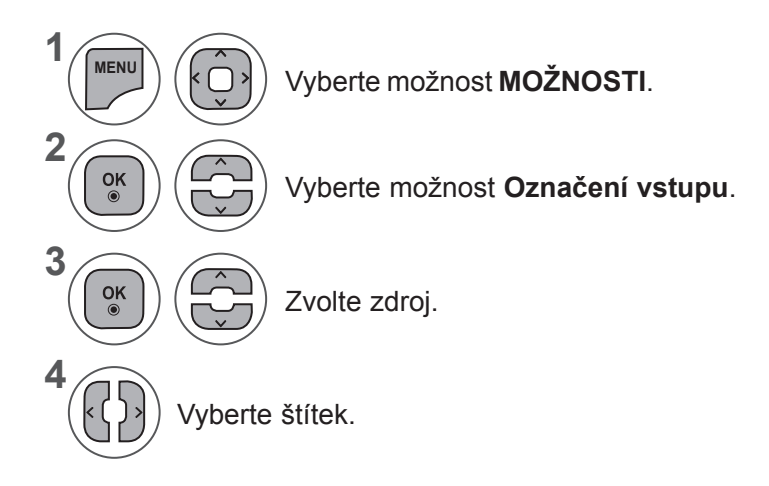

- Stisknutím tlačítka **MENU (NABÍDKA)** nebo **EXIT (UKONČIT)** zavřete okno nabídky.
- Stiskněte tlačítko **BACK (ZPĚT)** pro přechod k předešlé obrazovce nabídky.

## **NASTAVENÍ MOŽNOSTÍ**

#### **INDIKACE NAPÁJENÍ**

Zapněte nebo vypněte indikaci napájení.

#### **Indikace napájení je zapnutá**

- Normální režim: Modrý indikátor LED svítí.
- Režim vypnuto: Indikátor LED nesvítí.

#### **Indikace napájení je vypnutá**

- Normální režim: Modrý indikátor LED nesvítí.
- Režim vypnuto: Indikátor LED nesvítí.

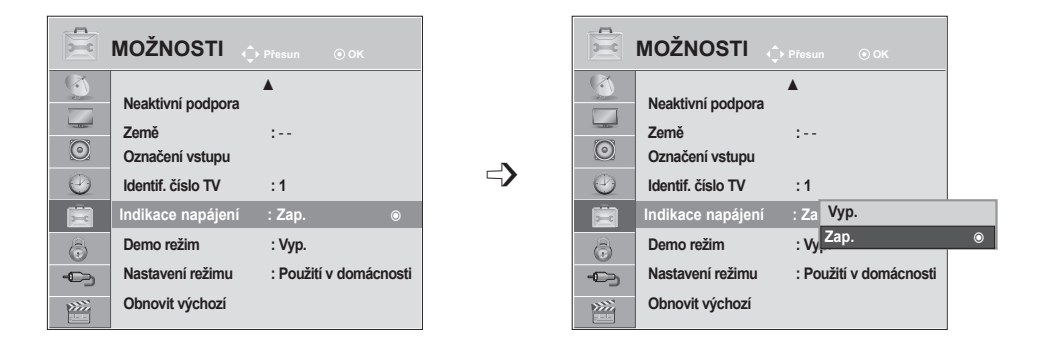

**1 MENU** Vyberte možnost **MOŽNOSTI**. **2**  $\frac{OK}{2}$ Vyberte položku **Indikace napájení**. **3**  $\frac{OK}{\odot}$ Vyberte možnost **Zap.** nebo **Vyp. 4**  $\frac{OK}{\odot}$ 

- Stisknutím tlačítka **MENU (NABÍDKA)** nebo **EXIT (UKONČIT)** zavřete okno nabídky.
- Stiskněte tlačítko **BACK (ZPĚT)** pro přechod k předešlé obrazovce nabídky.

## **DEMO REŽIM**

Zobrazuje prezentaci pro vysvětlení různých log televizoru.

V **režimu Použití v domácnosti** nelze použít možnost **Demo režim**.

V režimu **Předvádění v obchodě** se pro možnost Demo režim automaticky nastaví hodnota **Zap**.

Po nastavení možnosti **Demo režim** v režimu **Předvádění v obchodě** na hodnotu **Vyp.** se možnost Demo režim nespustí a pouze se obnoví původní stav obrazovky.

Při nastavení **Demo režim** se původní stav obrazovky obnoví automaticky po uplynutí 5 minuty.

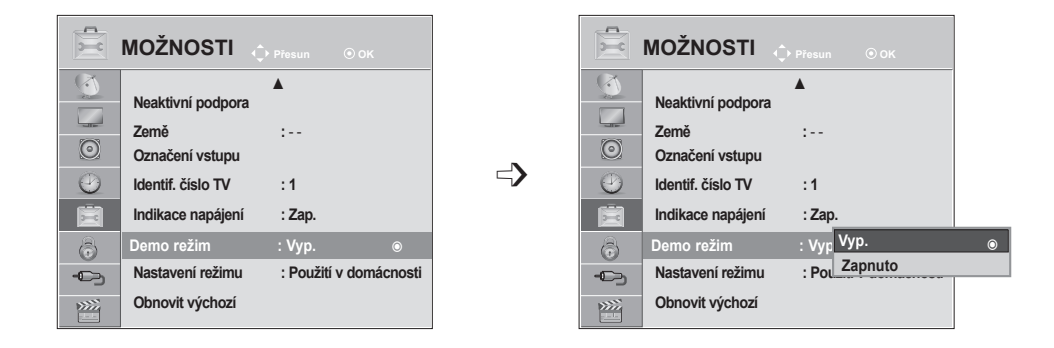

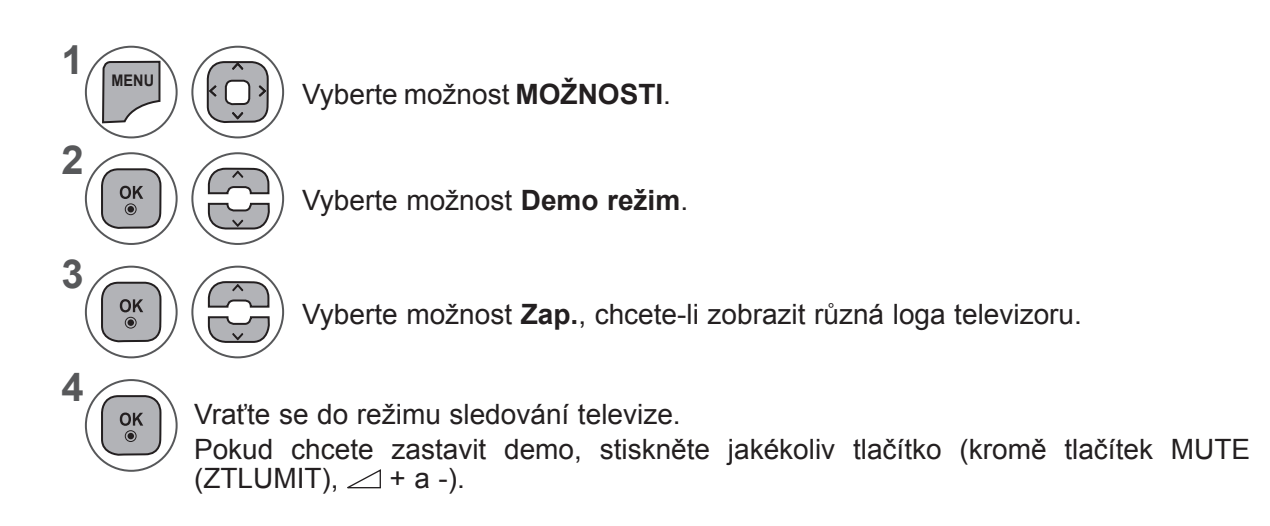

- Stisknutím tlačítka **MENU (NABÍDKA)** nebo **EXIT (UKONČIT)** zavřete okno nabídky.
- Stiskněte tlačítko **BACK (ZPĚT)** pro přechod k předešlé obrazovce nabídky.

## **NASTAVENÍ MOŽNOSTÍ**

#### **NASTAVENÍ REŽIMU**

Doporučujeme nastavit televizor do režimu "Použití v domácnosti", který poskytuje nejlepší obraz v domácím prostředí.

Režim "Předvádění v obchodě" je optimální nastavení pro vystavení v obchodech.

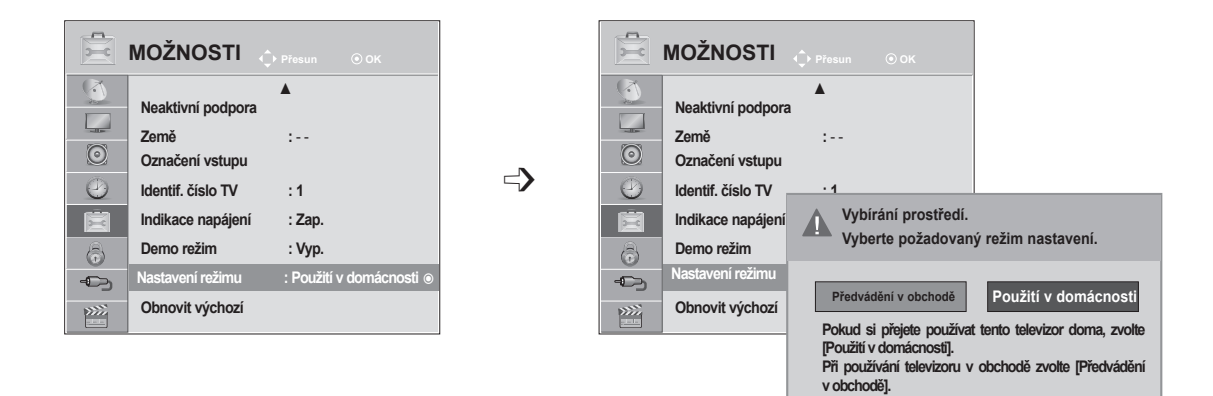

**MENU** Vyberte možnost **MOŽNOSTI**.  $\frac{OK}{\odot}$ Vyberte možnost **Nastavení režimu**.  $\frac{OK}{\odot}$  $\left| \right.$ Vyberte možnost **Předvádění v obchodě** nebo **Použití v domácnosti**.  $\frac{OK}{\odot}$ Nastavení uložte.

- Stisknutím tlačítka **MENU (NABÍDKA)** nebo **EXIT (UKONČIT)** zavřete okno nabídky.
- Stiskněte tlačítko **BACK (ZPĚT)** pro přechod k předešlé obrazovce nabídky.

#### **INICIALIZACE (OBNOVENÍ PŮVODNÍCH TOVÁRNÍCH NASTAVENÍ)**

Tato funkce inicializuje všechna nastavení.

Nelze však inicializovat nastavení možností ꕋ **Den** a ꕋ **Noc** v nabídce **Režim obrazu**.

Produkt je vhodné inicializovat, pokud se například stěhujete do jiného města či země.

Po dokončení operace Obnovit výchozí (Obnovení stavu z výroby) je třeba znovu provést úvodní nastavení.

Pokud je v nabídce **Rodičovský zámek** nastavena hodnota "Zap.", zobrazí se zpráva vyžadující zadání hesla.

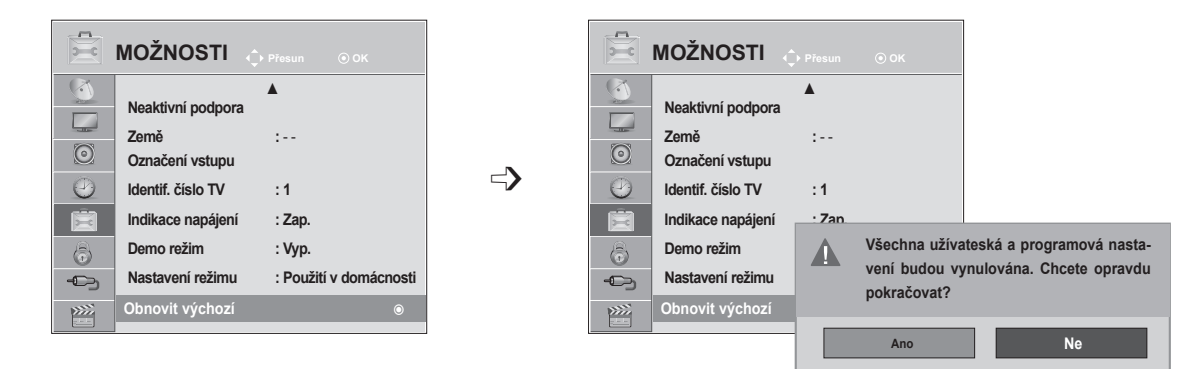

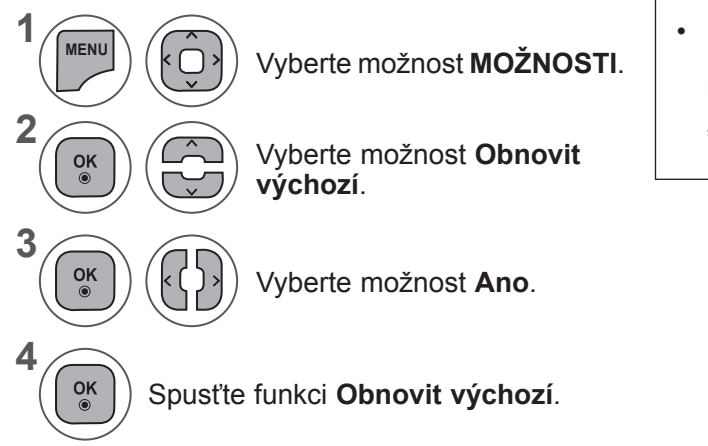

• Pokud je nastaveno **Rodičovský zámek "Zap."** a zapomenete heslo, stiskněte tlačítka "0", "3", "2", "5" na dálkovém ovladači.

- Stisknutím tlačítka **MENU (NABÍDKA)** nebo **EXIT (UKONČIT)** zavřete okno nabídky.
- Stiskněte tlačítko **BACK (ZPĚT)** pro přechod k předešlé obrazovce nabídky.

# **RODIČOVSKÁ KONTROLA / HODNOCENÍ**

#### **NASTAVENÍ HESLA A RODIČOVSKÝ ZÁMEK**

Při prvním zadání hesla stiskněte na dálkovém ovladači tlačítka '0', '0', '0', '0'. Je-li zvolenou zemí Francie, heslo není '0', '0', '0', '0', ale '1', '2', '3', '4' Je-li zvolenou zemí Francie, heslo nelze nastavit na '0', '0', '0', '0'

Pokud je kanál uzamknut, dočasně jej odemknete zadáním hesla.

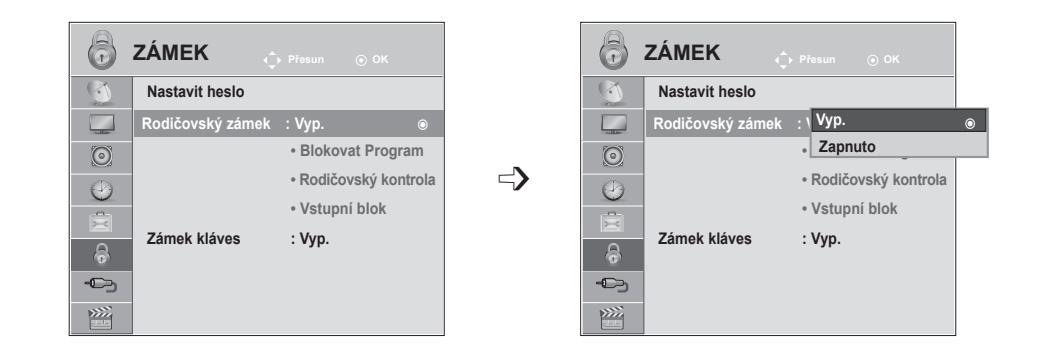

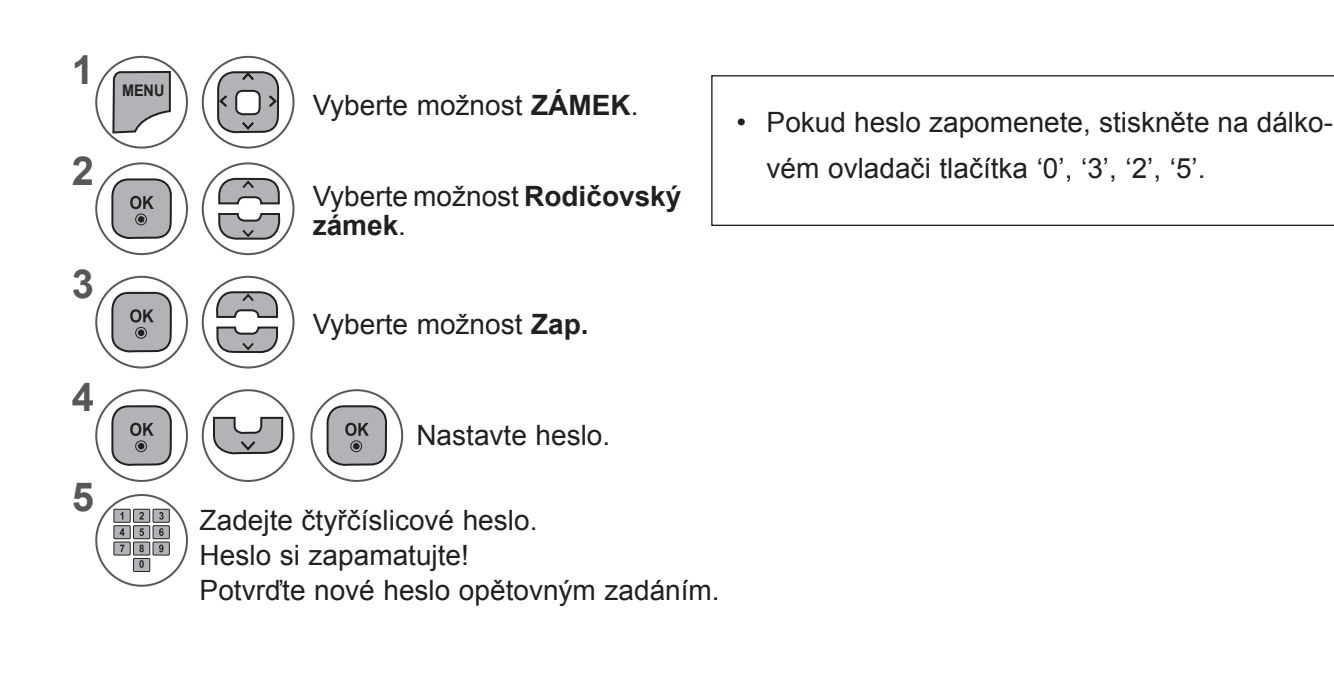

- Stisknutím tlačítka **MENU (NABÍDKA)** nebo **EXIT (UKONČIT)** zavřete okno nabídky.
- Stiskněte tlačítko **BACK (ZPĚT)** pro přechod k předešlé obrazovce nabídky.
## **BLOKOVAT PROGRAM**

Blokuje jakékoli programy, které nechcete sledovat vy nebo které nemají sledovat vaše děti.

Tato funkce je k dispozici při nastavení Rodičovský zámek "Zap.".

Chcete-li sledovat program označený jako omezeně přístupný, zadejte heslo.

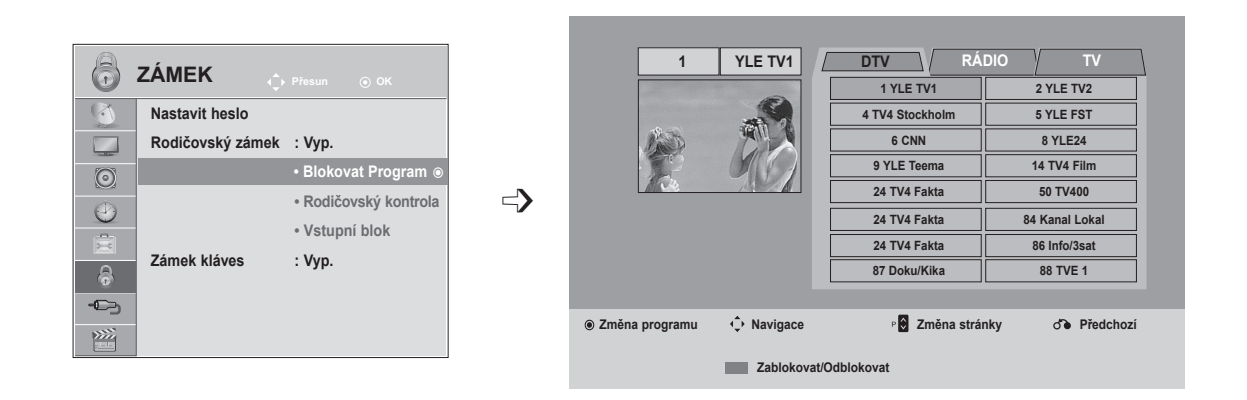

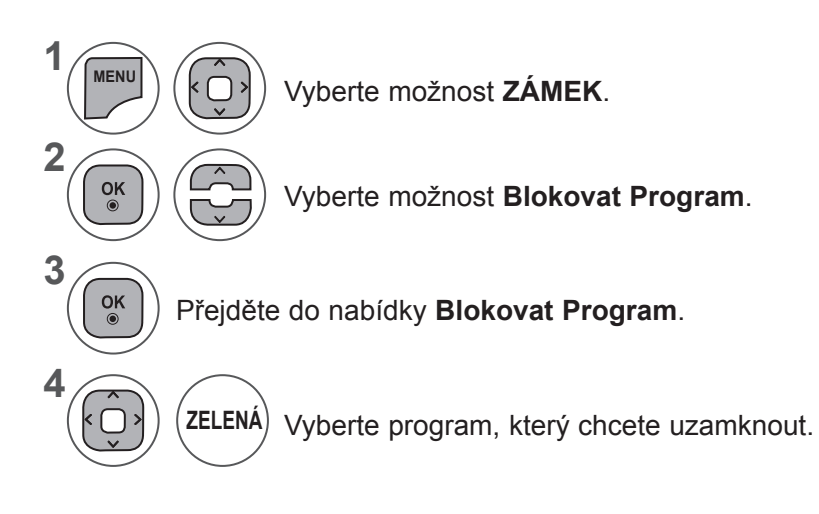

- Stisknutím tlačítka **MENU (NABÍDKA)** nebo **EXIT (UKONČIT)** zavřete okno nabídky.
- Stiskněte tlačítko **BACK (ZPĚT)** pro přechod k předešlé obrazovce nabídky.

# **RODIČOVSKÁ KONTROLA / HODNOCENÍ**

## **RODIČOVSKÁ KONTROLA (POUZE V DIGITÁLNÍM REŽIMU)**

Tato funkce pracuje podle informací zvysílající stanice. Pokud tedy signál obsahuje nesprávné informace, funkce nepracuje.

Pro přístup ktéto nabídce je nutné heslo.

Tento přístroj je naprogramován tak, aby si pamatoval poslední nastavení, i když jej vypnete.

Zabraňte dětem ve sledování některých programů pro dospělé podle nastaveného limitu hodnocení.

Chcete-li sledovat program označený jako omezeně přístupný, zadejte heslo.

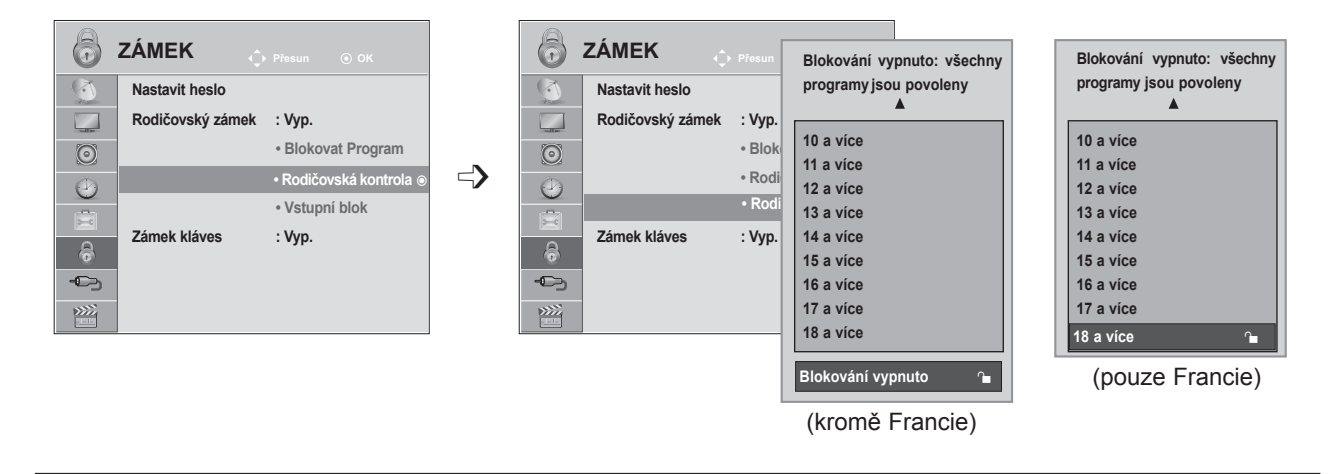

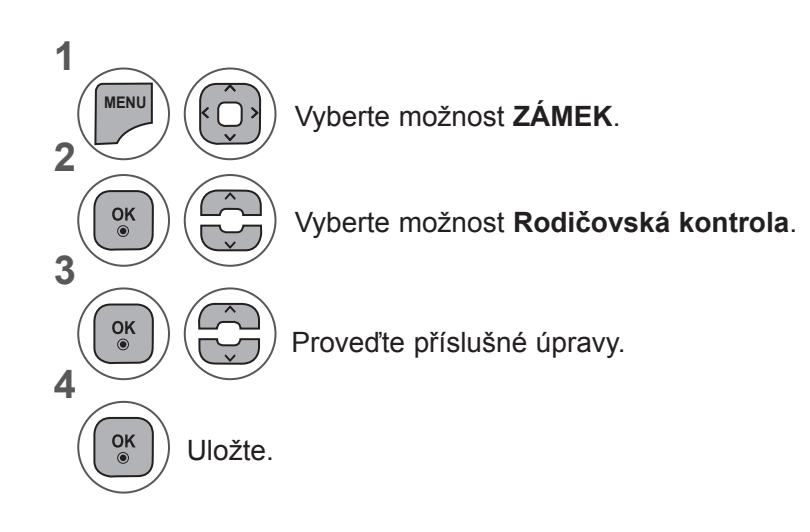

- Stisknutím tlačítka **MENU (NABÍDKA)** nebo **EXIT (UKONČIT)** zavřete okno nabídky.
- Stiskněte tlačítko **BACK (ZPĚT)** pro přechod k předešlé obrazovce nabídky.

## **BLOKOVÁNÍ VSTUPU**

Umožňuje blokovat vstup.

Tuto funkci je možné používat při nastavení Rodičovský zámek "Zap.".

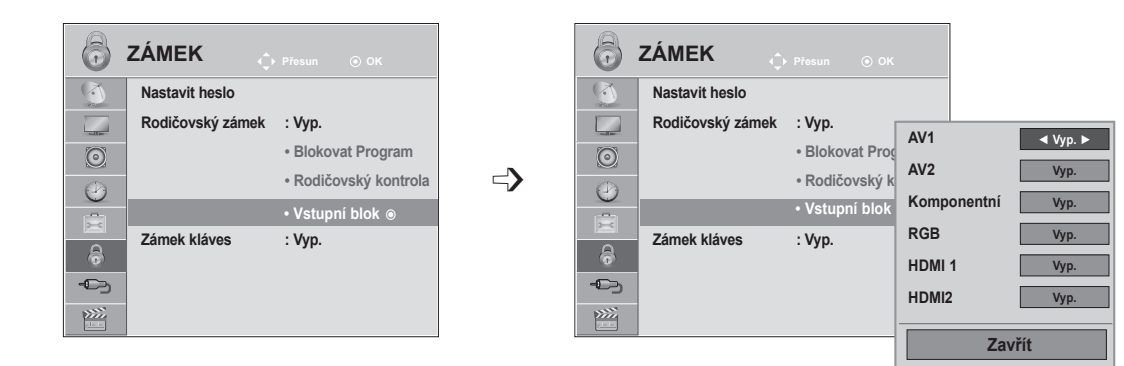

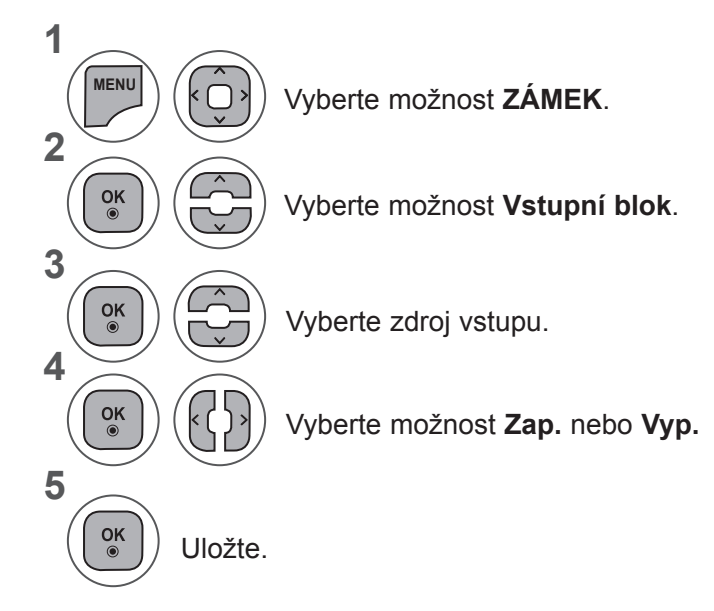

- Stisknutím tlačítka **MENU (NABÍDKA)** nebo **EXIT (UKONČIT)** zavřete okno nabídky.
- Stiskněte tlačítko **BACK (ZPĚT)** pro přechod k předešlé obrazovce nabídky.

# **RODIČOVSKÁ KONTROLA / HODNOCENÍ**

# **ZÁMEK KLÁVES**

Televizor lze nastavit tak, aby byl k jeho ovládání vyžadován dálkový ovladač. Tuto funkci lze použít, pokud chcete, aby přístroj nepoužívaly neoprávněné osoby.

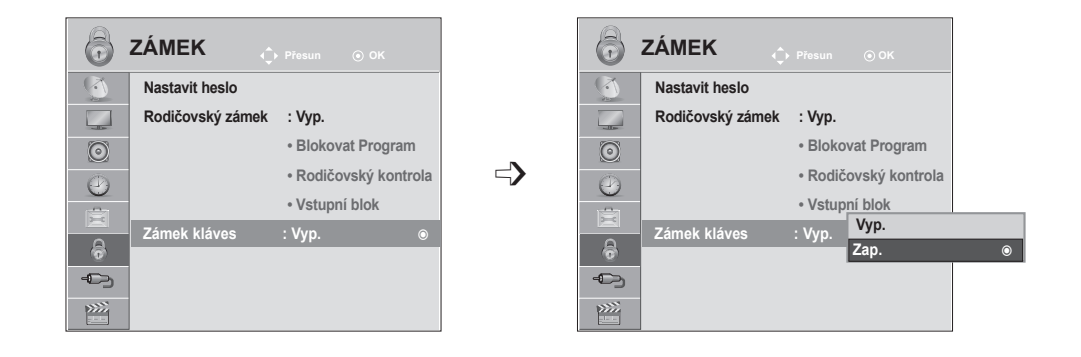

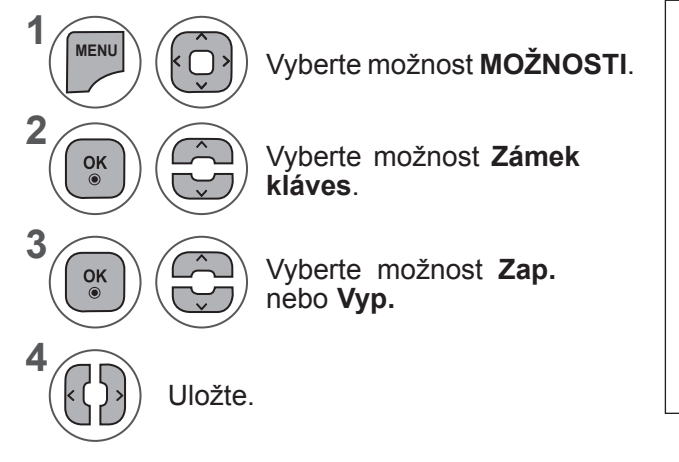

- Pokud je nastaveno Zámek kláves "Zap." a televizor je vypnutý, zapnete jej stisknutím tlačítka **INPUT (VSTUP), P**  $\sim \vee$  na televizoru nebo tlačítka **POWER (NAPÁJENÍ), INPUT (VSTUP), P** ꕌ ꕍ či některého z ČÍSELNÝCH tlačítek na dálkovém ovladači.
- Pokud je nastaveno Zámek kláves "Zap.", zobrazí se po stisknutí libovolného tlačítka na čelním panelu během sledování televize zpráva " A Klávesy zamknuty".

- Stisknutím tlačítka **MENU (NABÍDKA)** nebo **EXIT (UKONČIT)** zavřete okno nabídky.
- Stiskněte tlačítko **BACK (ZPĚT)** pro přechod k předešlé obrazovce nabídky.

# **PŘI PŘIPOJENÍ ZAŘÍZENÍ USB**

Po připojení zařízení USB se tato místní nabídka zobrazí automaticky.

"POP UP MENU" ("MÍSTNÍ NABÍDKA") se nezobrazí, je-li aktivováno zobrazení OSD včetně nabídky, průvodce EPG nebo seznamu plánů, nebo jsou-li připojena sluchátka Bluetooth.

Pokud se rozevírací nabídka nezobrazí, můžete vybrat možnost **Seznam hudby, Seznam foto** nebo **Seznam videí** v nabídce USB.

V zařízení USB není možné přidávat nové složky ani odstraňovat existující.

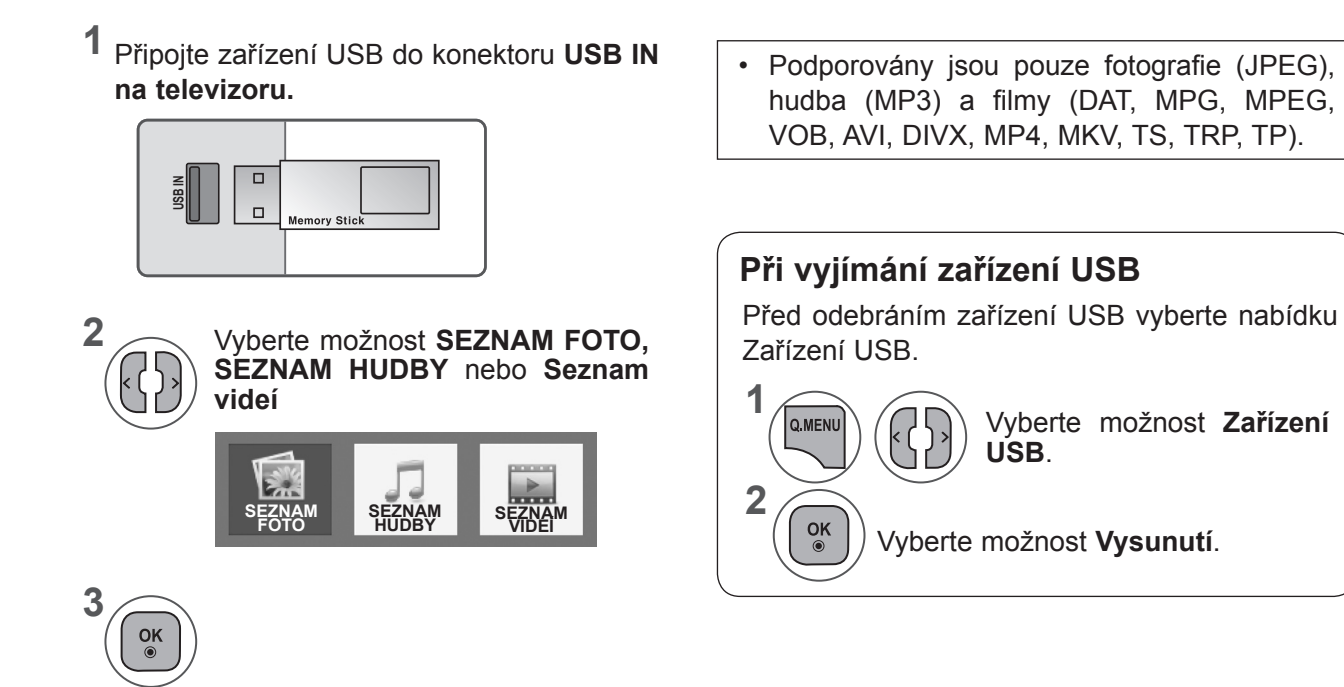

#### **Bezpečnostní opatření při používání zařízení USB**

- ► Rozpoznat je možné pouze paměťové zařízení USB.
- ► Pokud je paměťové zařízení USB připojeno prostřednictvím rozbočovače USB, nebude je možné rozpoznat.
- ► Paměťové zařízení USB, které používá program pro automatické rozpoznání, nemusí být rozpoznáno.
- ► Paměťové zařízení USB, které používá svůj vlastní ovladač, nemusí být rozpoznáno.
- ► Rychlost rozpoznání paměťového zařízení USB může záviset na příslušném zařízení.
- ► Pokud připojené paměťové zařízení USB pracuje, nevypínejte televizor ani zařízení USB neodpojujte. Při náhlém oddělení nebo odpojení takového zařízení může dojít k poškození uložených souborů nebo paměťového zařízení USB.
- ► Nepřipojujte paměťové zařízení USB, které se chovalo nepřirozeně při připojení k počítači. Zařízení může způsobit funkční poruchu produktu nebo může selhat při přehrávání. Vždy používejte pouze záznamové zařízení USB, které obsahuje standardní hudební soubory, obrazové soubory nebo video soubory.
- ► Používejte pouze úložné zařízení USB, které bylo naformátováno systémem souborů FAT, FAT16, FAT32, NTFS v operačním systému Windows. V případě, že je paměťové zařízení naformátováno pomocí jiného obslužného programu, který není podporován systémem Windows, nemusí být rozpoznáno.
- ► Paměťové zařízení USB, které vyžaduje externí zdroj napájení, připojte k napájení (přes 0,5 A). Pokud toto neprovedete, zařízení nemusí být rozpoznáno.
- ► Připojte prosím záznamové zařízení USB pomocí kabelu dodávaného výrobcem zařízení.
- ► Některá paměťová zařízení USB nemusí být podporována nebo jejich činnost nemusí být plynulá.
- ► Metoda zarovnání souborů u paměťových zařízení USB je podobná jako u systémů Windows XP a název souboru rozpozná až 100 anglických znaků.
- ► Vždy si zálohujte důležitá data na paměťovém zařízení USB, protože data mohou být poškozena. Neneseme zodpovědnost za jakoukoliv ztrátu dat.
- ► Pokud pevný disk USB nemá externí zdroj napájení, zařízení USB nemusí být rozpoznáno. Ujistěte se proto, že je připojen externí zdroj napájení.
	- Pro externí zdroj napájení použijte napájecí adaptér. Neručíme za kabel USB pro externí zdroj napájení.
- ► V případě souborového systému NTFS nelze data v úložném zařízení USB mazat.
- ► Pokud paměťové zařízení USB obsahuje několik oddílů, nebo pokud používáte čtečku paměťových karet multi-card USB, je možné používat až 4 oddíly nebo paměťová zařízení USB.
- ► Pouze systémy souborů FAT, FAT16, FAT32 podporují funkci mazání.
- ► Pokud je paměťové zařízení USB připojeno ke čtečce paměťových karet multi-card USB, nemusí být načtena data o jeho obsahu.
- ► Pokud paměťové zařízení USB nepracuje správně, odpojte je a znovu připojte.
- ► Rychlost detekce paměťových zařízení USB se liší různorodostí zařízení.
- ► Je-li zařízení USB připojeno v režimu Standby (Pohotovostní režim), bude při zapnutí televizoru automaticky spuštěn určený pevný disk.
- ► Doporučená kapacita pro externí pevné disky USB je 1 TB nebo méně a pro paměti USB 32 GB nebo méně.
- ► Jakékoliv zařízení, jehož kapacita je větší než doporučená kapacita, nemusí řádně pracovat.
- ► Pokud externí pevný disk USB s funkcí úspory energie nepracuje, vypněte jej a opět zapněte, aby pracoval správně.
- ► Jsou podporována i paměťová zařízení USB nižší verze než USB 2.0. Nemusí však správně pracovat při použití seznamu filmů.
- ► Pokud přehráváte z úložného zařízení USB poškozený soubor, televizor se může vypnout nebo nemusí správně fungovat.

## **SEZNAM FOTO**

Můžete sledovat fotky na paměťovém zařízení USB.

Zobrazený displej se může lišit podle televizoru. Obrázky slouží jako příklad pro pomoc s ovládáním televizoru.

Při sledování fotografií pomocí funkce Seznam foto nelze změnit režim obrazu.

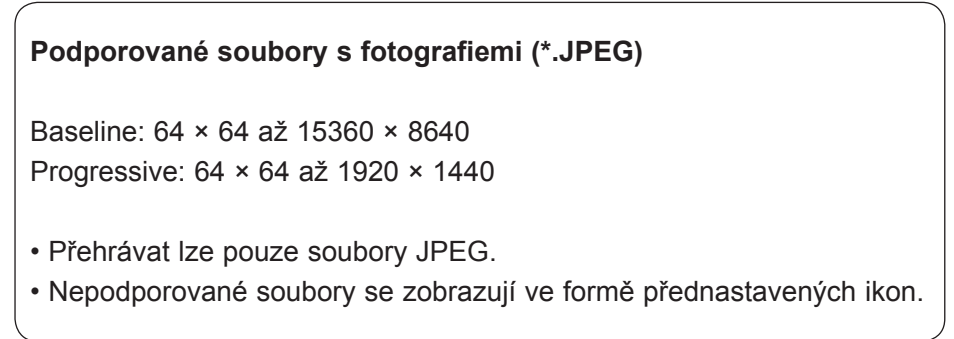

### **Součásti obrazovky**

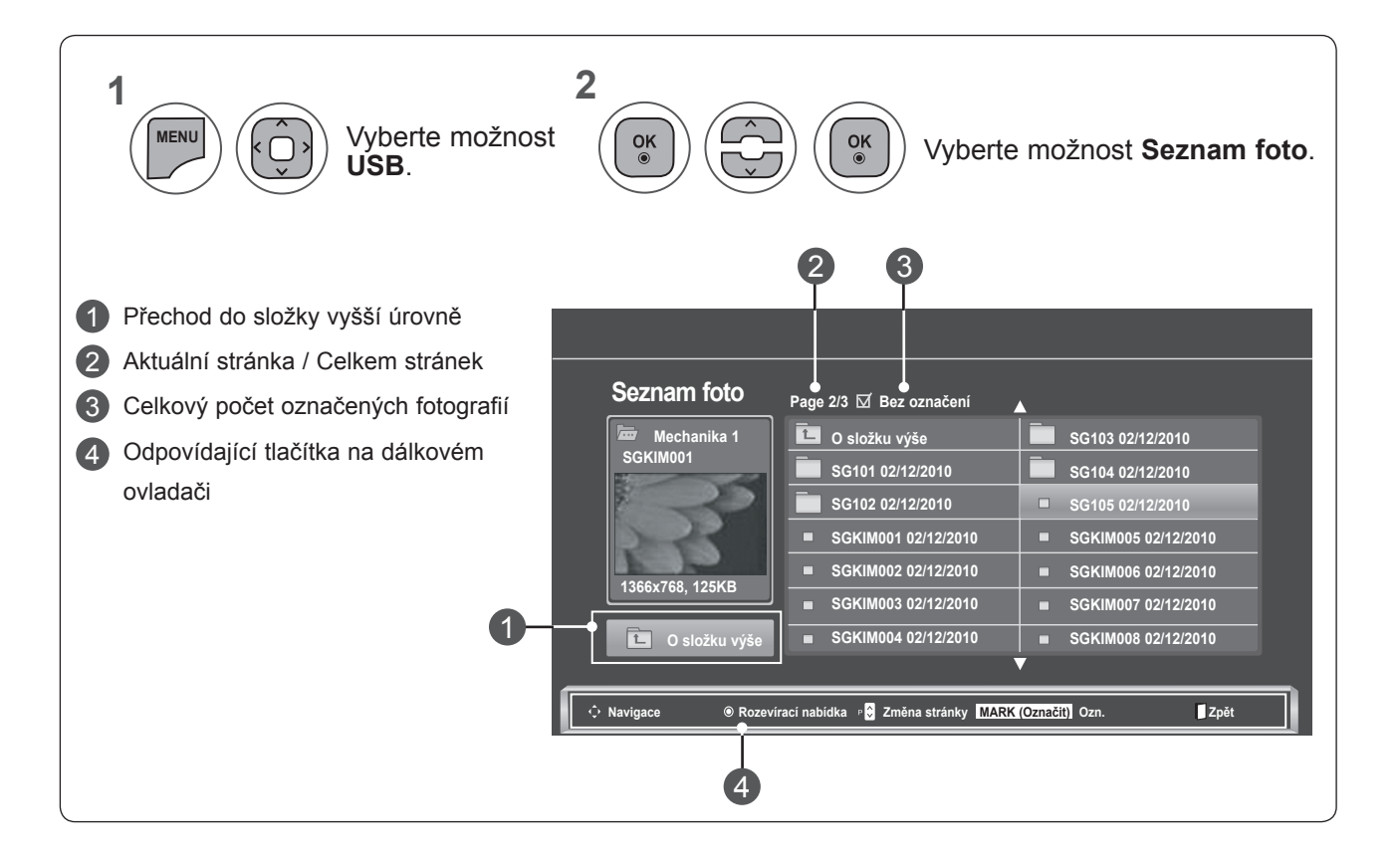

### **Výběr fotografií a rozevírací nabídka**

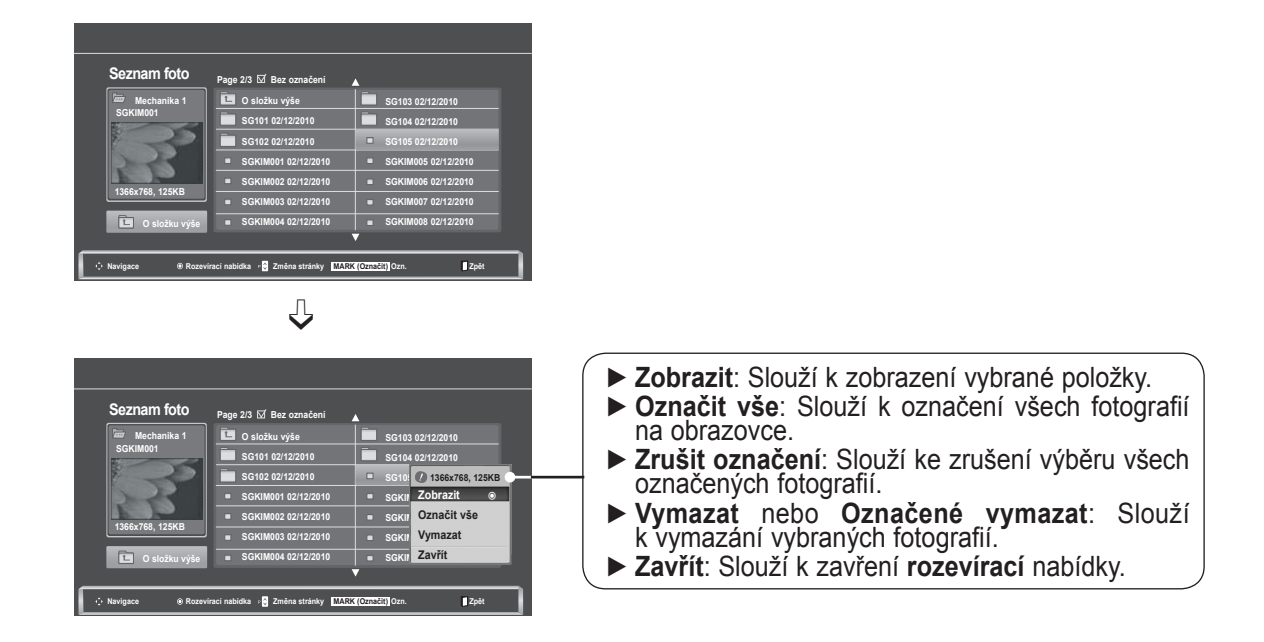

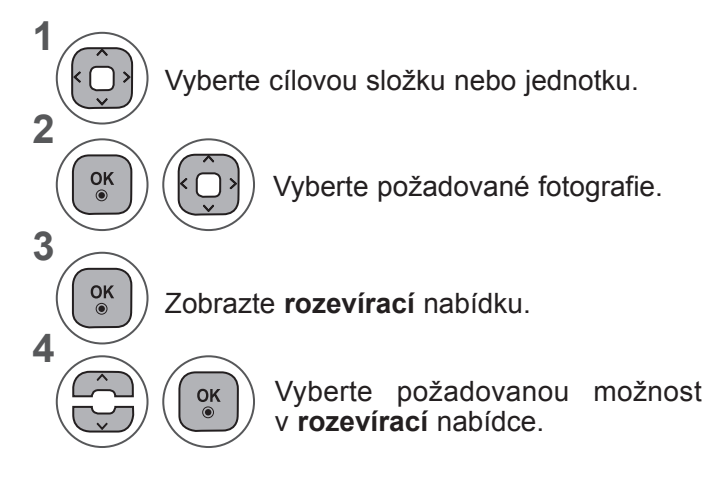

- K procházení stránky s fotografiemi použijte tlačítko **P** ∧ ∨.
- K označení nebo zrušení označení fotografie použijte tlačítko **MARK (OZNAČIT)**. Pokud je označena jedna nebo více fotografií, můžete vidět každou označenou fotografii nebo jejich prezentaci. Pokud nejsou označeny žádné fotografie, můžete vidět každou samostatnou fotografii v adresáři nebo prezentaci všech fotografií v adresáři.

• Stiskněte tlačítko **BACK (ZPĚT)** pro přechod k předešlé obrazovce nabídky.

Detailní pokyny jsou dostupné na maximalizované obrazovce zobrazení fotografií.

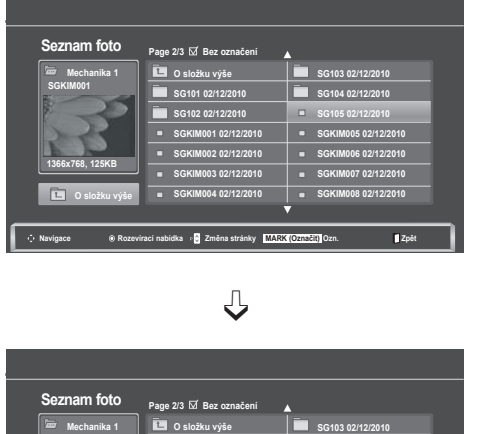

**SG101 02/12/2010 SG102 02/12/2010 SGKIM001 02/12/2010 SGKIM002 02/12/2010 SGKIM003 02/12/2010 SGKIM004 02/12/2010**

**Navigace Rozevírací nabídka Změna stránky MARK (Označit) Ozn. Zpět**

**SG104 02/12/2010** SG105 **02/1366x SGKIM LODI 821L SGKIM006 02/12/2010 Označit vše** SGKIM **vyinazat SGKIM ZAVIII** 

**1366x768, 125KB Zobrazit** ꔉ **Vymazat Zavřít**

**SGKIM001**

**1366x768, 125KB O složku výše**  $\Rightarrow$ 

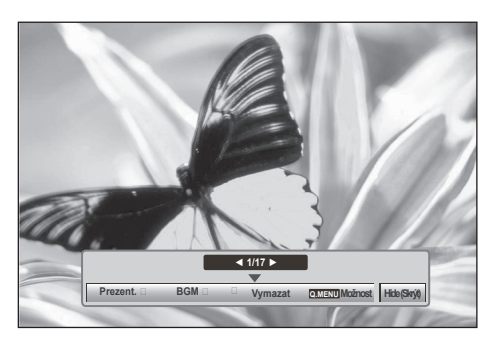

Poměr stran fotografie může způsobit změnu rozměrů fotografie zobrazené na obrazovce v plné velikosti. Stiskněte tlačítko **BACK (ZPĚT)** pro přechod k předešlé obrazovce nabídky.

- **1** Vyberte cílovou složku nebo jednotku. • K procházení stránky s fotografiemi pou-**2** žijte tlačítko **P**  $\land \lor$ .  $\frac{OK}{\odot}$ Vyberte požadované fotografie. k **3**  $\frac{OK}{\odot}$ Zobrazte **rozevírací** nabídku. **4** Vyberte možnost **Zobrazit**. **5**  $\frac{OK}{\odot}$ Vybraná fotografie se zobrazí v plné velikosti.
- **POUŽIVANI ZAŘÍZENI USB 117 POUŽÍVÁNÍ ZAŘÍZENÍ USB**
- Stiskněte tlačítko **BACK (ZPĚT)** pro přechod k předešlé obrazovce nabídky.

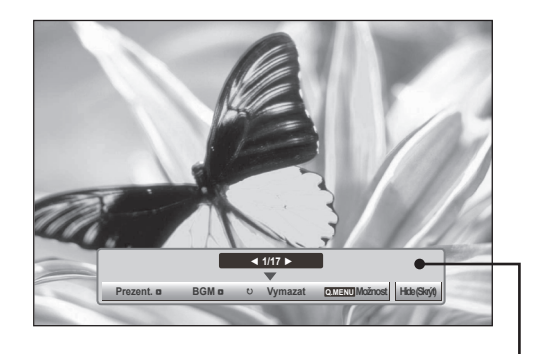

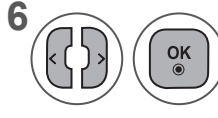

#### **66** Vyberte možnost **Prezent., BGM,**<br> **6** (Otočit) Vymazat Možnost ꘤ **(Otočit), Vymazat, Možnost** nebo **Skrýt**.

- K výběru předchozí nebo další fotografie použijte tlačítko < >.
- K výběru a ovládání nabídky při zobrazení na celou obrazovku použijte tlačítko < >.
- ► **Prezent.**: Pokud nejsou zvoleny žádné obrázky, zobrazí se během prezentace všechny fotografie v aktuální složce. Pokud jsou vybrány některé fotografie, zobrazí se tyto jako prezentace. ■ Nastavte časový interval prezentace v nabídce **Možnost**.
- ► **BGM (hudba na pozadí)**: Umožňuje poslouchat hudbu, zatímco se zobrazují fotografie v plné velikosti.
	- Před použitím této funkce nastavte možnost Složka hudby pro **hudbu na pozadí** v nabídce Možnost.
- ► ꘤ **(Otočit)**: Slouží k otáčení fotografií.
	- Umožňuje otočit fotografie o 90°, 180°, 270° a 360° ve směru pohybu hodinových ručiček.
	- Obrázek nelze otočit, pokud je jeho šířka větší než podporovaná výška.
- ► **Vymazat**: Slouží k vymazání fotografií.
- ► **Možnost**: Umožňuje nastavit hodnoty pro možnosti **Rychl. sním.** a **Složka hudby** pro **hudbu na pozadí**.
	- K nastavení hodnot použijte tlačítka ∧ v < > a **OK**. Nastavení uložíte stisknutím tlačítka **OK**.
	- Nastavení možnosti **Složka hudby** nelze změnit, zatímco se **přehrává hudba na pozadí**.
- ► **Skrýt**: Slouží ke skrytí nabídky při zobrazení na celou obrazovku. ■ Chcete-li znovu zobrazit nabídku při zobrazení na celou obrazovku, stiskněte tlačítko **OK**.

#### **Používání funkce Seznam foto**

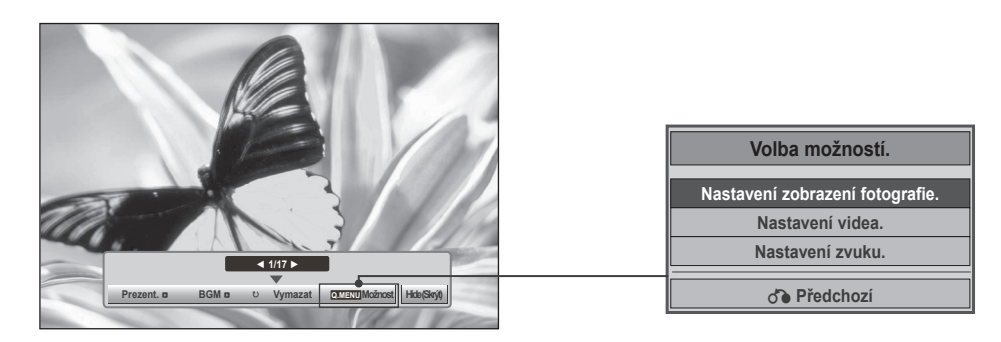

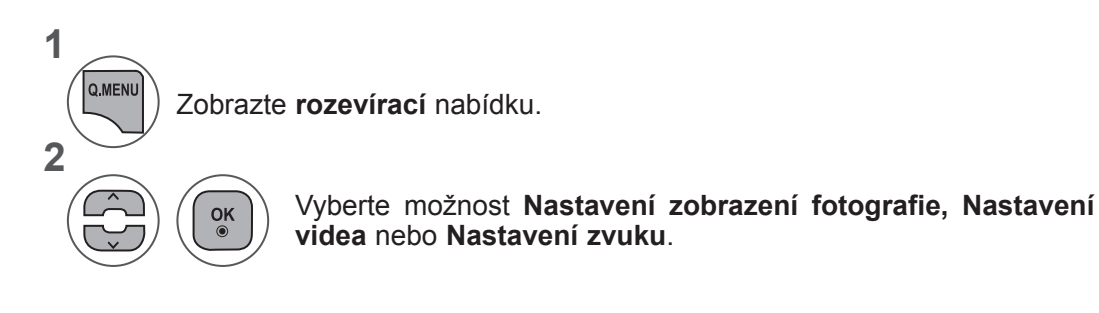

#### ►Pokud vyberete možnost **Nastavení zobrazení fotografie**:

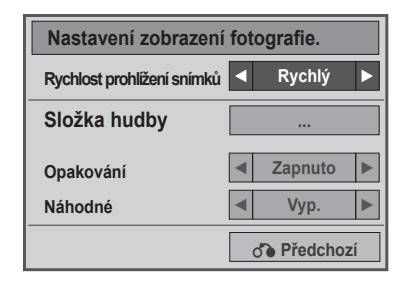

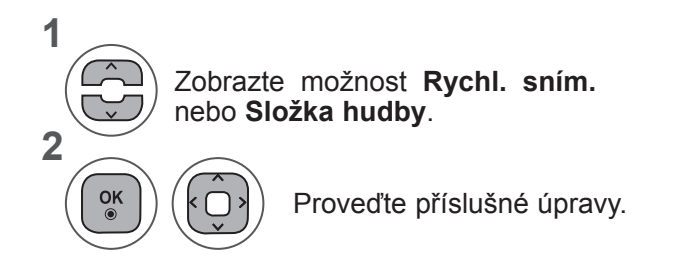

• Jestliže je v nabídce **Opakování** zvolena možnost "Vyp.", přehrávání se zastaví, jakmile se přehraje poslední soubor v seznamu. Pokud je však během přehrávání posledního souboru v seznamu stisknuto tlačítko "►►" a pro možnost "**Opakování**" je nastavena hodnota "**Vyp.**", přehraje se první soubor v seznamu a aktivuje se nabídka "**Opakování**".

►Pokud vyberete možnost **Nastavení videa**:

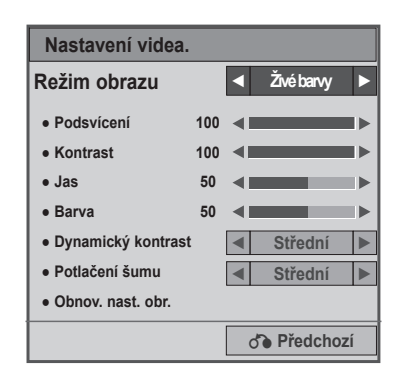

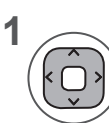

Proveďte náležité úpravy nastavení. (viz str. 74, 77, 78)

#### ►Pokud vyberete možnost **Nastavení zvuku**:

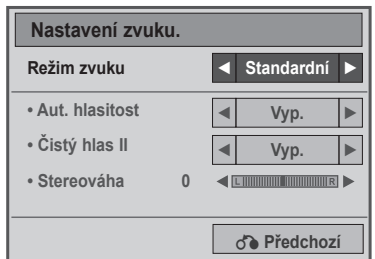

**1**

**2**

Zobrazte možnosti **Režim zvuku, Aut. hlasitost, Čistý hlas II, Stereováha**.

Proveďte příslušné úpravy. (viz str. 85 až 89)

## **SEZNAM HUDBY**

Můžete přehrávat hudbu na paměťovém zařízení USB.

Zakoupené hudební soubory (\*.MP3) mohou obsahovat omezení související s ochranou autorských práv. Tento model nemusí podporovat přehrávání těchto souborů.

Tento přístroj může přehrát hudební soubor uložený na zařízení USB.

Zobrazený displej se může lišit podle televizoru. Obrázky slouží jako příklad pro pomoc s ovládáním televizoru.

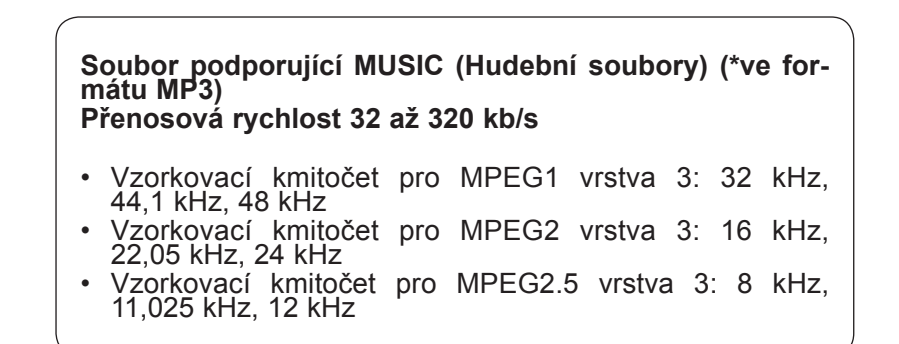

### **Součásti obrazovky**

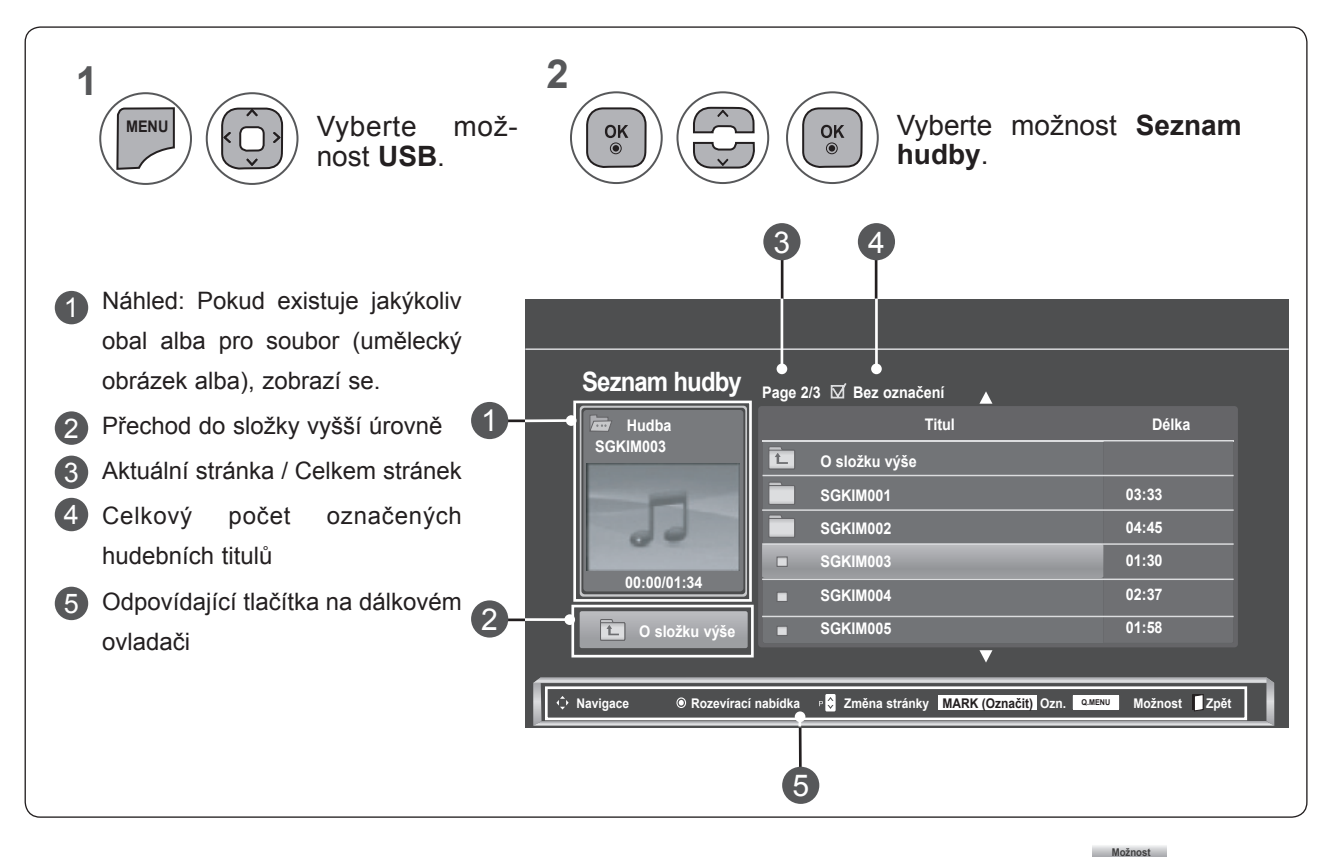

**POUZXIVANI NAJAINENI USE 121 POUŽÍVÁNÍ ZAŘÍZENÍ USB** 

121

#### **Výběr hudby a rozevírací nabídka**

Jak je vidět na obrázku, na stránce může být uvedeno až 6 hudebních titulů.

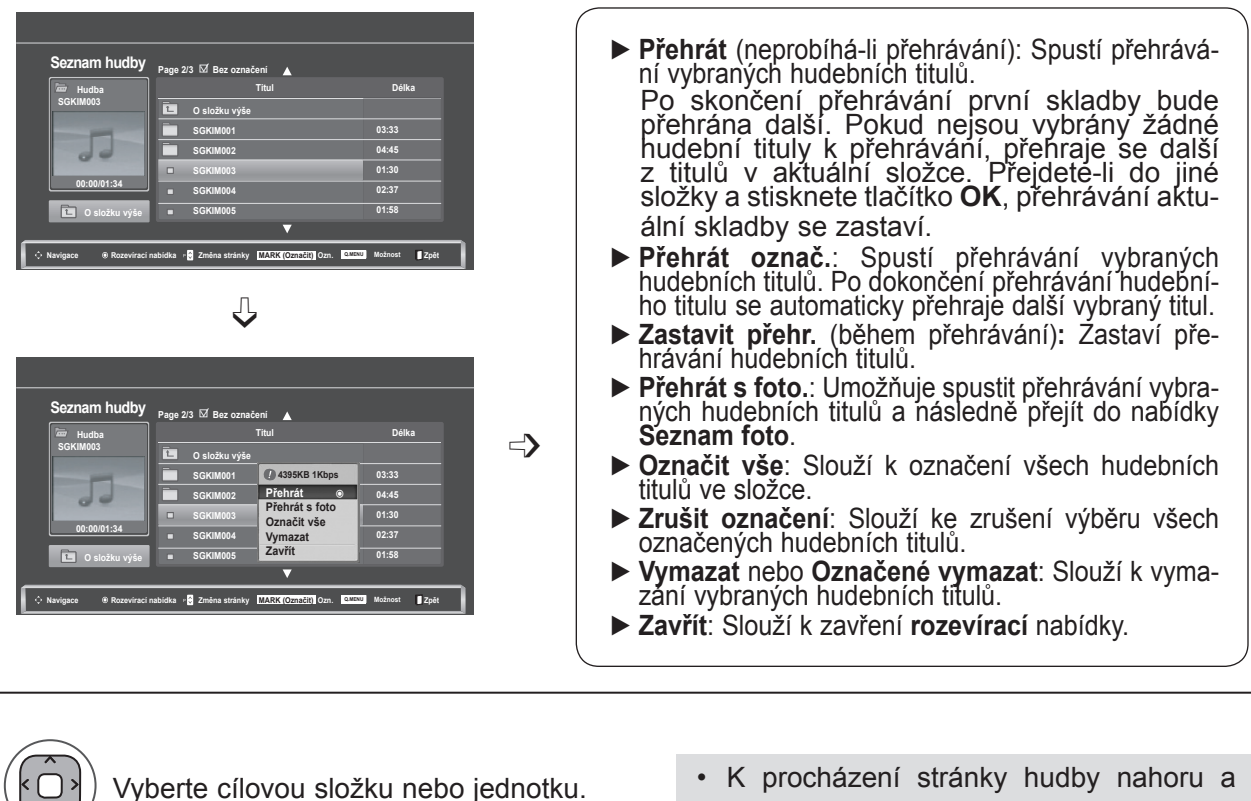

- **2**  $\frac{OK}{\odot}$ k Vyberte požadované fotografie. **3**  $\frac{OK}{\odot}$ Zobrazte **rozevírací** nabídku. **4** Vyberte požadovanou možnost  $\frac{OK}{\odot}$ v **rozevírací** nabídce.
- dolů použijte tlačítko **P** ꕌꕍ.
- K označení nebo zrušení označení skladby použijte tlačítko **MARK (OZNAČIT)**. Když je označen jeden nebo více hudebních souborů, přehrají se postupně označené hudební tituly. Pokud chcete například poslouchat opakovaně pouze jednu skladbu, stačí tuto skladbu jen označit a spustit přehrávání. Jestliže není označena žádná skladba, přehrají se postupně všechny skladby ve složce.

**POUŽÍVÁNÍ ZAŘÍZENÍ USB POUŽÍVÁNÍ ZAŘÍZENÍ USB** **1**

• Stiskněte tlačítko **BACK (ZPĚT)** pro přechod k předešlé obrazovce nabídky.

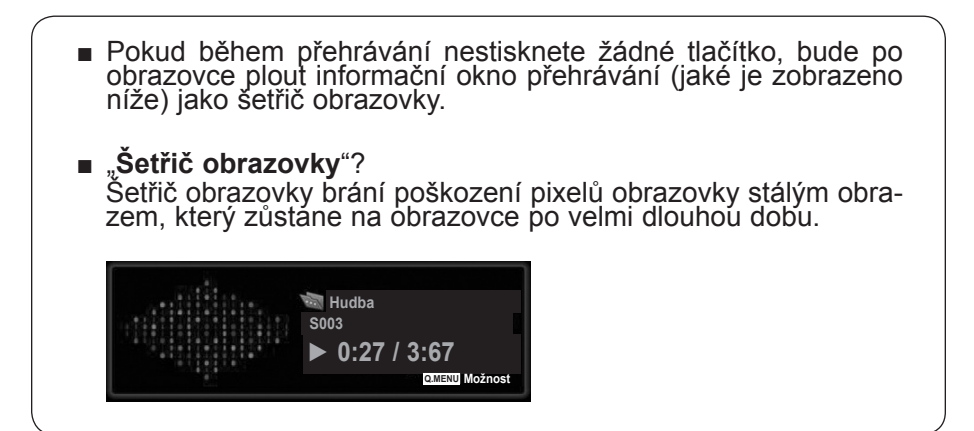

## **POZNÁMKA !**

- ►Pokud se přehrává hudební soubor, zobrazí se za jeho názvem symbol ♪.
- ► Poškozená nebo narušená skladba se nepřehraje a v poli pro dobu přehrávání se zobrazí údaj<br>00:00.
- ►Hudba stažená z placené služby s ochranou autorských práv se nespustí a v poli pro dobu pře- hrávání se zobrazí nepatřičné informace.
- ►Pokud stisknete tlačítka **OK** a ꔠ, šetřič obrazovky se ukončí.
- ►V tomto režimu jsou na dálkovém ovladači k dispozici také tlačítka **Přehrát** (**►**), **Pozastavit** (II), ꔠ, **►►** a **◄◄**.
- ►Další skladbu můžete vybrat pomocí tlačítka **►►** a předchozí skladbu pomocí tlačítka **◄◄**.

### **Používání funkce Seznam hudby, přehrávání**

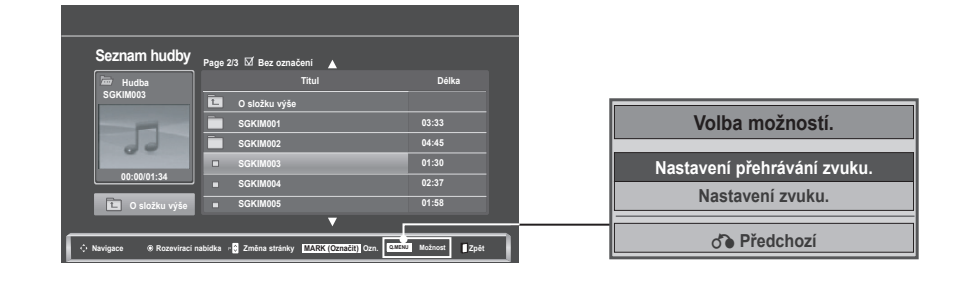

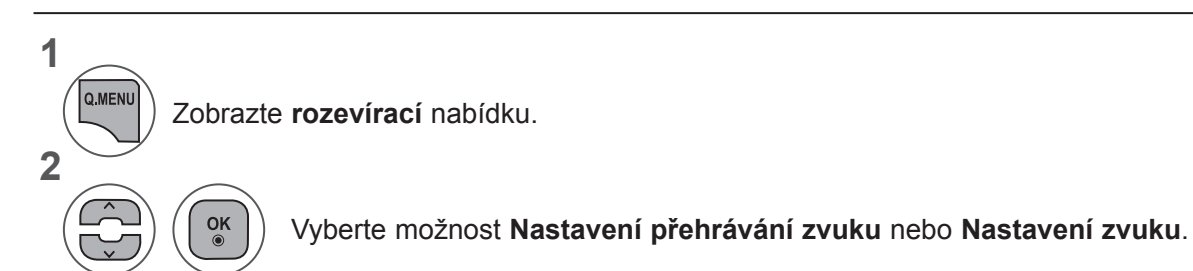

►Pokud vyberete možnost **Nastavení přehrávání zvuku**:

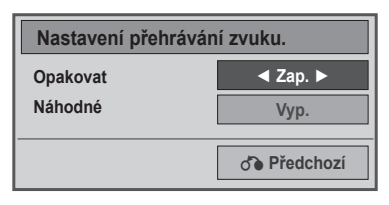

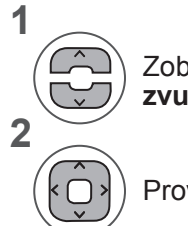

Zobrazte nabídku **Nastavení přehrávání zvuku**.

Proveďte příslušné úpravy.

• Jestliže je v nabídce **Opakování** zvolena možnost "Vyp.", přehrávání se zastaví, jakmile se přehraje poslední soubor v seznamu. Pokud je však během přehrávání posledního souboru v seznamu stisknuto tlačítko "►►" a pro možnost "Opakování" je nastavena hodnota "Vyp.", přehraje se první soubor v seznamu a aktivuje se nabídka "Opakování".

#### ►Pokud vyberete možnost **Nastavení zvuku**:

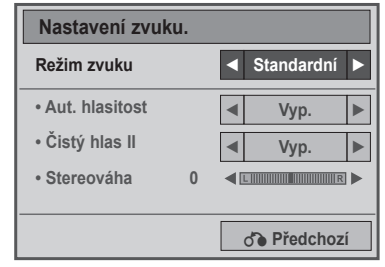

**1**

**2**

Zobrazte možnosti **Režim zvuku, Aut. hlasitost, Čistý hlas II, Stereováha**.

Proveďte příslušné úpravy. (viz str. 85 až 89)

## **SEZNAM VIDEÍ**

Můžete přehrávat video na paměťovém zařízení USB.

Seznam videí se aktivuje ihned po detekování zařízení USB. Používá se při přehrávání filmů na televizoru.

Zobrazuje filmy ve složce USB a podporuje funkci Play.

Umožňuje přehrávání všech filmů ve složce a uživatelem vybraných souborů.

Jedná se o Seznam videí, který zobrazuje informace o složce a souborech videa.

Zobrazený displej se může lišit podle televizoru. Obrázky slouží jako příklad pro pomoc s ovládáním televizoru.

Podporované filmové soubory (\*.dat / \*.mpg / \*.mpeg / \*.ts / \*.trp / \*.tp / \*.vob / \*.mp4 / \*.mkv / \*.avi / \*.divx)

Formát videa: DivX3.11, DivX4.12, DivX5.x, DivX6, Xvid1.00, Xvid1.01, Xvid1.02, Xvid1.03, Xvid 1.10- beta-1/beta-2, Mpeg-1, Mpeg-2, Mpeg-4, H.264/AVC

Formát zvuku: Dolby Digital, AAC, Mpeg, MP3, LPCM, HE-AAC

Přenosová rychlost: od 32 kb/s do 320 kb/s (MP3)

Formát titulků: \*.smi / \*.srt / \*.sub (MicroDVD, SubViewer 1.0/2.0) / \*.ass / \*.ssa / \*.txt (TMPlayer) / \*.psb (PowerDivx)

- Některé titulky vytvořené uživatelem nemusí být řádně funkční.
- Některé speciální znaky nejsou v titulcích podporovány.
- Nejsou podporovány značky HTML v titulcích.
- Nejsou k dispozici titulky v jiných než podporovaných jazycích.
- Časové informace v souboru s externími titulky by měly být uspořádány ve vzestupném pořadí, v němž mají být přehrávány.
- Při změně jazyka zvuku může dojít k dočasným poruchám na obrazovce (zastavení obrazu, rychlejší přehrávání atd.).
- Poškozený videosoubor se nemusí přehrát správně, případně mohou být některé funkce přehrávání nepoužitelné.
- Videosoubory vytvořené určitými kodéry se nemusí přehrát správně.
- Pokud není struktura obrazu a zvuku nahraného souboru prokládaná, bude přehrán pouze obraz nebo zvuk.
- Jsou podporována videa v kvalitě HD s maximálním rozlišením 1920 × 1080 při 25/30P nebo 1280 × 720 při 50/60P v závislosti na snímku.
- Videa s rozlišením větším než 1920 × 1080 při 25/30P nebo 1280 × 720 při 50/60P nemusí být řádně funkční v závislosti na snímku.
- Videosoubory jiných typů nebo formátů nemusí fungovat správně.
- Maximální přenosová rychlost přehrávatelného filmového souboru je 20 Mb/s.
- Neručíme za plynulé přehrávání profilů kódovaných úrovní 4.1 nebo vyšší ve formátu H.264 / AVC.
- Není podporován audio kodek DTS.
- Není podporováno přehrávání filmových souborů s větší velikostí než 30 GB.
- Filmový soubor DivX a jeho soubor s titulky se musí nacházet ve stejné složce.
- Aby se zobrazily titulky, název souboru titulků se musí shodovat s názvem videosouboru.
- Přehrávání videa přes připojení USB, které nepodporuje vysokou rychlost, nemusí řádně probíhat.
- Soubory kódované pomocí kompenzace GMC (Global Motion Compensation) nemusí být přehrány.
- Při sledování filmu pomocí funkce Seznam videí můžete upravit obraz pomocí tlačítka Energy Saving (Úspora energie) na dálkovém ovladači. Uživatelská nastavení pro jednotlivé režimy obrazu nejsou funkční.

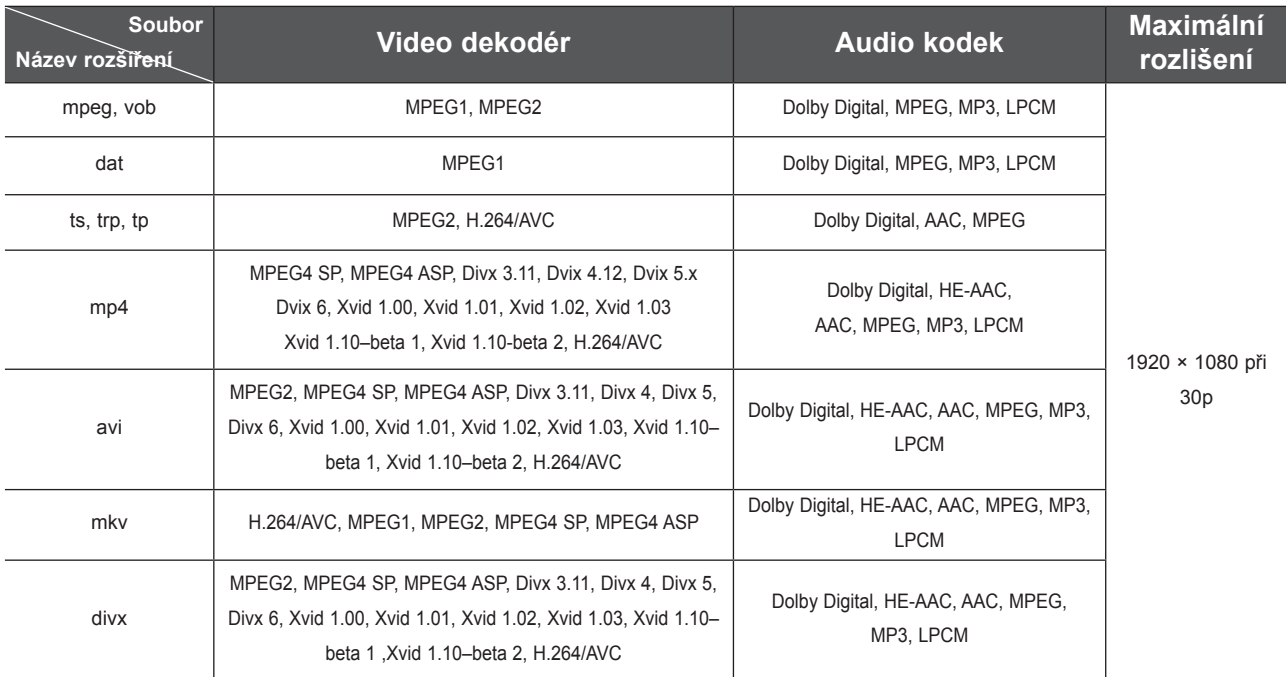

### **Součásti obrazovky**

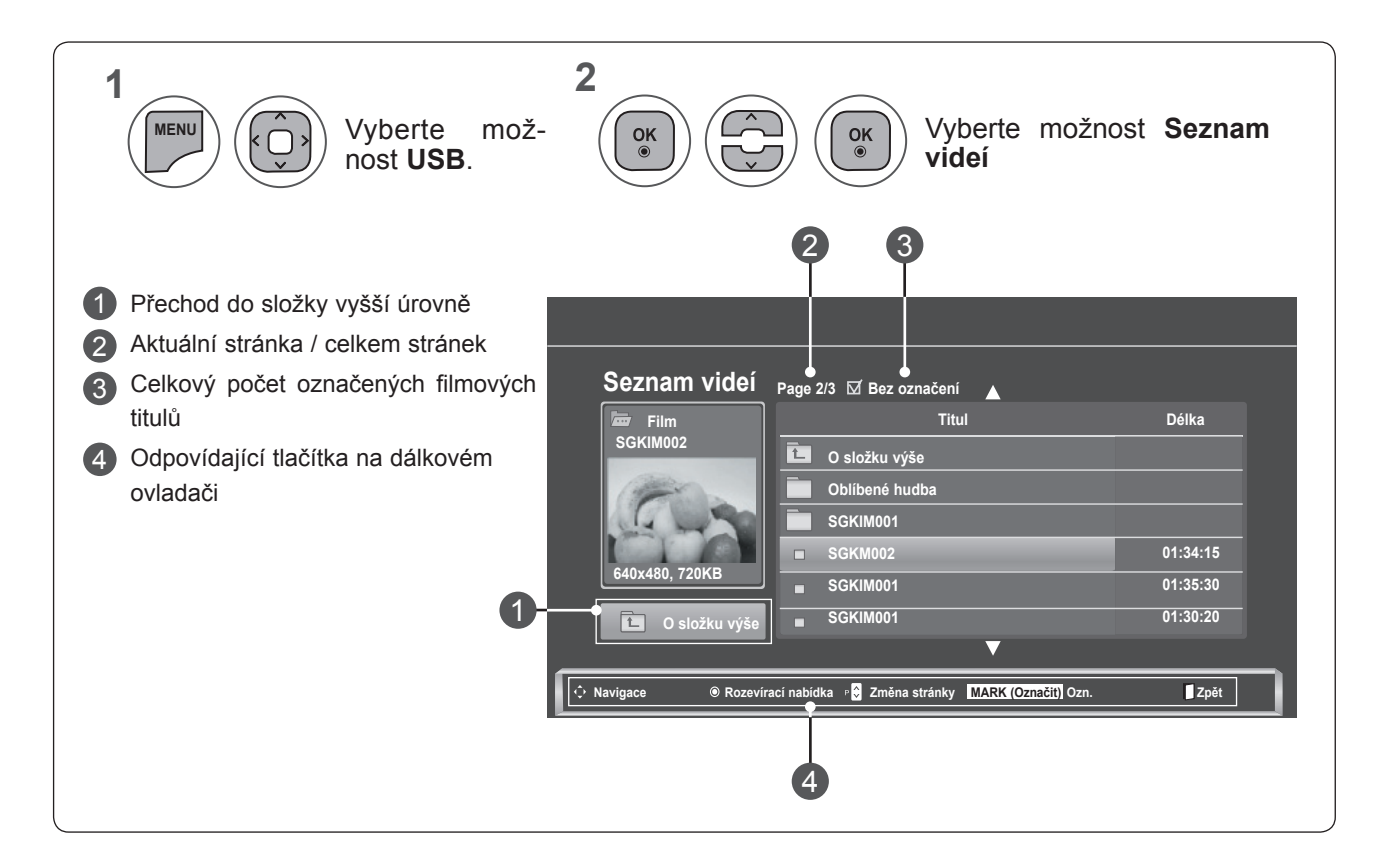

**POUŽIVÁNÍ ZAŘÍZENÍ USB POUŽÍVÁNÍ ZAŘÍZENÍ USB**

### **Výběr filmů a rozevírací nabídka**

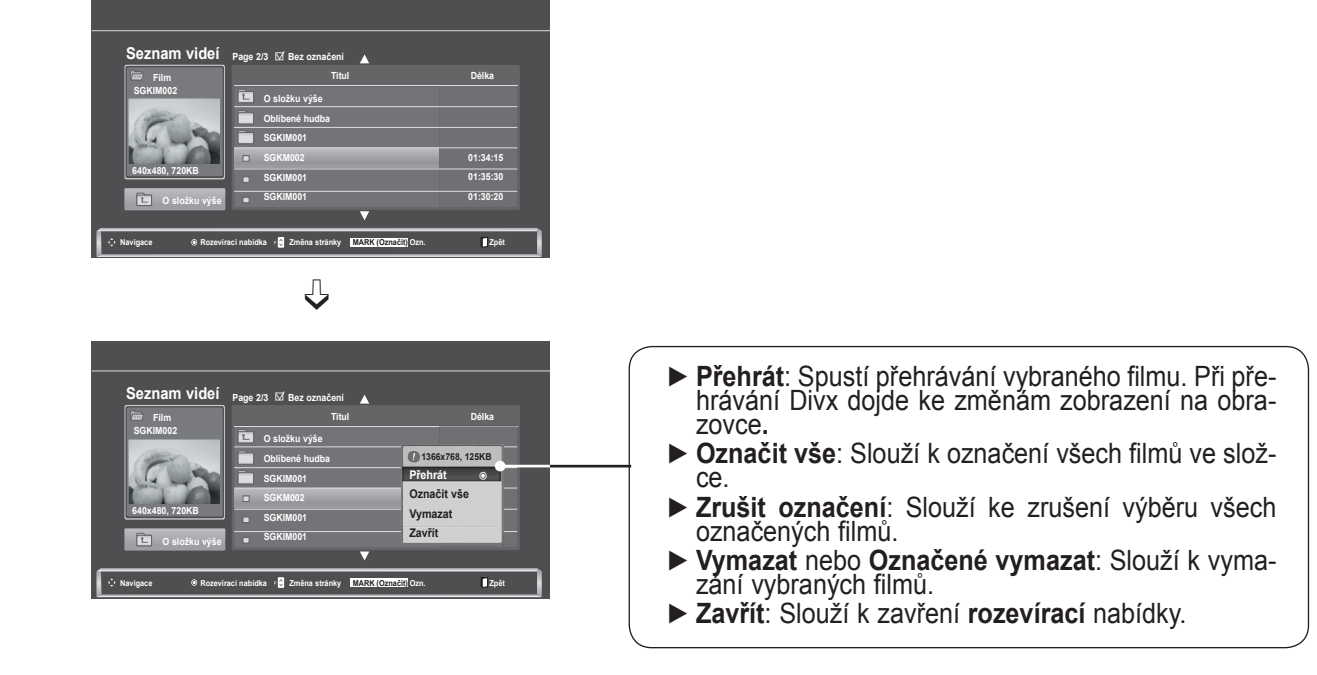

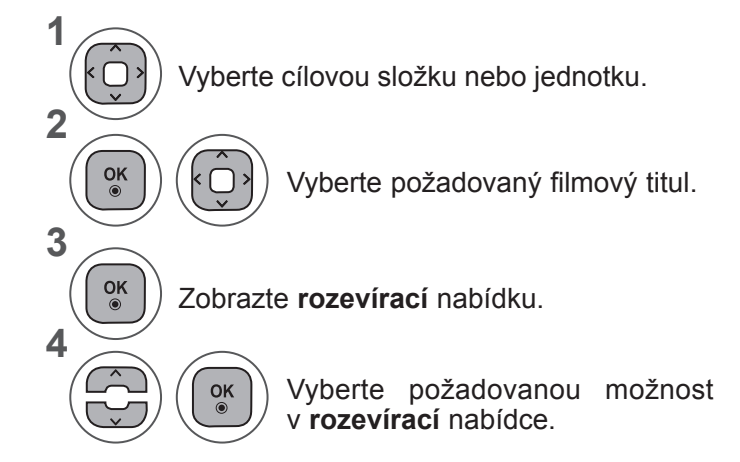

- K procházení stránky s filmy použijte tlačítko **P**  $\land\lor$ .
- K označení nebo zrušení označení filmu použijte tlačítko **MARK (OZNAČIT)**. Když je označen jeden nebo více filmových souborů, přehrají se postupně označené filmy.

• Stiskněte tlačítko **BACK (ZPĚT)** pro přechod k předešlé obrazovce nabídky.

## **POZNÁMKA !**

►V případě, že nejsou příslušné soubory podporovány, zobrazí se zpráva týkající se nepodporovaného souboru.

**Používání funkce Play (Přehrát) seznamu videí**

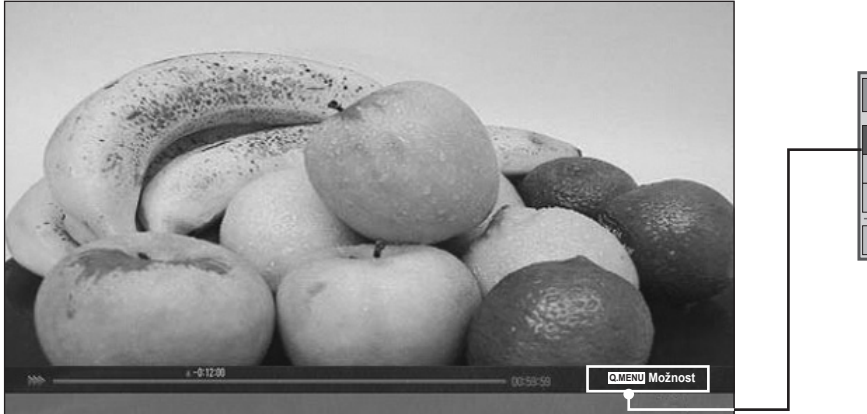

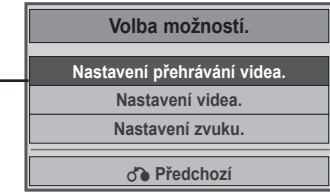

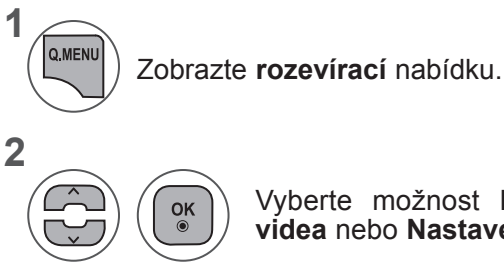

Vyberte možnost **Nastavení přehrávání videa, Nastavení videa** nebo **Nastavení zvuku**.

POUŽÍVÁNÍ ZAŘÍZENÍ USB **POUŽÍVÁNÍ ZAŘÍZENÍ USB**

#### ►Pokud vyberete možnost **Nastavení přehrávání videa**:

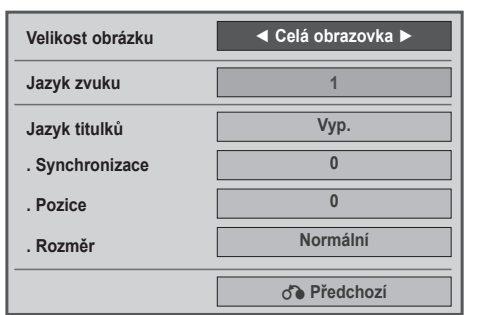

- ► **Velikost obrázku**: Umožňuje vybrat požadovaný formát obrazu během přehrávání filmu.
- ► **Jazyk zvuku a Jazyk titulků**: Umožňují změnit skupinu jazyků pro zvuk a titulky během přehrávání filmu.
- ► **Synchronizace**: Umožňuje upravit časovou synchronizaci titulků od –10 s do +10 s v krocích po 0,5 s během přehrávání filmu.
- ► **Pozice**: Umožňuje změnit pozici titulků posunutím nahoru nebo dolů během přehrávání filmu.
- ► **Rozměr**: Umožňuje vybrat požadovanou velikost titulků během přehrávání filmu.

**1 2** Zobrazte nabídku **Velikost obrázku, Jazyk zvuku** nebo **Jazyk titulků**.

#### Proveďte příslušné úpravy.

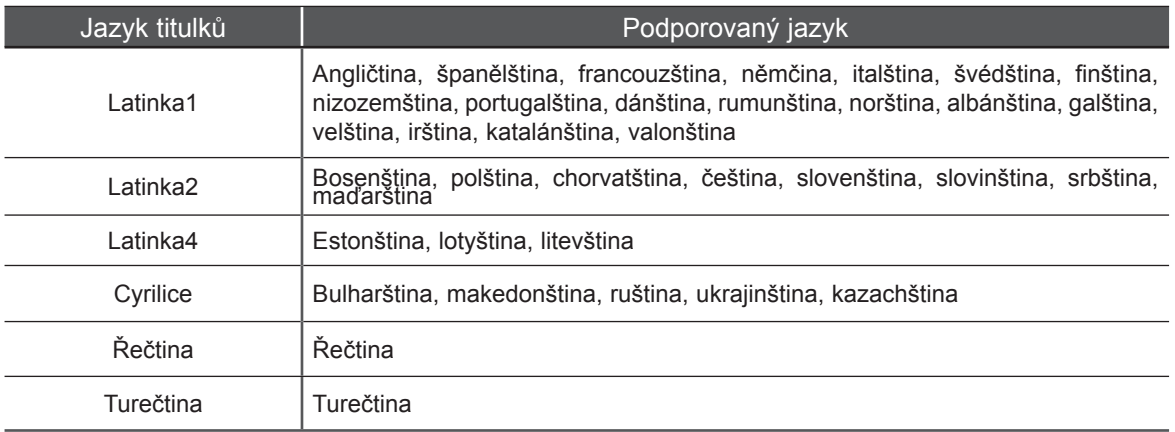

### **POZNÁMKA !**

- ►Pro externí titulky filmu jsou podporovány pouze soubory uložené v kódu ASCII.
- ►Pro každý řádek titulků je podporováno pouze 500 písmen a 500 číslic.
- ►V souboru s titulky může být podporováno pouze 10 000 synchronizačních bloků.

►Pokud vyberete možnost **Nastavení videa**:

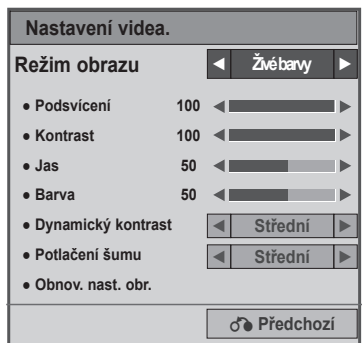

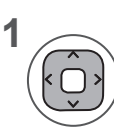

Proveďte náležité úpravy nastavení. (viz str. 74, 77, 78)

#### ►Pokud vyberete možnost **Nastavení zvuku**:

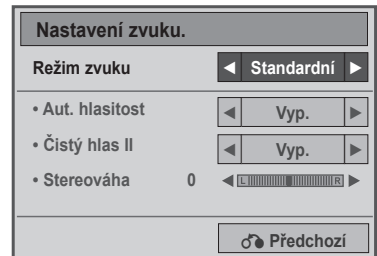

**1**

**2**

Zobrazte možnosti **Režim zvuku, Aut. hlasitost, Čistý hlas II, Stereováha**.

Proveďte příslušné úpravy. (viz str. 85 až 89)

### **Použití dálkového ovladače**

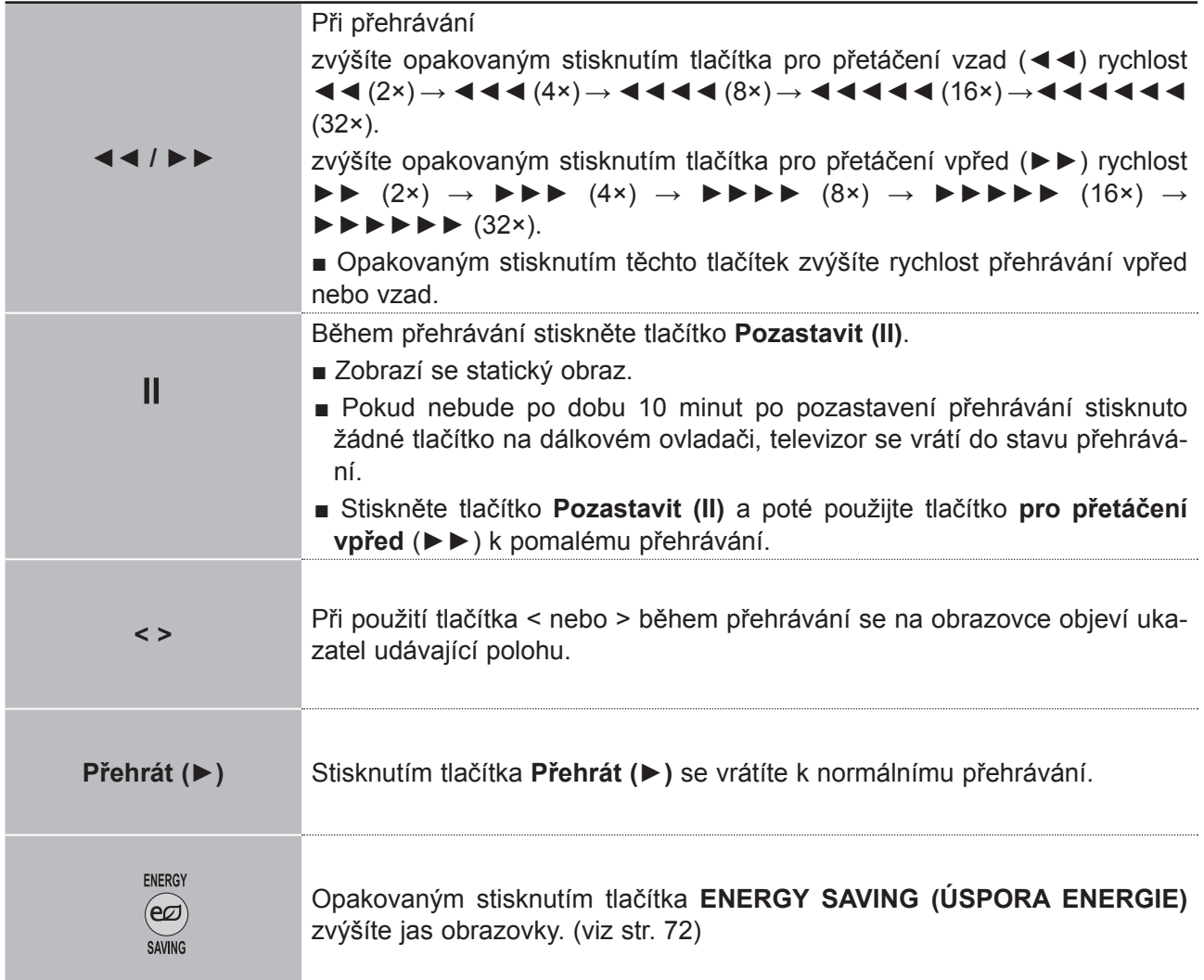

## **REGISTRAČNÍ KÓD DIVX**

Potvrďte registrační kód DivX televizoru. Pomocí registračního kódu si můžete půjčovat nebo kupovat filmy na webových stránkách **www.divx.com/vod**.

Přehrávání filmů, které byly vypůjčeny nebo zakoupeny pomocí registračního kódu DivX jiného televizoru, není povoleno. (Přehrávat lze pouze soubory DivX, které se shodují s registračním kódem zakoupeného televizoru.)

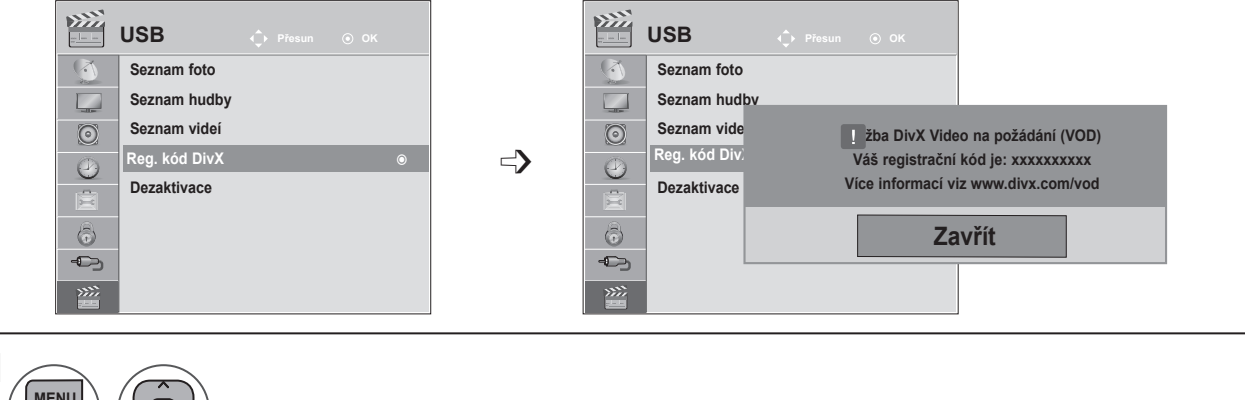

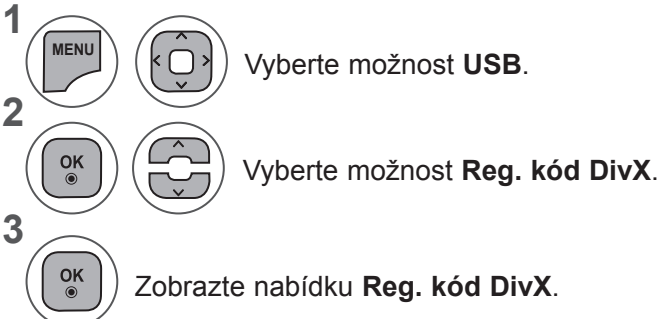

- Stisknutím tlačítka **MENU (NABÍDKA)** nebo **EXIT (UKONČIT)** zavřete okno nabídky.
- Stiskněte tlačítko **BACK (ZPĚT)** pro přechod k předešlé obrazovce nabídky.

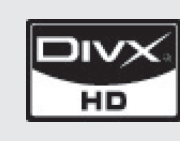

INFORMACE O VIDEU DIVX: DivX® je formát digitálního videa vytvořený společností DivX, Inc. Toto zařízení obdrželo oficiální certifikát DivX Certified pro přehrávání videa ve formátu DivX. Další informace a softwarové nástroje pro převod souborů na video formátu DivX naleznete na webových stránkách www.divx.com.

INFORMACE O DIVX VIDEO-ON-DEMAND: Toto zařízení, které obdrželo certifikát DivX Certified®, musí být zaregistrováno, aby mohlo přehrávat obsah videa DivX na požádání (Video-on-Demand – VOD). Chcete-li vygenerovat registrační kód, přejděte do části DivX VOD v menu nastavení. Poté přejděte na webové stránky vod.divx.com a pomocí tohoto kódu dokončete registrační proces. Na těchto stránkách se také dozvíte více o službě DivX VOD.

"Certifikace DivX Certified pro přehrávání videa ve formátu DivX až do rozlišení HD 1080p, včetně prémiového obsahu"

"Pat. 7,295,673; 7,460,688; 7,519,274"

### **POZNÁMKA !**

►Podporovány jsou následující soubory filmu

**Rozlišení**: menší než 1920 × 1080 pixelů (Š × V)

**Snímkový kmitočet**: méně než 30 snímků/s (1920 × 1080 pixelů), méně než 60 snímků/s (méně<br>než 1280 × 720 pixelů)

►**Video kodek**: MPEG1, MPEG2, MPEG4, H.264/AVC, DivX 3.11, DivX 4.12, DivX 5.x, DivX 6, Xvid 1.00, Xvid 1.01, Xvid 1.02, Xvid 1.03, Xvid 1.10-beta1, Xvid 1.10-beta2

## **DEZAKTIVACE**

Účelem dezaktivace je povolit dezaktivaci zařízení uživatelům, kteří mají aktivována všechna dostupná zařízení přes webový server a nemohou již aktivovat další zařízení. VOD DivX povoluje uživatelům aktivovat až 6 zařízení pod jedním účtem, ale pro nahrazení nebo deaktivaci jakéhokoliv z těchto zařízení musí zákazník kontaktovat podporu DivX a žádat o zrušení. Nyní s touto přidanou funkcí bude moci zákazník deaktivovat zařízení sám a celkově lépe spravovat svá zařízení VOD DivX.

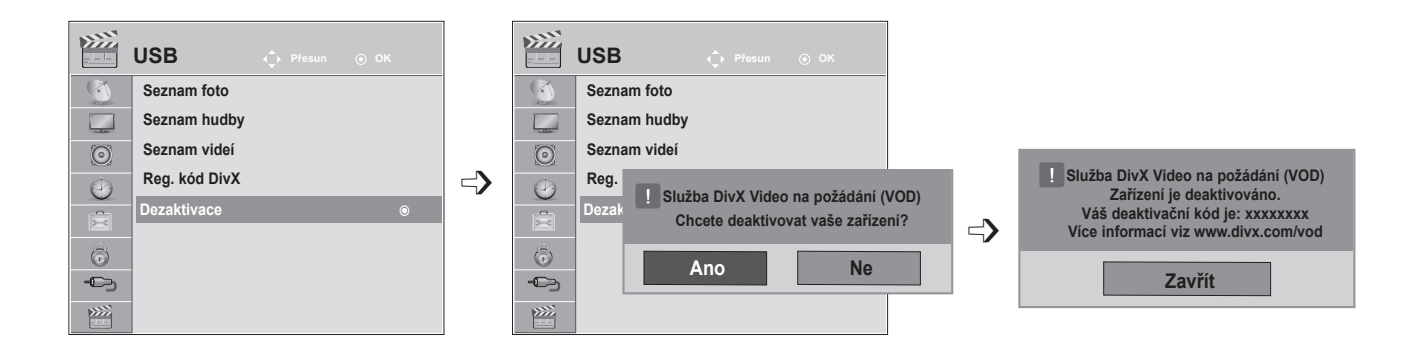

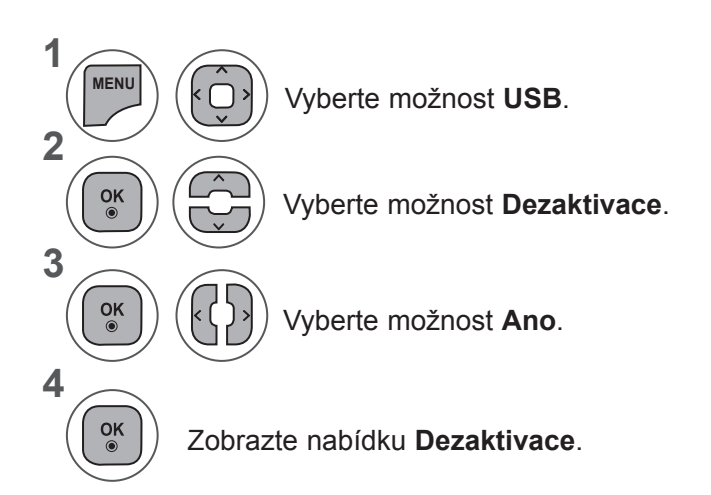

- **POUŅIVYXI NAWINENI CSB POUŽÍVÁNÍ ZAŘÍZENÍ USB<br>133**
- Stisknutím tlačítka **MENU (NABÍDKA)** nebo **EXIT (UKONČIT)** zavřete okno nabídky.
- Stiskněte tlačítko **BACK (ZPĚT)** pro přechod k předešlé obrazovce nabídky.

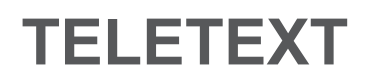

#### **Tato funkce není dostupná ve všech zemích.**

Teletext je bezplatná služba vysílaná většinou **televizních** stanic, která poskytuje nejnovější informace o událostech, počasí, televizních programech, kurzech akcií a mnoha dalších tématech.

Dekodér teletextu tohoto **televizoru** může podporovat systémy **JEDNODUCHÉHO, TOP** a **RYCHLÉHO** teletextu. **JEDNODUCHÝ** teletext (standardní teletext) je tvořen mnoha stránkami, které se vybírají přímým zadáním čísla příslušné stránky. **TOP** a **RYCHLÝ** teletext jsou modernější metody, které umožňují rychlý a snadný výběr informací z teletextu.

## **ZAPNUTÍ A VYPNUTÍ**

Stisknutím tlačítka **TEXT** přepnete na zobrazení teletextu. Na obrazovce se objeví úvodní nebo poslední stránka.

V záhlaví obrazovky se zobrazí dvě čísla stránek, název **televizní** stanice datum a čas. První číslo je Vaše volba stránky, zatímco druhé číslo zastupuje právě zobrazenou stránku.

Teletext vypnete stisknutím tlačítka **TEXT** nebo **EXIT (UKONČIT)**. Znovu se zobrazí předchozí režim.

## **JEDNODUCHÝ TELETEXT**

#### ■ **Výběr stránky**

- 1 ČÍSELNÝMI tlačítky zadejte tříciferné číslo požadované stránky. Jestliže při výběru čísla stisknete nesprávnou číslici, musíte dokončit tříciferné číslo a poté můžete znovu zadat správné číslo stránky.
- 2) K výběru předchozí nebo následující stránky lze použít tlačítko **P** ∧ ∨.

## **TOP TELETEXT**

Průvodce uživatele zobrazí u spodního okraje obrazovky čtyři pole – červené, zelené, žluté a modré. Žluté pole udává další skupinu a modré pole označuje další blok.

#### ■ **Výběr bloku / skupiny / stránky**

- 1 Pomocí modrého tlačítka můžete přecházet mezi jednotlivými bloky.
- 2) Pomocí žlutého tlačítka můžete pokračovat na další skupinu s automatickým přesunutím na další blok.
- Pomocí zeleného tlačítka můžete pokračovat na další existující stránku s automatickým přechodem na 3 další skupinu.
- 4.) Pro stejný účel lze použít také tlačítko **P** ^.

Červené tlačítko umožňuje přejít zpět na předchozí výběr. Pro stejný účel lze použít také tlačítko **P** ꕍ.

#### ■ **Přímý výběr stránky**

Stejně jako v režimu JEDNODUCHÝ teletext můžete i v režimu TOP vybrat stránku zadáním tříciferného čísla pomocí ČÍSELNÝCH tlačítek.

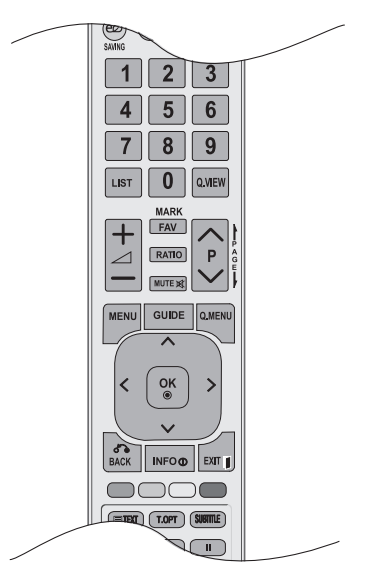

## **RYCHLÝ TELETEXT**

U spodního okraje obrazovky jsou uvedeny barevně kódované stránky teletextu, které lze zvolit stisknutím tlačítek odpovídající barvy.

#### ■ **Výběr stránky**

**1** Stiskněte tlačítko T.OPT (MOŽNOSTI TEXTU) a poté pomocí tlačítka  $\sim \vee$  vyberte nabídku  $\equiv$  . 2 Zobrazte stránku s rejstříkem.

Barevnými tlačítky můžete vybrat stránky, které jsou zobrazeny na spodním řádku a mají odpovídající barevný kód.

Stejně jako v režimu JEDNODUCHÝ teletext můžete i v režimu RYCHLÝ teletext vybrat stránku 3 zadáním tříciferného čísla stránky pomocí ČÍSELNÝCH tlačítek.

4) K výběru předchozí nebo následující stránky lze použít tlačítko P ^ v.

## **SPECIÁLNÍ FUNKCE PRO TELETEXT**

■ Stiskněte tlačítko **T. OPT (MOŽNOSTI TEXTU)** a poté pomocí tlačítka ∧∨ vyberte nabídku **Možnosti textu**.

#### ꔻ**Index**

Výběr jednotlivých stránek rejstříku.

#### ꔾ**Čas**

Při sledování televizního programu zobrazíte výběrem této nabídky vhorním pravém rohu obrazovky čas.

Stisknutím tohoto tlačítka v režimu teletextu vyberete číslo dílčí stránky. Číslo dílčí strany se zobrazí ve spodní části obrazovky. Chcete-li dílčí stránku přidržet nebo změnit, stiskněte ČERVENÉ nebo ZELENÉ tlačítko, tlačítka < > nebo ČÍSELNÁ tlačítka.

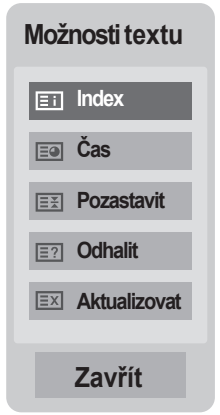

#### ꕀ**Pozastavit**

Zastaví automatickou změnu stránky, která nastává v případě, že se stránka skládá ze dvou a více pod stránek. Počet podstránek a zobrazená podstránka je obvykle uvedena na obrazovce pod časem. Pokud je tato nabídka vybrána, zobrazí se v levém horním rohu obrazovky znak zastavení a automatická změna stránky není aktivní.

#### ꔽ**Odhalit**

Výběrem této nabídky zobrazíte skryté informace, například řešení hádanek nebo kvizů.

#### ꔼ**Aktualizovat**

V tomto okamžiku bude na obrazovce zobrazen televizní program, zatímco teletext načítá novou teletextovou stránku. V levém horním rohu bude zobrazena ikona. Jakmile je k dispozici aktualizovaná strán ka, změní se ikona na číslo stránky. Opětovným výběrem této nabídky zobrazte aktualizovanou stránku teletextu.

# **DIGITÁLNÍ TELETEXT**

#### **\*Tato funkce je dostupná pouze ve Velké Británii aIrsku.**

Přístroj umožňuje přístup kdigitálnímu teletextu obohacenému voblastech textu, grafiky idalších. Tento digitální teletext lze zobrazovat přes speciální služby digitálního teletextu aprovozovatele vysílající digitální teletext.

Chcete-li zobrazovat teletext stisknutím tlačítka **SUBTITLE (TITULKY)**, měli byste v nabídce Jazyk titulků vybrat možnost Vyp.

## **TELETEXT V RÁMCI DIGITÁLNÍ SLUŽBY**

Stisknutím číselných tlačítek nebo tlačítka **P** ∧ v vyberte digitální službu, která vysílá digitální teletext.

- Sledujte indikace v digitálním teletextu a stisknutím tlačítka **TEXT, OK nebo** ꕌꕍ **< >, ČERVENÉHO, ZELENÉHO, ŽLUTÉHO či MODRÉHO** tlačítka nebo **ČÍSELNÝCH** tlačítek přejděte na další krok atd.
- Chcete-li změnit službu digitálního teletextu, vyberte číselnými tlačítky nebo tlačítkem **P** ꕌꕍ jinou službu.

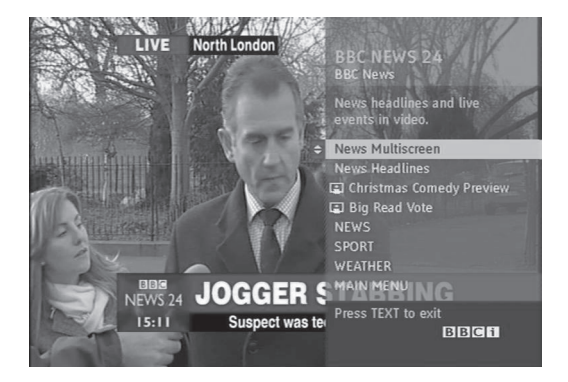

# **TELETEXT V DIGITÁLNÍ SLUŽBĚ**

Stisknutím číselných tlačítek nebo tlačítka **P** ꕌꕍ vyberte určitou službu, která vysílá digitální teletext.

- Stisknutím tlačítka **TEXT** nebo barevného tlačítka zapněte teletext.
- Sledujte indikace v digitálním teletextu a stisknutím tlačítka **OK nebo** ꕌꕍ **< >, ČERVENÉHO, ZELENÉHO, ŽLUTÉHO či MODRÉHO tlačítka nebo ČÍSELNÝCH** tlačítek přejděte na další krok atd. 3
- Stisknutím tlačítka **TEXT** nebo barevného tlačítka vypněte digitální teletext a přejděte zpět na sledování **televizního vysílání**. 4

Některé služby mohou umožňovat přístup k textovým službám stisknutím **ČERVENÉHO** tlačítka.

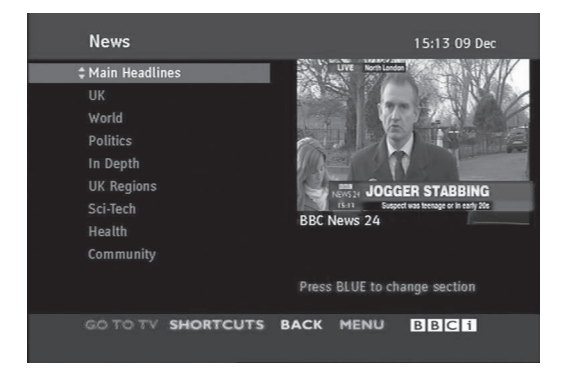

DIGITALNI TELETEXT **DIGITÁLNÍ TELETEXT** 1

2

3

1

2

# **DODATKY**

# **ODSTRAŇOVÁNÍ POTÍŽÍ**

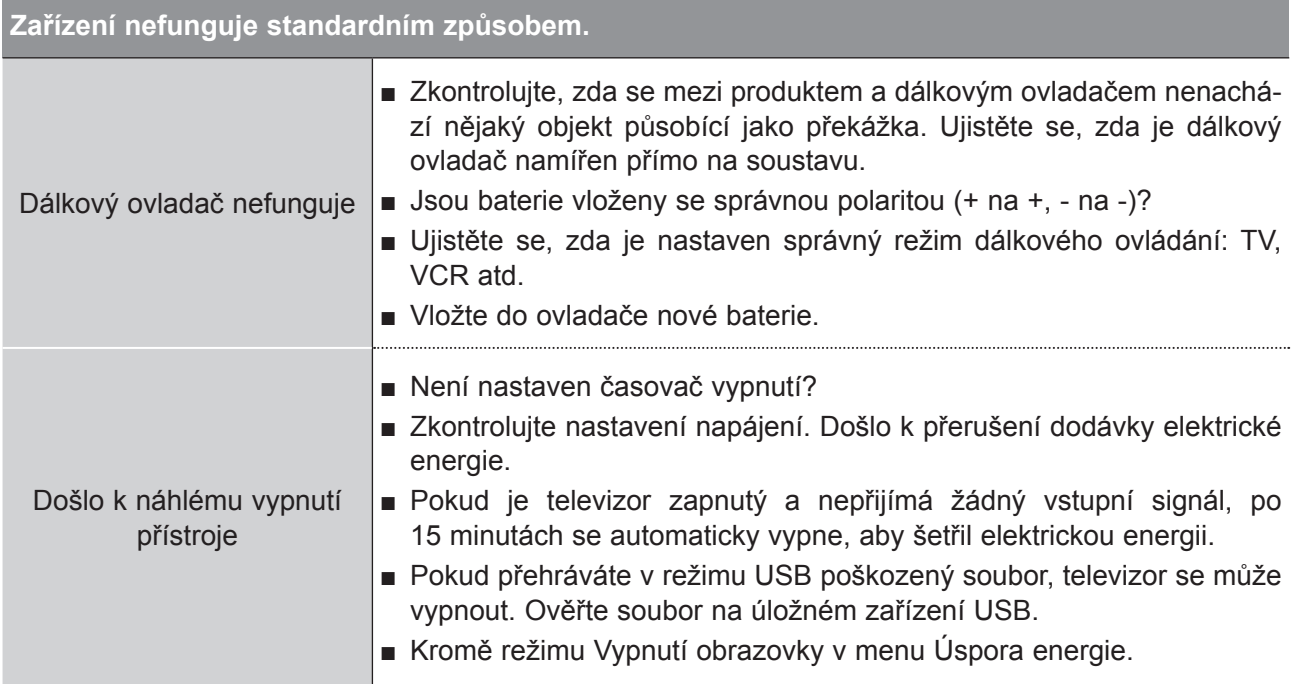

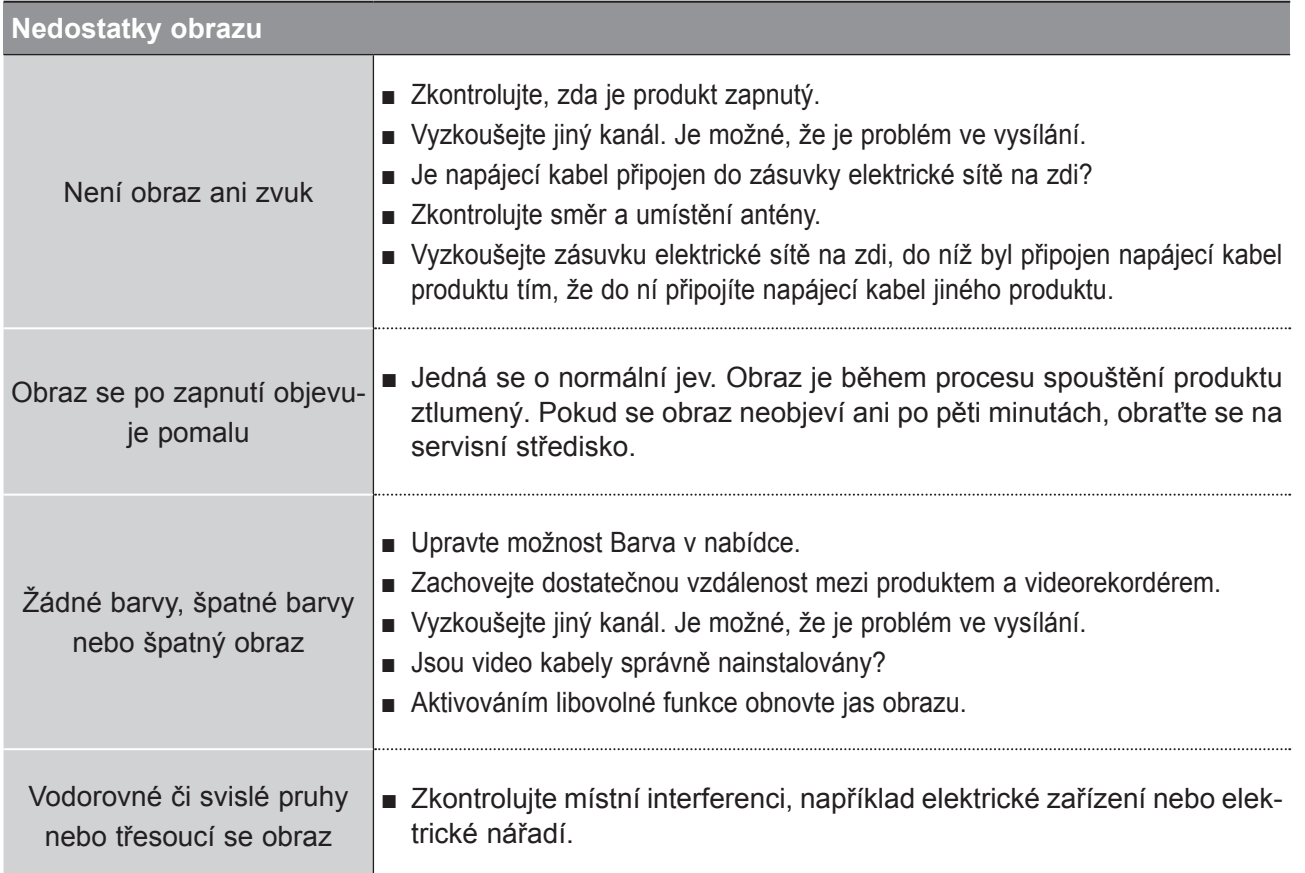

## **DODATKY**

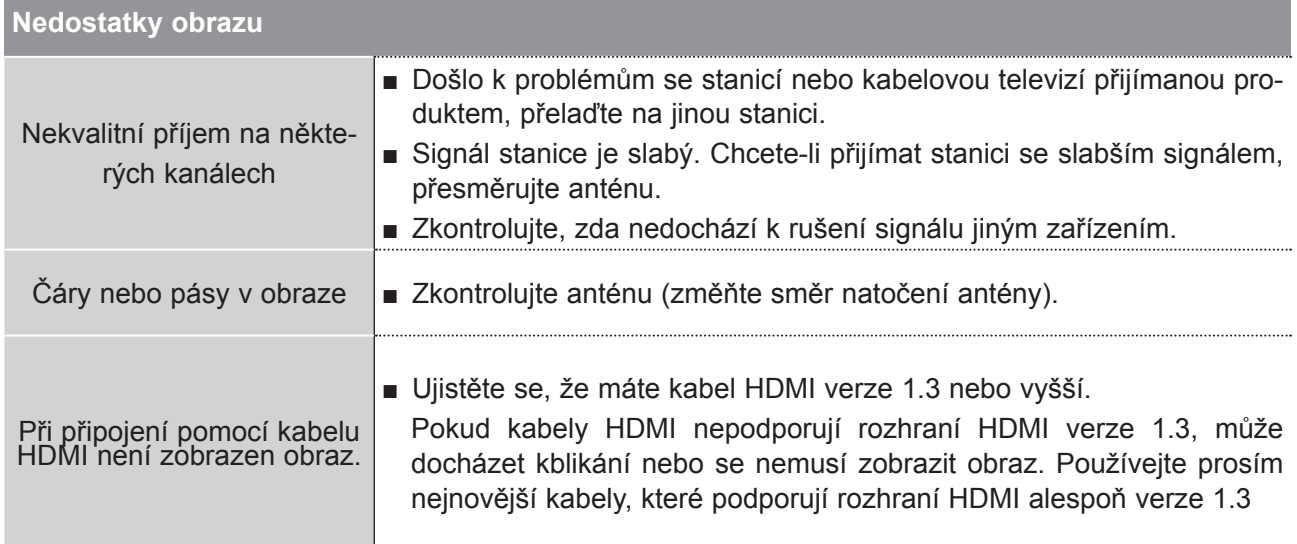

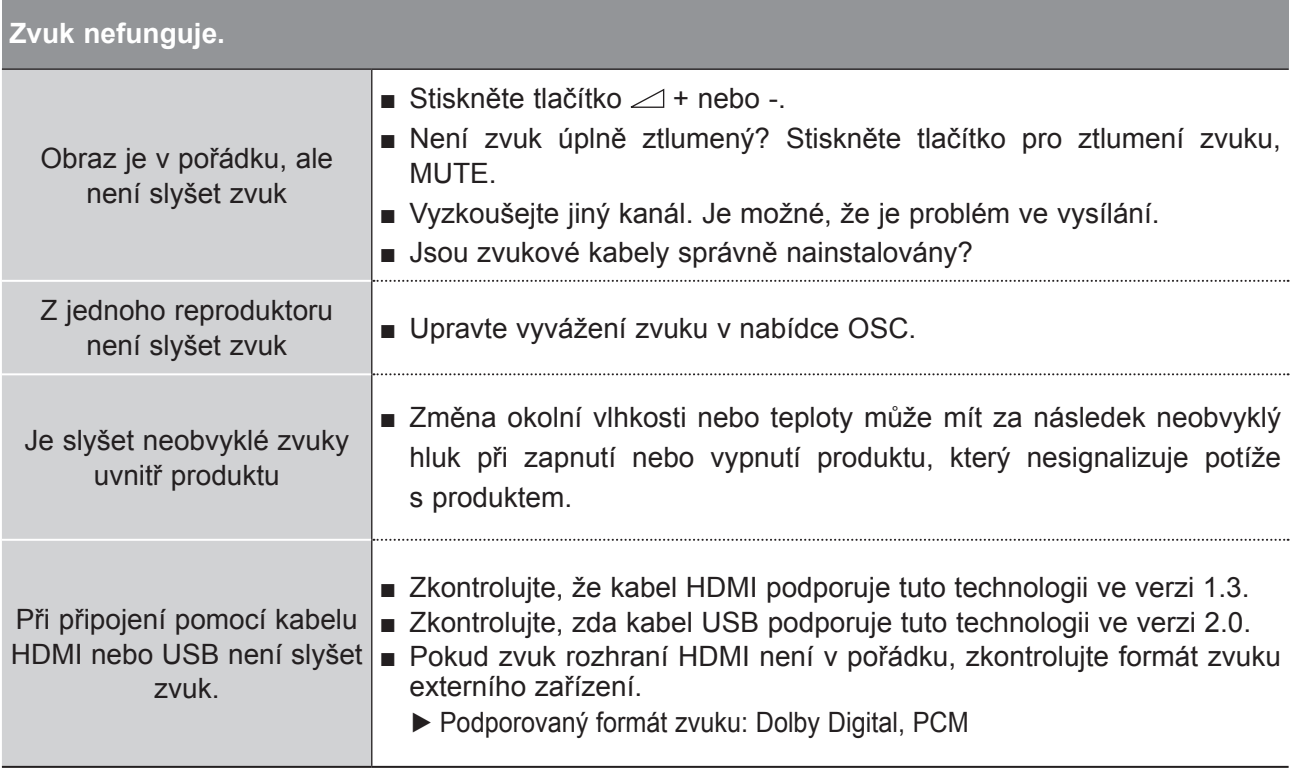

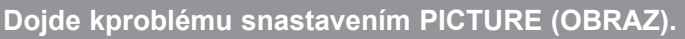

Jakmile uživatel změní nastavení obrazu, televize se po uplynutí určité doby automaticky převede zpět na původní nastavení.

■ To znamená, že televizor je momentálně nastaven na režim **Předvádění v obchodě**.

Přepnutí do režimu Použití v domácnosti byste měli provést následovně:

V nabídce televizoru zvolte postupně položky **MOŽNOSTI** → **Nastavení režimu** → **Použití v domácnosti**. Nyní jste televizor přepnuli do režimu Použití v domácnosti

### **Použit pouze režim PC**

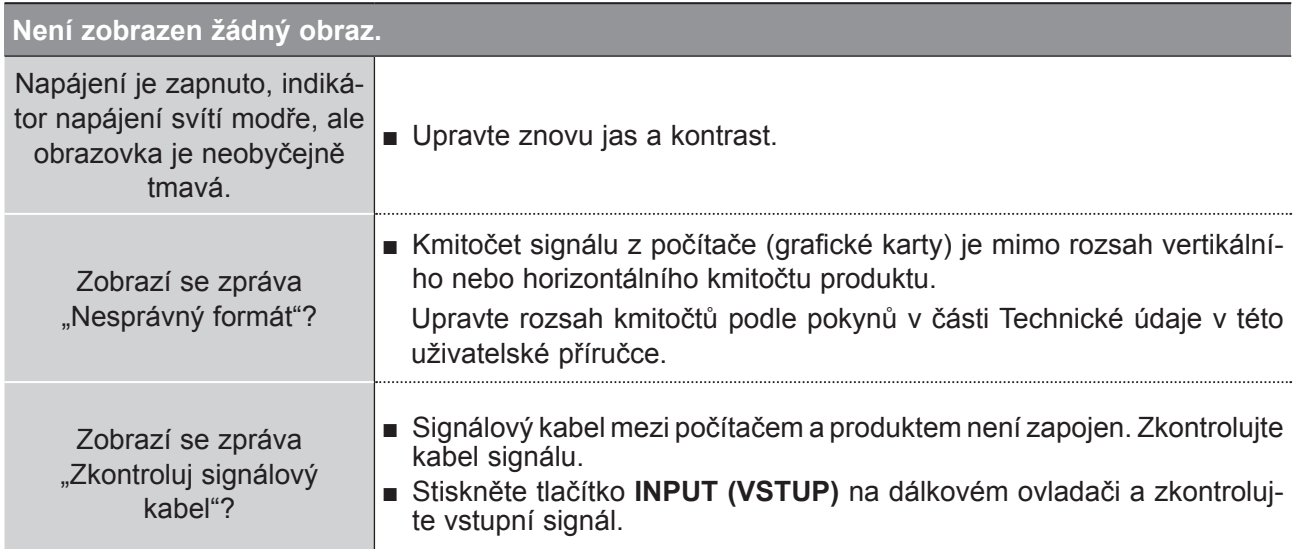

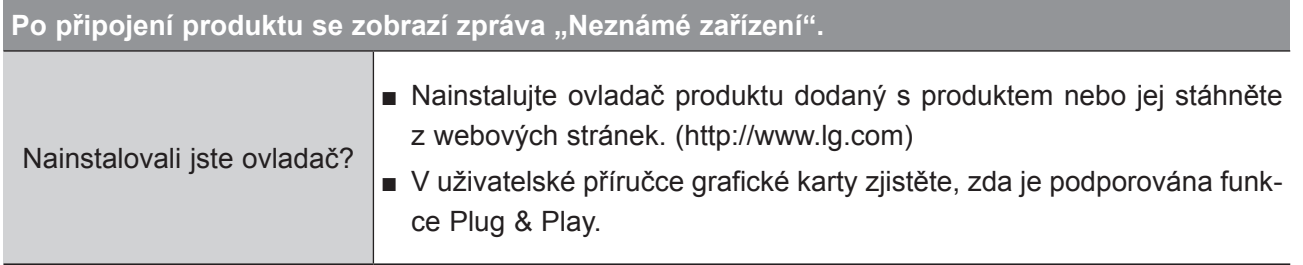

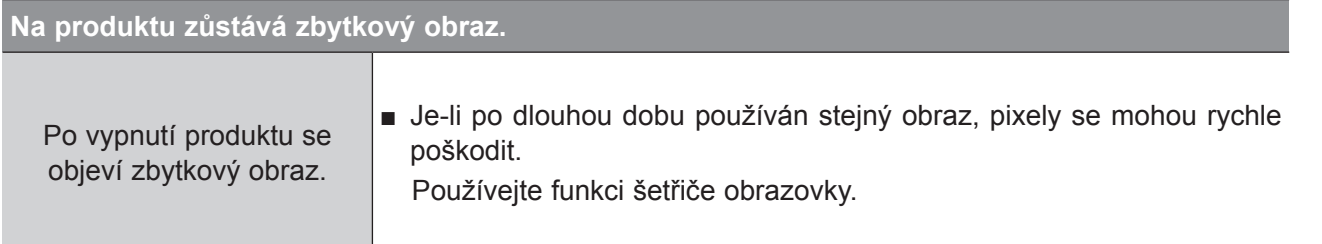

## **DODATKY**

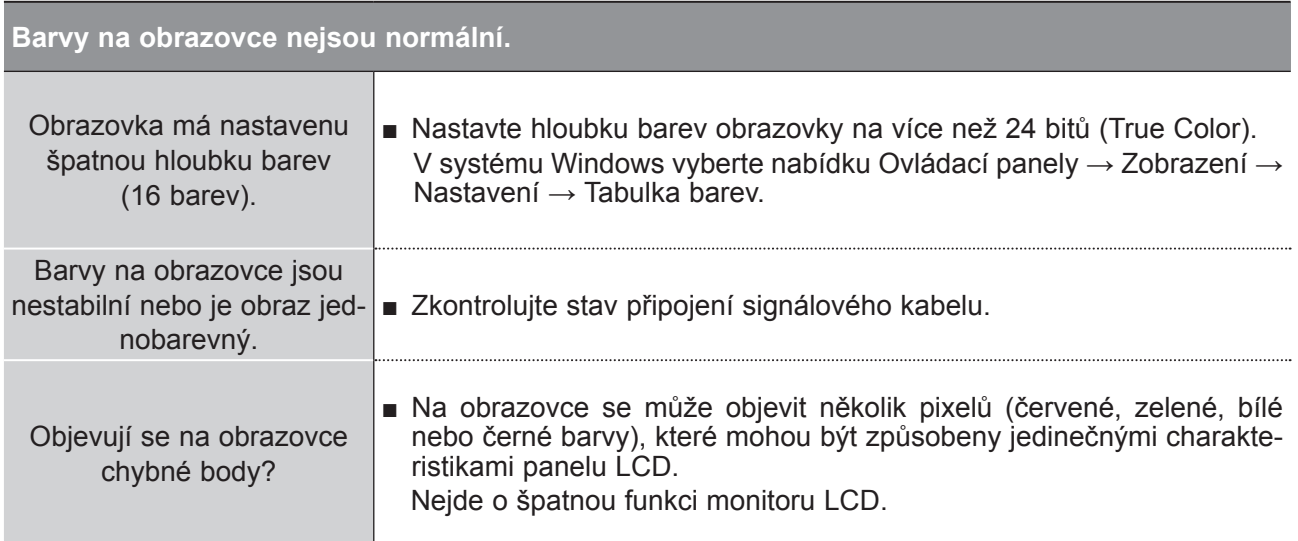

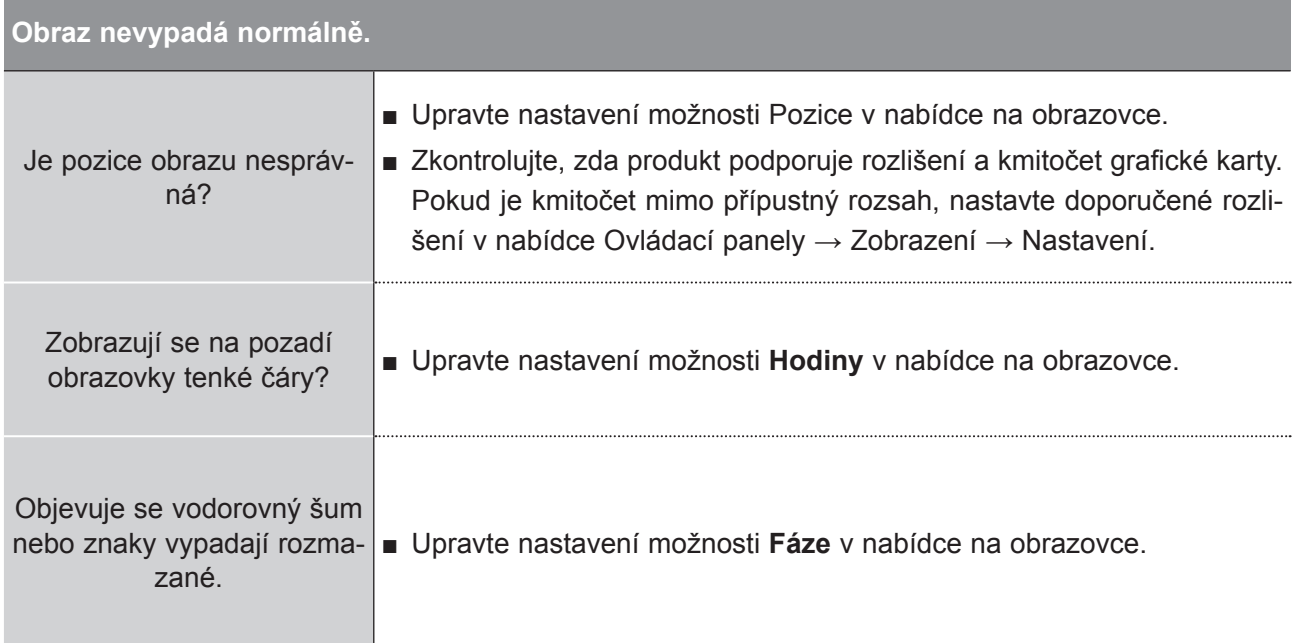

DODATKY **DODATKY**

# **ÚDRŽBA**

Prvotním závadám lze předcházet. Pečlivé a pravidelné čištění může prodloužit životnost nového televizoru.

UPOZORNĚNÍ: Než začnete sčistěním, ujistěte se, že jste přístroj vypnuli a odpojili napájecí kabel.

### **Čištění obrazovky**

- 1 Nejlepší způsob, jak během chvilky odstranit prach zobrazovky. Namočte měkký hadřík ve vlažné vodě spřídavkem malého množství změkčovače nebo mycího prostředku. Vykruťte jej, aby byl téměř suchý, a poté jím utřete obrazovku.
- Ujistěte se, že jste přebytečnou vodu zobrazovky setřeli. Dříve než přístroj zapnete, nechte jej 2 uschnout.

### **Čištění skříně**

- Kodstranění nečistot a prachu vytřete skříň měkkým suchým hadříkem, který po sobě nezanechává vlákna.
- Nepoužívejte vlhkou tkaninu.

### **Rozšířený nedostatek**

### **VAROVÁNÍ**

► Pokud necháváte přístroj po dlouhou dobu vypnutý (například vpřípadě, že jedete na dovolenou), doporučujeme odpojit napájecí kabel, abyste předešli možnému poškození vdůsledku zásahu bleskem nebo elektrickým proudem.

## **DODATKY**

## **TECHNICKÉ ÚDAJE M2080D / M2080DF / M2080DB / M2080DN**

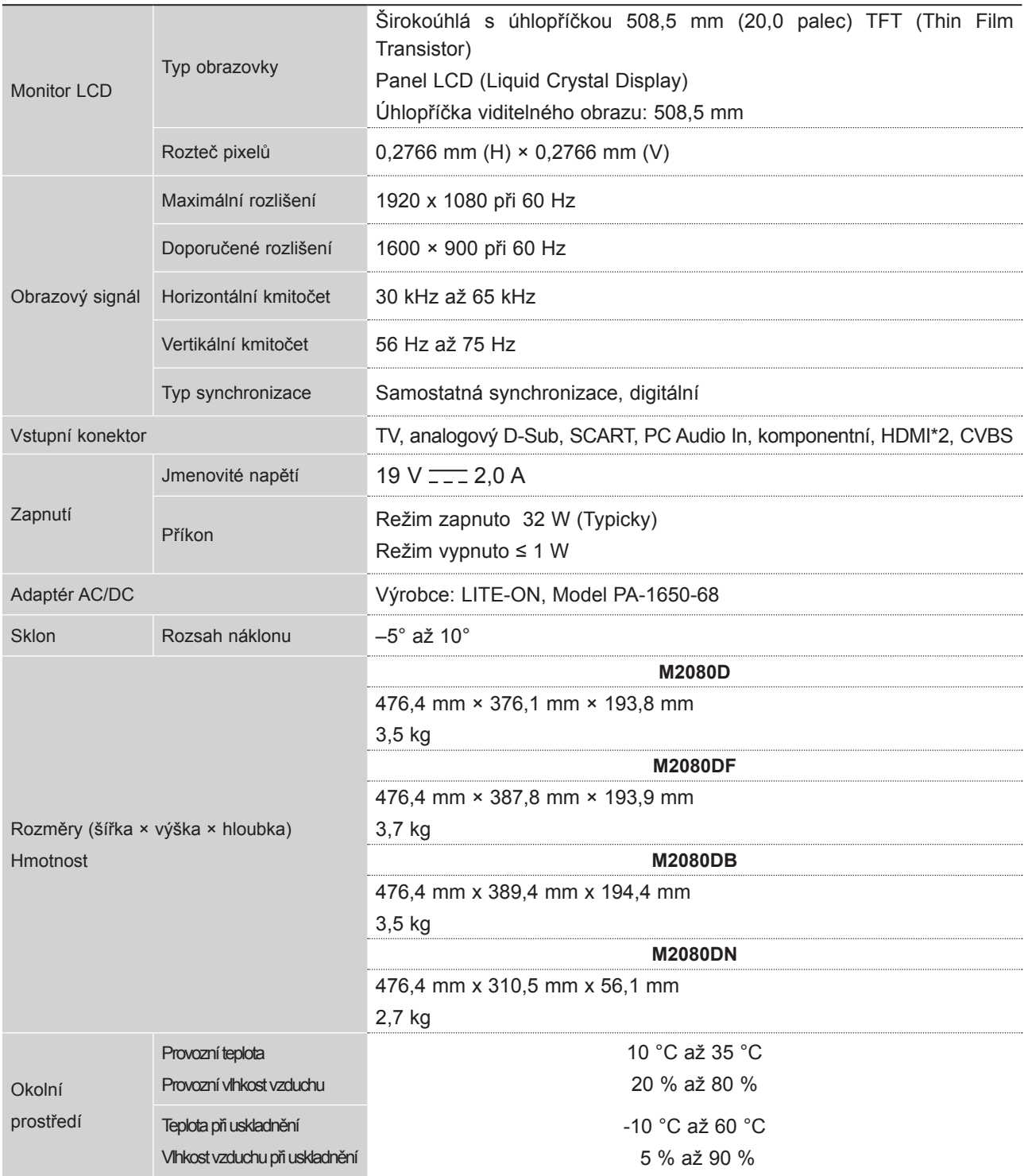

■ Vzhledem k neustále pokračujícímu vývoji si vyhrazujeme právo na změnu technických údajů bez předchozího upo zornění.

### **M2280D / M2280DF / M2280DB / M2280DN**

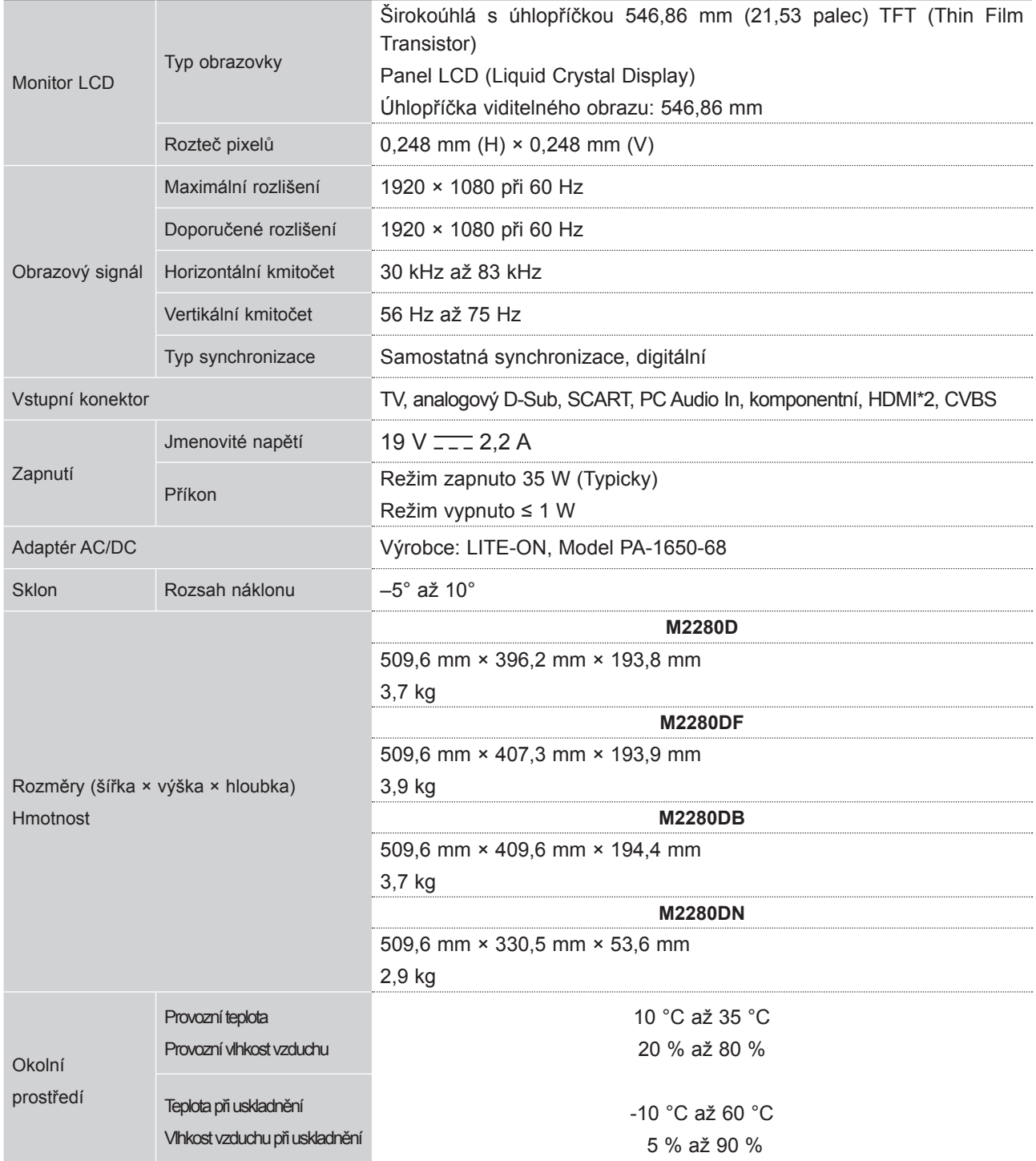

■ Vzhledem k neustále pokračujícímu vývoji si vyhrazujeme právo na změnu technických údajů bez předchozího upo zornění.

## **DODATKY**

#### **M2380D / M2380DF/ M2380DB / M2380DN**

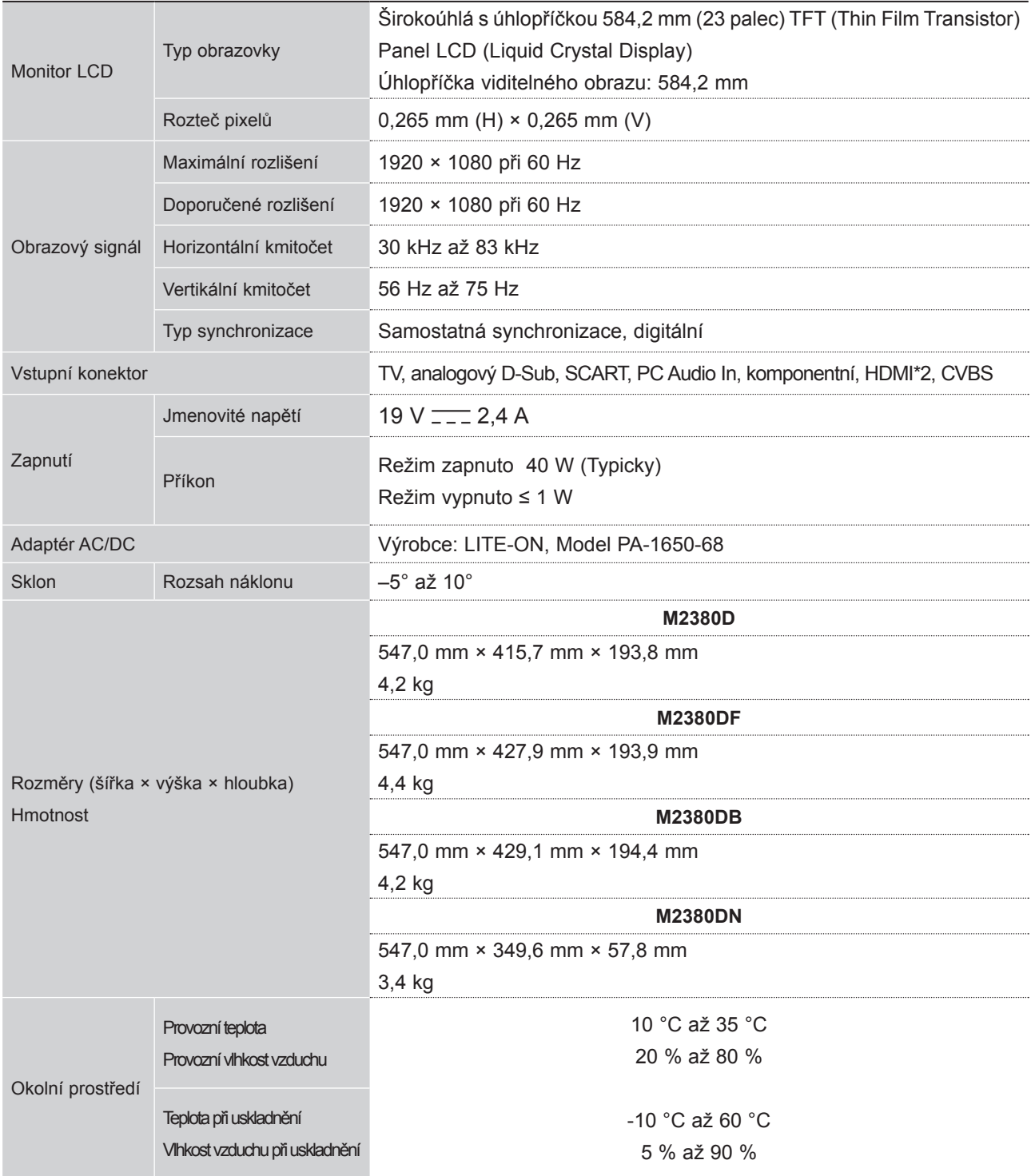

■ Vzhledem k neustále pokračujícímu vývoji si vyhrazujeme právo na změnu technických údajů bez předchozího upo zornění.

DODATKY **DODATKY**
## **M2780D / M2780DF / M2780DN**

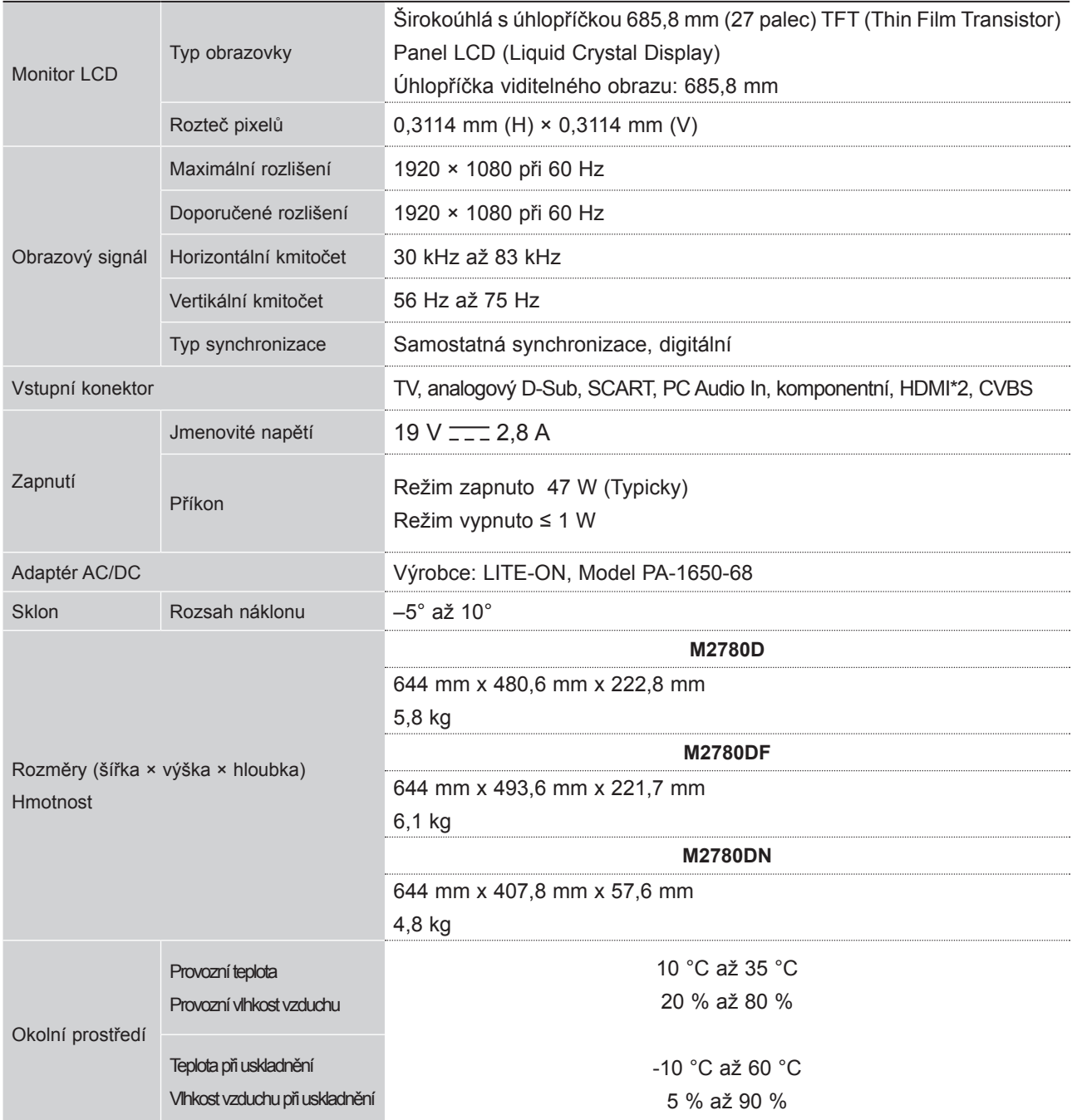

■ Vzhledem k neustále pokračujícímu vývoji si vyhrazujeme právo na změnu technických údajů bez předchozího upo zornění.

# **PROGRAMOVÁNÍ DÁLKOVÉHO OVLADAČE**

Dálkový ovladač je použitelný pro více značek neboli univerzální. Lze jej naprogramovat k dálkovému ovládání většiny zařízení (s podporou dálkového ovládání) jiných výrobců.

Uvědomte si, že dálkový ovladač nemusí ovládat všechny modely jiných značek.

## **Čištění obrazovky**

1 Vyzkoušejte dálkový ovladač.

Chcete-li zjistit, zda lze dálkovým ovladačem ovládat zařízení, aniž by jej bylo nutné naprogramovat, zapněte příslušné zařízení, jako je **videorekordér**, namiřte na ně dálkový ovladač a stiskněte tlačítko **příslušného režimu** (jako je **DVD** nebo **VCR**). Vyzkoušením tlačítek **POWER (NAPÁJENÍ)** a **P** ꕌꕍ zjistěte, zda zařízení správně reaguje. Pokud ne, je nutné ovladač ke spolupráci s tímto zařízením naprogramovat.

- 2) Zapněte zařízení, které chcete naprogramovat, a poté stiskněte tlačítko příslušného režimu (jako je **DVD** nebo **VCR**) na dálkovém ovladači. Tlačítko na dálkovém ovladači pro požadované zařízení se rozsvítí.
- Současným stisknutím tlačítek **MENU (NABÍDKA)** a **MUTE (ZTLUMIT)** připravte dálkový ovladač 3 k naprogramování kódu.
- Pomocí číselných tlačítek na dálkovém ovladači zadejte číslo kódu. Čísla programovacích kódů pro 4 příslušná zařízení naleznete na následujících stránkách. Pokud je kód správný, zařízení se vypne.

5 Stisknutím tlačítka MENU (NABÍDKA) uložte kód.

6) Pomocí funkcí dálkového ovladače ověřte, zda zařízení správně reaguje. Pokud ne, přejděte zpět na krok 2.

# **PROGRAMOVACÍ KÓD**

#### **DVD**

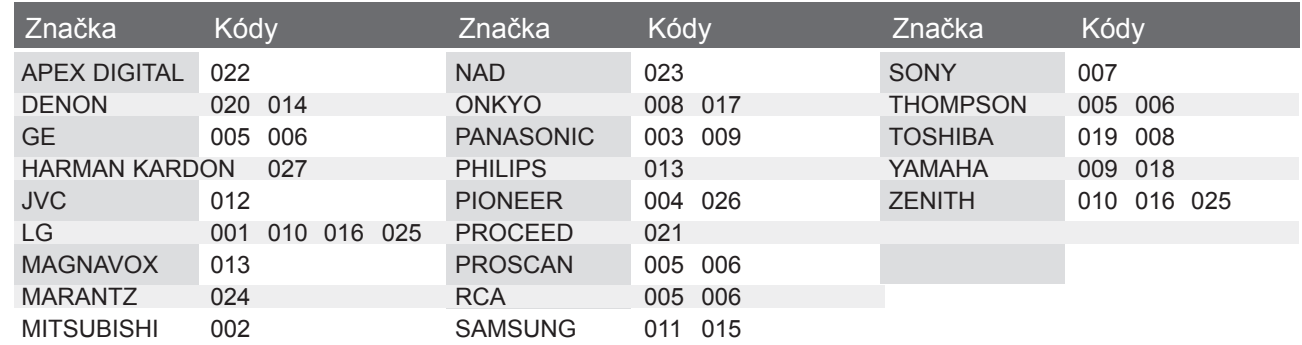

## **Videorekord**

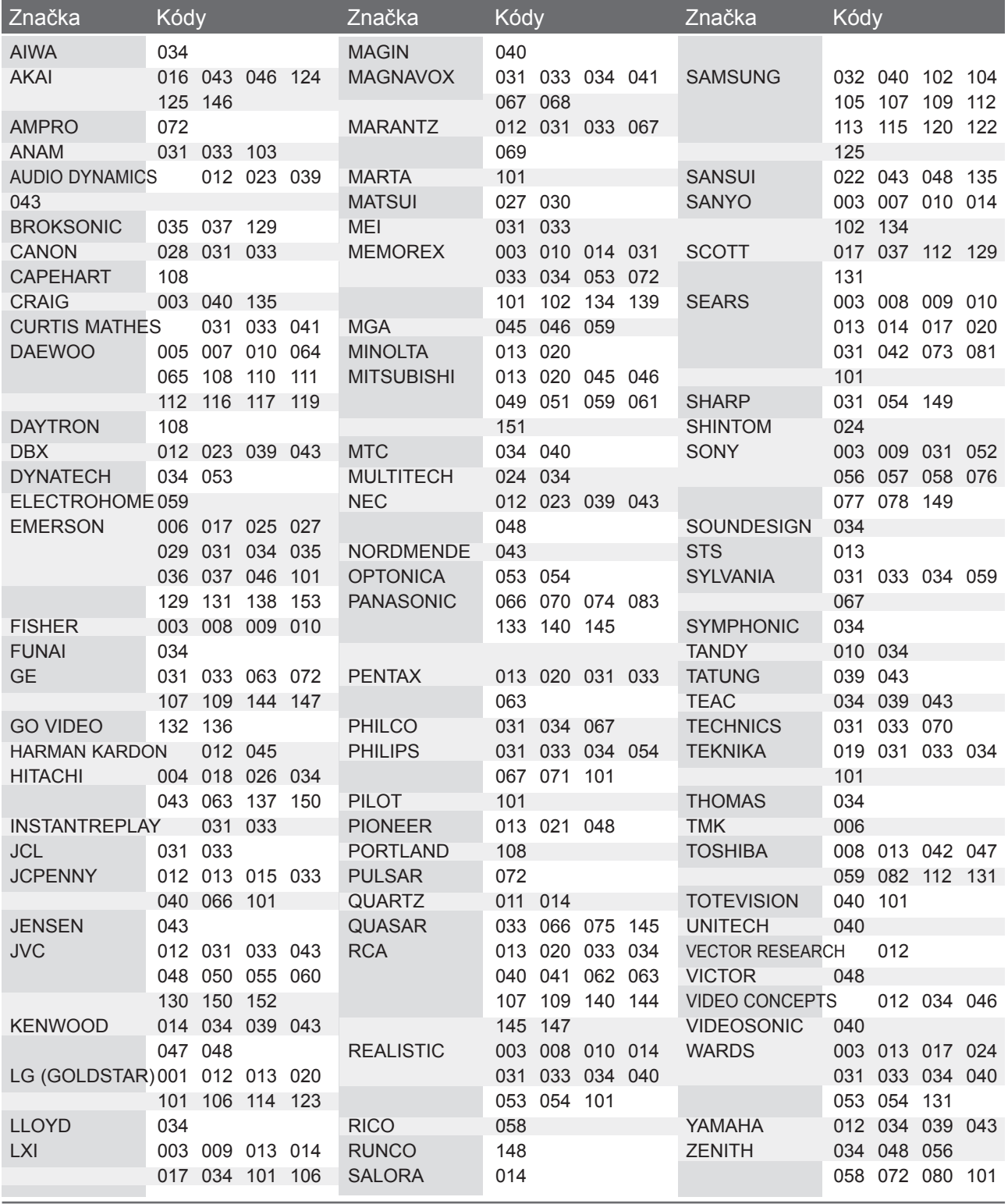

# **KÓDY IR**

• Tato funkce není dostupná u všech modelů.

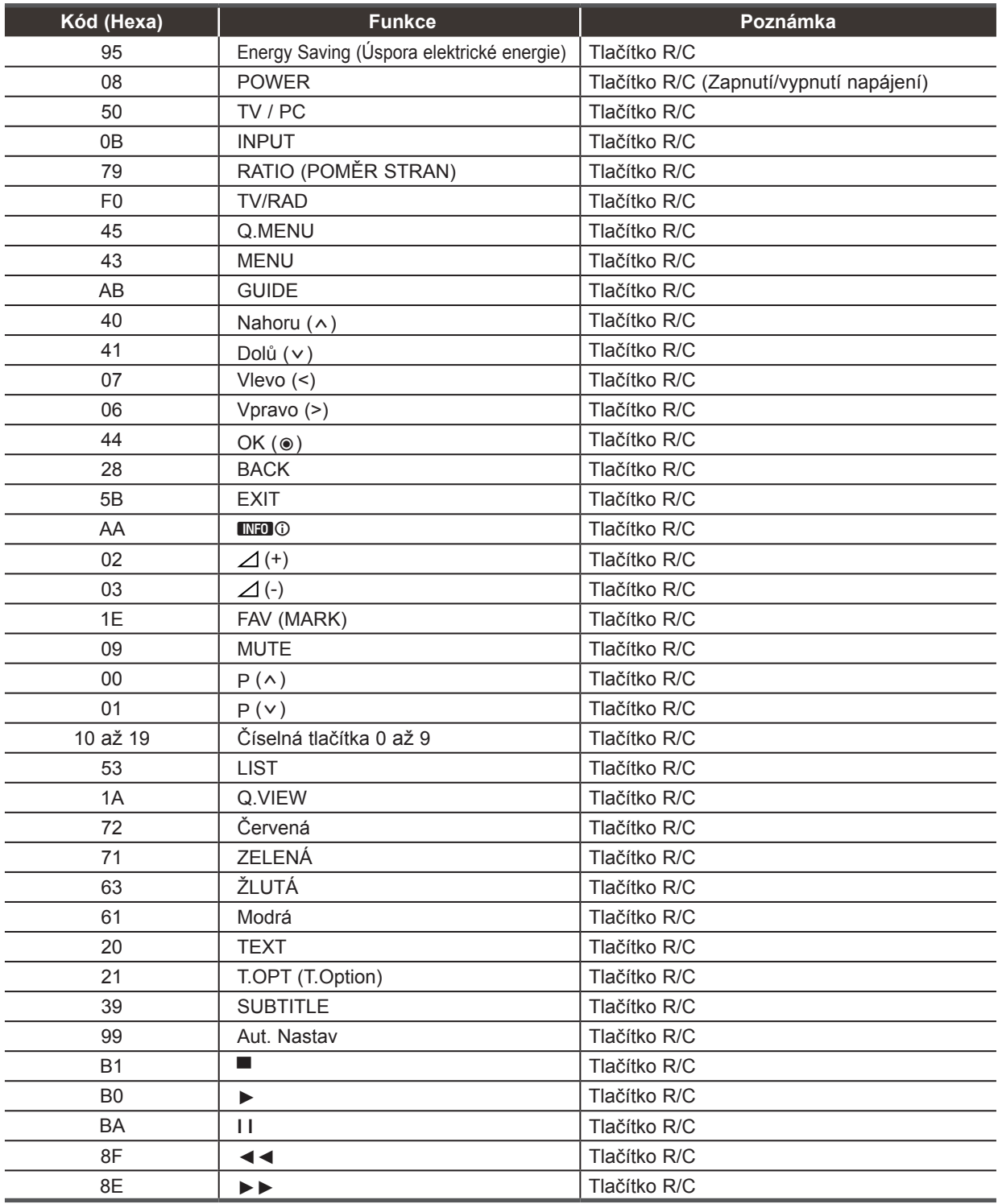

# **NASTAVENÍ EXTERNÍHO OVLÁDACÍHO ZAŘÍZENÍ**

#### **RS-232C – nastavení**

K sériovému rozhraní RS-232C připojte ovládací zařízení (jako je osobní počítač nebo A/V ovládací systém) a můžete ovládat funkce monitoru externě. Sériový port RS-232C monitoru (nachází se na zadním panelu) připojte k řídícímu zařízení.

POZNÁMKA: Sériový kabel RS-232C není součástí dodávky s tímto zařízením.

# $\frac{4V1}{W}$ ANTENNA

### **Konektor: 9pinový D-Sub konektor**

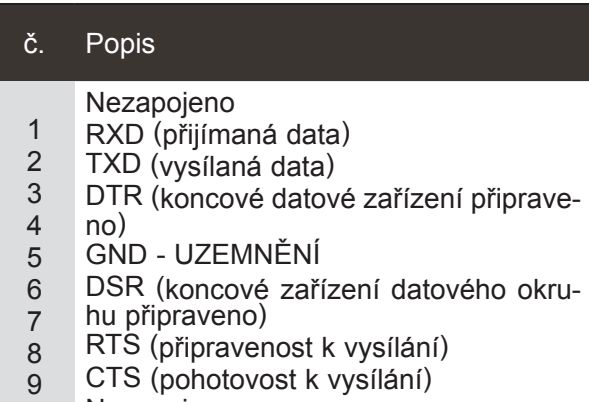

Nezapojeno

# **Konfigurace sériového rozhraní RS-232C**

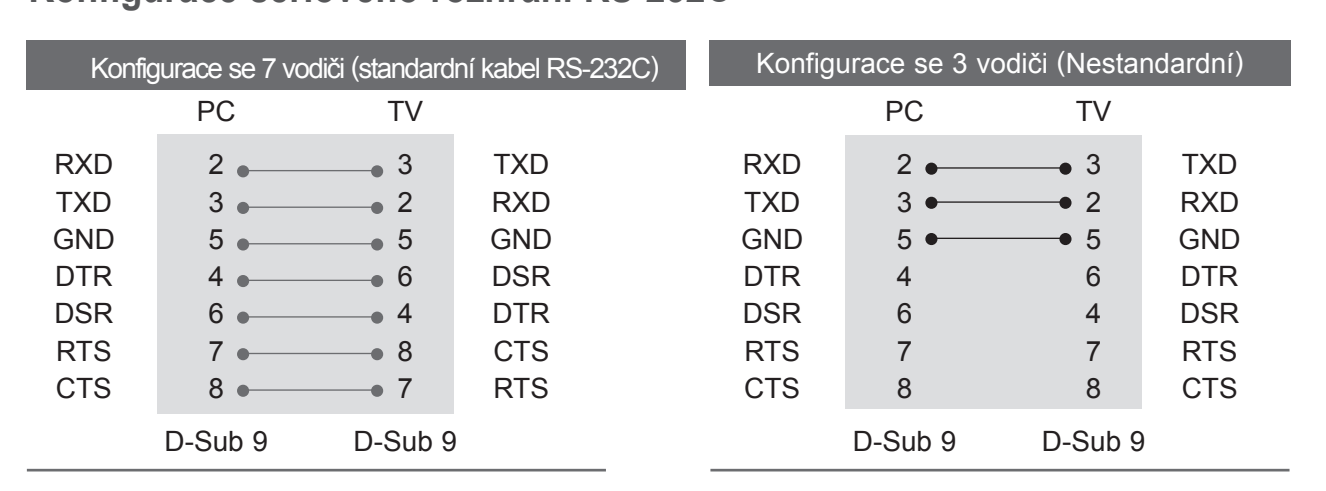

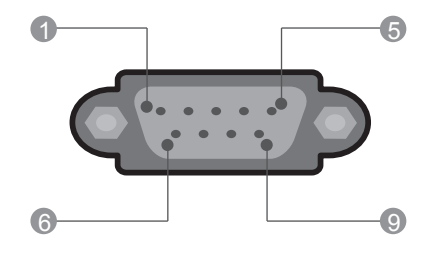

#### **Nastavení ID**

Toto funkci použijte pro specifikaci ID čísla. Informace naleznete v části "Mapování skutečných dat '. ► str. 155

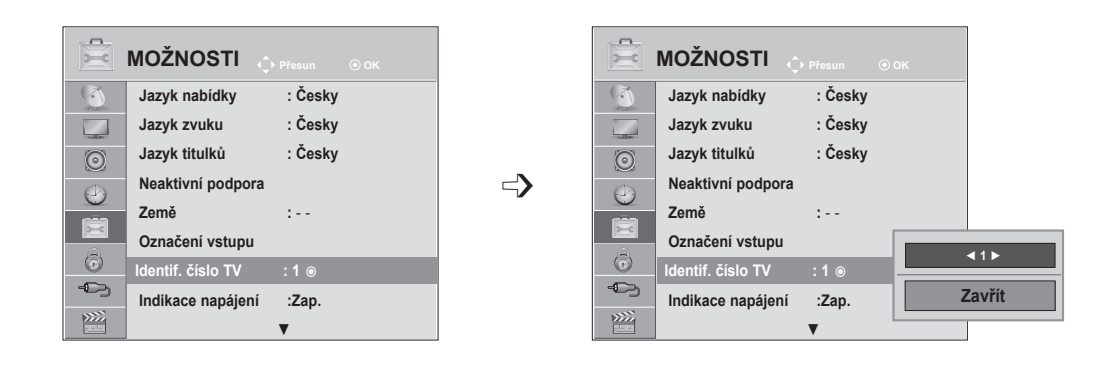

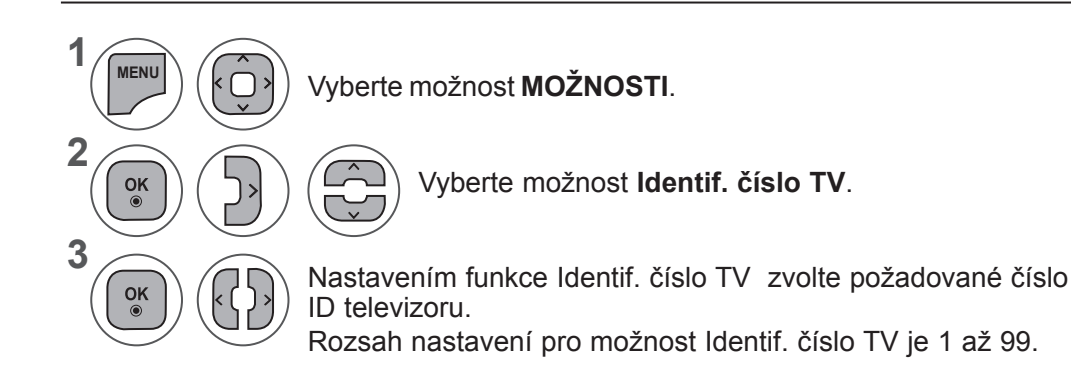

- Stisknutím tlačítka **MENU (NABÍDKA)** nebo **EXIT (UKONČIT)** zavřete okno nabídky.
- Stiskněte tlačítko **BACK (ZPĚT)** pro přechod k předešlé obrazovce nabídky.

## **Komunikační parametry**

- Přenosová rychlost: 9600 b/s (UART)
- Délka dat: 8 bitů
- Parita: Žádná
- Stop bit: 1 bit
- Komunikační kód: kód ASCII
- Použití překříženého kabelu.

#### Referenční seznam příkazů

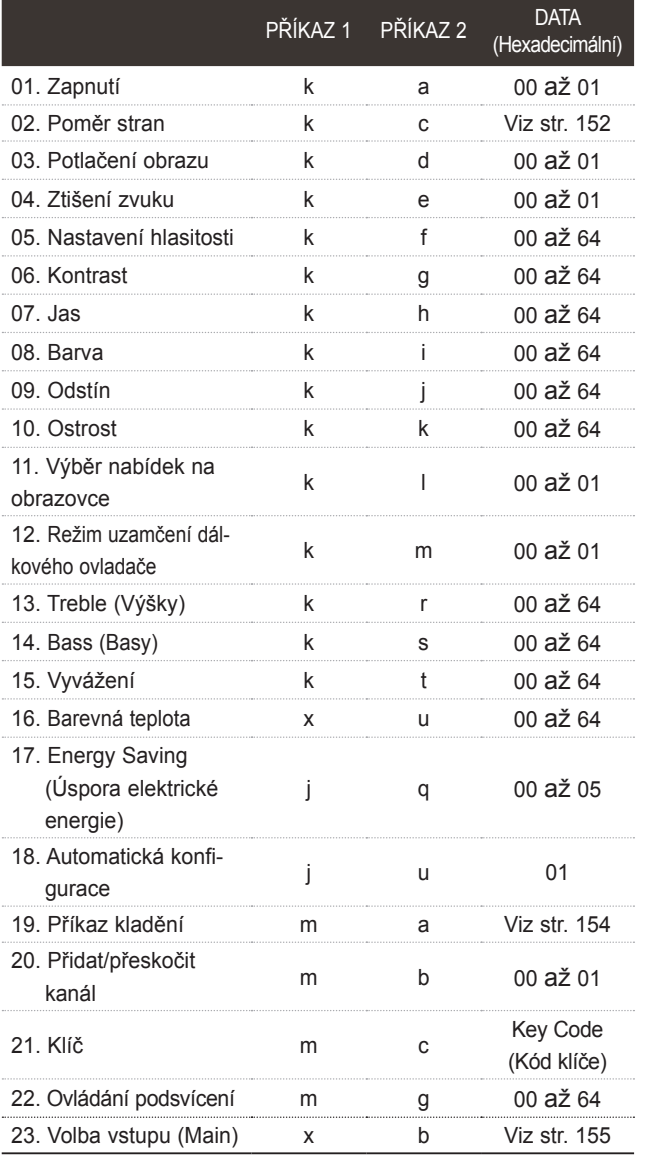

## Protokol přenosu/příjmu

#### *Přenos*

[Příkaz 1][Příkaz 2][ ][ID TV][ ][Data][Cr]

\* [Příkaz 1] : První příkaz pro ovládání televizoru. (j, k, m nebo x) \* [Příkaz 2] : Druhý příkaz pro ovládání televizoru. \* [ID TV] : Úpravou čísla ID televizoru (ID TV) můžete zvolit požadované číslo ID Možnosti. Nastavení je z rozsahu 1 až 99. Když zvolíte číslo ID televizoru "0" bude ovládán každý připojený televi-<br>zor.<br>Číslo ID televizoru je v nabídce uvedeno v desítkové soustavě (1 až 99) <sup>a</sup> <sup>v</sup> protokolu vysílání/příjmu v šest- náctkové soustavě (0x0 až 0x63). \* [DATA] : Pro přenos dat příkazu. Přenese data 'FF' stavu načtení pří-<br>kazu \* [Cr] : Návrat na začátek řádku ASCII kód "0x0D" \* [ ] : Kód ASCII "mezera (0x20)"

#### *OK potvrzení*

#### [Příkaz 2][ ][ID TV][ ][OK][Data][x]

\* Po přijmutí normálních dat odešle monitor ACK (potvr- zení), které je založeno na tomto formátu. Jestliže jsou v tomto okamžiku data v režimu načtení dat, indikuje přítomný stav dat. Jestliže jsou data v režimu zápisu dat, vrátí data do osobního počítače.

#### *Potvrzení chyby*

#### [Příkaz 2][ ][ID TV][ ][NG][Data][x]

Televizor odešle signál ACK (potvrzení) založený na tomto formátu při přijetí nestandardních dat způsobe- ných neproveditelnými funkcemi či chybami při komu- nikaci.

Data 00: Nepřípustný kód

- \* Pro nastavení 17 až 24 se nezobrazí nabídka na obrazovce.
- \* Poznámka: Během operací využívajících rozhraní USB, jako je DivX nebo EMF, jsou všechny příkazy kromě Zapnutí/vypnutí napájení (ka) a Klíč (mc) ignorovány a považovány za NG.

#### **01. Zapnutí/vypnutí napájení (Příkaz: k a)**

► Pro ovládání zapnutí nebo vypnutí monitoru. *Přenos*

[k][a][ ][ID TV][ ][Data][Cr]

Data 00 : Vypnutí napájení 01 : Zapnutí napájení

#### *Potvrzení*

#### [a][ ][ID TV][ ][OK/NG][Data][x]

► Zobrazení zapnutí/vypnutí. *Přenos*

[k][a][ ][ID TV][ ][FF][Cr]

#### *Potvrzení*

[a][ ][ID TV][ ][OK/NG][Data][x]

- \* Jestliže ostatní funkce přenáší data "0xFF" v tomto formátu bude stejným způsobem odesláno zpět potvrzení o stavu každé funkce.
- \* Po zapnutí napájení televizoru se může na obrazovce zobrazit zpráva OK Ack., Error Ack. a další.
- **02. Poměr stran (Příkaz: k c) (Velikost hlavního obrazu)**
- ► Nastavení formátu obrazovky. (Formát hlavního obrazu.) Formát obrazovky lze také upravit pomocí funkce **Poměr stran** v nabídce Q.MENU nebo OBRAZ.

#### *Přenos*

- [k][c][ ][ID TV][ ][Data][Cr]
- Data 01 : Normální obraz
	- (4:3) 02 : Širokoúhlý obraz (16:9)
- 09 : Pouze skenovaní 0B : Celá šířka

07 : 14:9

10 až 1F :  Cinema Zoom 1

až 16

- 04 : Zvětšený obraz
- 06 : Původní velikost

#### *Potvrzení*

#### [c][ ][ID TV][ ][OK/NG][Data][x]

- \* Tlačítkem PC input vyberete poměr stran 16:9 nebo 4:3.
- \* Poměr stran Pouze skenovaní je dostupný v režimech DTV/HDMI (1080i 50 Hz / 60 Hz, 720p 50 Hz / 60 Hz, 1080p 24 Hz / 30 Hz / 50 Hz / 60 Hz) a Komponentní (720p, 1080i, 1080p 50 Hz / 60 Hz).
- \* Poměr stran **Celá šířka** je podporován pouze pro analogový režim a režimy AV1 a AV2.

#### **03. Potlačení obrazu (Příkaz: k d)**

► Zapnutí a vypnutí potlačení obrazu.

#### *Přenos*

#### [k][d][ ][ID TV][ ][Data][Cr]

Data 00: Vypnutí potlačení obrazu (na obrazovce jsou zobrazeny informace).

Ztlumení videa vypnuto

- 01: Zapnutí potlačení obrazu (na obrazovce nejsou zobrazeny informace).
- 10 : Ztlumení videa zapnuto

#### *Potvrzení*

#### [d][ ][ID TV][ ][OK/NG][Data][x]

\* Vpřípadě, že je zapnuta pouze funkce video mute, zobrazí televizor Tabulku na displej (OSD). Ale vpřípadě vypnutého zvuku obrazovky televizor OSD nezobrazí.

#### **04. Ztlumení zvuku (Příkaz: k e)**

► Pro ovládání ztišení/obnovení hlasitosti. Zvuk můžete ztišit také stisknutím tlačítka MUTE na dálkovém ovladači.

#### *Přenos*

[k][e][ ][ID TV][ ][Data][Cr]

Data 00 : Zapnutí ztlumení zvuku (vypnutí zvuku) 01 : Vypnutí ztlumení zvuku (zapnutí zvuku)

#### *Potvrzení*

[e][ ][ID TV][ ][OK/NG][Data][x]

#### **05. Ovládání hlasitosti (Příkaz: k f)**

► Pro nastavení hlasitosti. Hlasitost můžete také upravit tlačítky pro NASTAVE-NÍ HLASITOSTI na dálkovém ovladači.

#### *Přenos*

[k][f][ ][ID TV][ ][Data][Cr]

Data Min : 00 až Max : 64

\* Viz tabulka "Mapování skutečných dat 1". Další podrobnosti naleznete na straně 155.

#### *Potvrzení*

#### [f][ ][ID TV][ ][OK/NG][Data][x]

#### **06. Kontrast (Příkaz: k g)**

► Pro úpravu kontrastu obrazovky. Kontrast můžete nastavit také pomocí nabídky OBRAZ.

#### *Přenos*

[k][g][ ][ID TV][ ][Data][Cr]

Data Min : 00 až Max : 64

\* Viz tabulka "Mapování skutečných dat 1". Další podrobnosti naleznete na straně 155.

#### *Potvrzení*

[g][ ][ID TV][ ][OK/NG][Data][x]

#### **07. Jas (Příkaz: k h)**

► Pro úpravu jasu obrazovky. Jas můžete nastavit také pomocí nabídky OBRAZ.

#### *Přenos*

[k][h][ ][ID TV][ ][Data][Cr]

Data Min : 00 až Max : 64

\* Viz tabulka "Mapování skutečných dat 1". Další podrobnosti naleznete na straně 155.

#### *Potvrzení*

[h][ ][ID TV][ ][OK/NG][Data][x]

#### **08. Barvy (Příkaz: k i)**

► Slouží k úpravě barev obrazovky. (s výjimkou režimu PC)

Barva můžete nastavit také pomocí nabídky OBRAZ.

#### *Přenos*

[k][i][ ][ID TV][ ][Data][Cr]

#### Data Min : 00 až Max : 64

\* Viz tabulka "Mapování skutečných dat 1". Další podrobnosti naleznete na straně 155.

#### *Potvrzení*

[i][ ][ID TV][ ][OK/NG][Data][x]

#### **09. Odstín (Příkaz: k j)**

► Slouží k úpravě odstínu obrazovky. (s výjimkou režimu PC)

Odstín můžete nastavit také pomocí nabídky OBRAZ.

#### *Přenos*

[k][i][ ][ID TV][ ][Data][Cr]

Data Červená : 00 až ZelenÁ : 64 \* Viz tabulka "Mapování skutečných dat 1". Další podrobnosti naleznete na straně 155.

*Potvrzení*

[j][ ][ID TV][ ][OK/NG][Data][x]

#### **10. Ostrost (Příkaz: k k)**

► Pro nastavení ostrosti obrazu. Ostrost obrazu můžete nastavit také pomocí nabídky OBRAZ.

#### *Přenos*

#### [k][k][ ][ID TV][ ][Data][Cr]

#### Data Min : 00 až Max : 64

\* Viz tabulka "Mapování skutečných dat 1". Další podrobnosti naleznete na straně 155. *Potvrzení*

[k][ ][ID TV][ ][OK/NG][Data][x]

#### **11. Výběr nabídek na obrazovce (Příkaz: k l)**

► Zapnutí/vypnutí nabídky OSD při použití dálkového ovladače. *Přenos*

#### [k][l][ ][ID TV][ ][Data][Cr]

Data 00 : Vypnutí

nabídek na obrazovce

01 : Zapnutí nabídek na obrazovce

*Potvrzení*

[l][ ][ID TV][ ][OK/NG][Data][x]

#### **12. Režim uzamčení dálkového ovladače (Příkaz: k m)**

► Pro uzamčení ovládacích prvků na čelním panelu zařízení a dálkového ovladače.

*Přenos*

[k][m][ ][ID TV][ ][Data][Cr]

Data 00 : Odemčení 01 : Uzamčení

#### *Potvrzení*

#### [m][ ][ID TV][ ][OK/NG][Data][x]

- \* Tento režim použijte, pokud nepoužíváte dálkový ovladač.
- Zámek externího ovladače se deaktivuje po zapnutí/vypnutí hlavního vypínače.
- Místní tlačítko Power (Napájení) bude pracovat správně.

#### **13. Výšky (Příkaz: k r)**

► Slouží knastavení výšek. Výšky můžete rovněž nastavit vnabídce AUDIO (ZVUK).

#### *Přenos*

#### [k][r][ ][ID TV][ ][Data][Cr]

Data Min : 00 až Max : 64

\* Viz tabulka "Mapování skutečných dat 1". Další podrobnosti naleznete na straně 1554.

#### *Potvrzení*

[r][ ][ID TV][ ][OK/NG][Data][x]

#### **14. Hloubky (Příkaz: k s)**

► Slouží knastavení basů. Basy můžete rovněž nastavit vnabídce AUDIO (ZVUK).

#### *Přenos*

#### [k][s][ ][ID TV][ ][Data][Cr]

Data Min : 00 až Max : 64

#### \* Viz tabulka "Mapování skutečných dat 1". Další podrobnosti naleznete na straně 155.

#### *Potvrzení*

#### [s][ ][ID TV][ ][OK/NG][Data][x]

#### **15. Vyvážení (Příkaz: k t)**

► Pro nastavení vyvážení.

Vyvážení můžete nastavit také pomocí nabídky ZVUK.

#### *Přenos*

[k][t][ ][ID TV][ ][Data][Cr]

Data Min : 00 až Max : 64

\* Viz tabulka "Mapování skutečných dat 1". Další podrobnosti naleznete na straně 155.

#### *Potvrzení*

[t][ ][ID TV][ ][OK/NG][Data][x]

#### **16. Teplota barev (Příkaz: x u)**

► Pro úpravu teploty barev. Teplotu barev můžete upravit také v nabídce OBRAZ.

*Přenos*

[x][u][ ][ID TV][ ][Data][Cr]

Data Min : 00 až Max : 64 *Potvrzení*

[u][ ][ID TV][ ][OK/NG][Data][x]

#### **17. Úspora energie (Příkaz: j q)**

► Snižuje spotřebu energie televizoru. Úsporu elek- trické energie můžete rovněž nastavit v nabídce OPTION (MOŽNOSTI).

#### *Přenos*

#### [j][q][ ][ID TV][ ][Data][Cr]

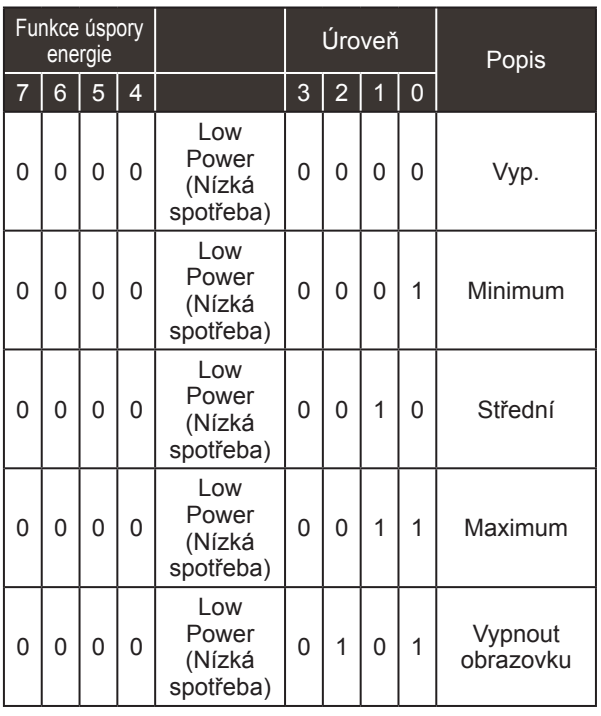

#### *Potvrzení*

[q][ ][ID TV][ ][OK/NG][Data][x]

#### **18. Automatická konfigurace (Příkaz: j u)**

► Slouží k automatické úpravě polohy obrazu a minimalizaci jeho chvění. Funkce je účinná pouze v režimu RGB(PC).

*Přenos*

[j][u][ ][ID TV][ ][Data][Cr]

Data 01: Pro nastavení

*Potvrzení*

[u][ ][ID TV][ ][OK/NG][Data][x]

#### **19. Příkaz k ladění (Příkaz: m a)**

► Výběr kanálu na následující fyzické číslo. *Přenos*

[m][a][ ][ID TV][ ][Data0][ ][Data1][ ][Data2][Cr]

Data 00: Vyšší data kanálu Data 01: Nižší data kanálu např. č. 47 -> 00 2F (2FH) č. 394 -> 01 8A (18AH), DTV č. 0 -> ignorováno Data02 : 0x00 : Analogový hlavní 0x10: DTV hlavní 0x20: Rádio

Rozsah dat kanálu

 Analogový – Min: 00 až Max: 63 (0 až 99) Digitální – Min: 00 až Max: 3E7 (0 až 999) (Vyjma Švédska, Finska, Norska, Dánska, Irska) Digitální – Min: 00 až Max: 270F (0 až 9999) (pouze Švédsko, Finsko, Norsko, Dánsko, Irsko)

#### *Potvrzení*

[a][ ][ID TV][ ][OK/NG][Data][x]

Data Min: 00 až Max: 7DH

**DODATKY**

DODATKY

#### **20. Přidat/přeskočit kanál(Command: m b)**

► Nastavení stavu přeskočení pro aktuální program. *Přenos*

[m][b][ ][ID TV][ ][Data][Cr]

 Data 00 : Přeskočit 01 : Přidat *Potvrzení*

#### [b][ ][ID TV][ ][OK/NG][Data][x]

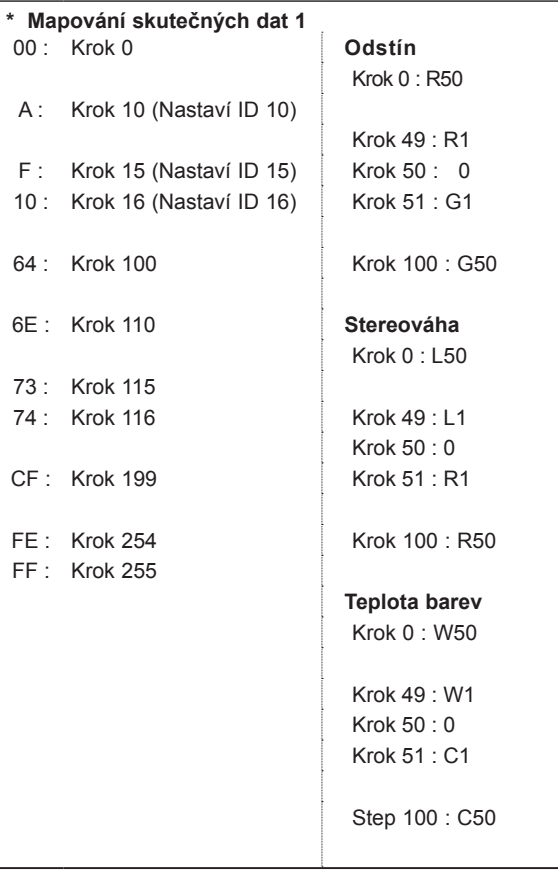

#### **22. Podsvícení (Příkaz: m g)**

► K ovládání podsvícení. *Přenos*

[m][g][ ][ID TV][ ][Data][Cr]

Data : Min: 00 až Max: 64

*Potvrzení*

[g][ ][ID TV][ ][OK/NG][Data][x]

#### **23. Výběr vstupu (Příkaz: x b) Vstup hlavního obrazu**

► Pro výběr zdroje vstupu pro hlavní obraz. *Přenos*

Data Struktura [x][b][ ][ID TV][ ][Data][Cr]

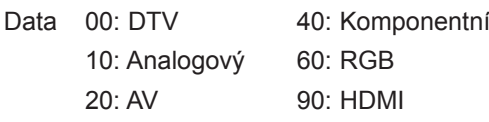

#### *Potvrzení*

[b][ ][ID TV][ ][OK/NG][Data][x]

#### **21. Klíč (Příkaz: m c)**

► K propojení IR ovladače s kódem. *Přenos*

Data Propojovací kabel IR - Viz bod 148. [m][c][ ][ID TV][ ][Data][Cr]

*Potvrzení*

[c][ ][ID TV][ ][OK/NG][Data][x]

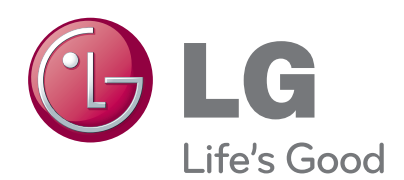

Před použitím produktu si přečtěte Bezpečnostní opatření.

Uschovejte uživatelskou příručku (disk CD) na přístupném místě pro budoucí použití. Model a sériové číslo ZAŘÍZENÍ jsou umístěny na

zadní a jedné boční straně ZAŘÍZENÍ. Pozname-<br>nejte si je níže pro případ, že by byl třeba servis.

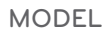

SÉRIOVÉ ČÍSLO